# 湖南生物机电职业技术学院 学生专业技能考核题库

# 计算机应用技术专业

湖南生物机电职业技术学院

二〇二二年九月

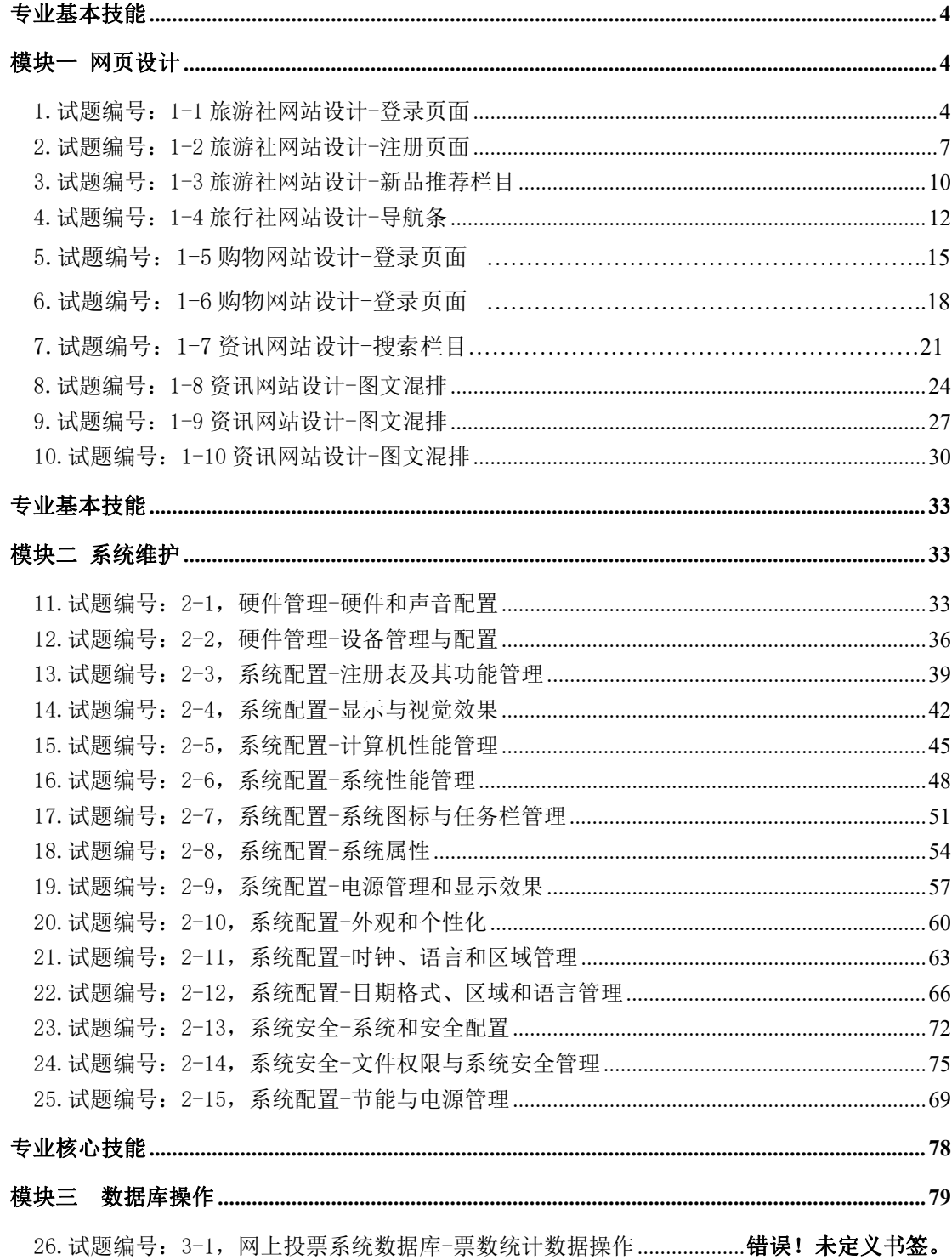

目录

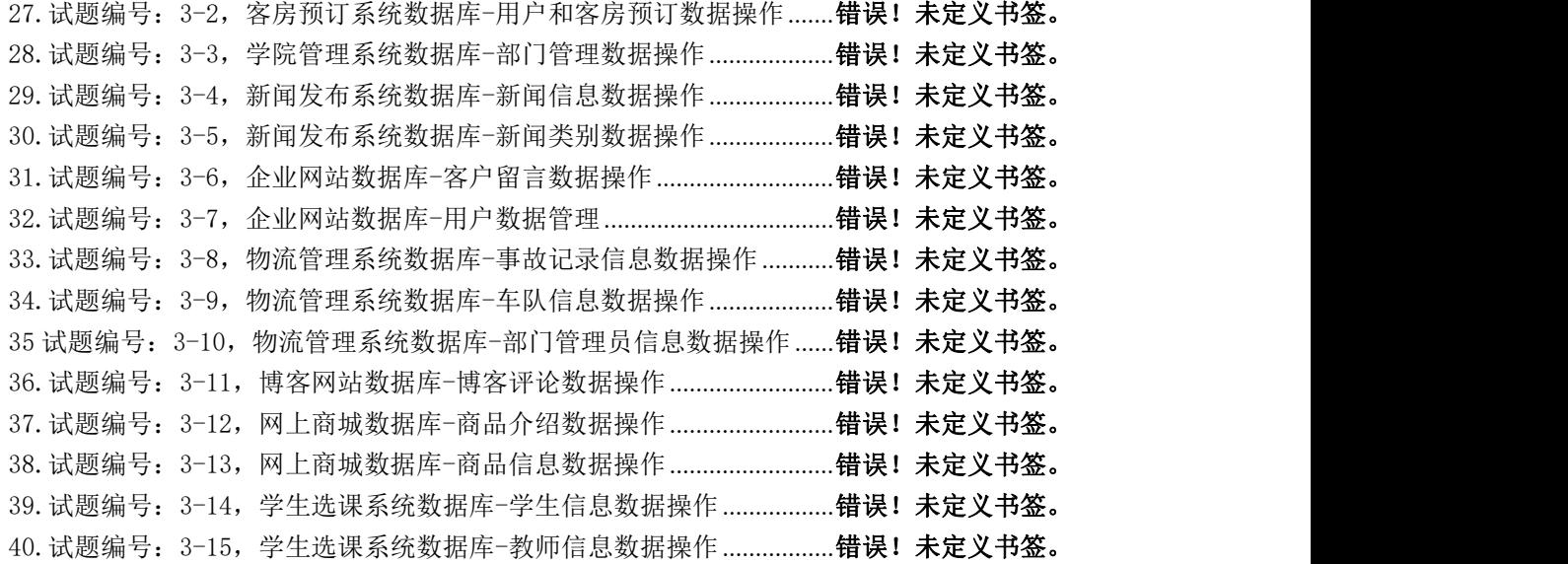

# 跨岗位综合技能

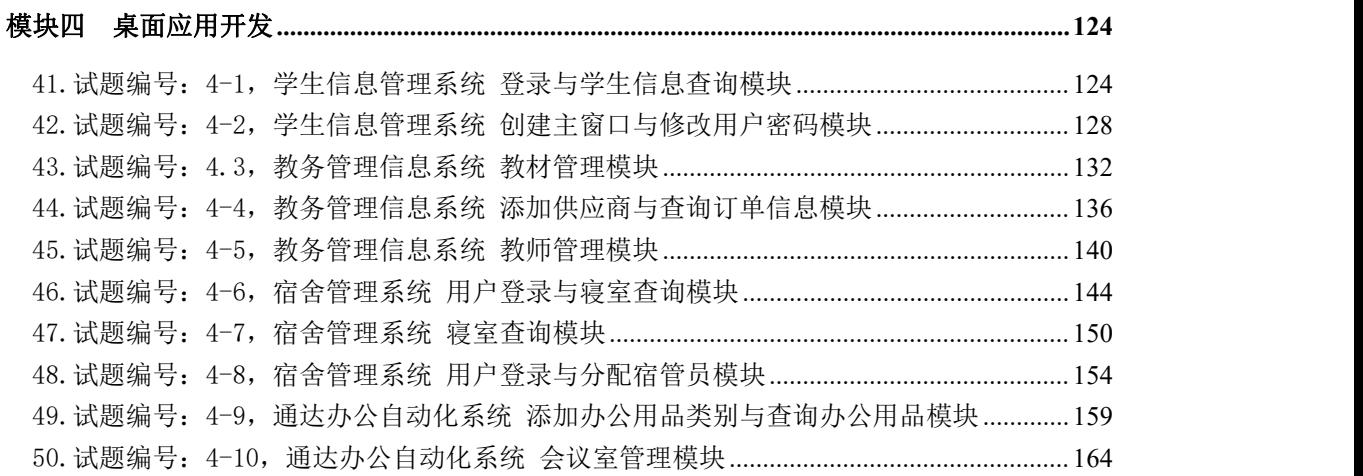

# 专业基本技能 模块一 网页设计

# 1.试题编号:1-1 旅游社网站设计-登录页面

项目描述

PANEL 2001-0101

A 网络科技有限公司是一家专注于网站设计开发的专业型公司,在 2016 年公司承担了 某旅行社网站的设计和开发,旅行社在近两年内迅速发展,为了更方便地为客户提供最新旅 行资讯和提高服务质量,旅行社高层决定制作一个网站。假若你是 A 公司网页设计开发工程 师,现要求你根据所提供的素材和参考图片,设计并开发网站的页面。

请完成登录页面和相关任务,如图 1-1-1 所示。

NAMES OF BRIDE

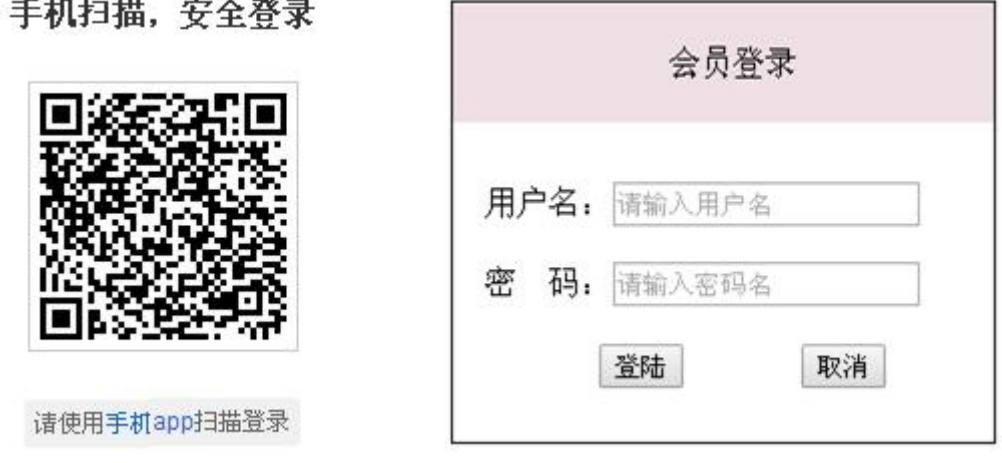

图 1-1-1 网页效果图

(1)任务描述

任务 1: 请利用图片素材, 完成内容显示

1)二维码图片在页面左部显示,图片上部和下部都有相关文字,其中"手机 app"为超 链接。

2)如果无法显示二维码图片,则显示替代文本:"二维码图片"。

任务 2:完成登录框的设计

1)标题"会员登录"位于登录框的上部,居中显示。

2)标题字体大小:16px,背景色位#EEE0E5。

3)提示信息"用户名"和"密码"及对应的输入框,分2行显示,输入框中有提示文字。

4)"登录"和"取消"按钮,中间有适当间隔。

5)整个登录框颜色为#000000 的实线边框,线宽为 1px。

6)请创建一个新页面,命名为:new.html,页面中显示的内容:"祝贺您成功登录!"。

7)通过点击"登录"按钮,可以跳转到页面 new.html。

# 作品提交要求:

1)在"e:\技能抽查提交资料\"文件夹内创建考生文件夹,考生文件夹的命名规则:考 生学校+考生号+考生姓名,示例:湖南生物机电职业技术学院 01 张三。

2)"技能抽查提交资料"文件夹内保存代码源文件及引用的相关素材文件,代码源文件 以"姓名 题号.html"命名,最终将考生文件夹进行压缩后提交。

(2)实施条件

| 项目       |                                                       | 基本实施条件                                                                                                    |                      |  |  |  |
|----------|-------------------------------------------------------|----------------------------------------------------------------------------------------------------|----------------------|--|--|--|
| 场地       | 能同时容纳 30 人以上现场考核                                      |                                                                                                    |                      |  |  |  |
| 设备       | 30 台以上的主流计算机<br>安装 Windows 7 或更高版本                    | 用于程序<br>设计,每人一<br>台。                                                                                                    |                      |  |  |  |
|          |                                                       | FTP 服务器 1台                                                                                                    |                      |  |  |  |
| 工具       | 开发工<br>具<br>浏览器                                       | HBuilder7 或更高版本<br>Adobe DreamWeaver cs6 或以上版本<br>火狐浏览器、IE 浏览器、谷歌浏览器等                                                                                                    | 参考人员<br>自选一种开发<br>工具 |  |  |  |
| 测评<br>专家 | 书 $(2 \text{ }\mathcal{N}/\mathcal{F})$ 。<br>书(2人/场)。 | 现场测评专家: 在本行业具有3年以上的从业经验(工程师<br>及以上职称)或从事本专业具有5年以上的教学经验(副高及以上<br>职称), 或具有软件设计师、系统分析师、数据库设计师资格证<br>结果测评专家: 在本行业具有3年以上的从业经验(工程师<br>及以上职称)或从事本专业具有5年以上的教学经验(副高及以上<br>职称), 或具有软件设计师、系统分析师、数据库设计师资格证 | 测评专家<br>满足任一条件       |  |  |  |

表 1-1-1 网页设计模块项目实施条件

(3)考核时量

考核时长为 150 分钟。

(4)评分标准

网页设计模块的考核实行 100 分制,评价内容包括职业素养、工作任务完成情况两个方 面。其中,工作任务完成质量占该项目总分的 90%,职业素养占该项目总分的 10%。具体评 价标准见下表:

表 1-1-2 网页设计模块考核评价标准

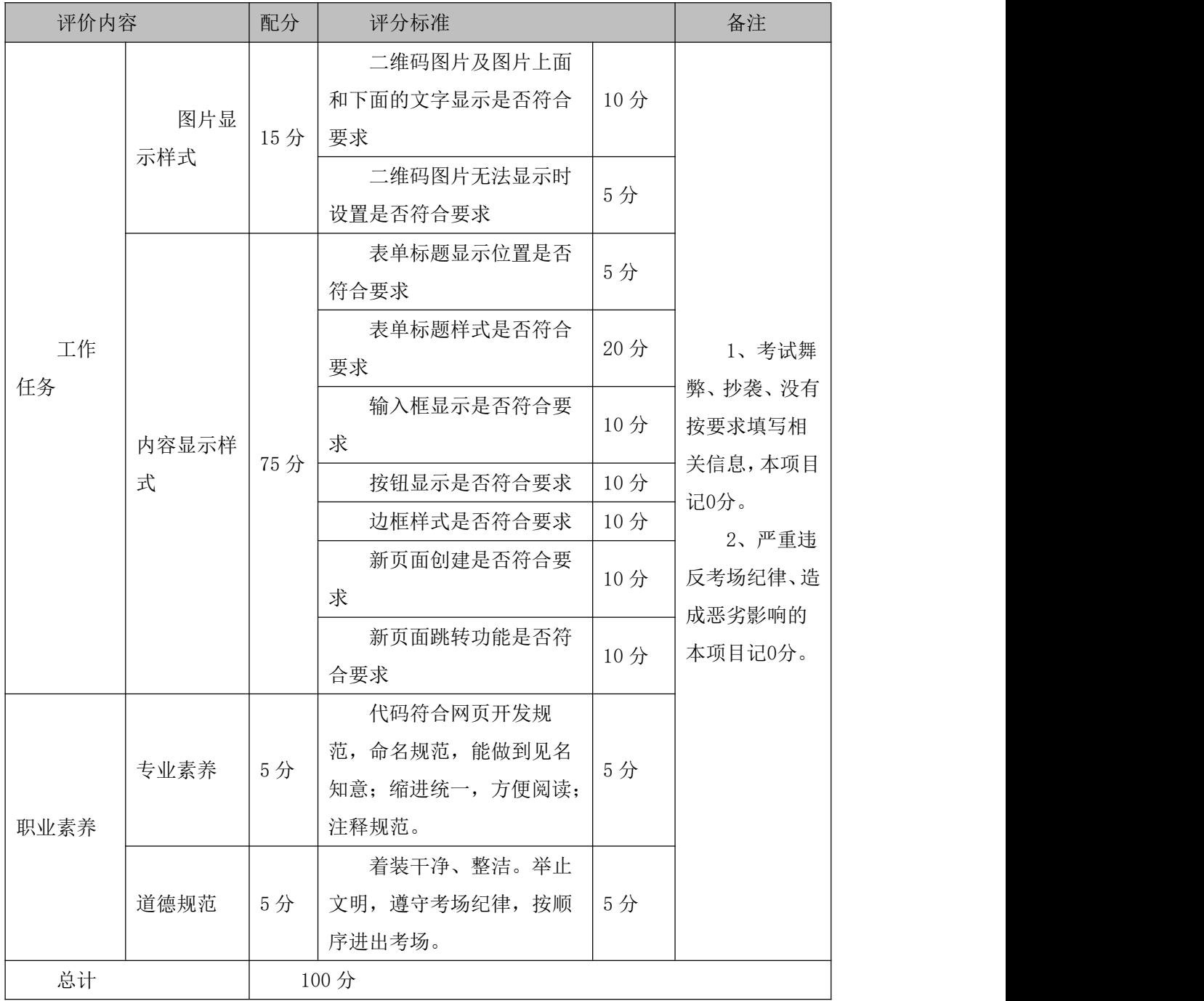

#### 2.试题编号:1-2 旅游社网站设计-注册页面

项目描述

A 网络科技有限公司是一家专注于网站设计开发的专业型公司,在 2016 年公司承担了 某旅行社网站的设计和开发,旅行社在近两年内迅速发展,为了更方便地为客户提供最新旅 行资讯和提高服务质量,旅行社高层决定制作一个网站。假若你是 A 公司网页设计开发工程 师,现要求你根据所提供的素材和参考图片,设计并开发网站的页面。

请完成注册页面和相关任务要求,如图 1-2-1 所示。相关素材见光盘网页设计相关素材 \试题 1-2\。

梅蒂特价

会员注册 收藏本站

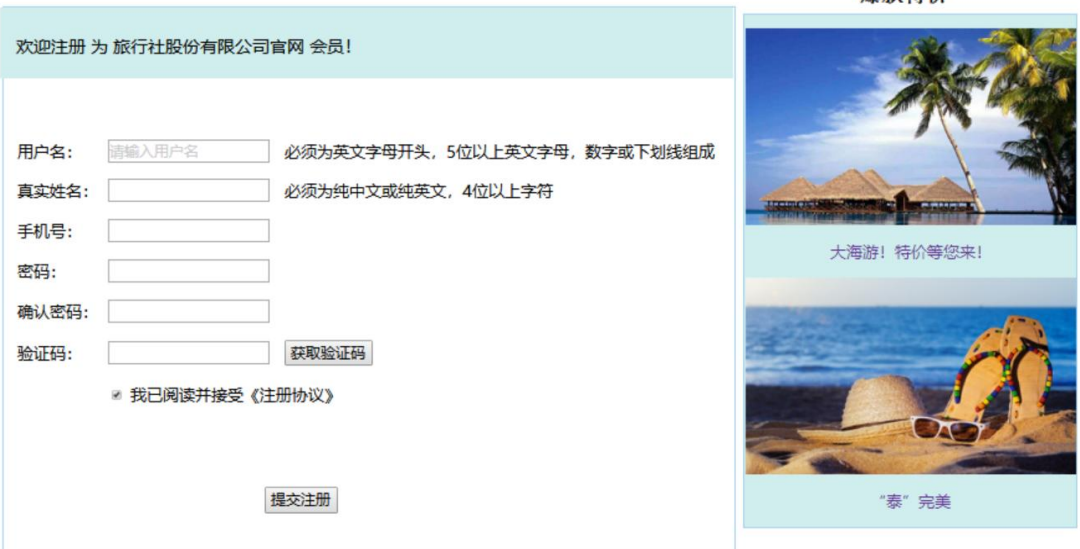

#### 图 1-2-1 网页效果图

(1)任务描述

任务 1:请按要求完成页面布局设计

1)页面布局合理, 左侧显示"会员注册"模块, 右侧显示"爆款特价"模块。

任务 2: 请按要求完成页面内容显示

1)"会员注册"为一级标题,左对齐显示;"爆款特价"为二级标题,居中显示。

2)根据提供的素材,在"会员注册"的右边,应用 Javascript 代码书写"收藏本站" 代码,实现相应的动态效果。

3)文字"欢迎注册为旅行社股份有限公司官网 会员!"位于表单最上部,背景色为# D1EEEE,字体大小为 20px。

4)"会员注册"表单:第一行和第二行,左侧是栏目名,中间是输入框、右侧是内容输 入说明,第一行的输入框中有提示文字。

5) "会员注册"表单: 第三行、第四行和第五行, 左侧是栏目名, 右侧是输入框。

6) "会员注册"表单: 第六行, 左侧是栏目名, 中间是输入框、右侧是"获取验证码" 按钮。

7)"会员注册"表单:第七行,为单选按钮,默认为选中。

8)"会员注册",所有的栏目名右端对齐。

9) 提交注册按钮位于表单的最下部,居中显示。

10)"爆款特价"部分的 2 张图片排成 1 列显示,中间有适当间隔,背景色为#D1EEEE。

11)"会员注册"和"爆款特价"均有实线边框,线宽为 1px,边框颜色为#A4D3EE。

#### 作品提交要求:

1)在"e:\技能抽查提交资料\"文件夹内创建考生文件夹,考生文件夹的命名规则:考 生学校+考生号+考生姓名,示例:湖南生物机电职业技术学院 01 张三。

2)"技能抽查提交资料"文件夹内保存代码源文件及引用的相关素材文件,代码源文件 以"姓名 题号.html"命名, 最终将考生文件夹进行压缩后提交。

(2)实施条件

| 项目           | 基本实施条件                                                                                 | 备注                                                                                                    |                      |  |
|--------------|----------------------------------------------------------------------------------------|----------------------------------------------------------------------------------------------------|----------------------|--|
| 场地           | 能同时容纳 30 人以上现场考核                                                                       |                                                                                                    |                      |  |
| 设备           | 30 台以上的主流计算机<br>安装 Windows 7 或更高版本                                                     | 用于程序<br>设计,每人一<br>台。                                                                                                    |                      |  |
|              |                                                                                        | FTP 服务器 1台                                                                                                    |                      |  |
| 工具           | 开发工<br>具<br>浏览器                                                                        | HBuilder7 或更高版本<br>Adobe DreamWeaver cs6或以上版本<br>火狐浏览器、IE 浏览器、谷歌浏览器等                                                                                                    | 参考人员<br>自选一种开发<br>工具 |  |
| 测<br>评专<br>家 | 书 $(2 \text{ }\mathcal{L}/\mathcal{F})$ 。<br>书 $(2 \text{ }\mathcal{N}/\mathcal{F})$ 。 | 现场测评专家: 在本行业具有3年以上的从业经验(工程师<br>及以上职称)或从事本专业具有5年以上的教学经验(副高及以上<br>职称), 或具有软件设计师、系统分析师、数据库设计师资格证<br>结果测评专家: 在本行业具有3年以上的从业经验(工程师<br>及以上职称)或从事本专业具有5年以上的教学经验(副高及以上<br>职称), 或具有软件设计师、系统分析师、数据库设计师资格证 | 测评专家<br>满足任一条件       |  |

表 1-2-1 网页设计模块项目实施条件

(3)考核时量

考核时长为 150 分钟。

(4)评分标准

| 评价内容 |            | 配分               | 评分标准                                                   |     | 备注                                                                                     |
|------|------------|------------------|--------------------------------------------------------|-----|----------------------------------------------------------------------------------------|
|      | 页面布局设<br>计 | 5分<br>页面布局是否符合要求 |                                                        | 5分  |                                                                                        |
|      |            |                  | 标题设置是否符合要求                                             | 5分  |                                                                                        |
|      |            |                  | 文字显示是否符合要求                                             | 5分  |                                                                                        |
|      |            |                  | 表单内容显示是否符合要<br>求                                       | 15分 |                                                                                        |
|      |            |                  | 表单最上部内容显示是否<br>符合要求                                    | 10分 |                                                                                        |
|      |            |                  | "会员注册"表单: 第一<br>行和第二行,左侧是栏目名,                          | 10分 |                                                                                        |
| 工作任务 | 内容显示样<br>式 | 85分              | 中间是输入框、右侧是内容输<br>入说明, 第一行的输入框中有                        |     | 1、考试舞<br>弊、抄袭、没有<br>按要求填写相<br>关信息,本项目<br>记0分。<br>2、严重违<br>反考场纪律、造<br>成恶劣影响的<br>本项目记0分。 |
|      |            |                  | 提示文字。<br>"会员注册"表单: 第三<br>行、第四行和第五行, 左侧是<br>栏目名,右侧是输入框。 | 10分 |                                                                                        |
|      |            |                  | "会员注册"表单: 第六<br>行,左侧是栏目名,中间是输<br>入框、右侧是"获取验证码"<br>按钮。  | 5分  |                                                                                        |
|      |            |                  | 按钮显示是否符合要求                                             | 5分  |                                                                                        |
|      |            |                  | 右侧图片显示是否符合要<br>求                                       | 10分 |                                                                                        |
|      |            |                  | 模块边框是否符合要求                                             | 10分 |                                                                                        |
| 职业素养 | 专业素养       | 5分               | 代码符合网页开发规范,<br>命名规范,能做到见名知意;<br>缩进统一,方便阅读;注释规<br>范。    | 5分  |                                                                                        |
|      | 道德规范       | 5分               | 着装干净、整洁。举止文<br>明, 遵守考场纪律, 按顺序进                         | 5分  |                                                                                        |

表 1-2-2 网页设计模块考核评价标准

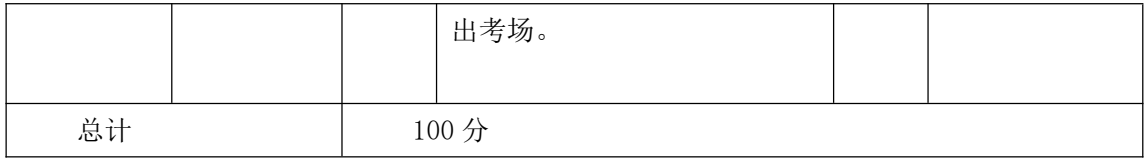

# 3.试题编号:1-3 旅游社网站设计-新品推荐栏目

项目描述

A 网络科技有限公司是一家专注于网站设计开发的专业型公司,在 2016 年公司承担了 某旅行社网站的设计和开发,旅行社在近两年内迅速发展,为了更方便地为客户提供最新旅 行资讯和提高服务质量,旅行社高层决定制作一个网站。假若你是 A 公司网页设计开发工程 师,现要求你根据所提供的素材和参考图片,设计并开发网站的页面。

请完成新品推荐栏目和相关任务,如图 1-3-1 所示。相关素材见光盘网页设计相关素材 \试题 1-3\。

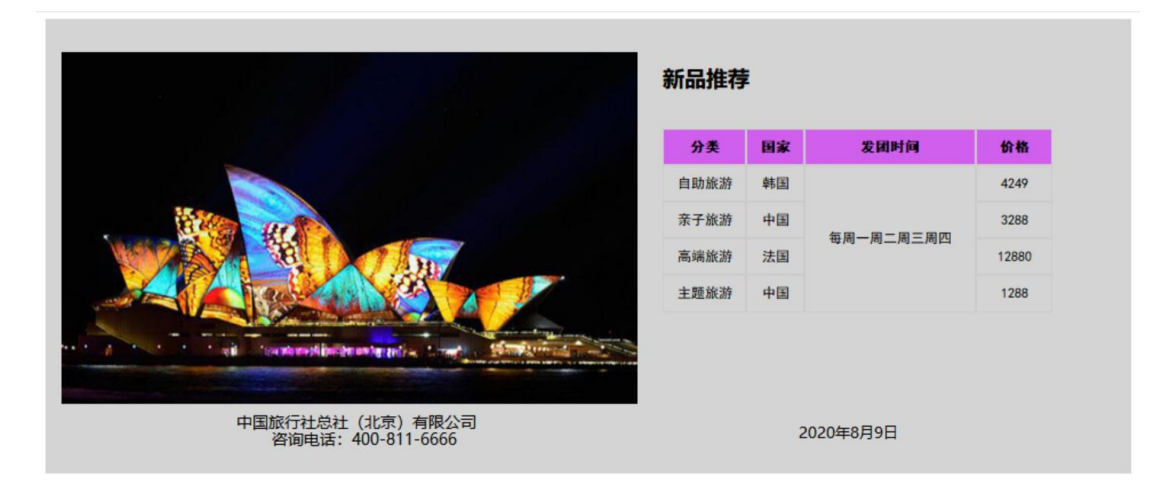

图 1-3-1 网页效果图

(1)任务描述

# 任务 1: 页面布局设计

1)页面内容显示的最大宽度为 75%。

2)页面采用两列布局,左侧宽度为 56%,右侧宽度为 44%。

3)左右两列背景色均为#D4D4D4。

任务 2: 请利用图片素材,按要求完成页面内容显示

1) 左侧内容:上部显示图片,下部显示文字,文字分 2 行居中显示。

2) 如果无法显示左侧图片,则显示替代文本:"热门图片"。

3) 右侧内容:上部"新品推荐"为二级标题。

4) 右侧内容:下部内容为 5 行 4 列的表格,表头背景色为#D15FEE,表格中文字内容居 中对齐显示,其中第 3 列对应的内容合并成一行显示。

5) 表格中文字大小为 15px, 字体为"黑体"。

6) 根据提供的素材, 在右侧内容的下方位置, 应用 Javascript 代码书写显示"当前日 期"的代码,实现动态显示当前日期的效果。

# 作品提交要求:

1)在"e:\技能抽查提交资料\"文件夹内创建考生文件夹,考生文件夹的命名规则:考 生学校+考生号+考生姓名,示例:湖南生物机电职业技术学院 01 张三。

2)"技能抽查提交资料"文件夹内保存代码源文件及引用的相关素材文件,代码源文件 以"姓名题号.html"命名,最终将考生文件夹进行压缩后提交。

(2)实施条件

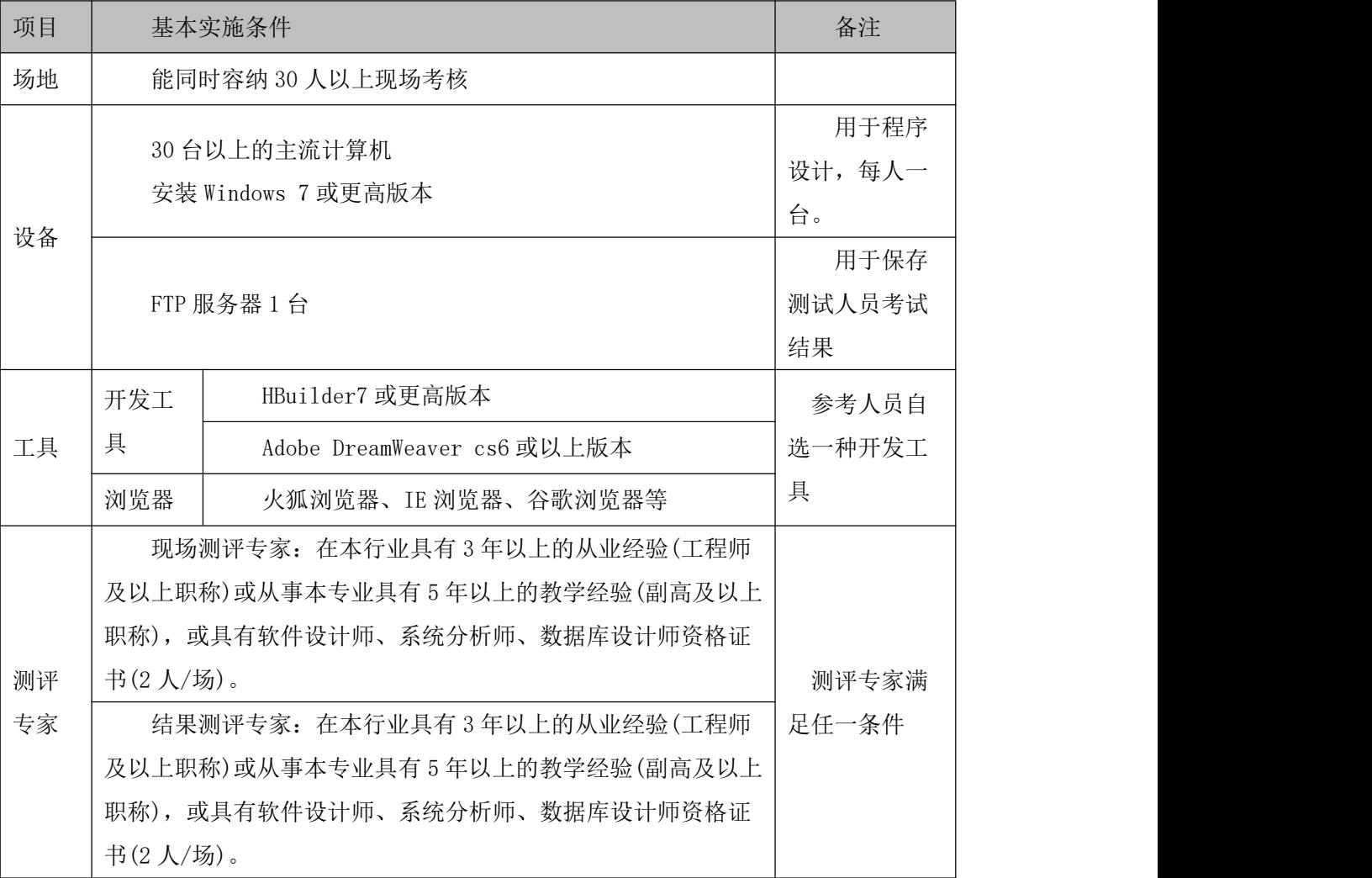

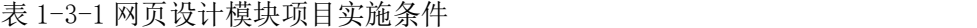

(3)考核时量

考核时长为 150 分钟。

(4)评分标准

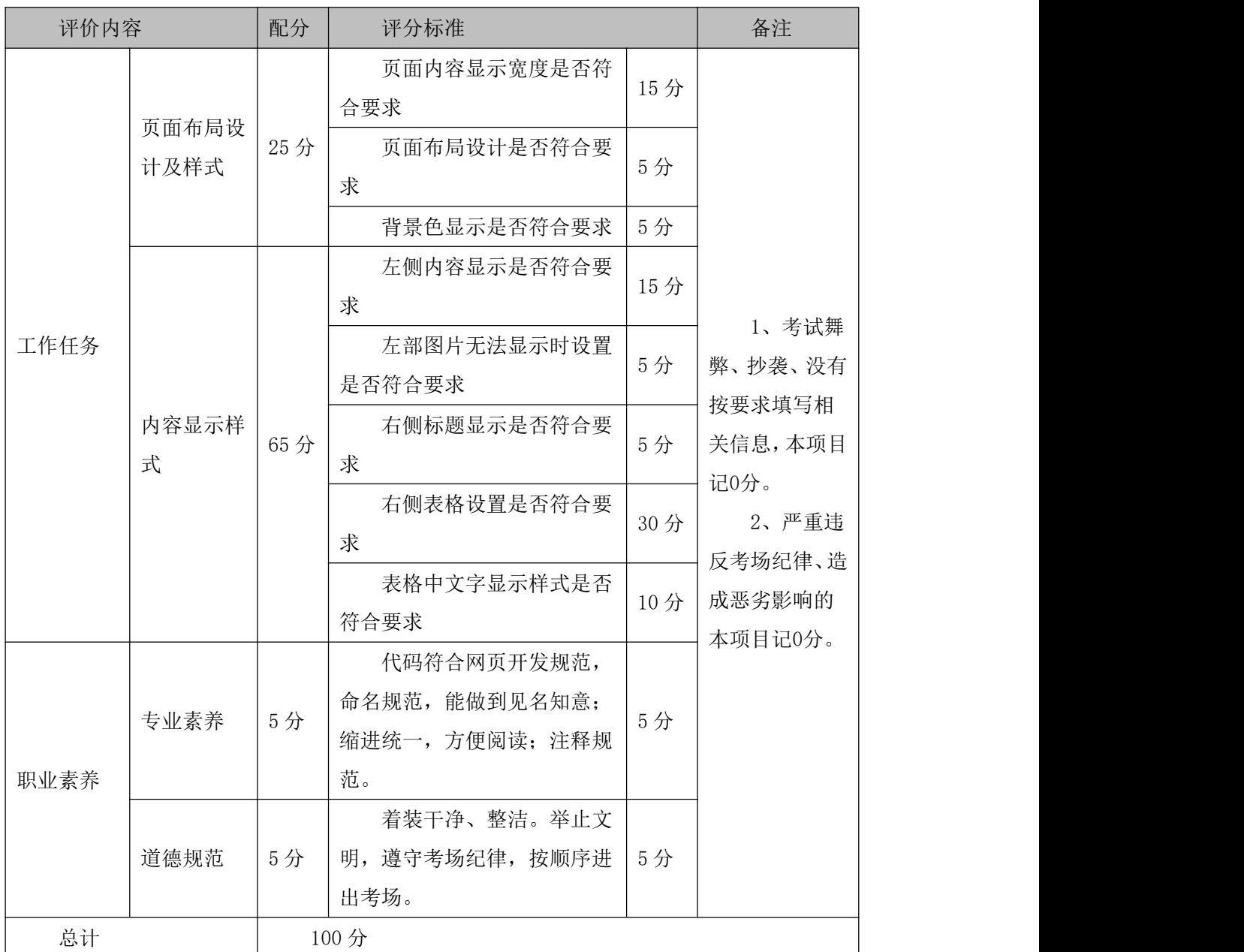

# 表 1-3-2 网页设计模块考核评价标准

# 4.试题编号:1-4 旅行社网站设计-导航条

项目描述

A 网络科技有限公司是一家专注于网站设计开发的专业型公司,在 2016 年公司承担了 某旅行社网站的设计和开发,旅行社在近两年内迅速发展,为了更方便地为客户提供最新旅 行资讯和提高服务质量,旅行社高层决定制作一个网站。假若你是 A 公司网页设计开发工程 师,现要求你根据所提供的素材和参考图片,设计并开发网站的页面。

请完成导航条和相关任务,如图 1-4-1 所示。相关素材见光盘网页设计相关素材\试题

 $1-4\sigma$ 

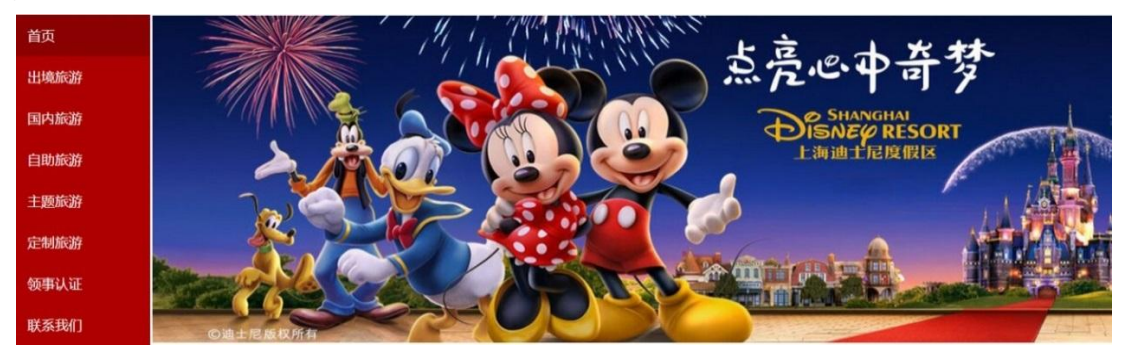

图 1-4-1 网页效果图

(1)任务描述

任务 1:页面布局设计

1)页面采用两列布局,左侧显示导航,右侧显示图片。

任务 2:完成页面内容显示

1)导航条的菜单项内容垂直显示,位于页面左侧。

2)导航条的菜单项包括"首页"、"出境旅游"、"国内旅游"、"自助旅游"、"主题旅行"、 "定制旅游"、"领事认证"、"联系我们"共8个,均为超链接。

3)"首页"的背景色为#8B0000,其余菜单项的背景色为#AE0000。

4)菜单项文字大小为 18px, 对齐方式为左对齐, 颜色为#F8F8FF, 字体为微软雅黑。

5) 右侧显示图片,如果无法显示该图片,则显示替代文本: "热门图片"。

#### 作品提交要求:

1)在"e:\技能抽查提交资料\"文件夹内创建考生文件夹,考生文件夹的命名规则:考 生学校+考生号+考生姓名,示例:湖南生物机电职业技术学院 01 张三。

2)"技能抽查提交资料"文件夹内保存代码源文件及引用的相关素材文件,代码源文件 以"姓名 题号.html"命名, 最终将考生文件夹进行压缩后提交。

(2)实施条件

| 项目 | 基本实施条件                             | 备注                       |  |
|----|------------------------------------|--------------------------|--|
| 场地 | 能同时容纳 30 人以上现场考核                   |                          |  |
| 设备 | 30 台以上的主流计算机<br>安装 Windows 7 或更高版本 | 用于程序<br>每人一<br>设计,<br>台。 |  |
|    | FTP 服务器 1台                         | 用于保存<br>测试人员考试<br>结果     |  |

表 1-4-1 网页设计模块项目实施条件

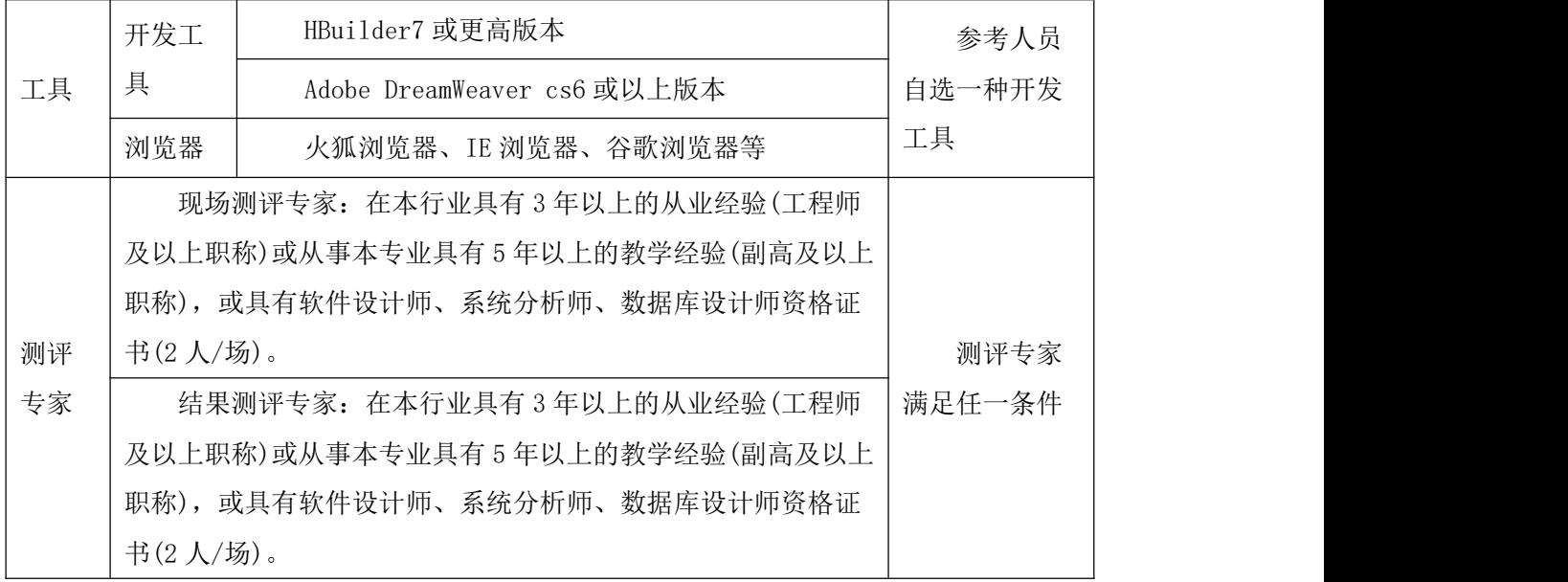

(3)考核时量

考核时长为 150 分钟。

(4)评分标准

| 评价内容 |            | 配分  | 评分标准                        |     | 备注                |
|------|------------|-----|-----------------------------|-----|-------------------|
|      | 页面布局设<br>计 | 15分 | 页面布局设计是否符合<br>要求            | 15分 | 1、考试舞<br>弊、抄袭、没有  |
| 工作任务 |            | 75分 | 导航条菜单项显示是否<br>符合要求          | 15分 | 按要求填写相<br>关信息,本项目 |
|      |            |     | 导航条菜单设置是否符<br>合要求           | 20分 | 记0分。<br>2、严重违     |
|      | 内容显示样<br>式 |     | 菜单背景色设置是否符<br>合要求           | 15分 | 反考场纪律、造<br>成恶劣影响的 |
|      |            |     | 菜单项文字样式显示是<br>否符合要求         | 15分 | 本项目记0分。           |
|      |            |     | 右侧图片设置是否符合<br>要求            | 10分 |                   |
| 职业素养 | 专业素养       | 5分  | 代码符合网页开发规<br>范, 命名规范, 能做到见名 | 5分  |                   |
|      |            |     | 知意;缩进统一,方便阅读;               |     |                   |

表 1-4-2 网页设计模块考核评价标准

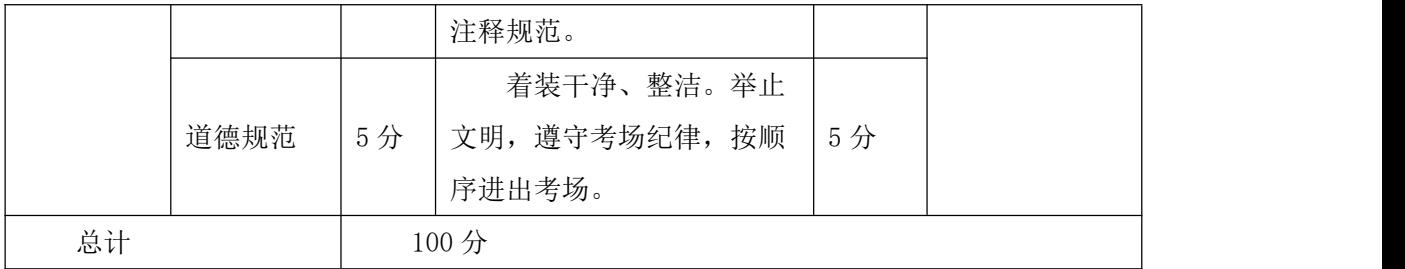

# 5.试题编号:1-5 购物网站设计-登录页面

A 网络科技有限公司是一家专注于网站设计开发的专业型公司,在 2016 年公司承担了 某购物网站的设计和开发,为了更方便地为客户提供最新购物资讯和提高服务质量,公司决 定制作一个网站。假若你是 A 公司网页设计开发工程师, 现要求你根据所提供的素材和参考 图片,设计并开发网站的页面。

请完成登录页面和相关任务,如图 1-5-1 所示。相关素材见光盘网页设计相关素材\试 题 1-5\。

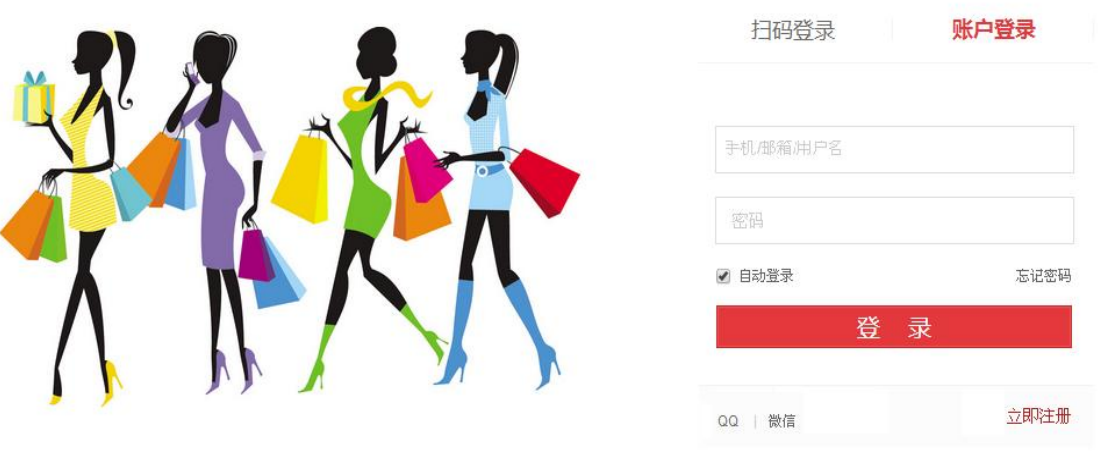

关于我们 | 联系我们 | 人才招聘 | 商家入驻 | 广告服务 | 友情链接 | 销售联盟 | English Site Copyright©2004-2016 版权所有

# 图 1-5-1 网页效果图

(1)任务描述

任务 1: 请利用图片素材, 完成内容显示

1)图片在页面的左部显示。

2)如果左边图片无法显示,则显示替代文本:"图片未显示"。

任务 2: 完成页面内容的显示

1) 登录框在页面的右侧显示。

2)标题"扫描登录"位于登录框上部左端显示和"账户登录"位于登录框上部右端显

示。

3)"扫描登录"字体颜色为#CDC5BF,"账户登录"字体颜色为#FF0000。

4)用户名和密码输入框分 2 行显示,用户名输入框中有提示 "手机/邮箱用户名"字样, 密码输入框中有提示:"密码"字样。

5) 输入框下面左侧有单选按钮"自动登录"默认为选中。

6) 输入框下面右侧有"忘记密码", 为超链接。

7)"登录"按钮,背景色为#FF0000,字体颜色为#FFFFFF,与用户名和密码输入框同宽。

8) "登录"按钮下, 左侧有"QQ | 微信"字样, 右侧有"立即注册"字样其中"立即 注册"为#FF0000 字体。

9) 底部内容分 2 行, 居中显示, 字体大小为 14px, 行高为 2em。

#### 作品提交要求:

1)在"e:\技能抽查提交资料\"文件夹内创建考生文件夹,考生文件夹的命名规则:考 生学校+考生号+考生姓名,示例:湖南生物机电职业技术学院 01 张三。

2)"技能抽查提交资料"文件夹内保存代码源文件及引用的相关素材文件,代码源文件 以"姓名 题号.html"命名, 最终将考生文件夹进行压缩后提交。

(2)实施条件

| 项目 | 基本实施条件                                    | 备注                            |        |  |  |  |
|----|-------------------------------------------|-------------------------------|--------|--|--|--|
| 场地 | 能同时容纳 30 人以上现场考核                          |                               |        |  |  |  |
|    | 30 台以上的主流计算机                              | 用于程序<br>设计,每人一                |        |  |  |  |
| 设备 |                                           | 安装 Windows 7 或更高版本            | 台。     |  |  |  |
|    |                                           |                               |        |  |  |  |
|    | FTP 服务器 1 台                               | 测试人员考试                        |        |  |  |  |
|    |                                           |                               |        |  |  |  |
|    | 开发工                                       | HBuilder7 或更高版本               | 参考人员   |  |  |  |
| 工具 | 具                                         | Adobe DreamWeaver cs6 或以上版本   | 自选一种开发 |  |  |  |
|    | 浏览器                                       | 火狐浏览器、IE 浏览器、谷歌浏览器等           | 工具     |  |  |  |
|    |                                           | 现场测评专家: 在本行业具有3年以上的从业经验(工程师   |        |  |  |  |
|    |                                           | 及以上职称)或从事本专业具有5年以上的教学经验(副高及以上 |        |  |  |  |
| 测评 |                                           | 职称), 或具有软件设计师、系统分析师、数据库设计师资格证 |        |  |  |  |
| 专家 | 书 $(2 \text{ }\mathcal{N}/\mathcal{G})$ 。 | 满足任一条件                        |        |  |  |  |
|    |                                           | 结果测评专家: 在本行业具有3年以上的从业经验(工程师   |        |  |  |  |
|    |                                           | 及以上职称)或从事本专业具有5年以上的教学经验(副高及以上 |        |  |  |  |

表 1-5-1 网页设计模块项目实施条件

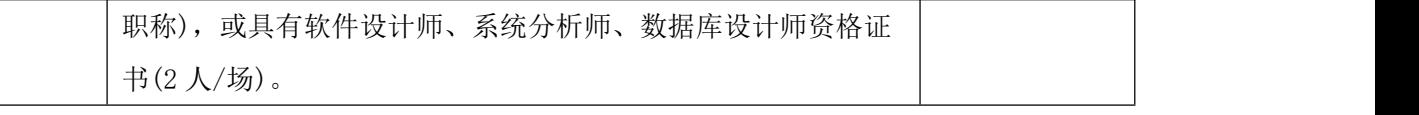

(3)考核时量

考核时长为 150 分钟。

(4)评分标准

| 评价内容 |            | 配分  | 评分标准           |            | 备注                                                                                     |
|------|------------|-----|----------------|------------|----------------------------------------------------------------------------------------|
|      | 图片显示样      |     | 图片显示是否符合要求     | 5分         |                                                                                        |
|      | 式          | 10分 | 左边图片无法显示时设     | 5分         |                                                                                        |
|      |            |     | 置是否符合要求        |            |                                                                                        |
|      |            |     | 登录框显示位置是否符     | 5分         |                                                                                        |
|      |            |     | 合要求            |            |                                                                                        |
|      |            |     | 标题显示位置是否符合     | 5分         |                                                                                        |
|      |            |     | 要求             |            |                                                                                        |
|      |            |     | 标题样式是否符合要求     | 10分        | 1、考试舞<br>弊、抄袭、没有<br>按要求填写相<br>关信息,本项目<br>记0分。<br>2、严重违<br>反考场纪律、造<br>成恶劣影响的<br>本项目记0分。 |
|      |            | 80分 | 输入框显示是否符合要     | 10分<br>10分 |                                                                                        |
| 工作任务 | 内容显示样<br>式 |     | 求              |            |                                                                                        |
|      |            |     | 单选按钮设置是否符合     |            |                                                                                        |
|      |            |     | 要求             |            |                                                                                        |
|      |            |     | "忘记密码"设置是否     | 10分        |                                                                                        |
|      |            |     | 符合要求           |            |                                                                                        |
|      |            |     | "登录"按钮显示是否     | 10分        |                                                                                        |
|      |            |     | 符合要求           |            |                                                                                        |
|      |            |     | "登录"按钮下内容显     | 10分        |                                                                                        |
|      |            |     | 是否符合要求         |            |                                                                                        |
|      |            |     | 底部内容显示是否符合     | 10分        |                                                                                        |
|      |            |     | 要求             |            |                                                                                        |
|      |            |     | 代码符合网页开发规      | 5分         |                                                                                        |
| 职业素养 | 专业素养       | 5分  | 范, 命名规范, 能做到见名 |            |                                                                                        |
|      |            |     | 知意;缩进统一,方便阅读;  |            |                                                                                        |
|      |            |     | 注释规范。          |            |                                                                                        |

表 1-5-2 网页设计模块考核评价标准

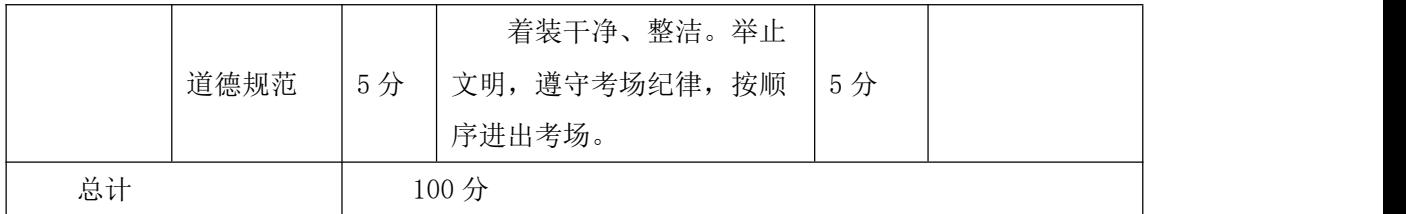

#### 6.试题编号:1-6 购物网站设计-登录页面

A 网络科技有限公司是一家专注于网站设计开发的专业型公司,在 2016 年公司承担了 某购物网站的设计和开发,为了更方便地为客户提供最新购物资讯和提高服务质量,公司决 定制作一个网站。假若你是 A 公司网页设计开发工程师, 现要求你根据所提供的素材和参考 图片,设计并开发网站的页面。

请完成登录页面和相关任务,如图 1-6-1 所示。相关素材见光盘网页设计相关素材\试 题 1-6\。

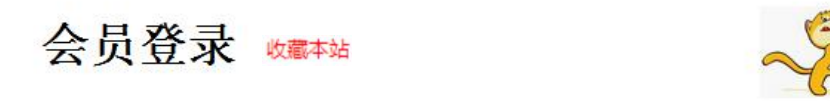

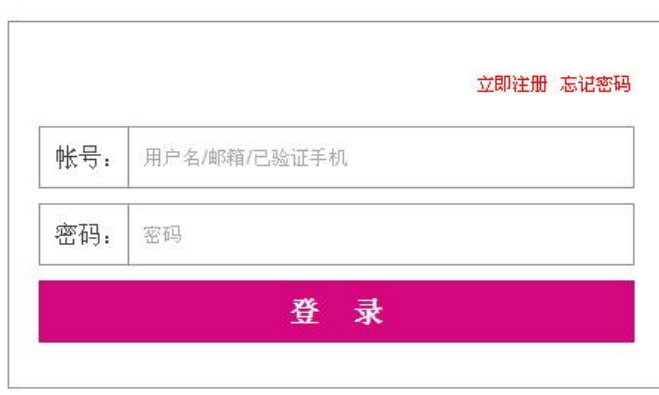

关于我们 | 法律声明 | 帮助中心| 网站地图| 门市地图| 投诉建议 Copyright 2016 版权所有 电话: 010-4388434 京ICP 140000号

图 1-6-1 网页效果图

(1)任务描述

任务 1: 请按要求完成页面布局设计

1)页面布局包括文档头,文档体和文档底部,页面布局合理。

任务 2: 请按要求完成文档头内容显示

1) 文档头位于页面顶部, "会员登录"为一级标题, 在页面左侧显示, 右侧显示图片。

2)根据提供的素材,在"会员登录"的右边,应用 Javascript 代码书写"收藏本站" 代码,实现相应的动态效果。

3)"会员登录"下有水平分割线。

任务 3: 请按要求完成文档体内容显示

1)文字"立即注册 忘记密码"位于表单右部,字体颜色为#FF0000,且为超链接。

2)表单第一行和第二行,左侧是栏目名,右侧是输入框,输入框中均有提示文字。

3)"登录"按钮位于表单的下部,与表单上两行同宽,文字内容居中显示。

4)"会员登录"表单有实线边框,线宽为 1px,边框颜色为#B0B0B0。

5)请创建一个新页面,命名为:new.html,页面中显示的内容:"祝贺您成功登录!"。

6)通过点击"登录"按钮,可以跳转到页面 new.html。

任务 4: 请按要求完成文档底部内容显示

1)底部内容分 2 行居中显示,行高为 2em,字体大小为 12px。

#### 作品提交要求:

1)在"e:\技能抽查提交资料\"文件夹内创建考生文件夹,考生文件夹的命名规则:考 生学校+考生号+考生姓名,示例:湖南生物机电职业技术学院 01 张三。

2)"技能抽查提交资料"文件夹内保存代码源文件及引用的相关素材文件,代码源文件 以"姓名 题号.html"命名,最终将考生文件夹进行压缩后提交。

(2)实施条件

表 1-6-1 网页设计模块项目实施条件

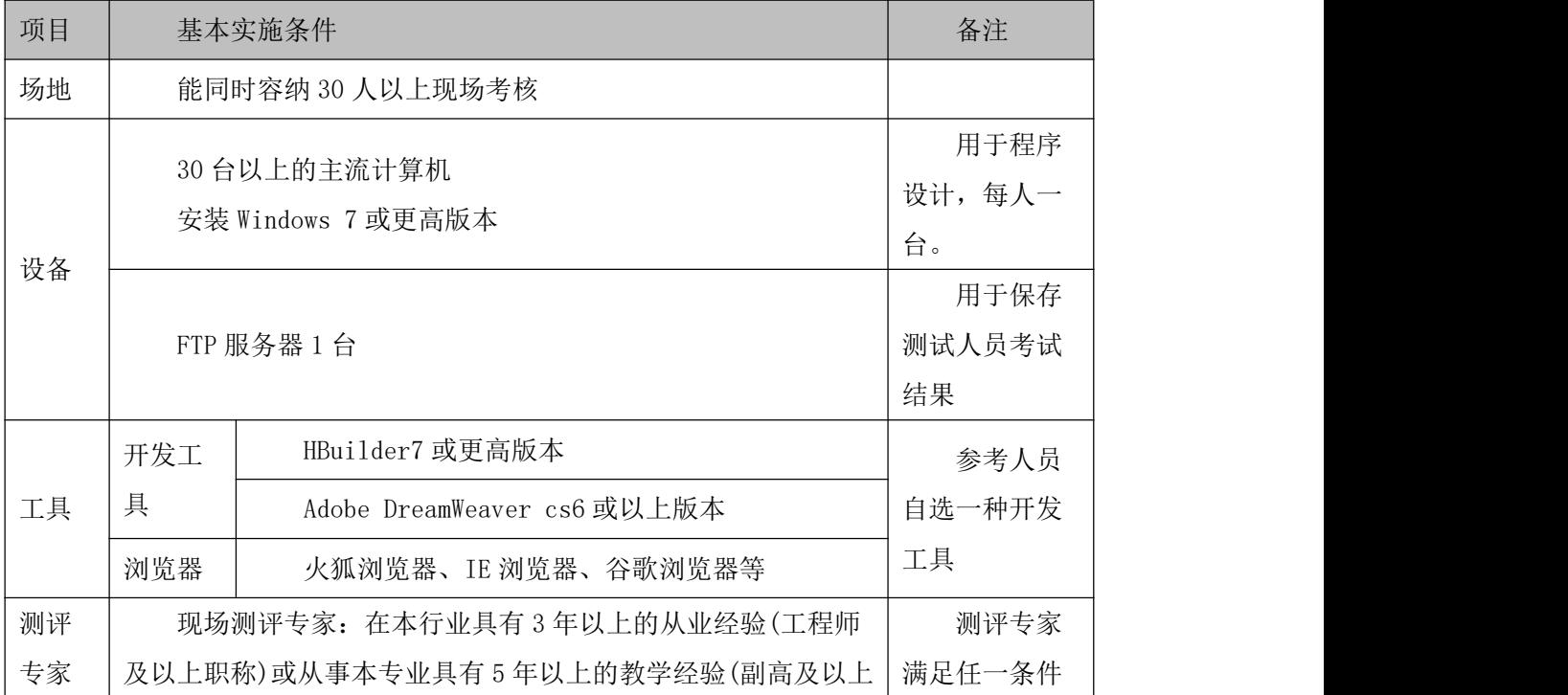

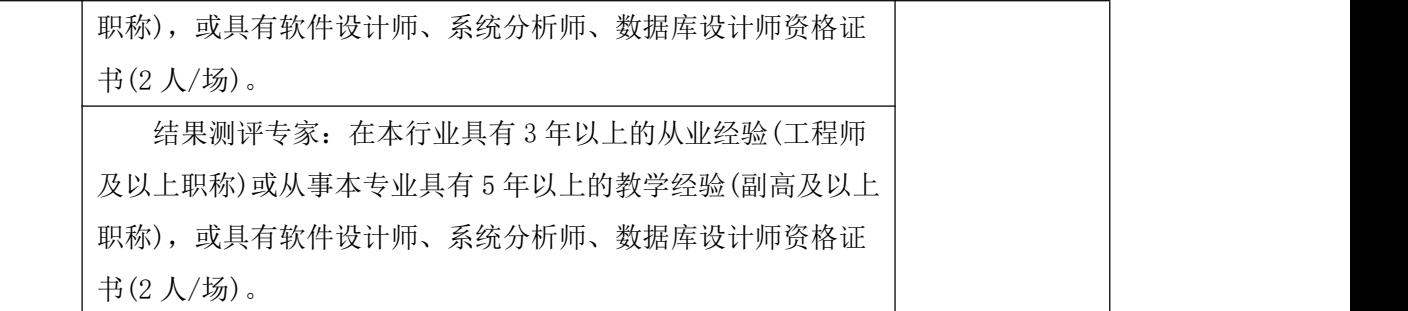

(3)考核时量

考核时长为 150 分钟。

(4)评分标准

网页设计模块的考核实行 100 分制,评价内容包括职业素养、工作任务完成情况两个方 面。其中,工作任务完成质量占该项目总分的 90%,职业素养占该项目总分的 10%。具体评 价标准见下表:

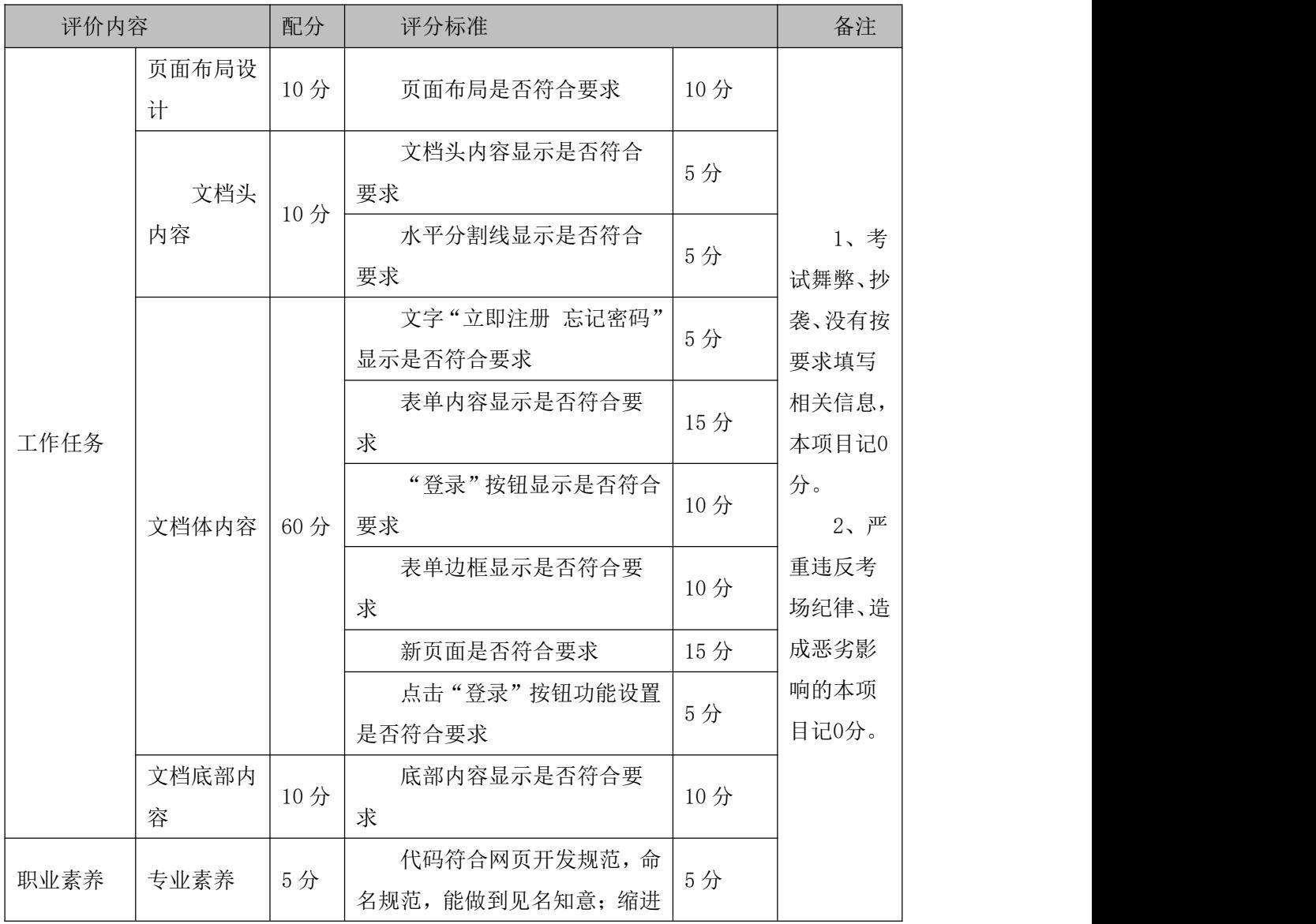

表 1-6-2 网页设计模块考核评价标准

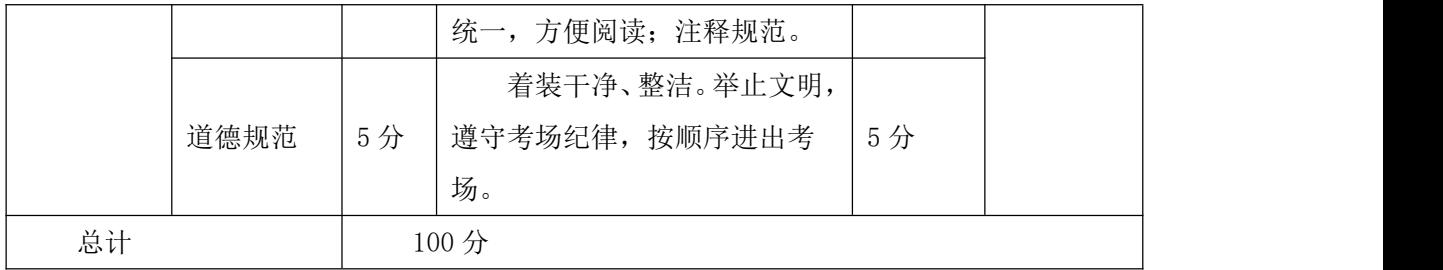

# 7.试题编号:1-7 资讯网站设计-搜索栏目

项目描述

A 网络科技有限公司是一家专注于网站设计开发的专业型公司,在 2016 年公司承担了 某资讯网站的设计和开发,公司在近两年内迅速发展,为了更方便地为客户提供最新资讯和 提高服务质量, 公司高层决定制作一个网站。假若你是 A 公司网页设计开发工程师, 现要求 你根据所提供的素材和参考图片,设计并开发网站的主页。

请完成搜索栏目和相关任务要求,如图 1. 7.1 所示。相关素材见光盘网页设计相关素 材\试题 1-7\。

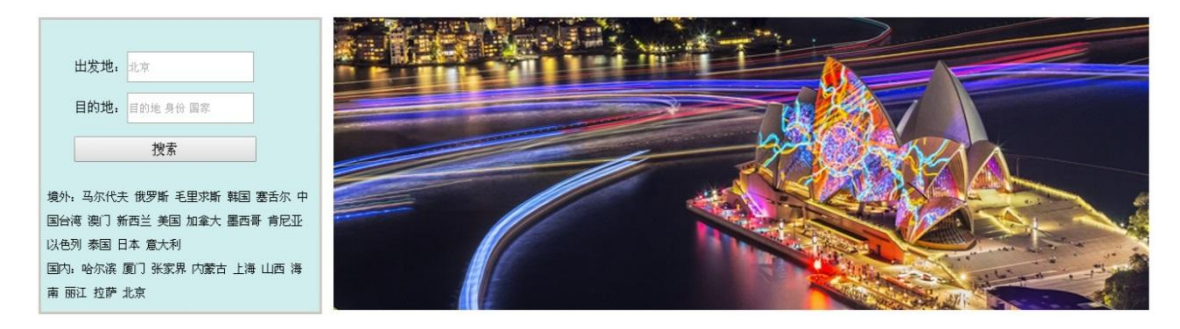

图 1-7-1 网页效果图

(1)任务描述

#### 任务 1: 页面布局设计

1)页面采用两列布局,左侧宽度为 24%,右侧宽度为 75%。

2)左侧背景色均为#D1EEEE。

任务 2: 请利用图片素材,按要求完成页面内容显示

1)左侧内容:上面显示搜索区域,下面显示文字。

 $(2)$ 出发地和目的地输入框, 宽为  $100\text{px}$ , 高为  $30\text{px}$ 。

3)"搜索"按钮,字体大小 16px。

4)按钮下方文字行高为 2em,字体大小为 14px,与边框左侧有 1px 的间隔。

5)左侧内容有实线边框,线宽 3px,颜色为#CDC5BF。

6) 右侧显示图片,如果无法显示图像,则显示替代文本:"热门图片"。

#### 作品提交要求:

1)在"e:\技能抽查提交资料\"文件夹内创建考生文件夹,考生文件夹的命名规则:考 生学校+考生号+考生姓名,示例:湖南生物机电职业技术学院 01 张三。

2)"技能抽查提交资料"文件夹内保存代码源文件及引用的相关素材文件,代码源文件 以"姓名 题号.html"命名, 最终将考生文件夹进行压缩后提交。

(2)实施条件

表 1-7-1 网页设计模块项目实施条件

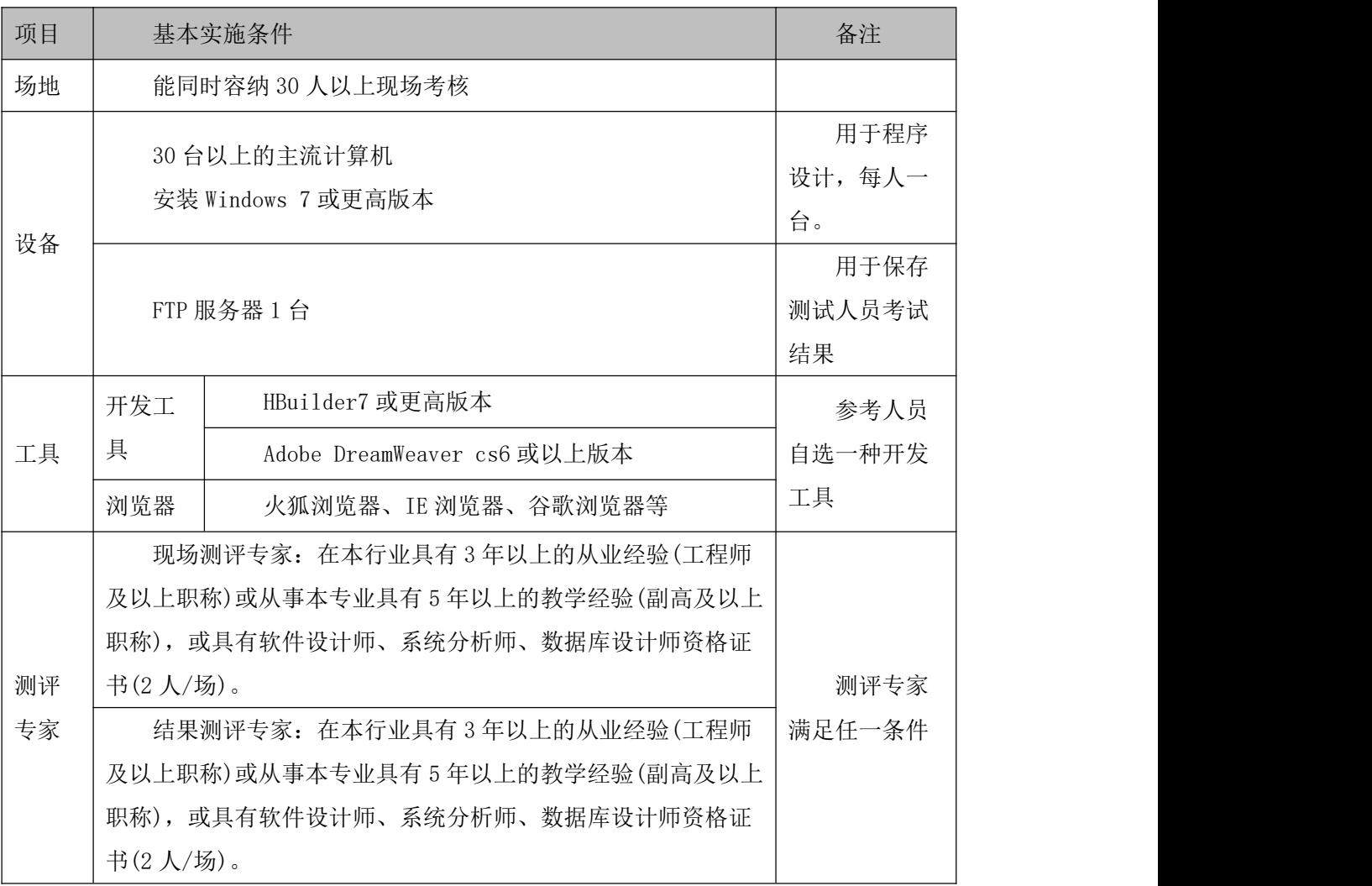

(3)考核时量

考核时长为 150 分钟。

(4)评分标准

网页设计模块的考核实行 100 分制,评价内容包括职业素养、工作任务完成情况两个方 面。其中,工作任务完成质量占该项目总分的 90%,职业素养占该项目总分的 10%。具体评 价标准见下表:

# 表 1-7-2 网页设计模块考核评价标准

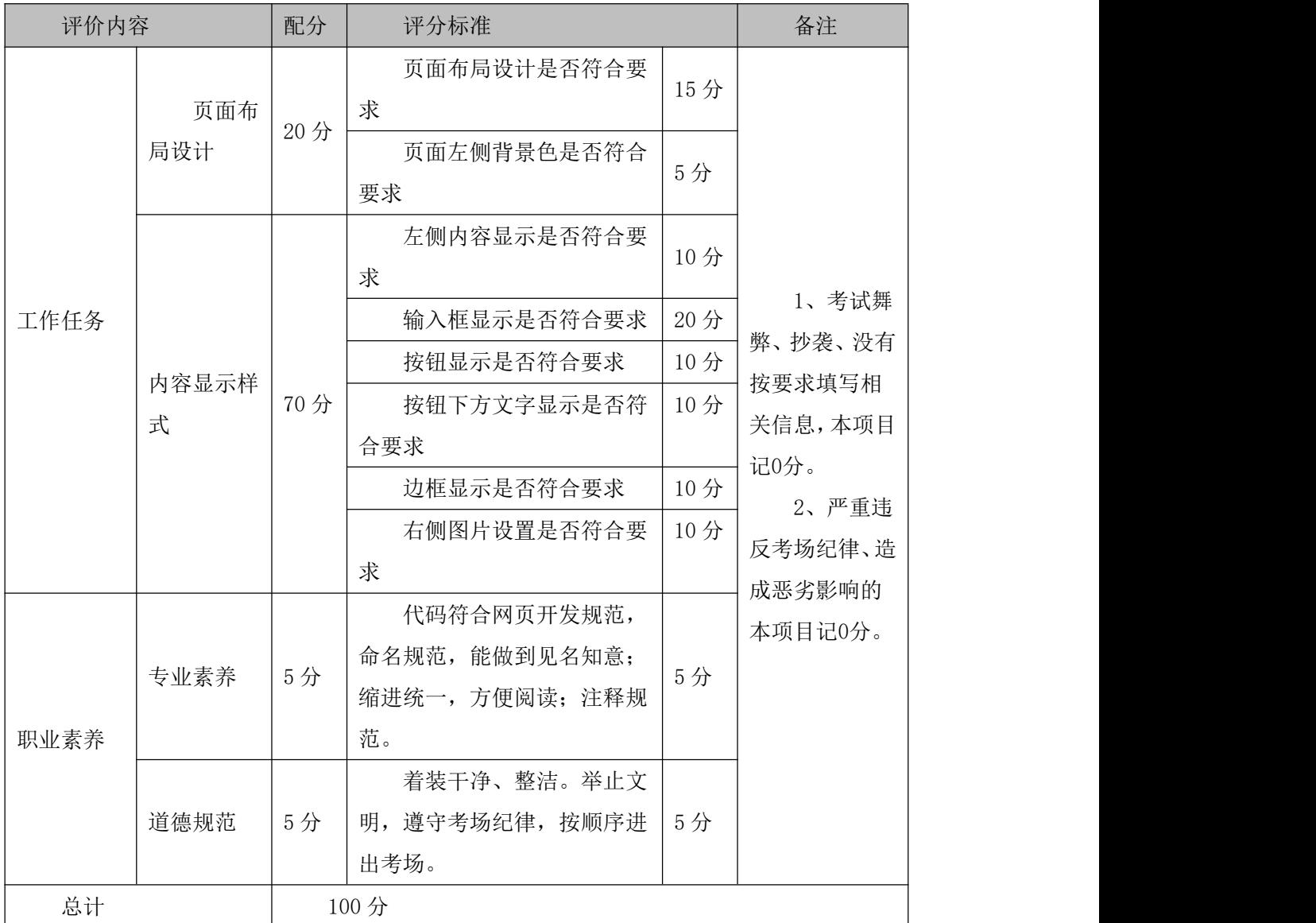

#### 8.试题编号:1-8 资讯网站设计-图文混排

项目描述

A 网络科技有限公司是一家专注于网站设计开发的专业型公司,在 2016 年公司承担了 某资讯网站的设计和开发,公司在近两年内迅速发展,为了更方便地为客户提供最新资讯和 提高服务质量, 公司高层决定制作一个网站。假若你是 A 公司网页设计开发工程师, 现要求 你根据所提供的素材和参考图片,设计并开发网站的主页。

请按要求完成任务,如图 1.8.1 所示。相关素材见光盘网页设计相关素材\试题 1-8\。

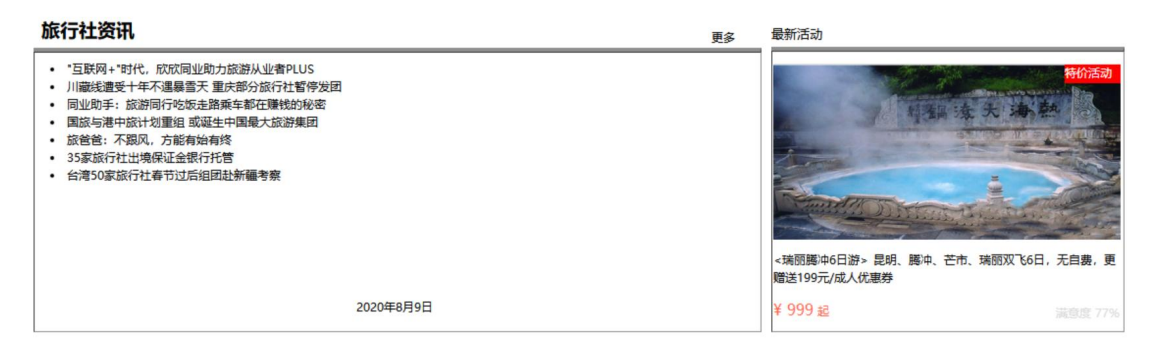

图 1-8-1 网页效果图

(1)任务描述

任务 1: 请按要求完成页面布局设计

1)页面布局合理,左侧显示"旅行社资讯",右侧显示"最新活动"。

任务 2:请按要求完成页面内容显示

1)"旅行社资讯"模块,标题字体大小 24px,靠左显示,文字"更多"字体大小 14px, 靠右显示。

2)"旅行社资讯"主体内容有实线边框,其中:左、右、下边框颜色为#8F8F8F,线宽 为 1px,上边框颜色为#8F8F8F,线宽为 5px。

3)"旅行社资讯"主体内容为无序列表,文字大小为 14px, 行高为 1.5em。

4) 根据提供的素材, 在左侧内容的下方位置, 应用 Javascript 代码书写显示"当前日 期"的代码,实现动态显示当前日期的效果。

5) 右侧显示"最新活动"模块,标题靠左显示。

6)"最新活动"主体内容有实线边框,其中:左、右、下边框颜色为#8F8F8F,线宽为 1px,上边框颜色为#8F8F8F,线宽为 5px。

7) "最新活动"模块的图片显示在上部,文字在下部,图片右上角有文字"特价活动", 字体为#FFFAFA,背景色为#FF0000。

8)"最新活动"描述文字字体大小 14px,行高为 1.5px,字符间距为 1px。

9)"¥999",文字颜色为#FF6347,大小为 20px,在边框的左下角显示。

10)"满意度 77%",文字颜色为#DCDCDC,字体大小为 13px,在边框的右下角显示。

#### 作品提交要求:

1)在"e:\技能抽查提交资料\"文件夹内创建考生文件夹,考生文件夹的命名规则:考 生学校+考生号+考生姓名,示例:湖南生物机电职业技术学院 01 张三。

2)"技能抽查提交资料"文件夹内保存代码源文件及引用的相关素材文件,代码源文件 以"姓名 题号.html"命名, 最终将考生文件夹进行压缩后提交。

(2)实施条件

表 1-8-1 网页设计模块项目实施条件

| 项目       |                                           | 基本实施条件                                                                                                    | 备注             |
|----------|-------------------------------------------|----------------------------------------------------------------------------------------------------|----------------|
| 场地       | 能同时容纳 30 人以上现场考核                          |                                                                                                    |                |
| 设备       | 30 台以上的主流计算机<br>安装 Windows 7 或更高版本        | 用于程序<br>设计,每人一<br>台。                                                                                                    |                |
|          | FTP 服务器1台                                 | 用于保存<br>测试人员考试<br>结果                                                                                                    |                |
|          | 开发工                                       | HBuilder7 或更高版本                                                                                                    | 参考人员           |
| 工具       | 具                                         | Adobe DreamWeaver cs6 或以上版本                                                                                                    | 自选一种开发         |
|          | 浏览器                                       | 火狐浏览器、IE 浏览器、谷歌浏览器等                                                                                                    | 工具             |
| 测评<br>专家 | 书 $(2 \text{ }\mathcal{N}/\mathcal{F})$ 。 | 现场测评专家: 在本行业具有3年以上的从业经验(工程师<br>及以上职称)或从事本专业具有5年以上的教学经验(副高及以上<br>职称), 或具有软件设计师、系统分析师、数据库设计师资格证<br>结果测评专家: 在本行业具有3年以上的从业经验(工程师<br>及以上职称)或从事本专业具有5年以上的教学经验(副高及以上 | 测评专家<br>满足任一条件 |
|          | 书 $(2 \text{ }\mathcal{N}/\mathcal{F})$ 。 | 职称), 或具有软件设计师、系统分析师、数据库设计师资格证                                                                                                    |                |

(3)考核时量

考核时长为 150 分钟。

(4)评分标准

表 1-8-2 网页设计模块考核评价标准

| 郭<br>$\mathbf{z}$<br>v<br>╺ | 配分 | 示准<br>÷Ж | ∼<br>111 |
|-----------------------------|----|----------|----------|

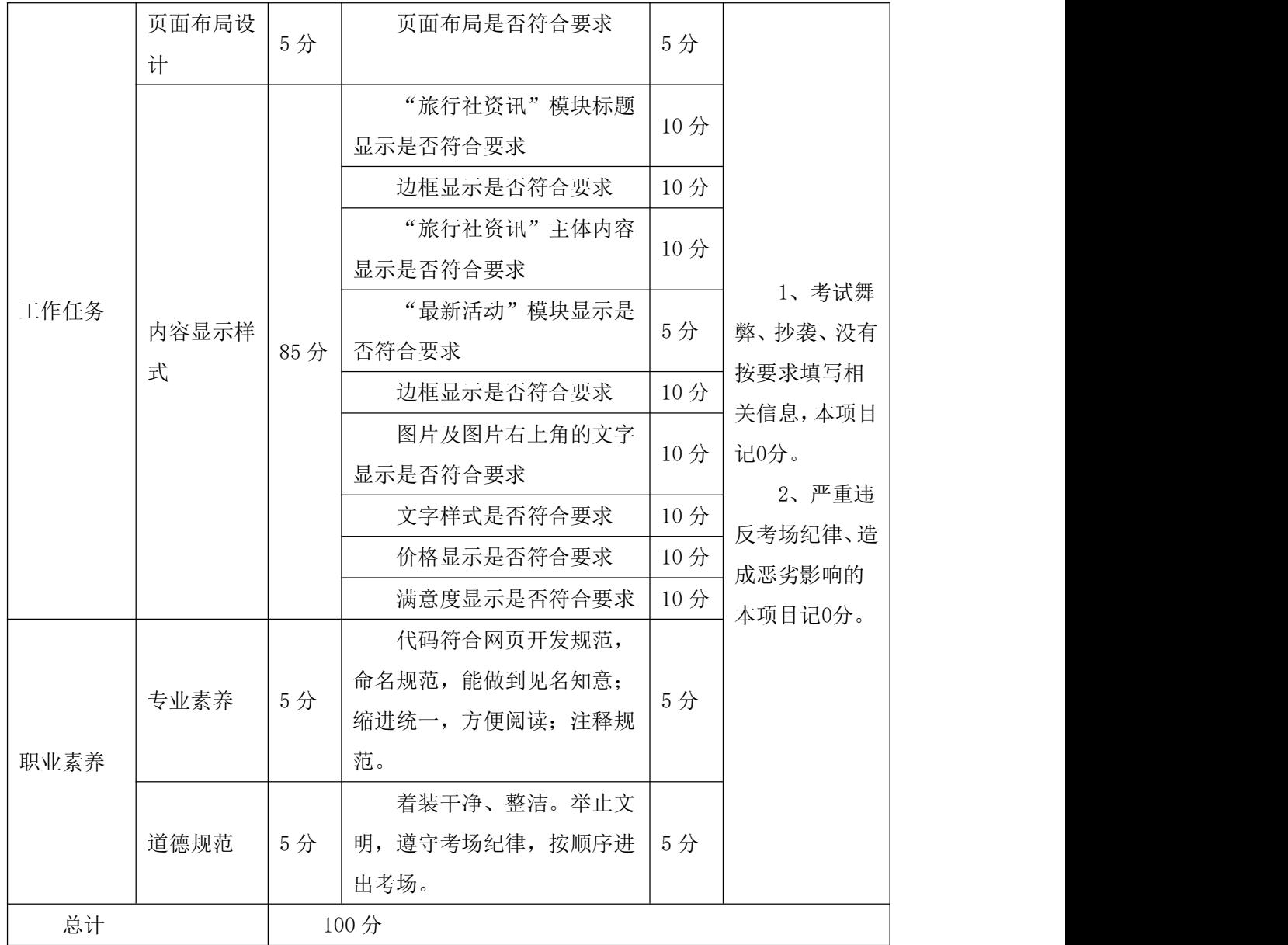

#### 9.试题编号:1-9 资讯网站设计-图文混排

项目描述

A 网络科技有限公司是一家专注于网站设计开发的专业型公司,在 2016 年公司承担了 某资讯网站的设计和开发,公司在近两年内迅速发展,为了更方便地为客户提供最新资讯和 提高服务质量, 公司高层决定制作一个网站。假若你是 A 公司网页设计开发工程师, 现要求 你根据所提供的素材和参考图片,设计并开发网站的主页。

请按要求完成任务,如图 1.9.1 所示。相关素材见光盘网页设计相关素材\试题 1-9\。

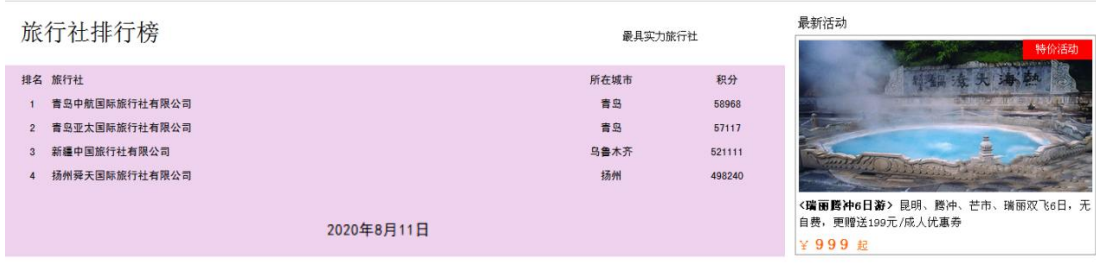

图 1-9-1 网页效果图

(1)任务描述

任务 1: 请按要求完成页面布局设计

1)页面布局合理,左侧显示"旅行社排行榜",右侧显示"最新活动"。

任务 2:请按要求完成页面内容显示

1)主标题"旅行社排行榜"字体大小 24px,靠左端显示,副标题"最具实力旅行社" 字 体大小 16px, 靠右端显示。

2) 排行榜包括"排名"、"旅行社"、"所在城市"、"积分"4 项。对应的排名、所在城 市和积分值居中对齐,旅行社的名称靠左对齐。

3) 排行榜内容区域, 背景色为#EED2EE, 文字大小为 14px, 字体为"黑体"。

4) 根据提供的素材,在排行榜内容区域的下方位置,应用 Javascript 代码书写显示"当 前日期"的代码,实现动态显示当前日期的效果。

4)"最新活动"模块,标题靠左显示。

5)"最新活动"模块,主体内容有实线边框,其中:左、右、下边框颜色为#8F8F8F, 线宽为 1px, 上边框颜色为#8F8F8F, 线宽为 5px。

6)"最新活动"模块的主体内容,其中图片显示在上部,文字在下部,图片右上角有文 字"特价活动",字体颜色为#FFFFFFF,背景色为#FF0000。描述文字字体大小 14px,行高为 1.5,字符间距为 1px。

7) 价格" ¥999",字体颜色为#f60, 文字大小为 20px, 在边框的左下角显示。

# 作品提交要求:

1) 在"e:\技能抽查提交资料\"文件夹内创建考生文件夹,考生文件夹的命名规则: 考生学校+考生号+考生姓名,示例:湖南生物机电职业技术学院 01 张三。

2) "技能抽查提交资料"文件夹内保存代码源文件及引用的相关素材文件,代码源文 件以"姓名\_题号.html"命名,最终将考生文件夹进行压缩后提交。

(2)实施条件

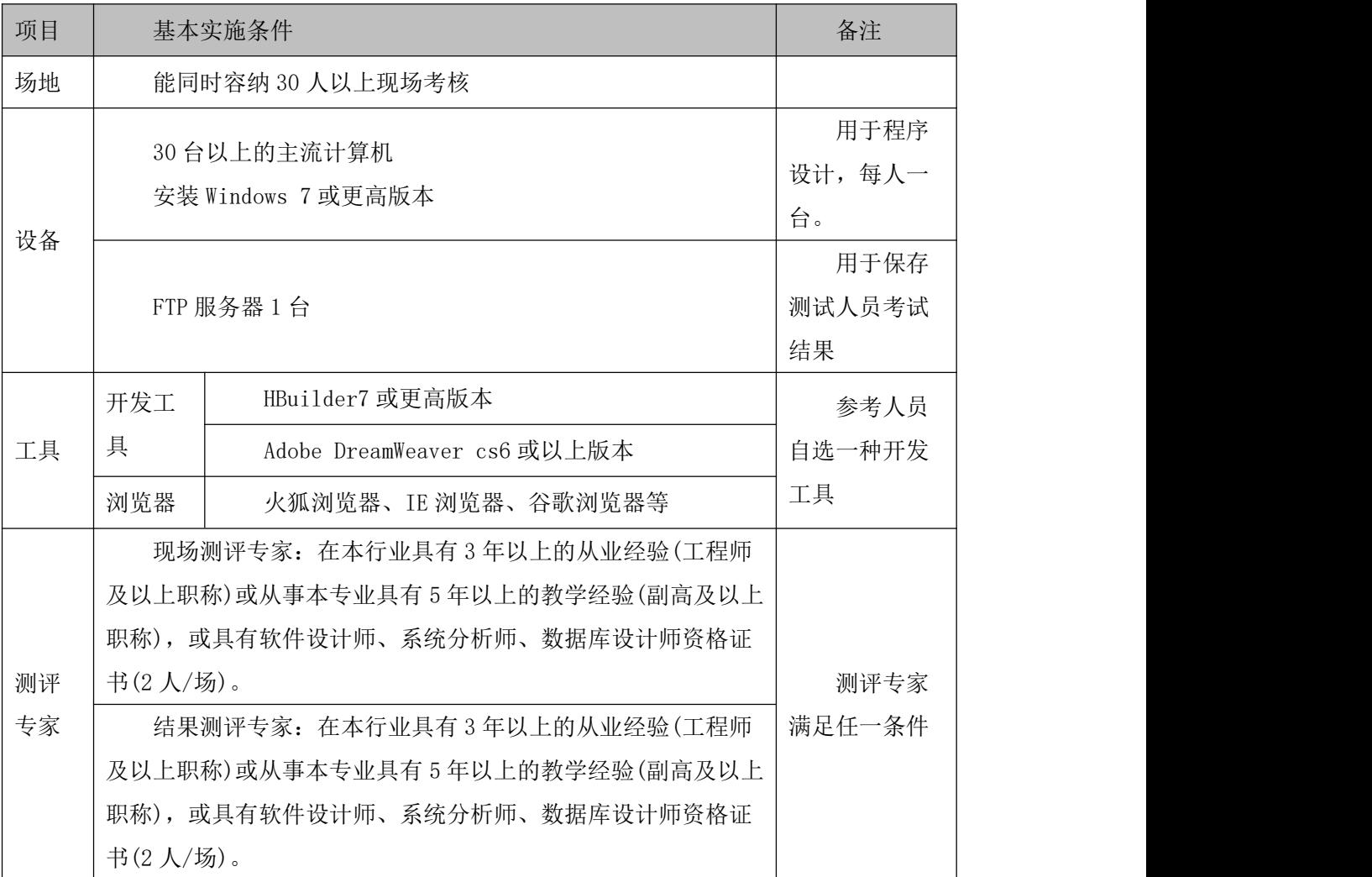

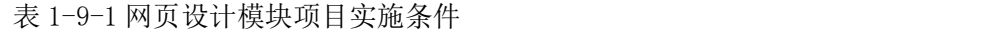

(3)考核时量

考核时长为 150 分钟。

(4)评分标准

| 评价内容 |       | 配分  | 评分标准       |     | 备注      |
|------|-------|-----|------------|-----|---------|
|      | 页面布局设 |     | 页面布局是否符合要求 |     | 考试舞     |
| 工作任务 | 计     | 5分  |            | 5分  | 弊、抄袭、没有 |
|      | 内容显示样 | 85分 | 标题显示是否符合要求 | 10分 | 按要求填写相  |

表 1-9-2 网页设计模块考核评价标准

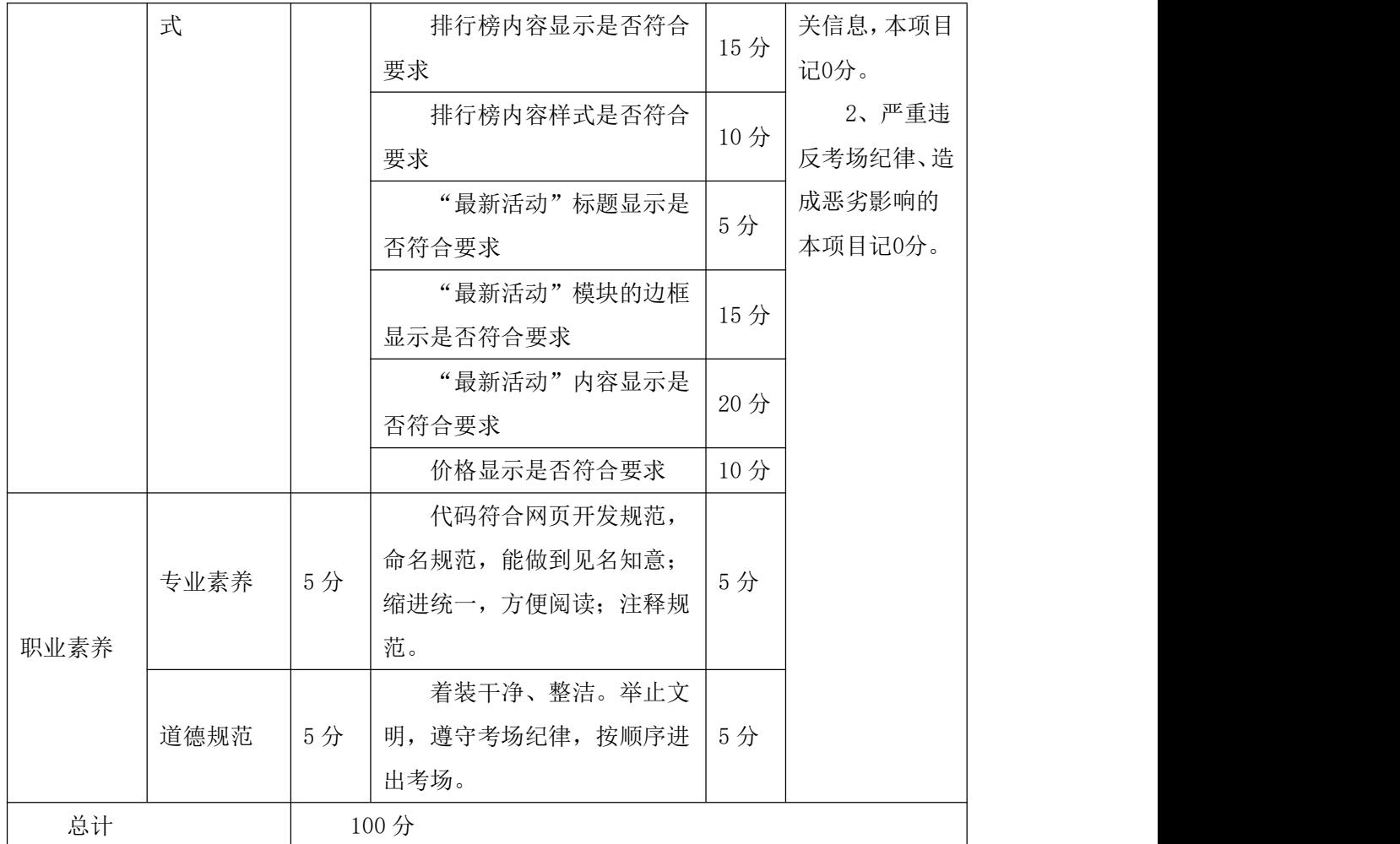

### 10.试题编号:1-10 资讯网站设计-图文混排

项目描述

A 网络科技有限公司是一家专注于网站设计开发的专业型公司,在 2016 年公司承担了 某资讯网站的设计和开发,公司在近两年内迅速发展,为了更方便地为客户提供最新资讯和 提高服务质量, 公司高层决定制作一个网站。假若你是 A 公司网页设计开发工程师, 现要求 你根据所提供的素材和参考图片,设计并开发网站的主页。

请按要求完成任务,如图 1.10.1 所示。相关素材见光盘网页设计相关素材\试题 1-10\。

热门景点

爆款特价

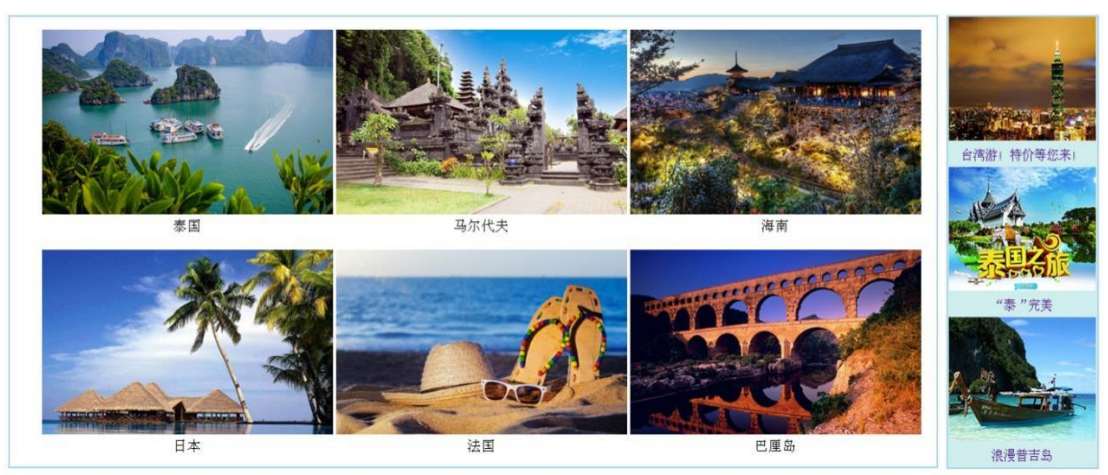

图 1-10-1 网页效果图

(1)任务描述

任务 1:请按要求完成页面布局设计

1)页面布局合理,左侧显示"热门景点",右侧显示"爆款特价"。

任务 2: 请根据图片素材, 按要求完成页面内容显示

1) 左侧"热门景点"为一级标题,靠左显示。

2) "热门景点"模块的图片分 2 行 3 列显示,中间有适当间隔。

3)"热门景点"模块有实线边框,线宽为 2px,上边框颜色为#A4D3EE。

4)"热门景点"模块中图片下的文字,居中显示,文字大小为 18px。

5)右侧"爆款特价"为一级标题,标题居中显示。

6) "爆款特价"模块的图片分 3 行 1 列显示,背景色为#AFEEEE。

7)"爆款特价"模块有实线边框,线宽为 1px,上边框颜色为#A4D3EE。

8)当"爆款特价"模块中的图像无法显示时,则显示替代文本:"热门图片"。

#### 作品提交要求:

1)在"e:\技能抽查提交资料\"文件夹内创建考生文件夹,考生文件夹的命名规则:考 生学校+考生号+考生姓名,示例:湖南生物机电职业技术学院 01 张三。

2)"技能抽查提交资料"文件夹内保存代码源文件及引用的相关素材文件,代码源文件

以"姓名 题号.html"命名,最终将考生文件夹进行压缩后提交。

(2)实施条件

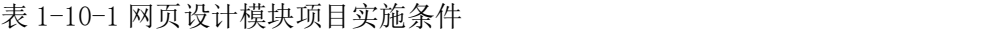

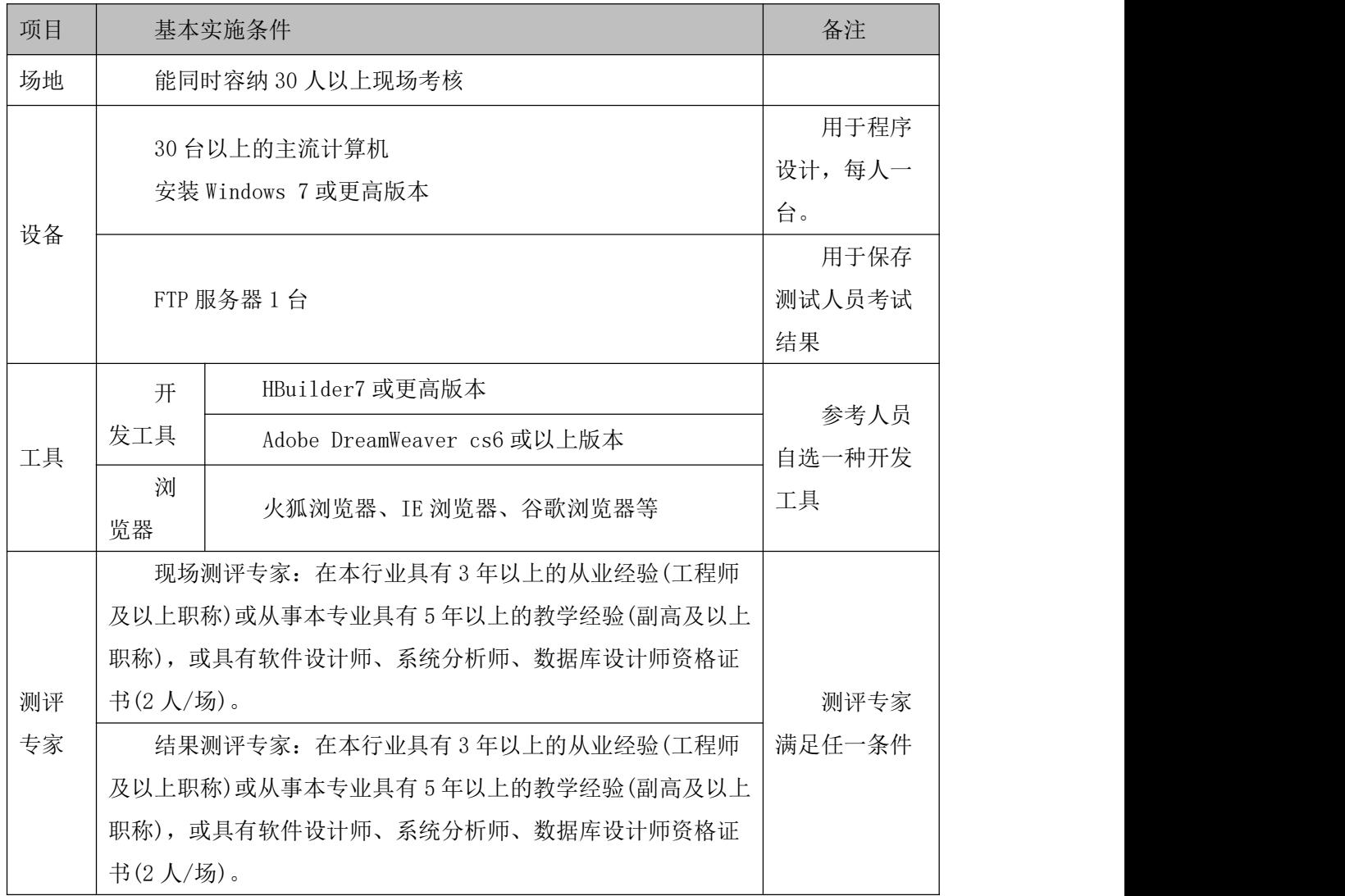

(3)考核时量

考核时长为 150 分钟。

(4)评分标准

| 评价内容 |       | 配分  | 评分标准        |     | 备注      |
|------|-------|-----|-------------|-----|---------|
|      | 页面布   |     | 页面布局是否符合要求  | 10分 | 考试舞     |
| 工作任务 | 局设计   | 0分  |             |     | 弊、抄袭、没有 |
|      | 内容显示样 | 80分 | 左侧标题显示是否符合要 | 5分  | 按要求填写相  |

表 1-10-2 网页设计模块考核评价标准

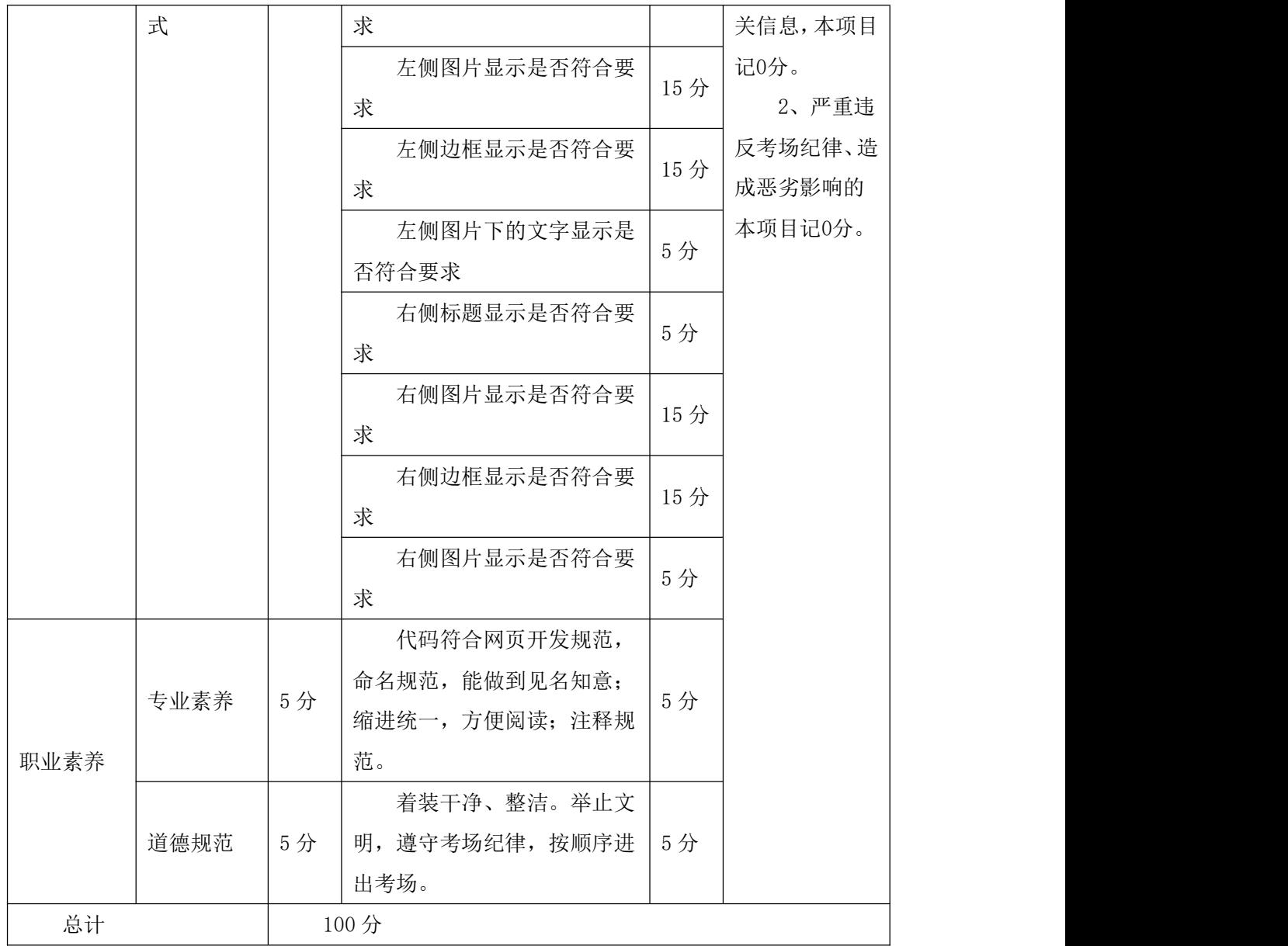

# 专业基本技能 模块二 系统维护

#### 11.试题编号:2-1 硬件管理-硬件和声音配置

项目描述

硬件和声音配置是指通过对计算机操作系统所连接的硬件资源和音频资源进行管理,通 过对设备和打印机、系统声音、电源选项及显示等项目的配置,实现对操作系统硬件和声音 的管理。本项目通过对设备管理器、打印机、系统声音、电源等配置,完成计算机硬件和声 音的管理。设备管理器配置界面如图 2.1.1 所示。

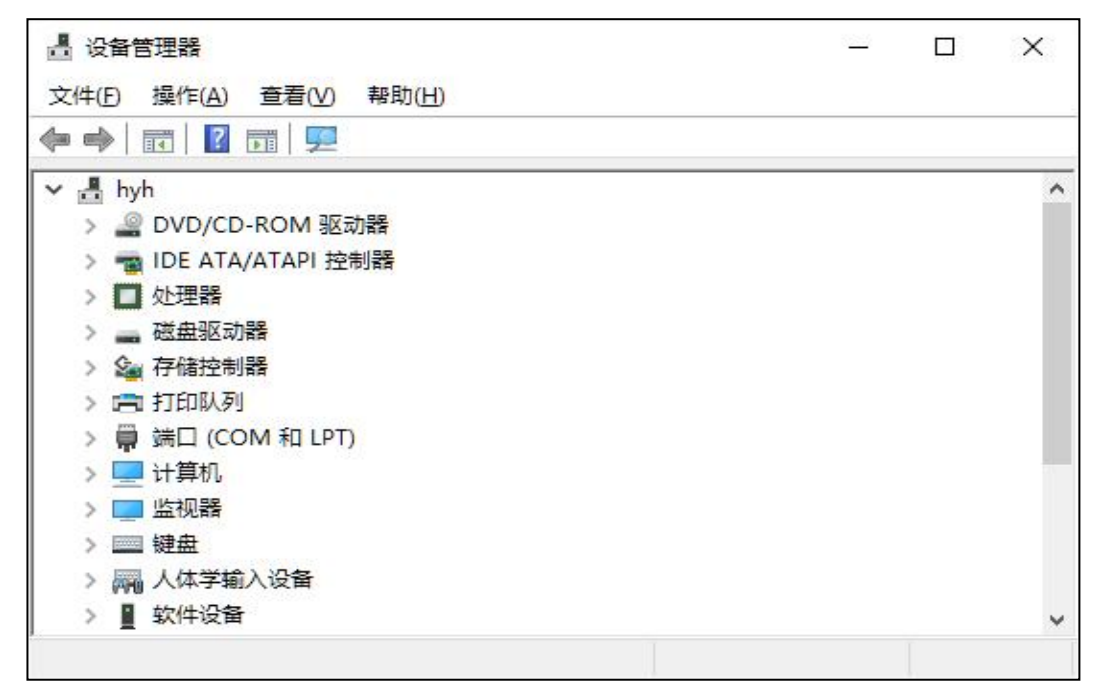

图 2.1.1 设备管理器配置界面

(1)任务描述

任务 1:设备管理器配置

1)查看网络适配器的属性详情。

2)将网络适配器的 Receive Buffers 设置为 256。

3)禁用网络适配器。

4)设置自动从 Windows To Go 工作区启动电脑。

任务 2:插入媒体或设备的配置

1)当插入可移动驱动器时,设置为打开文件夹以查看文件。

2)当照相机存储设备接入时,设置为导入照片和视频。

3)当软件或游戏设备接入时,设置为不执行操作。

# 任务 3:系统音量配置

1)将设备和应用程序音量设置为 50。

2)将 Windows 默认声音方案另存为 default audio。

# 任务 4:电源配置

1)设置首选计划为节能。

2)设置计算机唤醒时的密码保护为"不需要密码"。

3)设置"睡眠"显示在电源菜单中。

# 作品提交要求:

1)在"e:\技能抽查提交资料\"文件夹内创建考生文件夹,考生文件夹的命名规则:考 生学校+考生号+考生姓名,示例:湖南生物机电职业技术学院 01 张三。

2)"技能抽查提交资料"文件夹内创建一个 word 文档,保存每项任务的操作过程截图。 (2)实施条件

抽测所需的软硬件如表 2-1-1。

表 2-1-1 系统维护模块项目实施条件

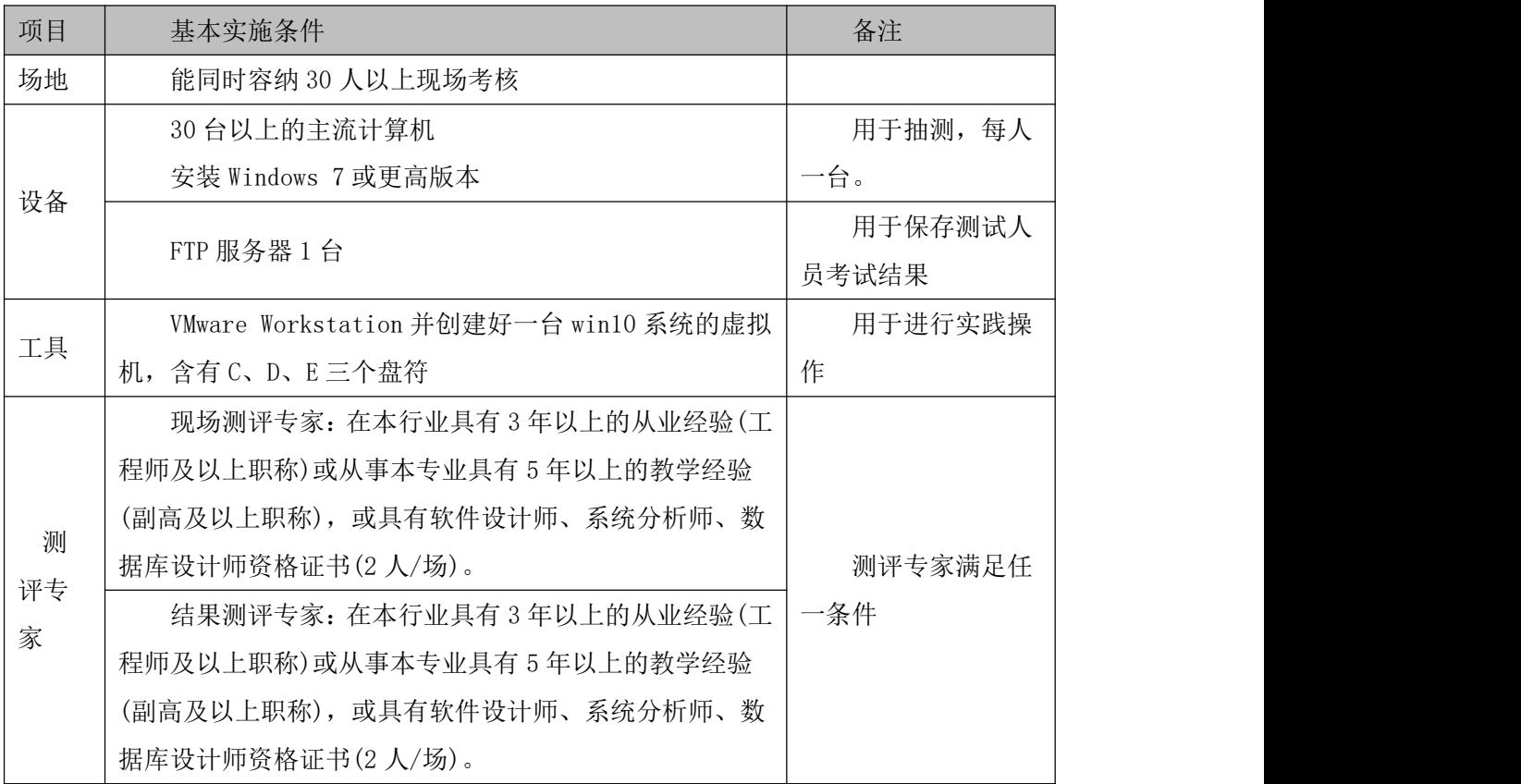

(3)考核时量

考核时长 100 分钟。

(4)评分标准

系统维护模块的考核实行 100 分制,评价内容包括工作任务、职业素养完成情况两个方 面。其中,工作任务完成质量占该项目总分的 90%,职业素养占该项目总分的 10%。具体评

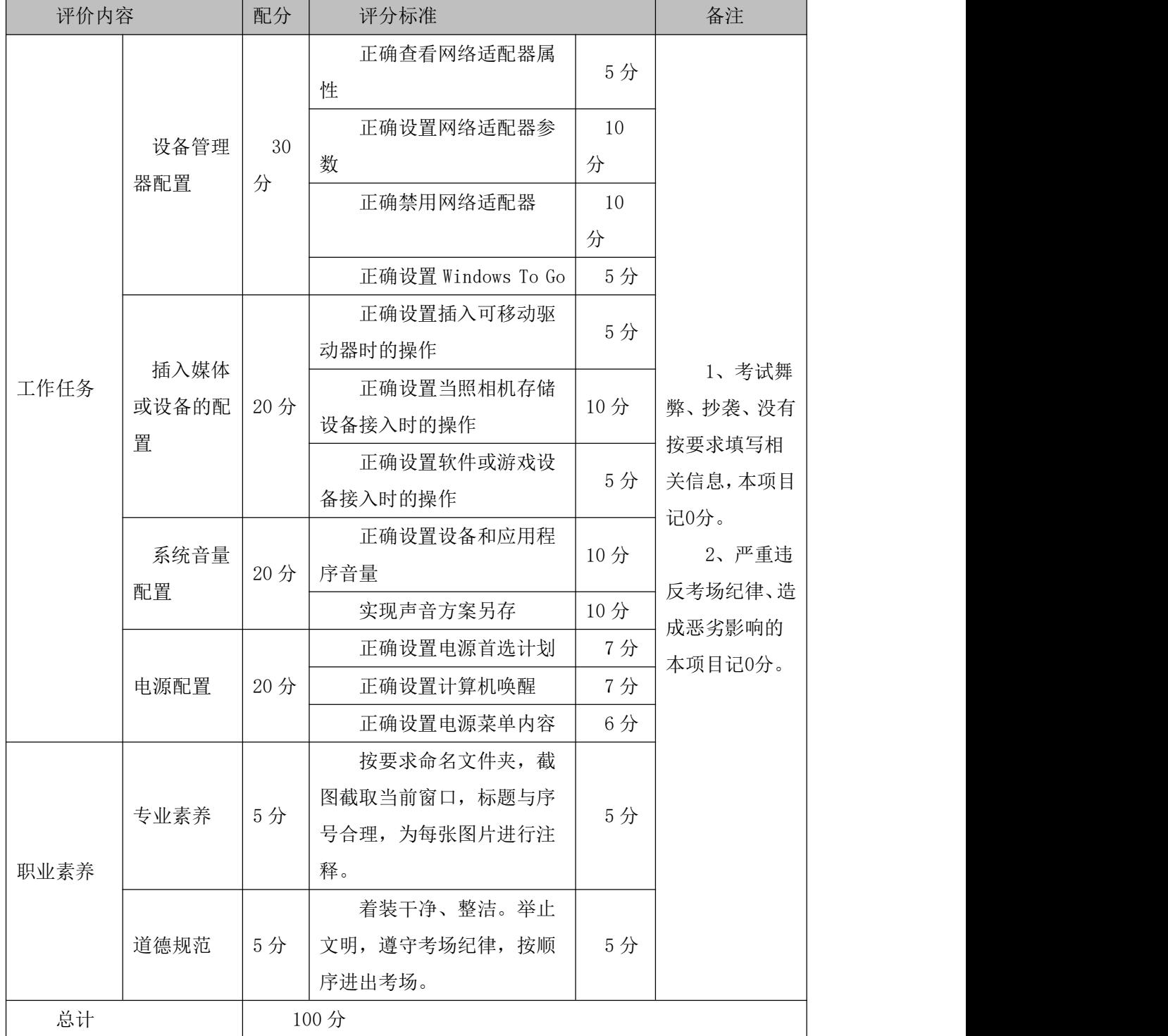

# 表 2-1-2 系统维护模块考核评价标准

# 12.试题编号:2-2 硬件管理-设备管理与配置

项目描述

设备管理与配置是指对本机连接的设备进行管理,如键盘、鼠标和集成设备等。本项目 通过对计算机的设备管理器程序、键盘、鼠标及打印机等进行常规的配置,实现对本地计算 机设备进行有效管理。鼠标配置主界面如图 2.2.1 所示。

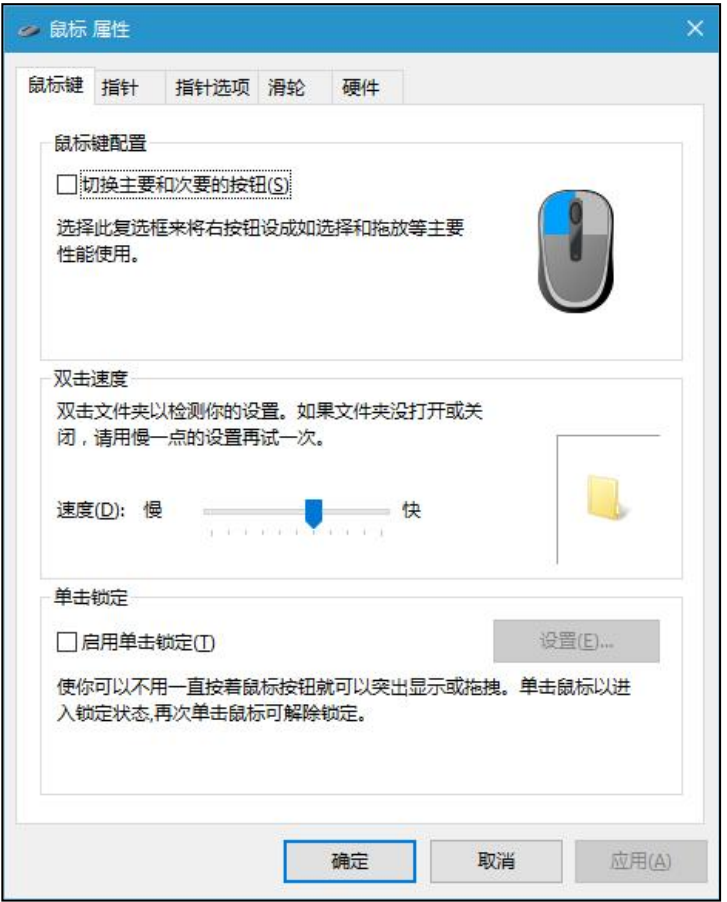

图 2.2.1 鼠标配置主界面

(1)任务描述

任务 1: 设备管理器配置

1)查看网络适配器的基本信息。

2)设置网络适配器的速率为 100M 半双工。

3)禁用网络适配器。

任务 2:鼠标键盘配置

1)将鼠标双击速度设置为最快。

2)将鼠标指针方案设置为"windows 默认(系统方案)",并启用指针阴影。

3)配置鼠标一次滚动下移行数为 5 行。

4)将鼠标指针移动速度设置为最快。
5)设置键盘的字符重复延迟为最短、重复速度最慢,光标闪烁速度为最快。

任务 3:创建用户

1)创建标准用户"user3\_2",其密码为"admin"。

任务 4:打印机配置

1)设置任一打印机(如 Microsoft XPS Document Writer)的打印方向为"横向"。

2)为该打印机配置安全权限,拒绝用户"user3\_2"的所有权限。

#### 作品提交要求:

1)在"e:\技能抽查提交资料\"文件夹内创建考生文件夹,考生文件夹的命名规则:考 生学校+考生号+考生姓名,示例:湖南生物机电职业技术学院 01 张三。

2)"技能抽查提交资料"文件夹内创建一个 word 文档,保存每项任务的操作过程截图。 (2)实施条件

抽测所需的软硬件如表 2-2-1。

表 2-2-1 系统维护模块项目实施条件

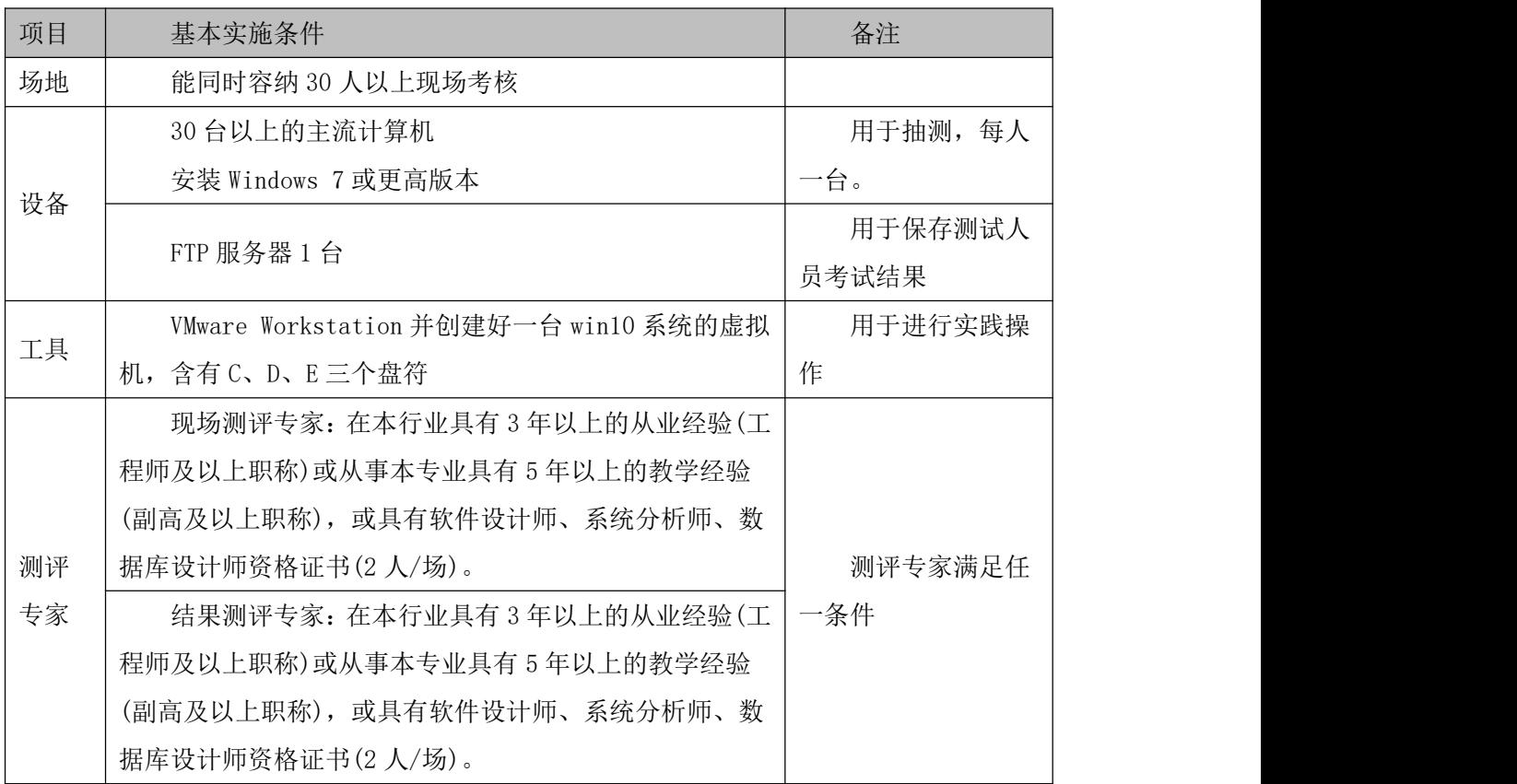

(3)考核时量

考核时长 100 分钟。

(4)评分标准

系统维护模块的考核实行 100 分制,评价内容包括工作任务、职业素养完成情况两个方 面。其中,工作任务完成质量占该项目总分的 9%,职业素养占该项目总分的 10%。具体评价

| 评价内容 |             | 配分  | 评分标准                                               |           | 备注                                                                          |
|------|-------------|-----|----------------------------------------------------|-----------|-----------------------------------------------------------------------------|
| 工作任务 | 设备管理器<br>配置 | 20分 | 正确查看网络适配器信<br>息<br>正确设置网络适配器的<br>速率                | 5分<br>10分 | 1、考试舞<br>弊、抄袭、没有<br>按要求填写相<br>关信息,本项目<br>记0分。<br>2、严重违<br>反考场纪律、造<br>成恶劣影响的 |
|      |             |     | 禁用网络适配器                                            | 5分        |                                                                             |
|      | 鼠标键盘配<br>置  | 35分 | 正确设置鼠标双击速度                                         | 5分        |                                                                             |
|      |             |     | 正确设置鼠标指针方案<br>及指针阴影                                | 10分       |                                                                             |
|      |             |     | 正确设置滚动下移行数                                         | 5分        |                                                                             |
|      |             |     | 正确设置指针移动速度                                         | 5分        |                                                                             |
|      |             |     | 正确设置键盘字符重复<br>和光标闪烁速度                              | 10分       |                                                                             |
|      | 创建用户        | 15分 | 按要求创建标准用户                                          | 10分       |                                                                             |
|      |             |     | 按要求创建密码                                            | 5分        |                                                                             |
|      | 打印机配置       | 20分 | 正确设置打印方向                                           | 10分       |                                                                             |
|      |             |     | 正确设置用户安全权限                                         | 10分       | 本项目记0分。                                                                     |
| 职业素养 | 专业素养        | 5分  | 按要求命名文件夹,截<br>图截取当前窗口, 标题与序<br>号合理, 为每张图片进行注<br>释。 | 5分        |                                                                             |
|      | 道德规范        | 5分  | 着装干净、整洁。举止<br>文明, 遵守考场纪律, 按顺<br>序进出考场。             | 5分        |                                                                             |
| 总计   |             |     | 100分                                               |           |                                                                             |

表 2-2-2 系统维护模块考核评价标准

### 13.试题编号:2-3 系统配置-注册表及其功能管理

项目描述

注册表是操作系统的重要数据库,用于存储系统和应用程序的设置信息,维持着计算机 操作系统的正常运行,若对它进行非常操作或恶意修改,将导致操作系统无法启动或应用程 序错误。本项目通过对注册表进行简单的操作,实现注册表的备份、导入、权限等。注册表 编辑界面如图 2.3.1 所示。

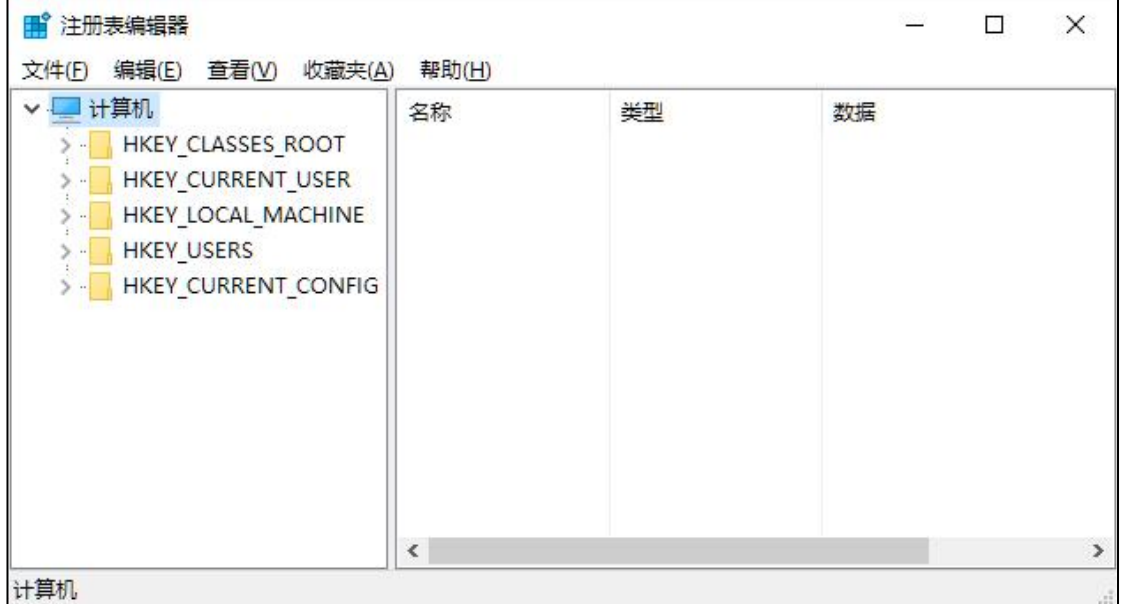

图 2.3.1 注册表编辑界面

(1)任务描述

任务 1: 用户账户配置

1)创建用户账户 user3\_3,密码为 admin。

2)修改用户 user3\_3 的账户类型为管理员。

任务 2: 注册表权限配置

1)设置 user3\_3 对 HKEY\_LOCAL\_MACHINE 只具有读取的权限。

2)设置 user3\_3 对 HKEY\_CURRENT\_USER 具有以下权限:查询数值、设置数值、创建子项、 创建链接和删除。

任务 3:创建和修改键值配置

1)删除用户环境变量(TEMP、TMP 等)。

2)修改系统环境变量 path,添加以下位置:C:\Program Files\Internet Explorer。

3) 在 HKEY\_CURRENT\_USER 下新建项: abc, 并在该项下新建字符串值 set, 其值为 1。

任务 4:导出和导入注册表

1)将 HKEY\_CURRENT\_USER 中的 Environment 项导出到考生文件夹中,命名为 environment.reg。

2)将 environment.reg 导入到注册表。

### 作品提交要求:

1)在"e:\技能抽查提交资料\"文件夹内创建考生文件夹,考生文件夹的命名规则:考 生学校+考生号+考生姓名,示例:湖南生物机电职业技术学院 01 张三。

2)"技能抽查提交资料"文件夹内创建一个 word 文档,保存每项任务的操作过程截图。

(2)实施条件

抽测所需的软硬件如表 2-3-1。

表 2-3-1 系统维护模块项目实施条件

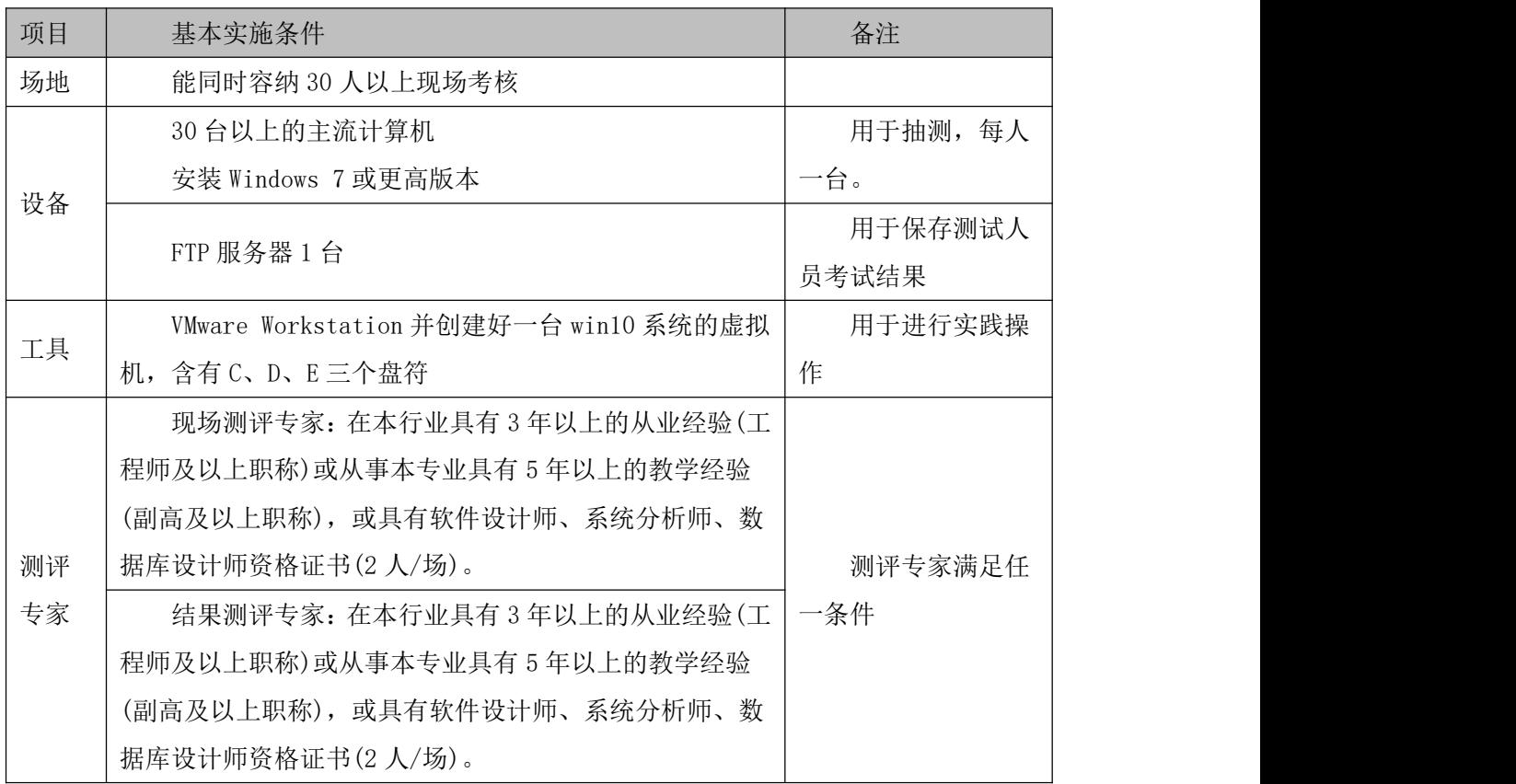

(3)考核时量

考核时长 100 分钟。

(4)评分标准

系统维护模块的考核实行 100 分制,评价内容包括工作任务、职业素养完成情况两个方 面。其中,工作任务完成质量占该项目总分的 90%,职业素养占该项目总分的 10%。具体评 价标准见表 2-3-2 所示。

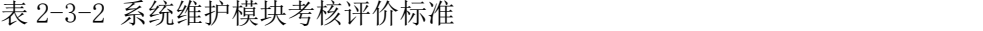

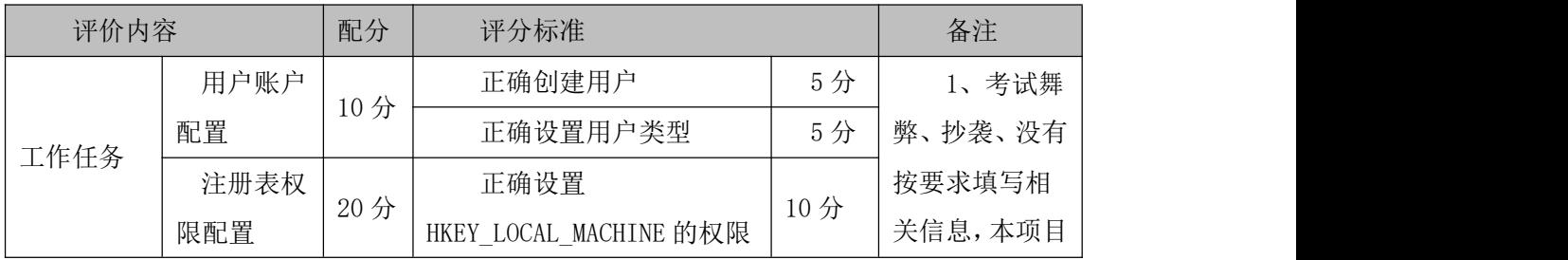

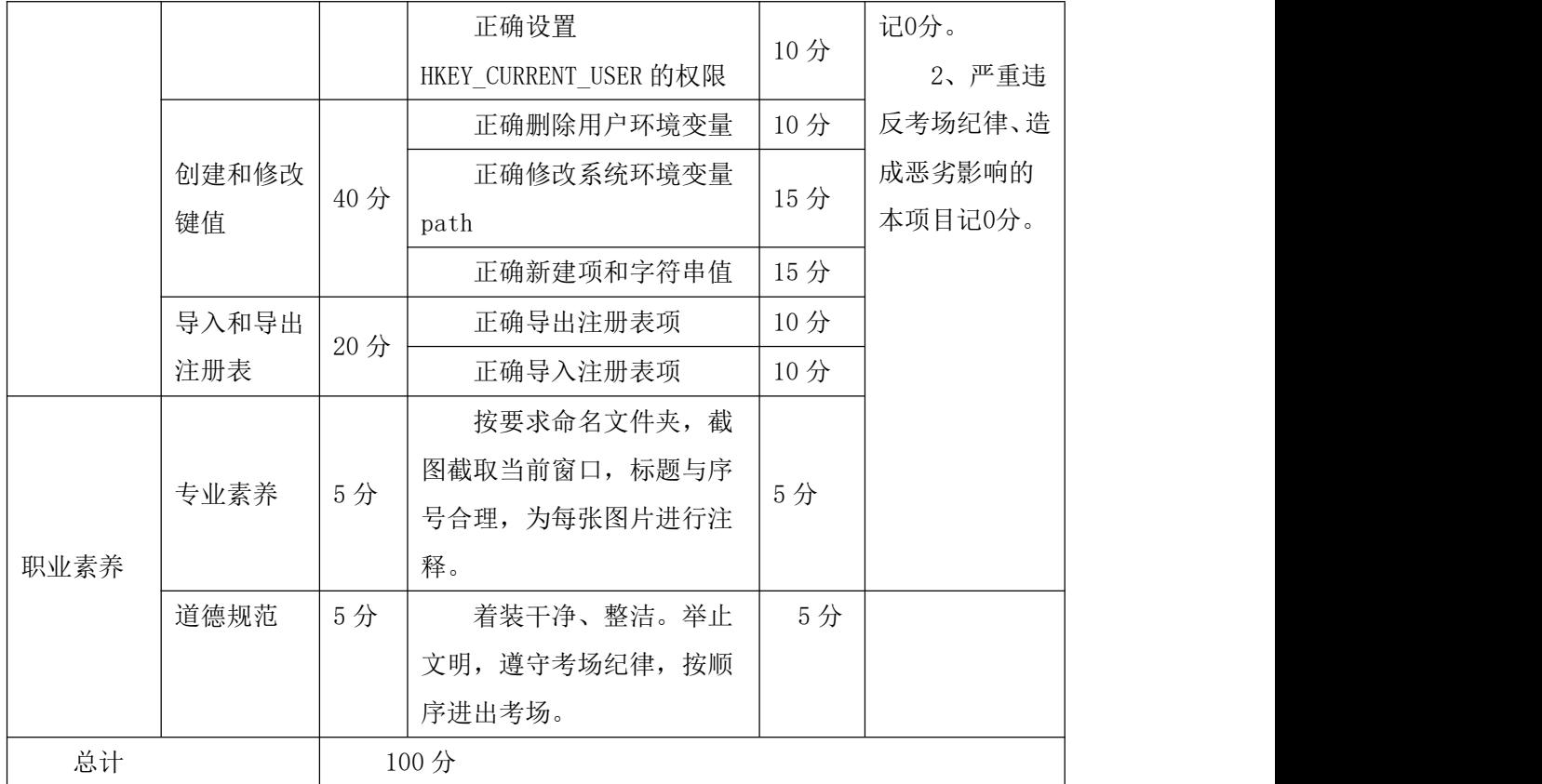

#### 14.试题编号:2-4 系统配置-显示与视觉效果

项目描述

显示与视觉效果是指通过对操作系统的界面和布局进行调整,利用这些配置可以使得操 作系统符合个人使用习惯,提高工作效率,减缓使用计算机而产生的疲劳。本项目通过对显 示效果、个性化和任务栏等内容进行配置,满足用户的个性需求,提高办公效率。屏幕分辨 率设置界面如图 2.4.1 所示。

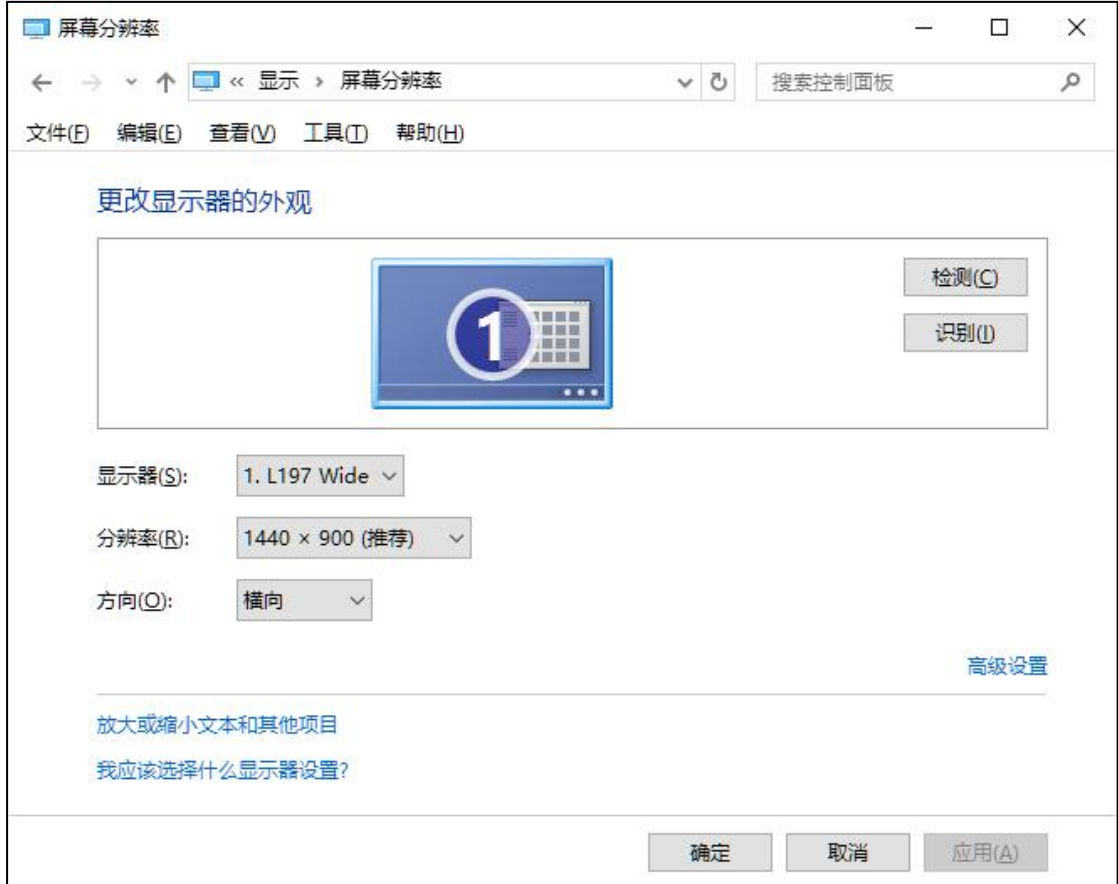

图 2.4.1 屏幕分辨率设置

(1)任务描述

任务 1:显示文本大小配置

1) 设置标题栏字号为 15 号, 加粗。

2)设置自定义缩放级别为 150%。

任务 2:显示适配器配置

1)查看显示适配器信息。

2)设置监视器的屏幕刷新率为 60HZ。

任务 3:背景、颜色和主题配置

1)设置背景为纯色(黑色)。

2)设置主题色为灰色。

3)设置计算机主题为高对比度#1。

4)设置回收站、控制面板和网络不显示在桌面上。

任务 4: 任务栏配置

1)关闭网络和音量图标。

2)关闭通知区域始终显示所有图标。

3)将任务栏调整位置到屏幕左侧。

4)设置任务栏按钮从不合并。

### 作品提交要求:

1)在"e:\技能抽查提交资料\"文件夹内创建考生文件夹,考生文件夹的命名规则:考 生学校+考生号+考生姓名,示例:湖南生物机电职业技术学院 01 张三。

2)"技能抽查提交资料"文件夹内创建一个 word 文档,保存每项任务的操作过程截图。 (2)实施条件

抽测所需的软硬件如表 2-4-1。

表 2-4-1 系统维护模块项目实施条件

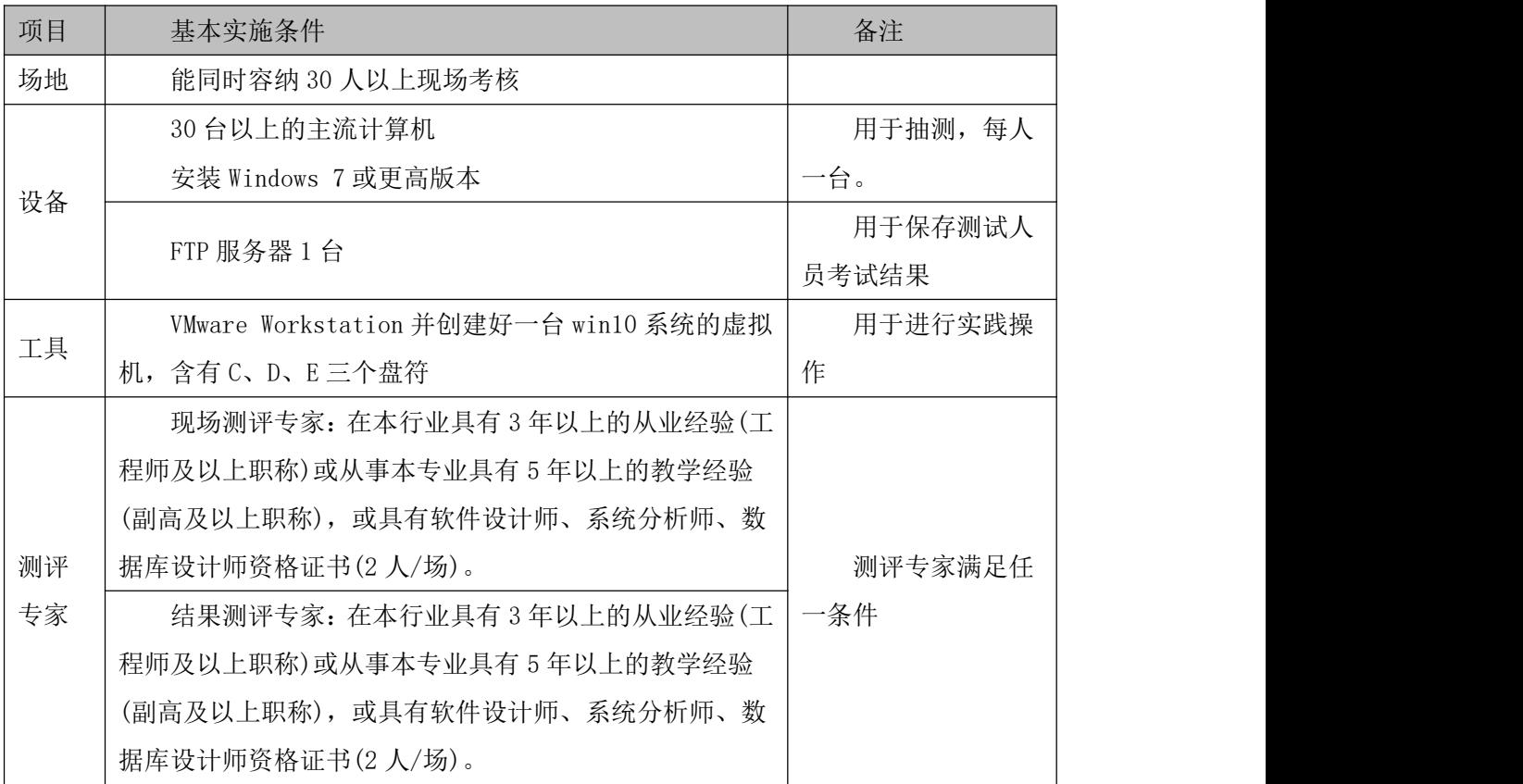

(3)考核时量

考核时长 100 分钟。

(4)评分标准

系统维护模块的考核实行 100 分制,评价内容包括工作任务、职业素养完成情况两个方 面。其中,工作任务完成质量占该项目总分的 90%,职业素养占该项目总分的 10%。具体评 价标准见表 2-4-2 所示。

# 表 2-4-2 系统维护模块考核评价标准

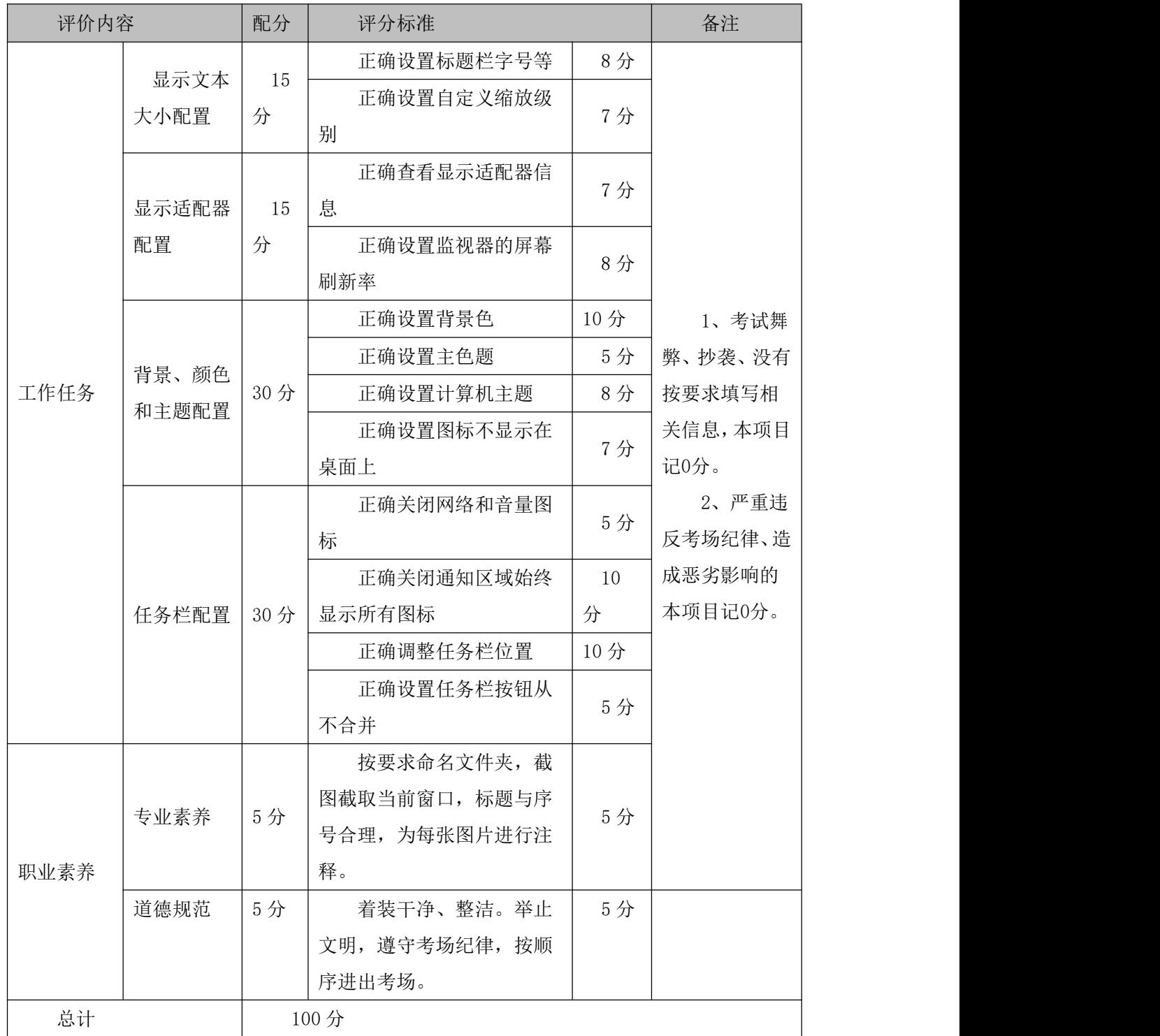

### 15.试题编号:2-5 系统配置-计算机性能管理

项目描述

计算机性能管理是指能够通过一定的设置,在有限的硬件条件基础上,尽可能提高计算 机运行速度与效率,完成后台运行的各类程序与数据处理。本项目通过对系统性能选项、服 务程序及自启动程序进行配置与管理,达到提高计算机运行速度的目的。性能选项配置主界 面如图 2.5.1 所示。

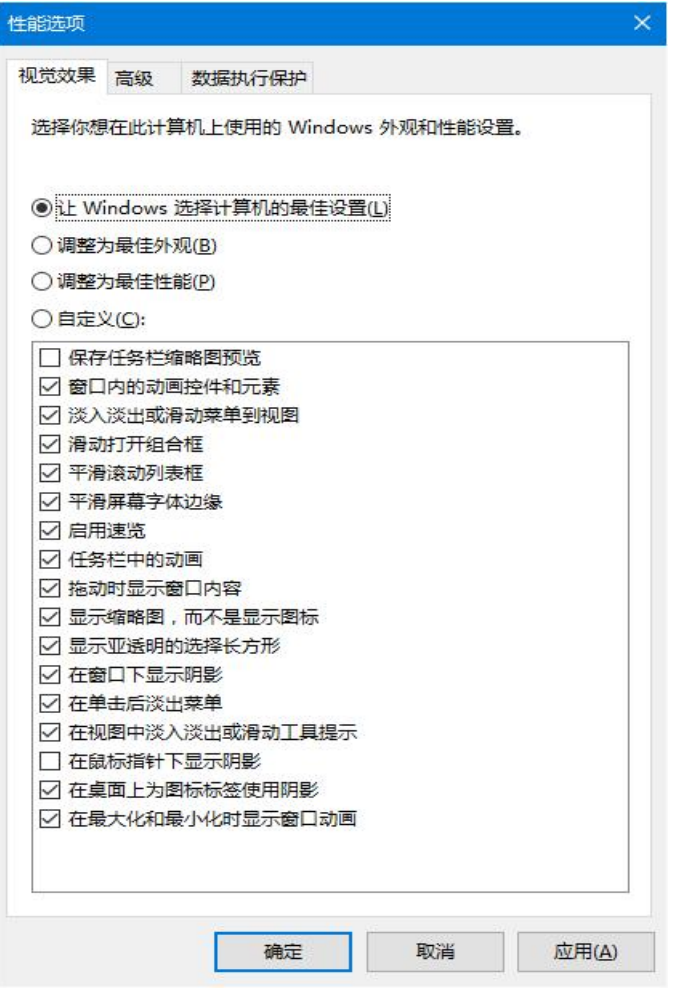

图 2.5.1 性能选项配置主界面

(1)任务描述

任务 1:性能选项配置

1)自定义视觉效果,并启用任务栏中的动画和在窗口下显示阴影。

2)将处理器计划调整为"后台服务"。

3)将系统虚拟内存调整为 512M。

4)配置启动操作系统时,显示操作系统列表的时候为 10 秒。

任务 2: 服务程序配置

1)禁用"windows audio"服务。

2)修改"Print Spooler"服务的启动类型为"手动",并启动第一次失败时设置为"重

新启动服务",第二次失败时设置为"运行一个程序",具体程序为

C:\windows\system32\calc.exe,后续失败时设置重新启动计算机。

任务 3:禁用启动项

1)在任务管理器中禁用所有启动项。

2)在注册表中删除当前用户启动记录项。

3)在系统配置中启动选择调整为"有选择的启动",并只加载系统服务,不加载启动项。

#### 作品提交要求:

1)在"e:\技能抽查提交资料\"文件夹内创建考生文件夹,考生文件夹的命名规则:考 生学校+考生号+考生姓名,示例:湖南生物机电职业技术学院 01 张三。

2)"技能抽查提交资料"文件夹内创建一个 word 文档,保存每项任务的操作过程截图。

(2)实施条件

抽测所需的软硬件如表 2-5-1。

表 2-5-1 系统维护模块项目实施条件

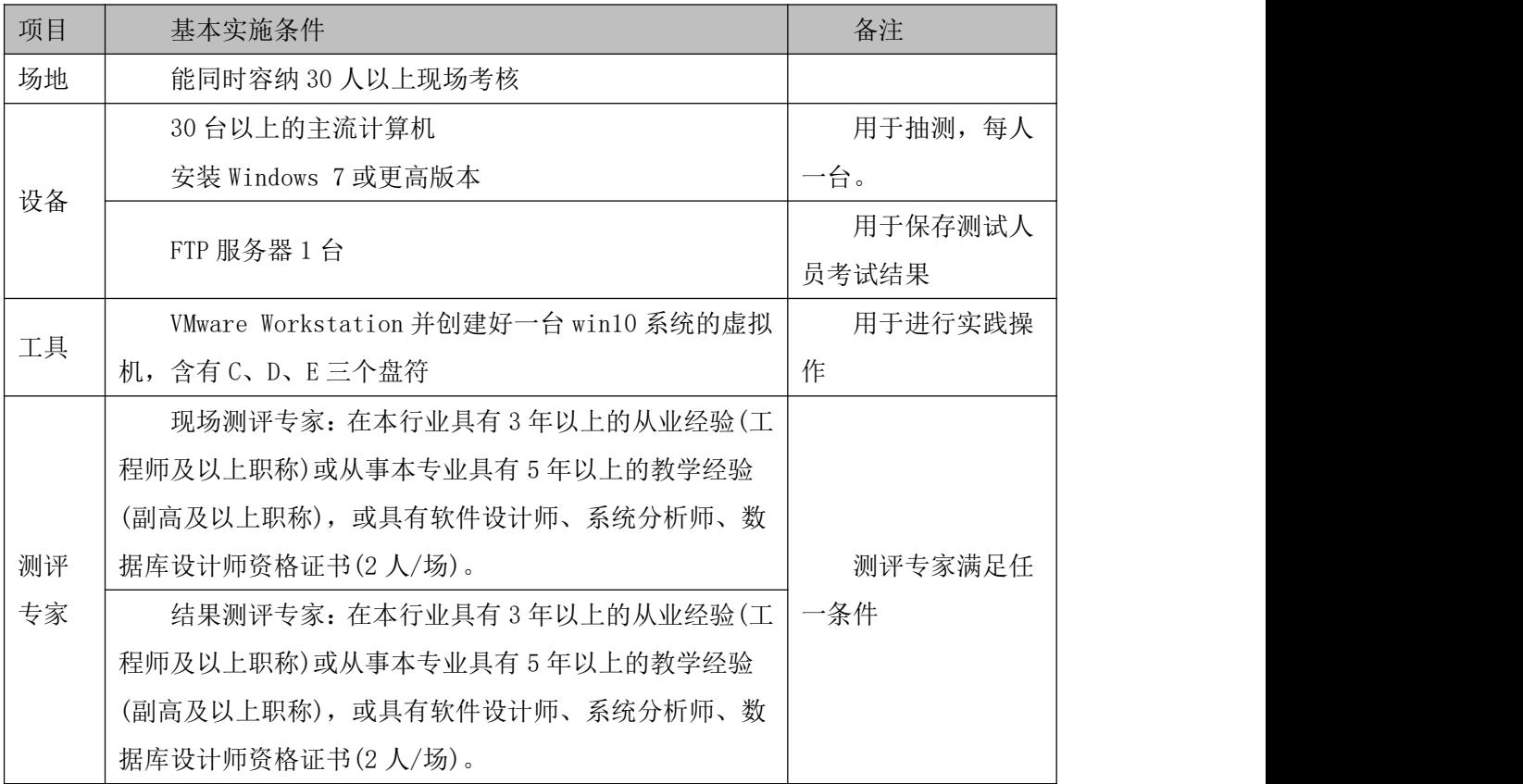

(3)考核时量

考核时长 100 分钟。

(4)评分标准

系统维护模块的考核实行 100 分制,评价内容包括工作任务、职业素养完成情况两个方 面。其中,工作任务完成质量占该项目总分的 90%,职业素养占该项目总分的 10%。具体评 价标准见表 2-5-2 所示。

# 表 2-5-2 系统维护模块考核评价标准

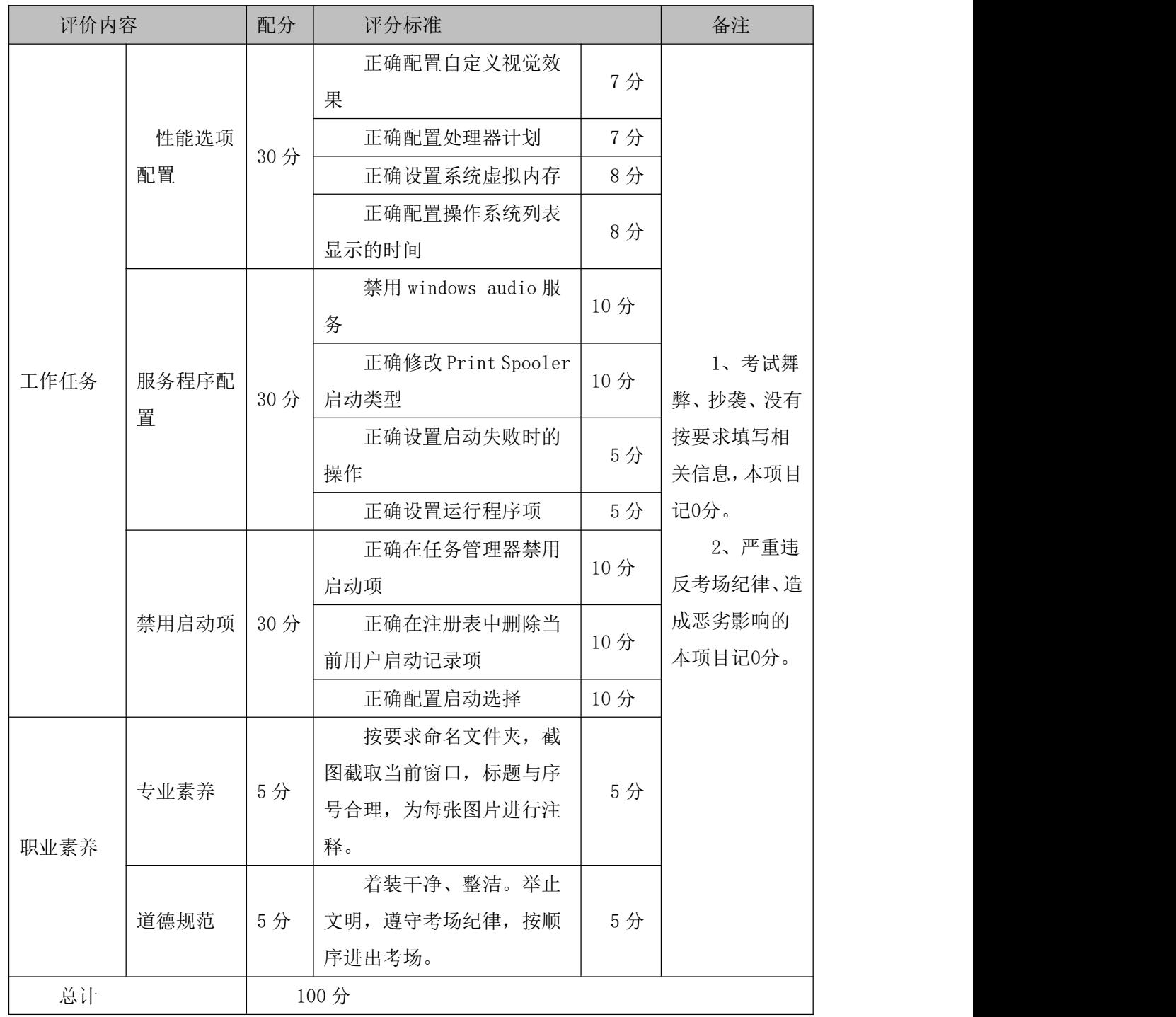

#### 16.试题编号:2-6 系统配置-系统性能管理

项目描述

系统性能配置是指通过一定的配置与管理,提高操作系统的运行效率,在有限的硬件基 础上,提高操作系统处理事务的能力,通过相关配置可以提高启动过程、运行过程,使用户 能快速进入操作系统处理事务。本项目通过对操作系统启动项、性能选项等内容进行配置, 提高操作系统的运行效率。系统配置主界面如图 2.6.1 所示。

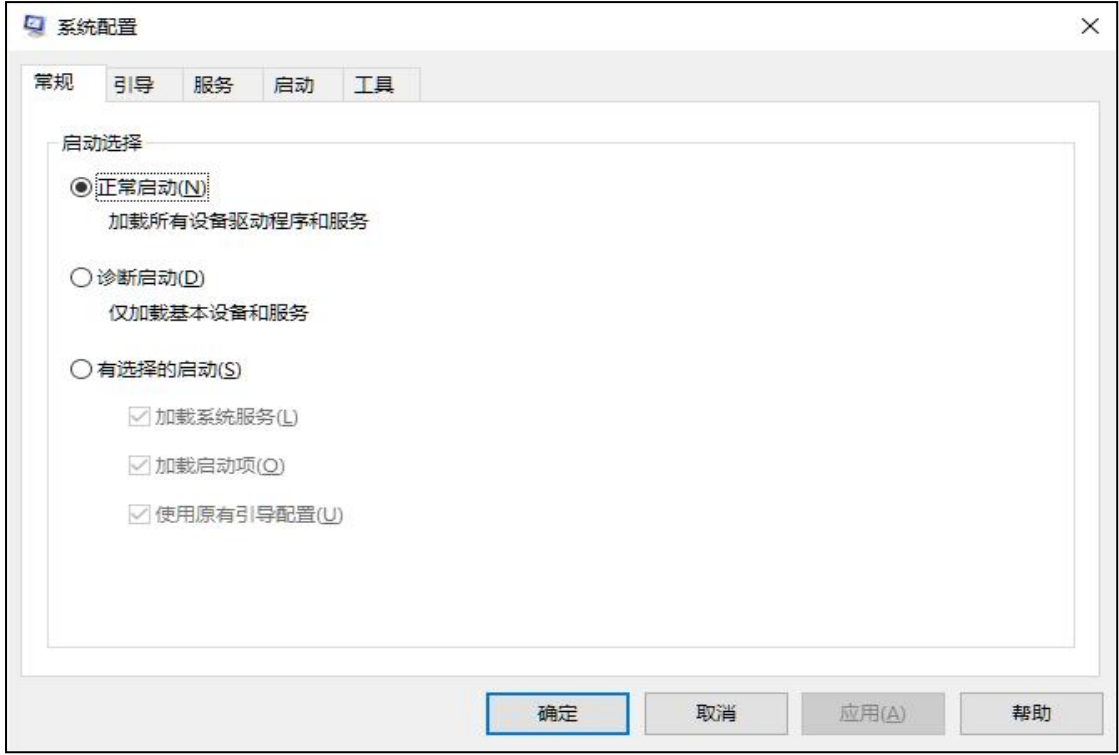

图 2.6.1 系统配置主界面

(1)任务描述

任务 1:常规配置和引导配置

1)设置操作系统的启动为有选择的启动,仅加载系统服务。

2) 设置引导选项为安全引导,超时时间为 45 秒,同时进行 PCI 锁定。

### 任务 2: 服务配置

1)全部禁用非 windows 服务。

2)设置 windows audio 服务为手动运行。

3)禁用所有启动项。

任务 3:系统性能选项设置

1)将计算机视觉效果设置为"让 windows 选择计算机的最佳设置"。

2)设置处理器计划,采用后台服务来调整以优化性能。

3)设置虚拟内存大小为 512M。

任务 4:启动和故障恢复配置

1)设置显示操作系统列表的时间为 10 秒。

2)设置当系统启动失败时不将事件写入系统日志,并自动重新启动。

### 作品提交要求:

1)在"e:\技能抽查提交资料\"文件夹内创建考生文件夹,考生文件夹的命名规则:考 生学校+考生号+考生姓名,示例:湖南生物机电职业技术学院 01 张三。

2)"技能抽查提交资料"文件夹内创建一个 word 文档,保存每项任务的操作过程截图。 (2)实施条件

抽测所需的软硬件如表 2-6-1。

表 2-6-1 系统维护模块项目实施条件

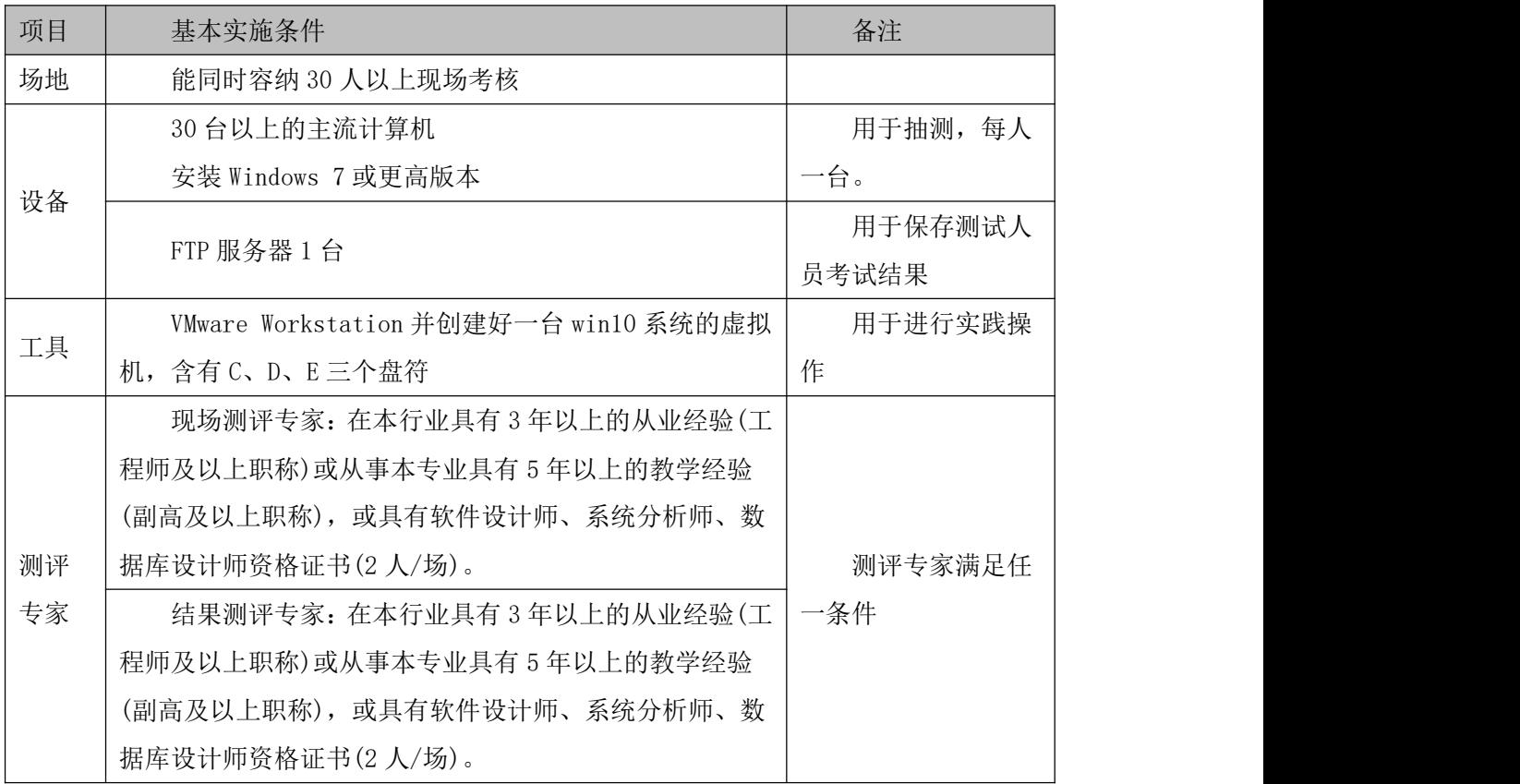

(3)考核时量

考核时长 100 分钟。

(4)评分标准

系统维护模块的考核实行 100 分制,评价内容包括工作任务、职业素养完成情况两个方 面。其中,工作任务完成质量占该项目总分的 90%,职业素养占该项目总分的 10%。具体评 价标准见表 2-6-2 所示。

表 2-6-2 系统维护模块考核评价标准

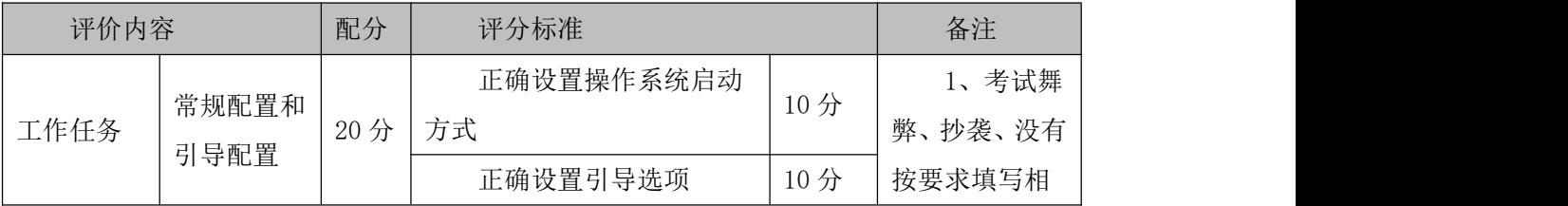

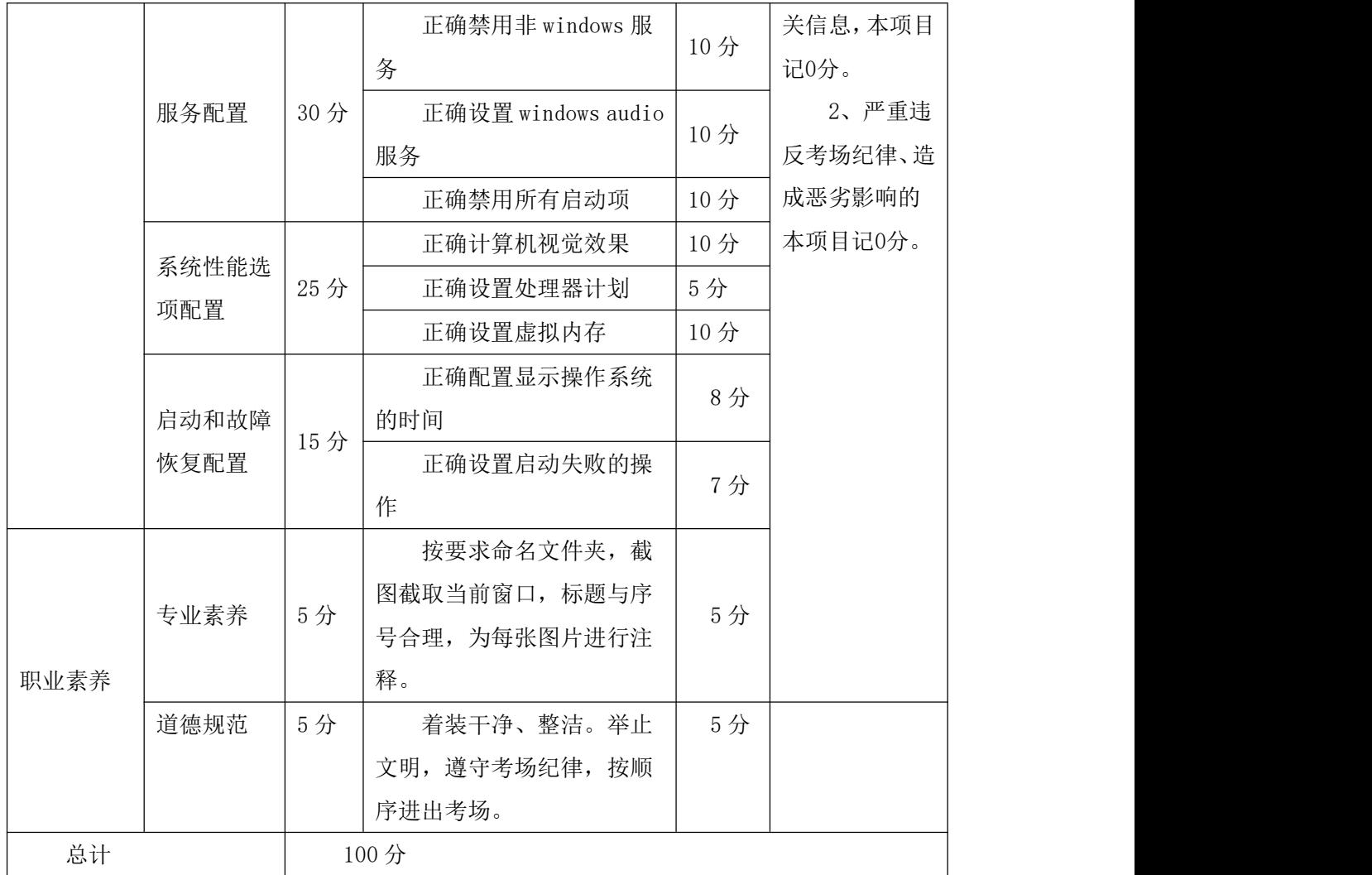

### 17.试题编号:2-7 系统配置-系统图标与任务栏管理

项目描述

系统图标与任务栏管理是指对操作系统界面图标和任务栏图标等进行配置与管理,将一 些常用的项目显示在桌面或任务栏,而将不常用的项目隐藏,提高有限空间的利用率。本项 目通过对桌面图标、任务栏图标和个性化设置来改变系统传统配置。系统个性化配置如图 2.7.1 所示。

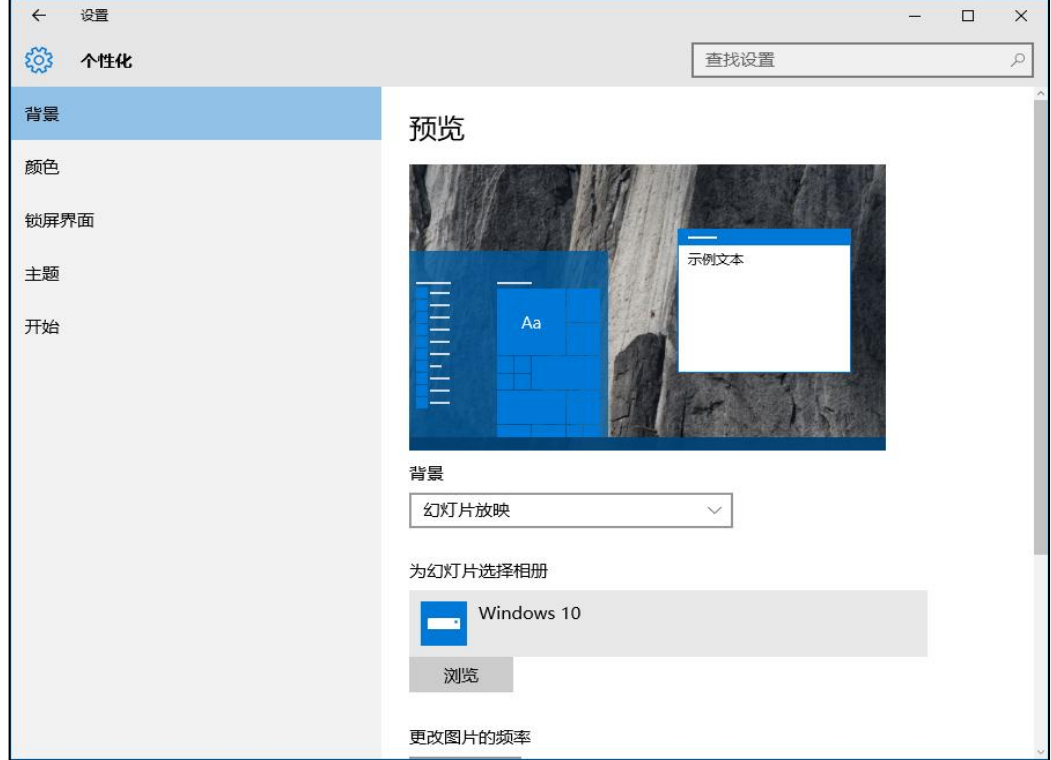

图 2.7.1 系统个性化配置

(1)任务描述

任务 1:桌面图标配置

1)设置桌面上不显示回收站、网络和控制面板。

2)修改我的电脑图标为文件夹图标,不允许主题修改桌面图标。

任务 2:背景、颜色和锁屏桌面配置

1)设置桌面背景为纯色填充,颜色为绿色。

2)设置主题色为灰色。

3)设置不显示开始菜单、任务栏、操作中心和标题栏颜色。

4)设置锁屏界面为"Windows 聚焦"。

任务 3: 任务栏和通知区域配置

1)设置自动隐藏任务栏。

2)设置通知区域自动显示所有图标。

3)设置系统图标只显示时钟和音量,其它的全部关闭。

4)将"地址"和"链接"添加到任务栏的工具栏。

### 作品提交要求:

1)在"e:\技能抽查提交资料\"文件夹内创建考生文件夹,考生文件夹的命名规则:考 生学校+考生号+考生姓名,示例:湖南生物机电职业技术学院 01 张三。

2)"技能抽查提交资料"文件夹内创建一个 word 文档,保存每项任务的操作过程截图。 (2)实施条件

抽测所需的软硬件如表 2-7-1。

表 2-7-1 系统维护模块项目实施条件

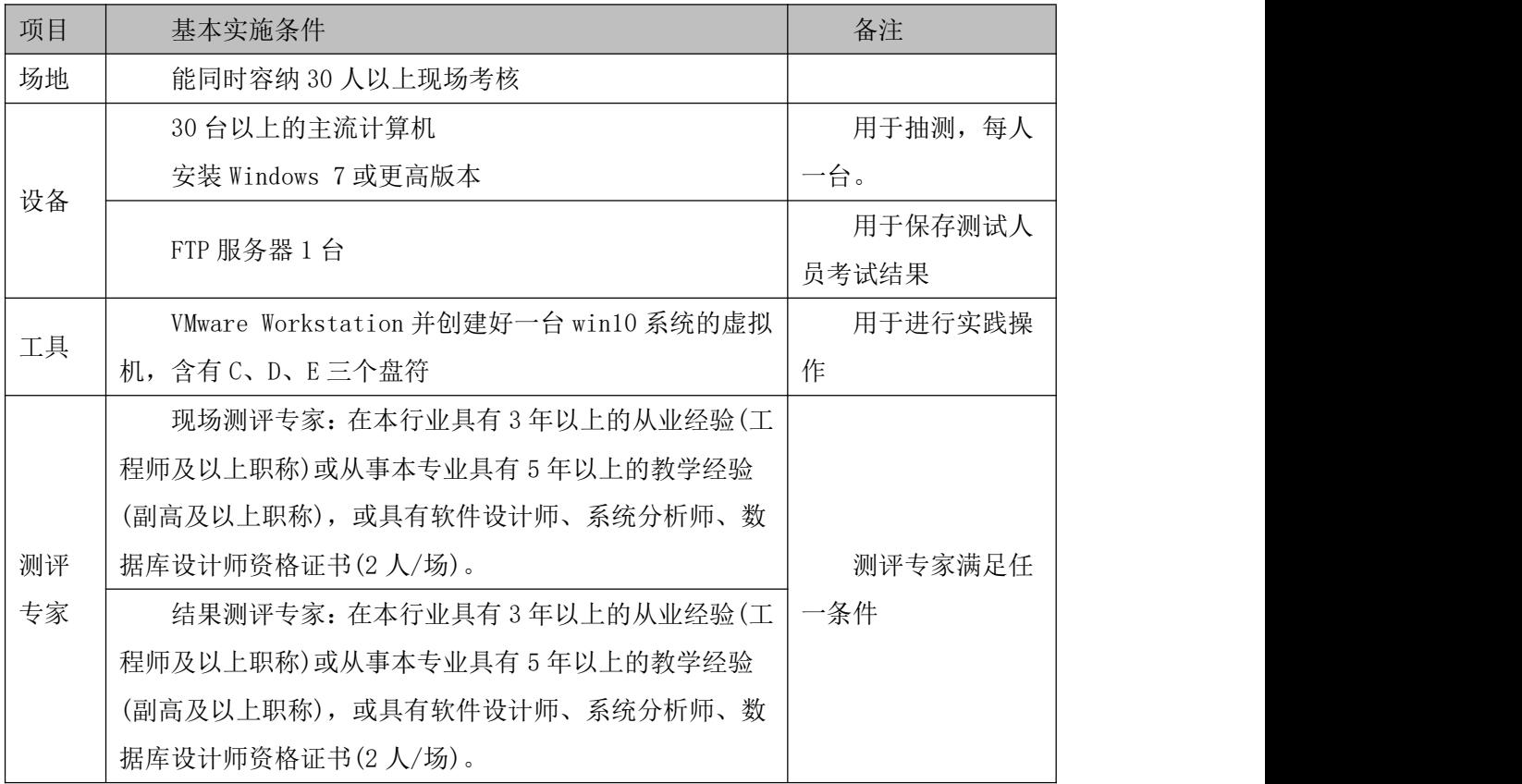

(3)考核时量

考核时长 100 分钟。

(4)评分标准

系统维护模块的考核实行 100 分制,评价内容包括工作任务、职业素养完成情况两个方 面。其中,工作任务完成质量占该项目总分的 90%,职业素养占该项目总分的 10%。具体评 价标准见表 2-7-2 所示。

表 2-7-2 系统维护模块考核评价标准

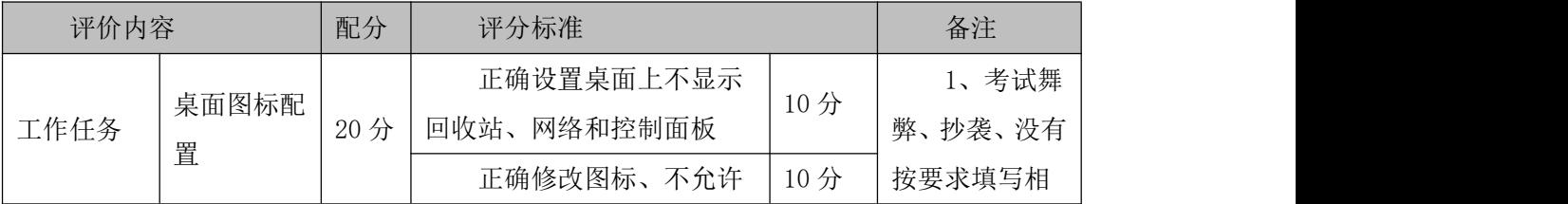

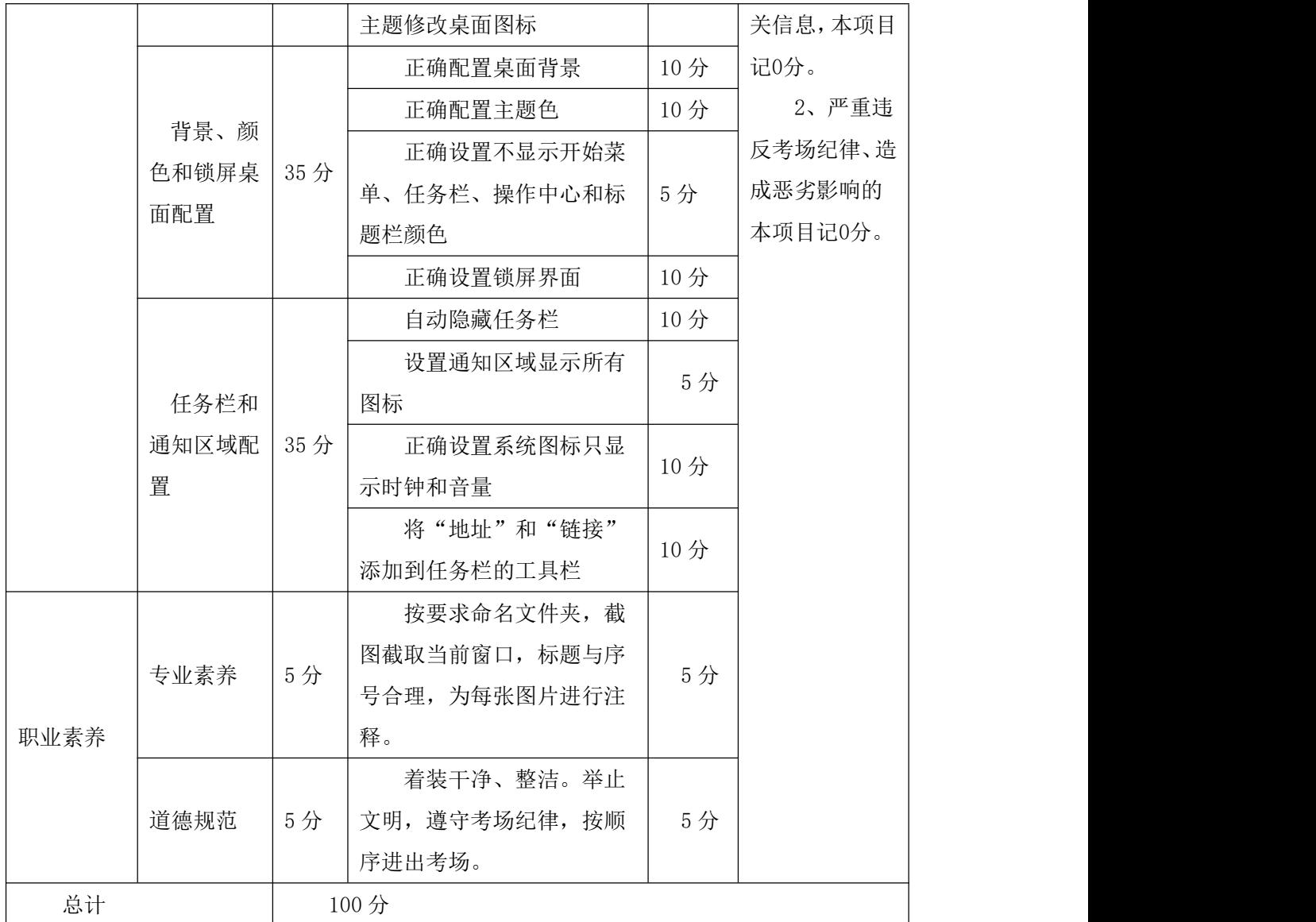

#### 18.试题编号:2-8 系统配置-系统属性

项目描述

系统属性配置是指对计算机的属性进行配置管理,涉及计算机名称、工作组、环境变量、 远程协助、性能效果、启动和故障恢复、系统还原点等内容,实现对计算机基本信息的管理。 本项目通过对其中的部分内容进行配置,达到对操作系统属性配置的目的。系统属性配置主 界面如图 2.8.1 所示。

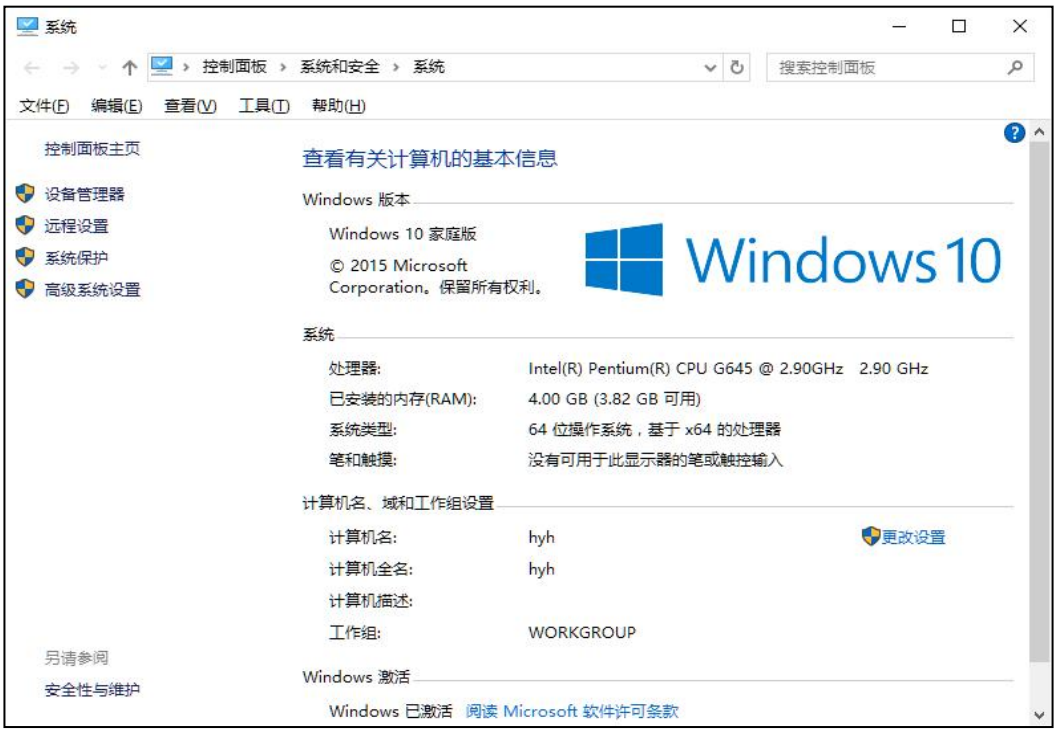

图 2.8.1 系统属性配置主界面

(1)任务描述

任务 1:环境变量配置

1)添加用户变量 userpath,值为 c:\program files。

2)在系统变量中修改 path,添加一个值:C:\Program Files\Microsoft Office。

3)删除用户变量中的临时变量 TEMP、TMP。

任务 2: 启动和故障配置

1)设置系统启动时显示操作系统列表的时间为 5 秒。

2)设置在需要时显示恢复选项的时间为 10 秒。

3)设置当系统启动失败时,不将事件写入系统日志,不进行自动重启。

4)设置写入调试信息为核心内存转储。

任务 3:创建还原点和系统保护

1)启用系统保护,设置系统保护磁盘空间使用量最大为 25%。

2)创建还原点 hydtest。

3)通过系统还原验证创建的还原点 hydtest。

任务 4: 远程协助配置

1)设置允许此计算机被远程控制,邀请保持最长时间为 24 小时。

### 作品提交要求:

1)在"e:\技能抽查提交资料\"文件夹内创建考生文件夹,考生文件夹的命名规则:考 生学校+考生号+考生姓名,示例:湖南生物机电职业技术学院 01 张三。

2)"技能抽查提交资料"文件夹内创建一个 word 文档,保存每项任务的操作过程截图。 (2)实施条件

抽测所需的软硬件如表 2-8-1。

表 2-8-1 系统维护模块项目实施条件

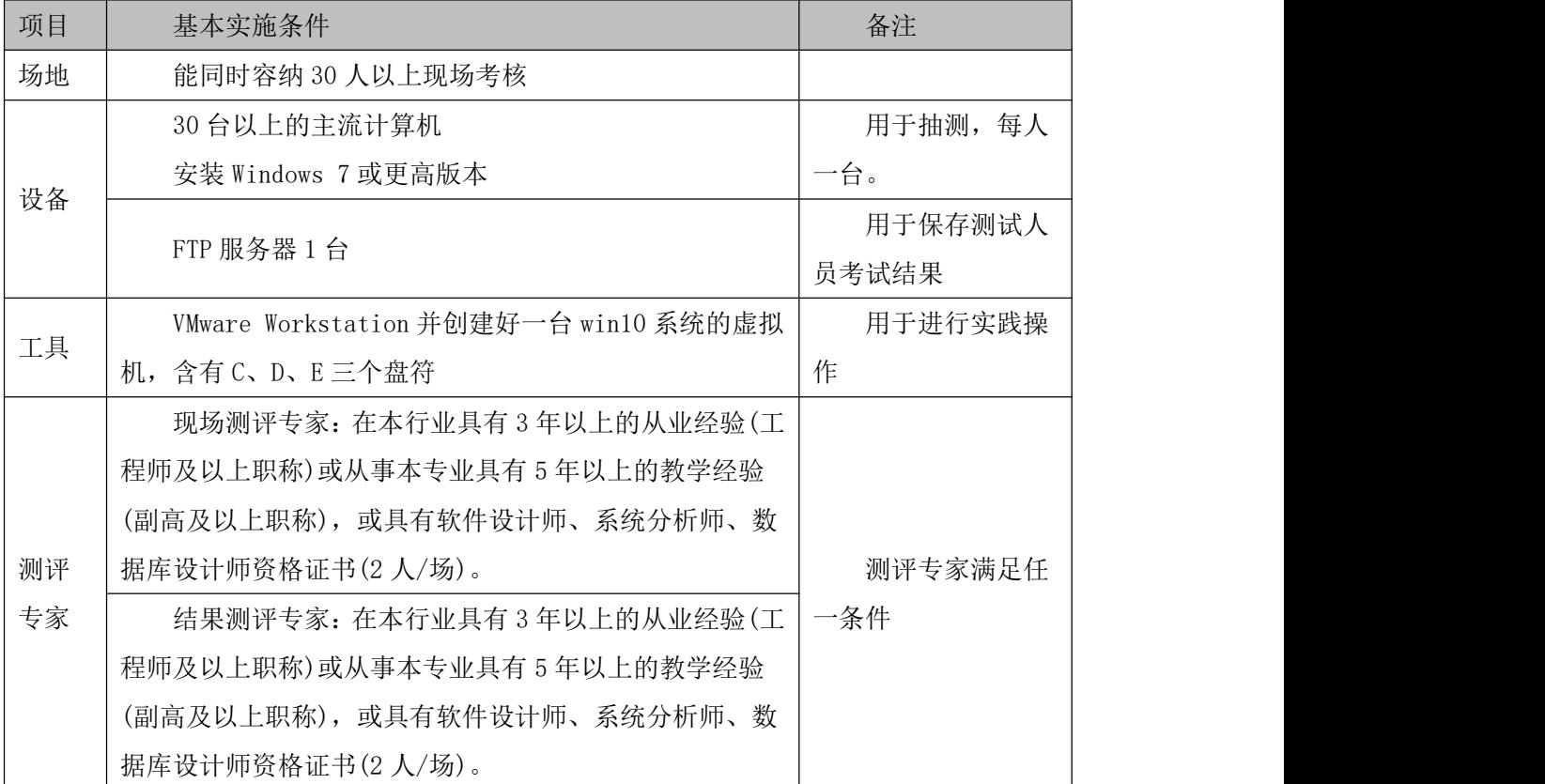

(3)考核时量

考核时长 100 分钟。

(4)评分标准

系统维护模块的考核实行 100 分制,评价内容包括工作任务、职业素养完成情况两个方 面。其中,工作任务完成质量占该项目总分的 90%,职业素养占该项目总分的 10%。具体评 价标准见表 J2-8-2 所示。

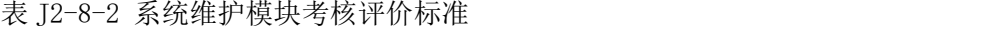

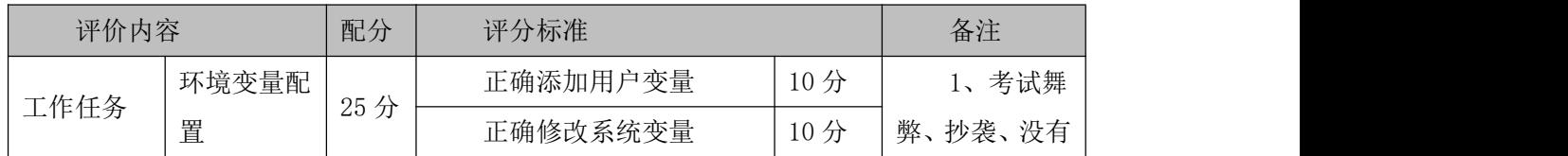

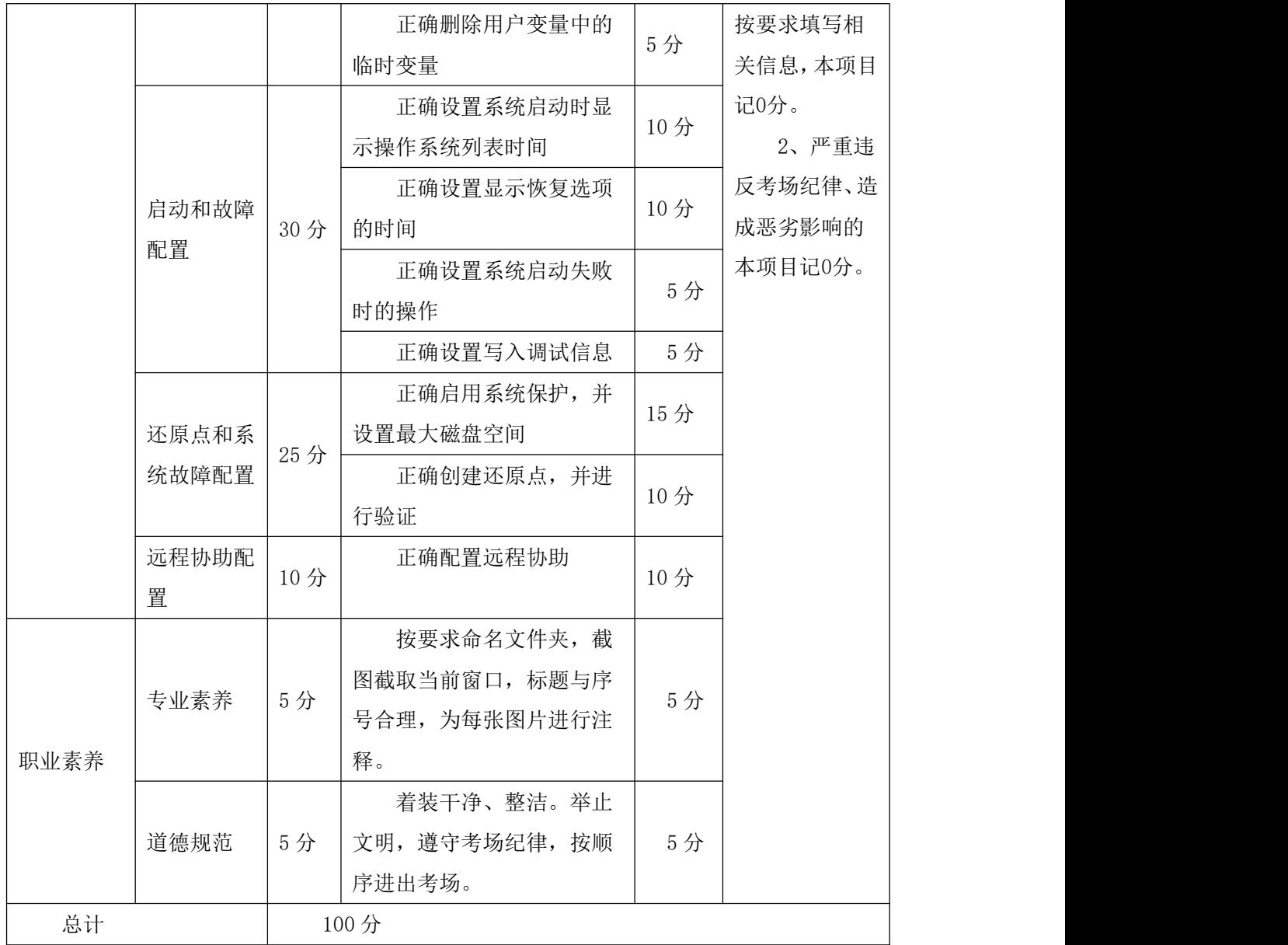

#### 19.试题编号:2-9 系统配置-电源管理和显示效果

项目描述

电源管理是计算机在一定条件下关闭耗电设备,以达到节能的目的,显示配置是根据用 户的使用习惯来配置显示效果。本项目通过对电源管理配置和显示配置来达到节能及显示效 果的目的。电源管理主界面如图 2.9.1 所示,显示配置主界面如图 J2.9.2 所示。

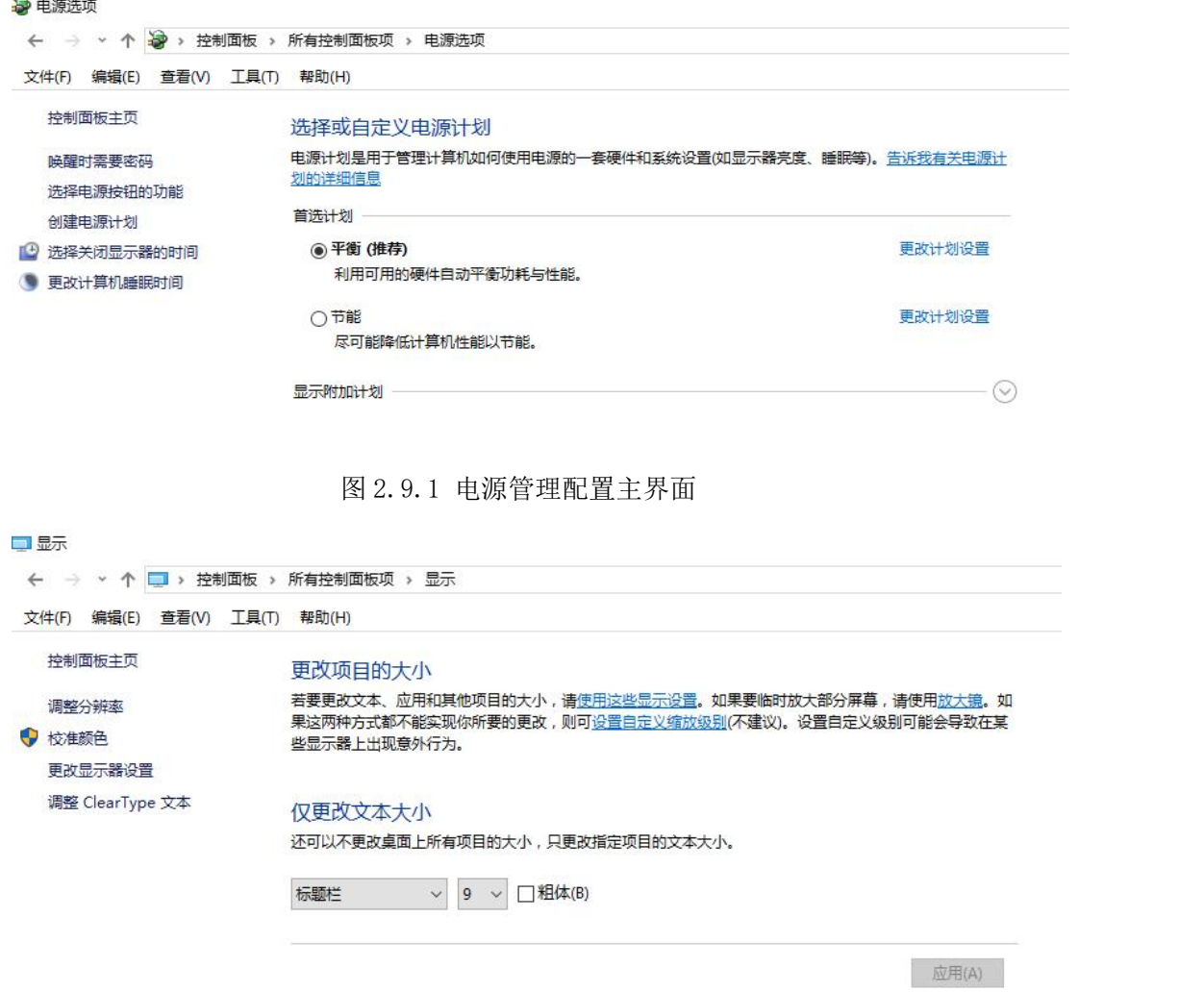

图 2.9.2 显示配置主界面

(1)任务描述

任务 1:创建电源计划

1)创建电源计划 test,关闭显示器时间为 3 分钟,使计算机进入睡眠状态为 5 分钟。 2)将 test 设置为首选计划。

### 任务 2:电源按钮设置

1)将电源按钮设置为睡眠。

2)设置唤醒时不需要密码,并且将休眠显示在电源菜单中。

任务 3:显示设置

1)将消息框字号设置为 15 号字、粗体。

2)将分辨率设置为 1024\*768、屏幕刷新频率为 60HZ。

任务 4:个性化设置

1)将桌面背景设置为纯黑色。

2)将主题色设置为纯绿色。

### 作品提交要求:

1)在"e:\技能抽查提交资料\"文件夹内创建考生文件夹,考生文件夹的命名规则:考 生学校+考生号+考生姓名,示例:湖南生物机电职业技术学院 01 张三。

2)"技能抽查提交资料"文件夹内创建一个 word 文档,保存每项任务的操作过程截图。

(2)实施条件

抽测所需的软硬件如表 2-9-1。

表 2-9-1 系统维护模块项目实施条件

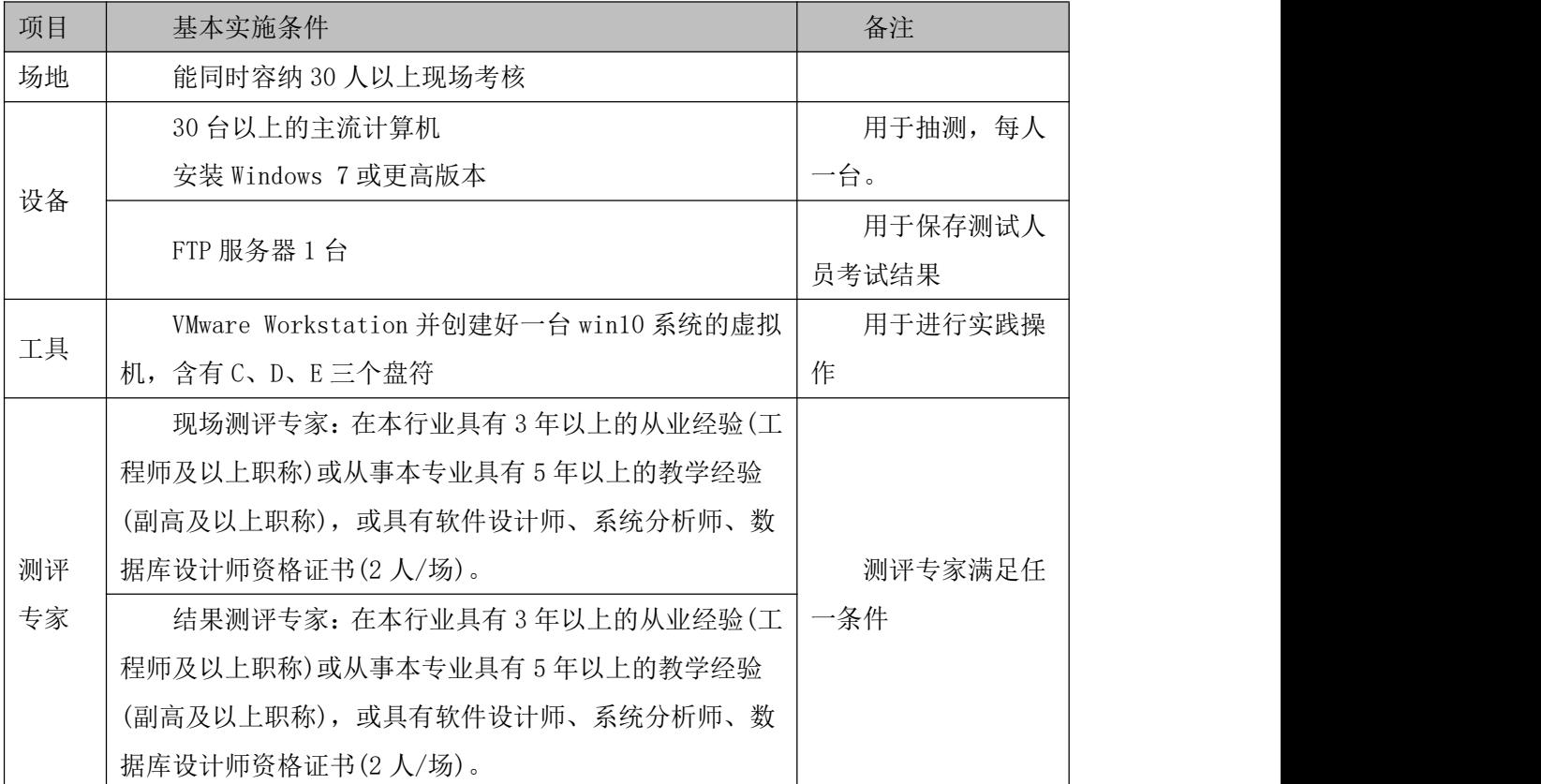

(3)考核时量

考核时长 100 分钟。

(4)评分标准

系统维护模块的考核实行 100 分制,评价内容包括工作任务、职业素养完成情况两个方 面。其中,工作任务完成质量占该项目总分的 90%,职业素养占该项目总分的 10%。具体评 价标准见表 2-9-2 所示。

表 2-9-2 系统维护模块考核评价标准

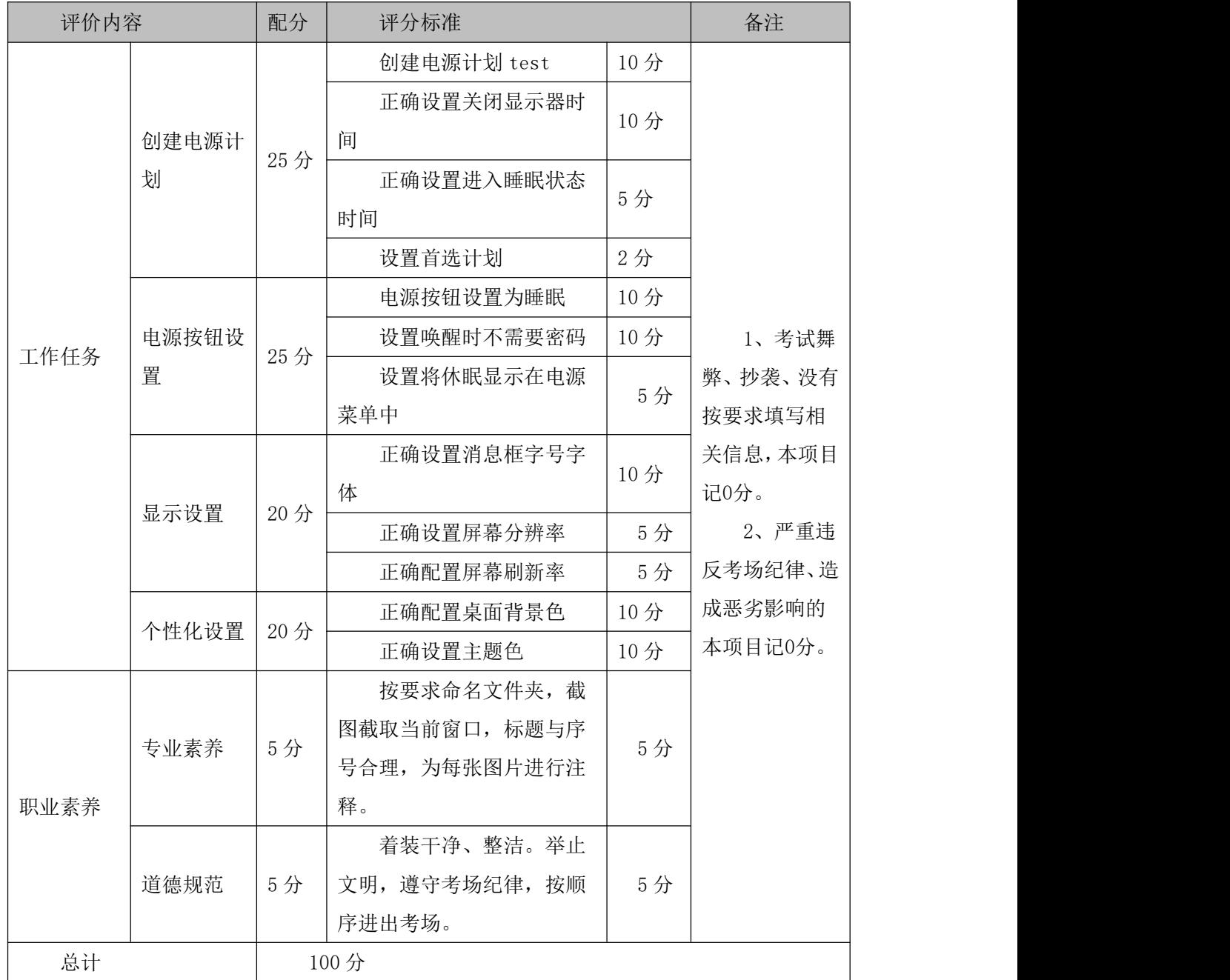

### 20.试题编号:2-10 系统配置-外观和个性化

项目描述

外观和个性化设置是对计算机操作系统在整体视觉上的设置,利用这些配置可以使得操 作系统符合个人使用习惯,提高工作效率,减缓使用计算机而产生的疲劳。本项目通过对主 题、声音效果、屏幕保护程序及其它外观配置来实现计算机操作系统的外观和个性化配置。 主题配置主界面如图 2.10.1 所示。

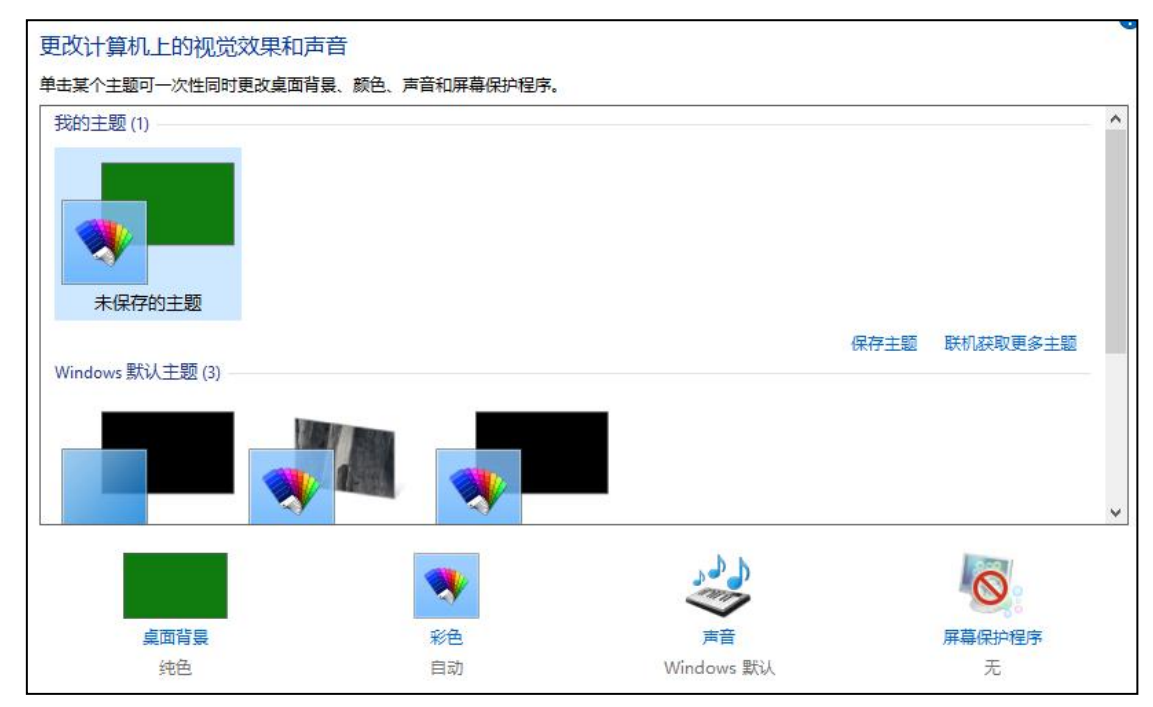

图 2.10.1 主题配置主界面

(1)任务描述

任务 1:视觉效果和声音配置

1)将计算机主题修改为"高对比白色"。

2)将计算机声音方案修改为"无声"。

3) 开启屏幕保护程序为"3D 文字",文字为"欢迎参加技能揣测",动态效果为"摇摆 式",表面样式为"纹理"。

任务 2:显示效果配置

1)将消息框内字号修改为 20 号、粗体。

2)将屏幕刷新频率修改为 60HZ。分辨率修改为 1024\*768。

3)取消启用 ClearType。

### 任务 3: 字体配置

1)设置允许使用快捷方式安装字体。

2)删除中文字体"华文琥珀"。

3)为计算机添加希腊语言。

任务 4:文件资源管理器选项配置

1)将导航窗格展开到打开的文件夹。

2)设置浏览文件夹时在不同窗口中打开不同的文件夹。

### 作品提交要求:

1)在"e:\技能抽查提交资料\"文件夹内创建考生文件夹,考生文件夹的命名规则:考 生学校+考生号+考生姓名,示例:湖南生物机电职业技术学院 01 张三。

2)"技能抽查提交资料"文件夹内创建一个 word 文档,保存每项任务的操作过程截图。 (2)实施条件

抽测所需的软硬件如表 2-10-1。

表 2-10-1 系统维护模块项目实施条件

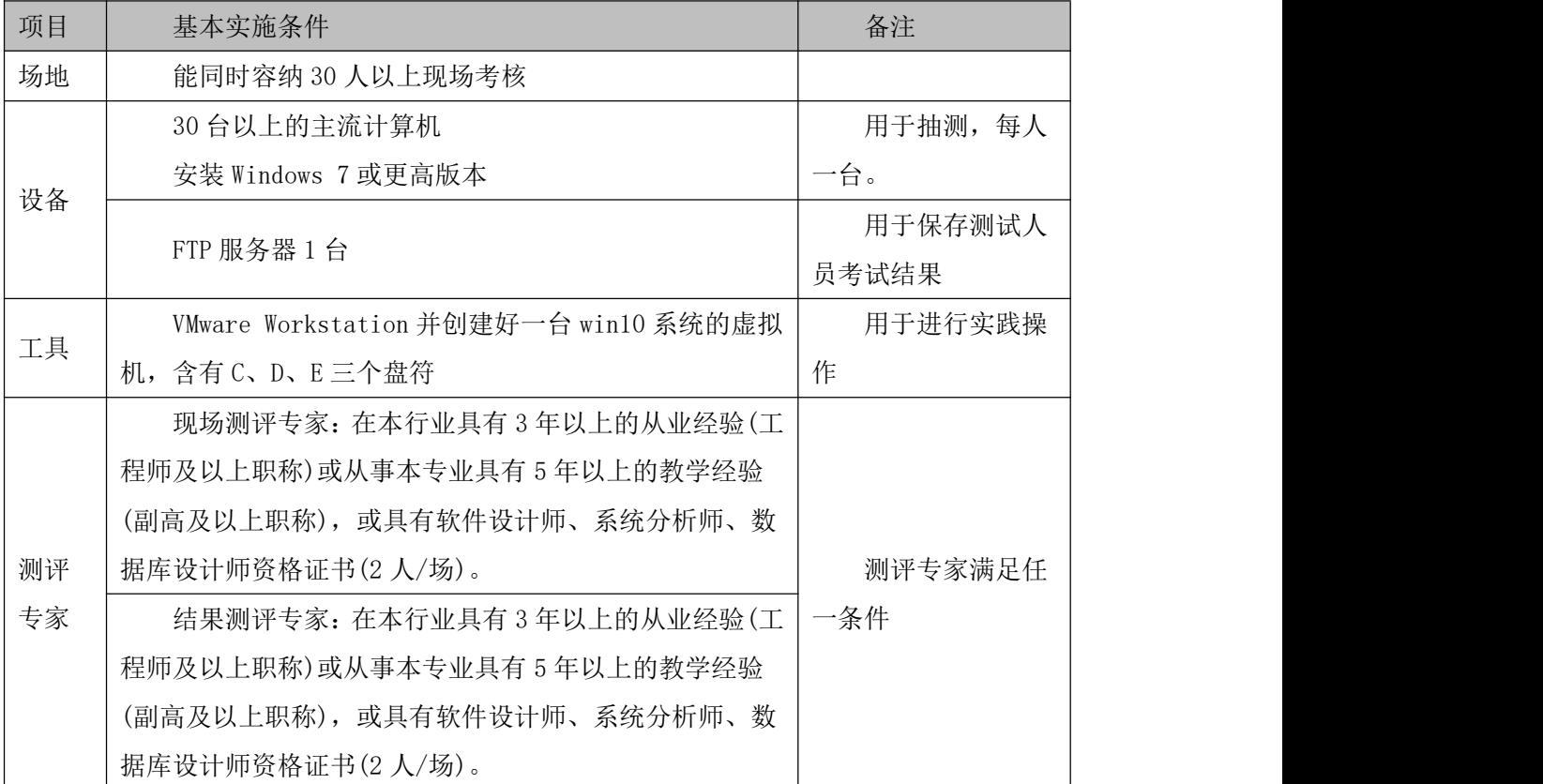

(3)考核时量

考核时长 100 分钟。

(4)评分标准

系统维护模块的考核实行 100 分制,评价内容包括工作任务、职业素养完成情况两个方 面。其中,工作任务完成质量占该项目总分的 90%,职业素养占该项目总分的 10%。具体评 价标准见表 2-10-2 所示。

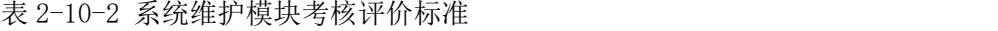

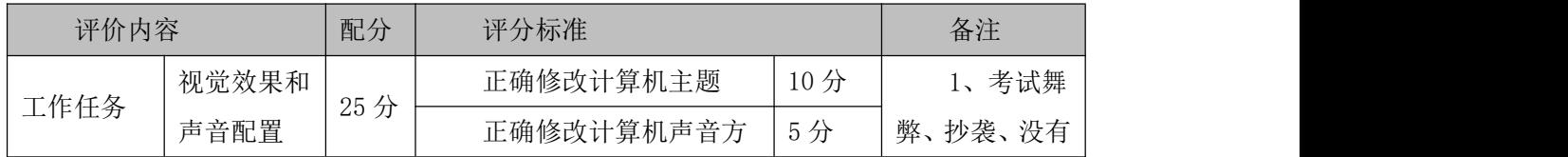

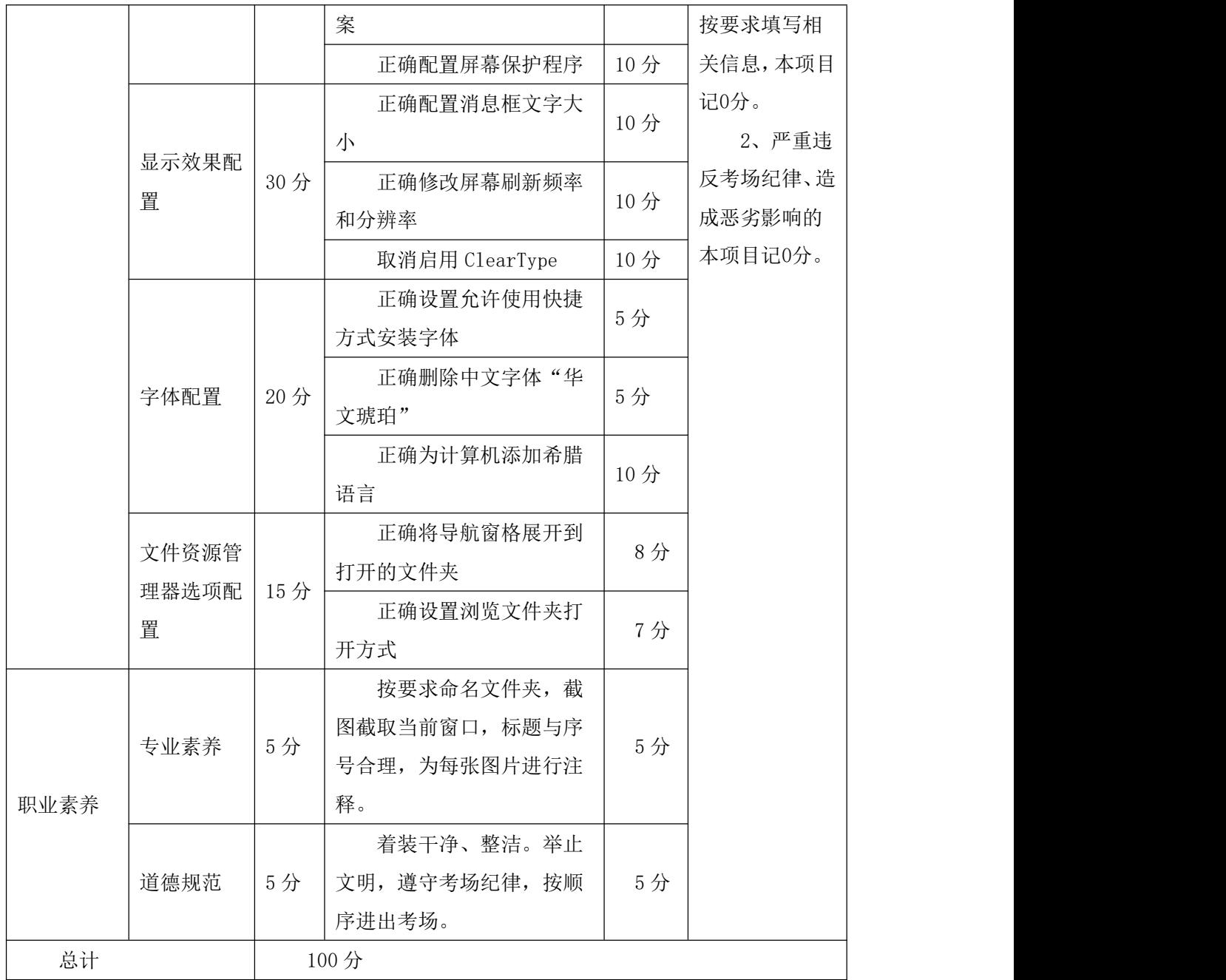

#### 21.试题编号:2-11 系统配置-时钟、语言和区域管理

项目描述

时针、语言和区域管理是对计算机上时间、时区、输入法、显示格式的设置,根据个性 化需求显示时钟和输入法。本项目通过对日期和时间、时区和语言等设置,实现不同要求的 显示方式。日期和时间设置主界面如图 2.11.1 所示。

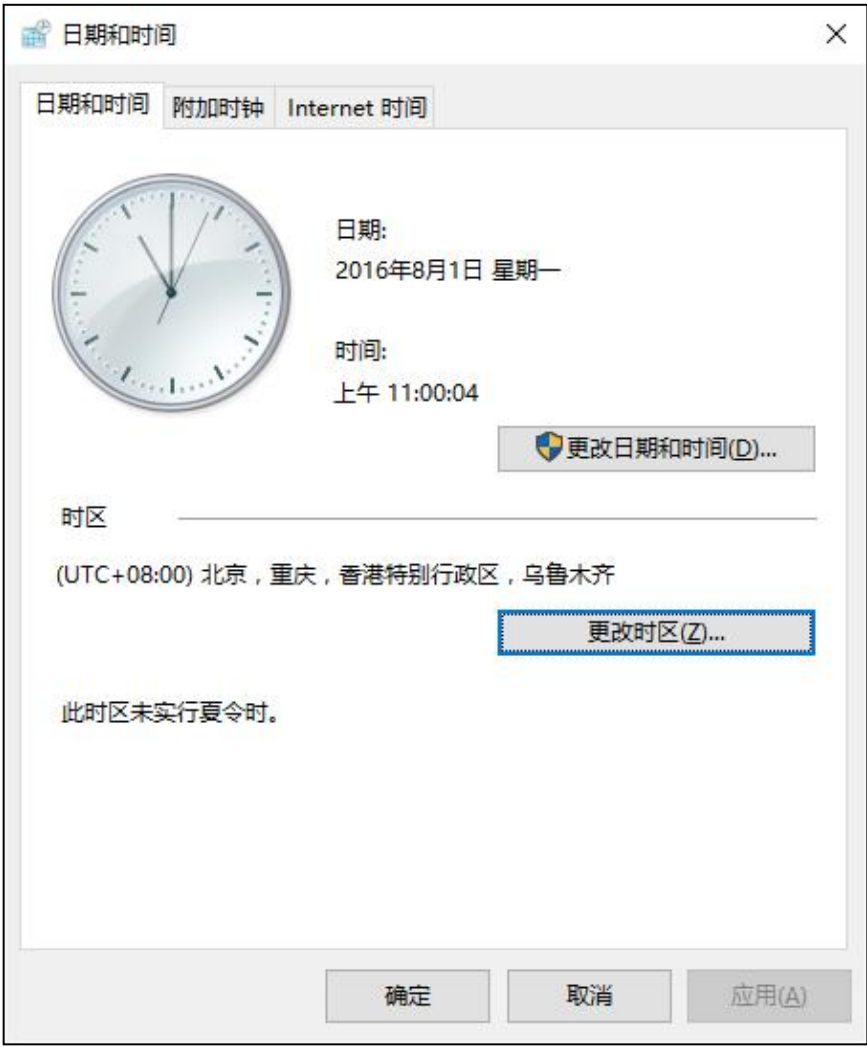

图 2.11.1 日期和时间设置主界面

(1)任务描述

任务 1:日期和时间配置

1)设置日期为 2016 年 10 月 1 日,时间设置为 08:00:00。

2)设置时区为(UTC+08:00)台北。

3)添加二个附加时钟:中部时间,时区为(UTC-06:00)中部时间(美国和加拿大);开罗 时间,时区为(UTC+02:00)开罗。

4) 设置时钟与 Internet 时间服务器同步, 服务器为: time.nist.gov。

任务 2: 输入法配置

1)删除软件拼音输入法。

2)在语言首先项中添加土耳其语。

3)设置语言栏停靠于任务栏,且非活动时,以透明状态显示语言栏。

4)设置切换输入语言热键为 ctrl+shift。

### 任务 3:区域配置

1)设置短日期格式为:yyyy/MM/dd,一周的第一天为:星期天。

2)设置短时间格式为:HH:mm。

3)设置当前位置为加拿大。

### 作品提交要求:

1)在"e:\技能抽查提交资料\"文件夹内创建考生文件夹,考生文件夹的命名规则:考 生学校+考生号+考生姓名,示例:湖南生物机电职业技术学院 01 张三。

2)"技能抽查提交资料"文件夹内创建一个 word 文档,保存每项任务的操作过程截图。 (2)实施条件

抽测所需的软硬件如表 2-11-1。

表 2-11-1 系统维护模块项目实施条件

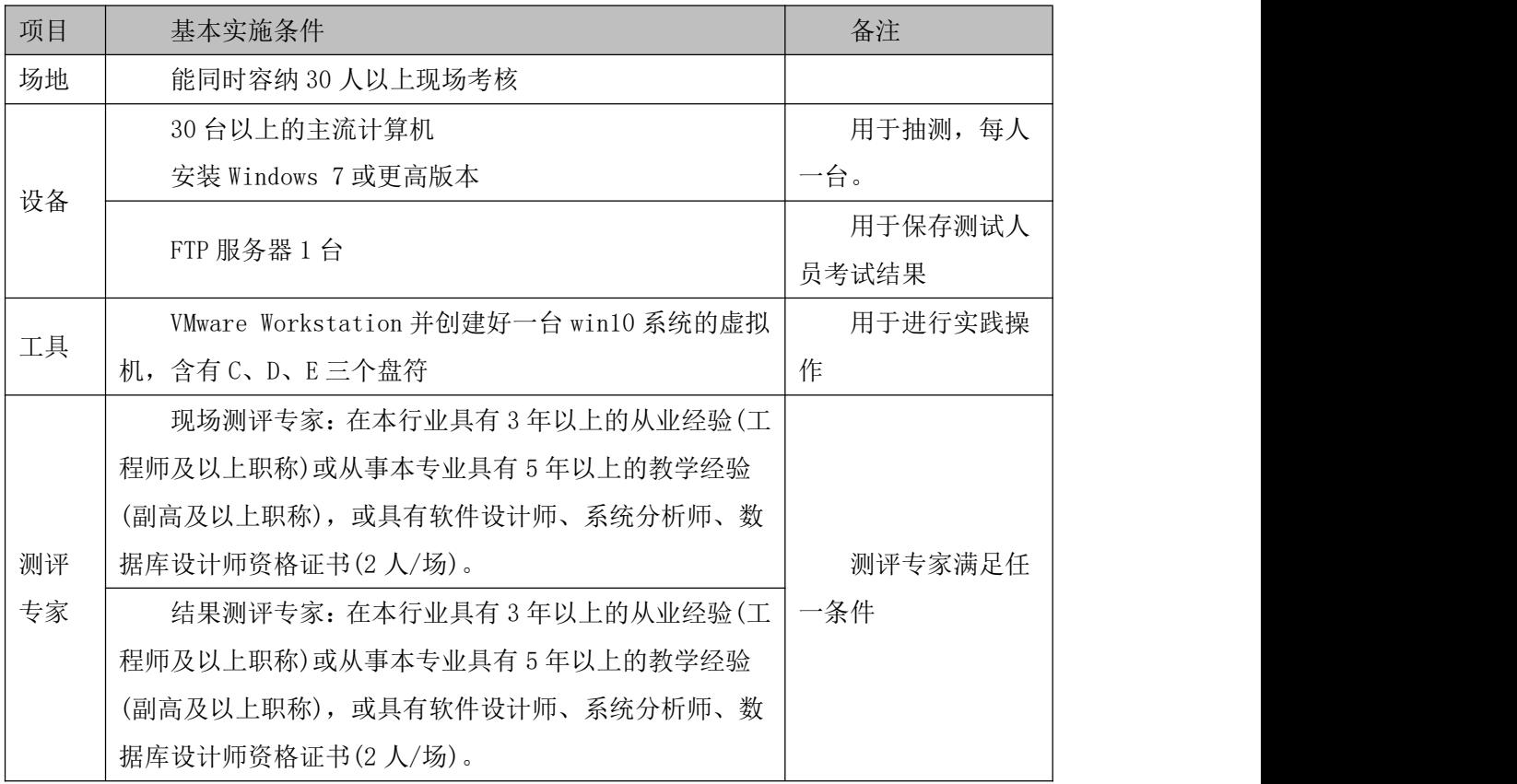

(3)考核时量

考核时长 100 分钟。

(4)评分标准

系统维护模块的考核实行 100 分制,评价内容包括工作任务、职业素养完成情况两个方 面。其中,工作任务完成质量占该项目总分的 90%,职业素养占该项目总分的 10%。具体评

价标准见表 2-11-2 所示。

# 表 2-11-2 系统维护模块考核评价标准

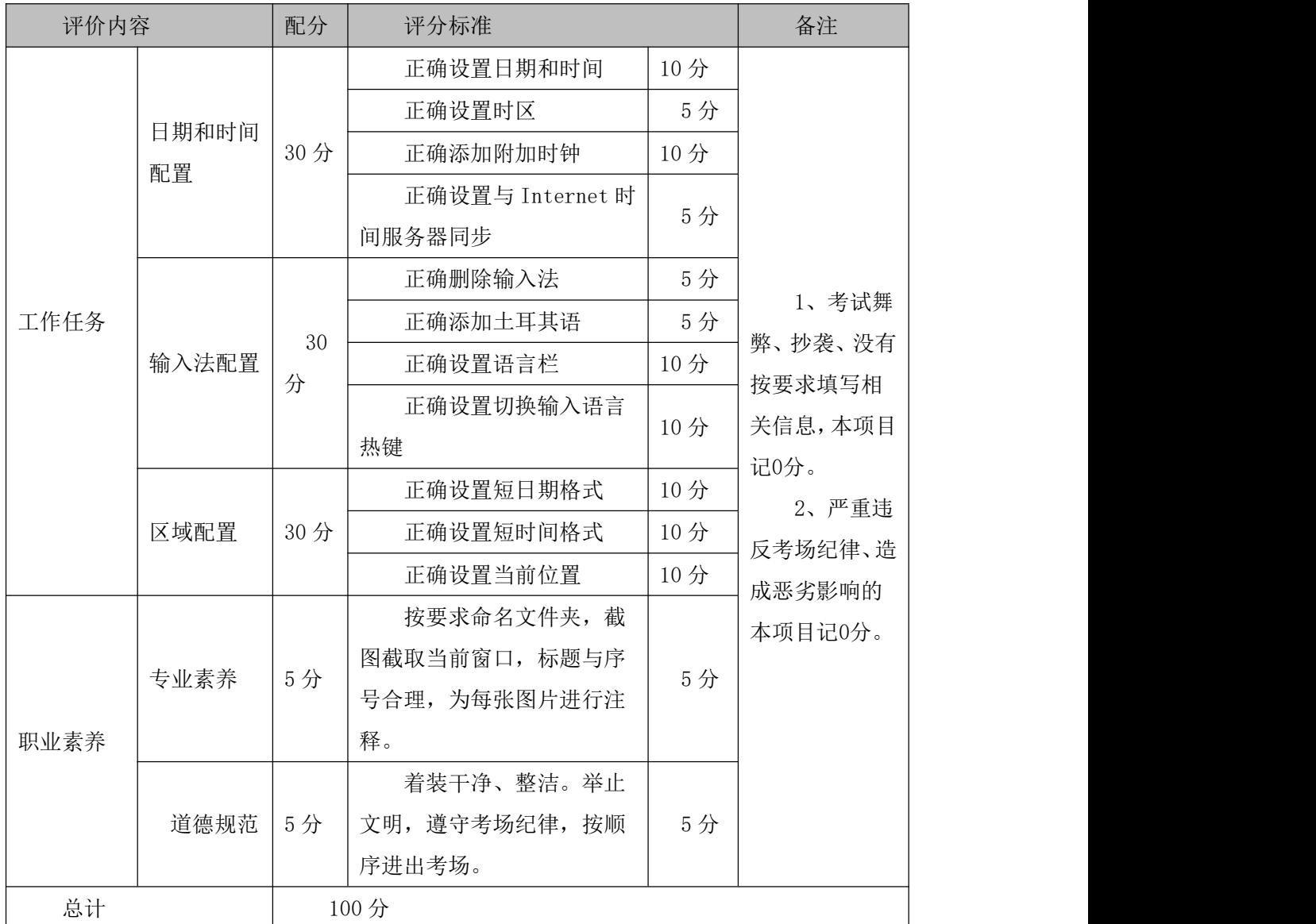

### 22.试题编号:2-12 系统配置-日期格式、区域和语言管理

项目描述

日期格式、语言和区域管理是对计算机上日期、时间、时区、输入法、显示格式的设置, 根据个性化需求显示时钟和输入法。本项目通过对日期和时间、时区和语言等设置,实现不 同要求的显示方式。日期和时间设置主界面如图 2.12.1 所示。

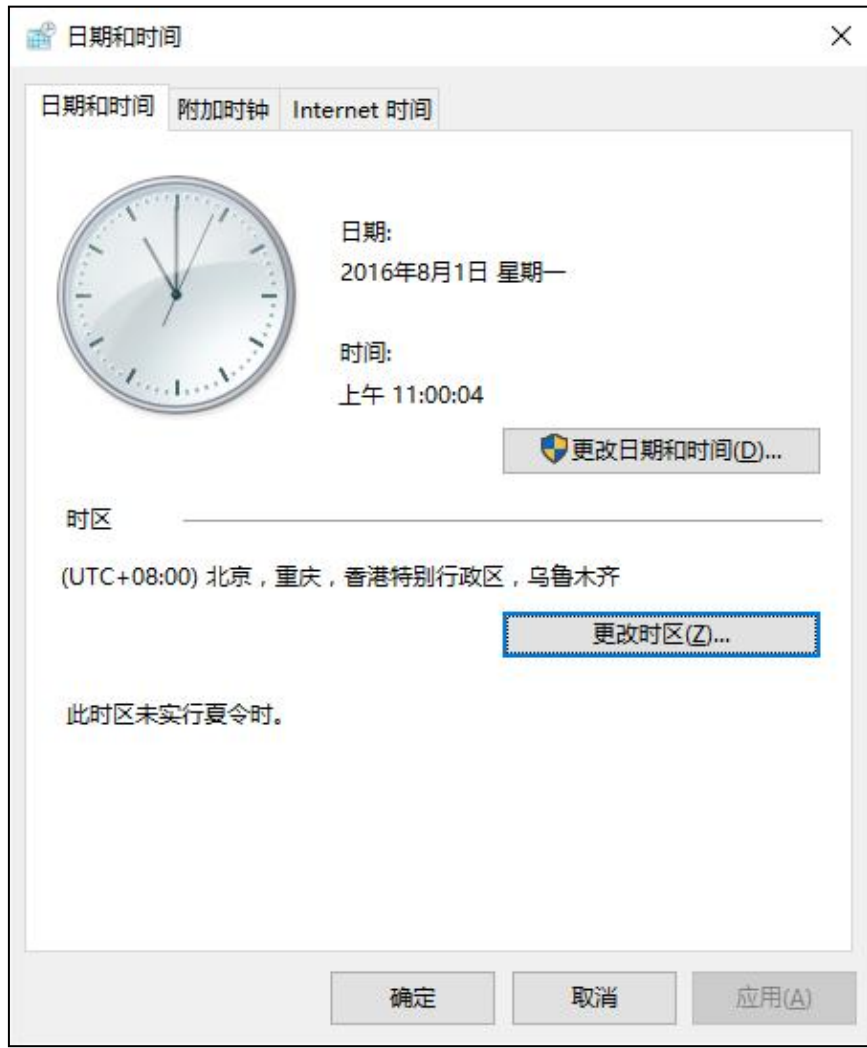

图 2.12.1 日期和时间配置主界面

(1)任务描述

任务 1:日期和时间配置

1)修改日期为 2016 年 10 月 1 日,时间为 08:00:00,时区为台北。

2)添加一个附加时钟, 名称为"达尔文时间", 时区为(UTC+9:30)达尔文。

3)设置计算机时间不与 Internet 时间服务器同步。

### 任务 2:区域配置

1)设置长日期格式为 yyyy'年'M'月'd'日',长时间格式为: tt hh:mm:ss。

2)设置数字自定义格式小数位数为 3,数字分组格式为 123456789。

3)设置当年份是两位数是,将其视为 1951-2050 段的年份。

任务 3: 语言配置

1)设置语言栏隐藏,在非活动时,以透明状态显示语言栏。

2)设置切换大小键为 shift 键。

3)为计算机添加乌克兰语。

任务 4: 字体配置

1)删除中文字体"黑体"。

### 作品提交要求:

1)在"e:\技能抽查提交资料\"文件夹内创建考生文件夹,考生文件夹的命名规则:考 生学校+考生号+考生姓名,示例:湖南生物机电职业技术学院 01 张三。

2)"技能抽查提交资料"文件夹内创建一个 word 文档,保存每项任务的操作过程截图。

(2)实施条件

抽测所需的软硬件如表 2-12-1。

表 2-12-1 系统维护模块项目实施条件

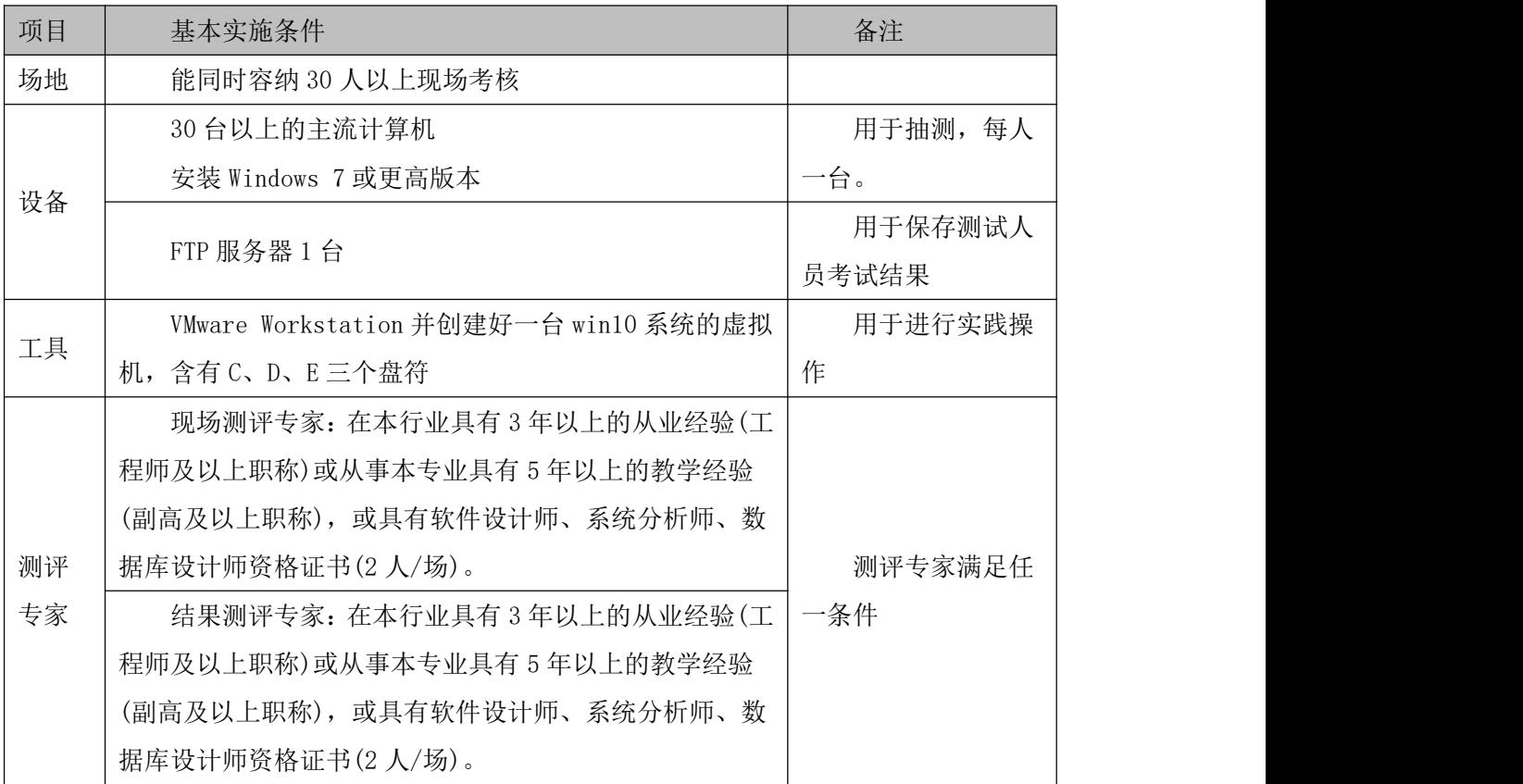

(3)考核时量

考核时长 100 分钟。

(4)评分标准

系统维护模块的考核实行 100 分制,评价内容包括工作任务、职业素养完成情况两个方 面。其中,工作任务完成质量占该项目总分的 90%,职业素养占该项目总分的 10%。具体评 价标准见表 2-12-2 所示。

## 表 2-12-2 系统维护模块考核评价标准

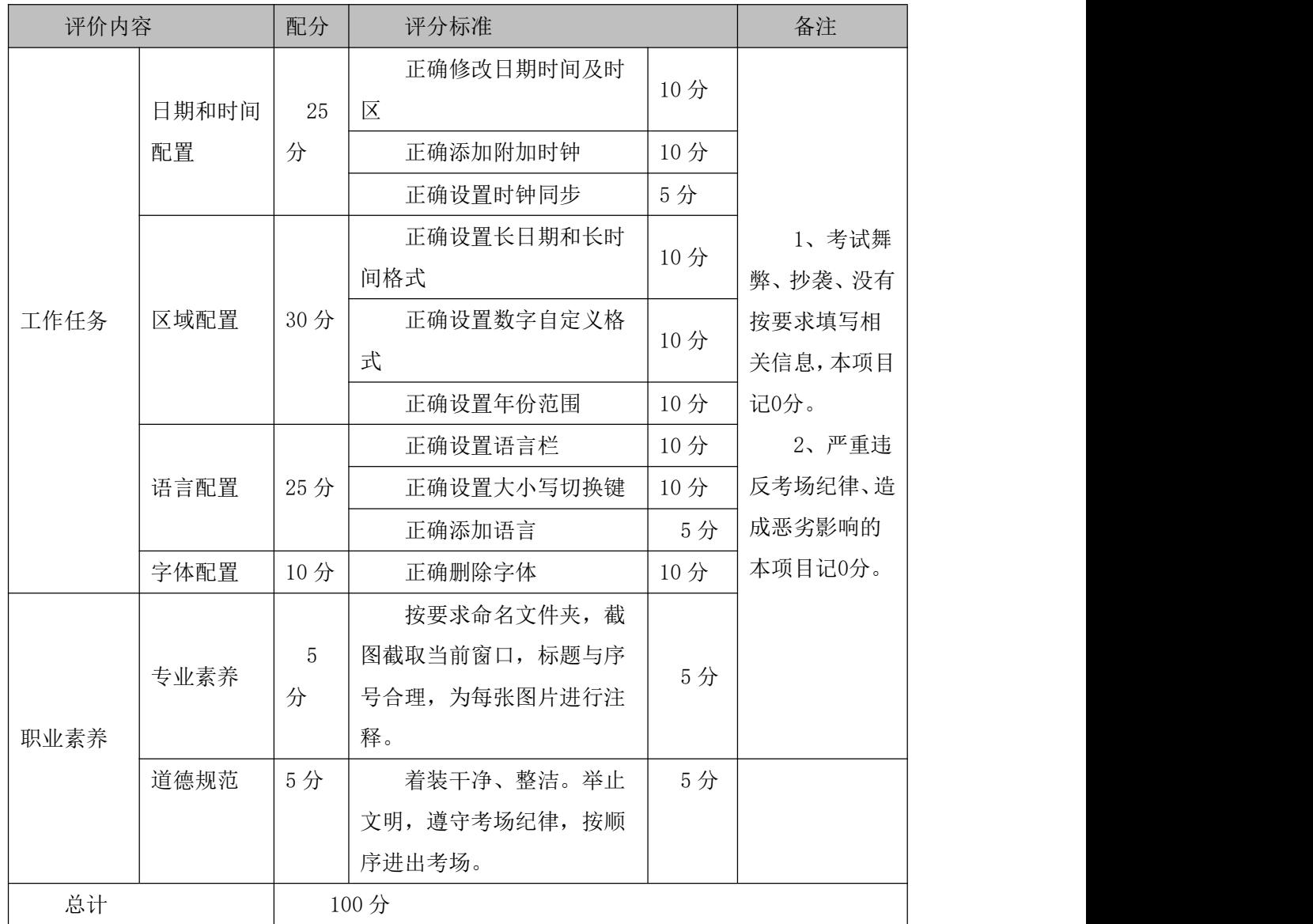

### 23.试题编号:J2-13,系统配置-节能与电源管理

项目描述

节能与电源管理是计算机在一定条件下关闭耗电设备,以达到节能的目的,根据用户的 使用习惯来配置电源效果。本项目通过对电源管理配置来达到节能的目的。电源选项配置主 界面如图 2.13.1 所示。

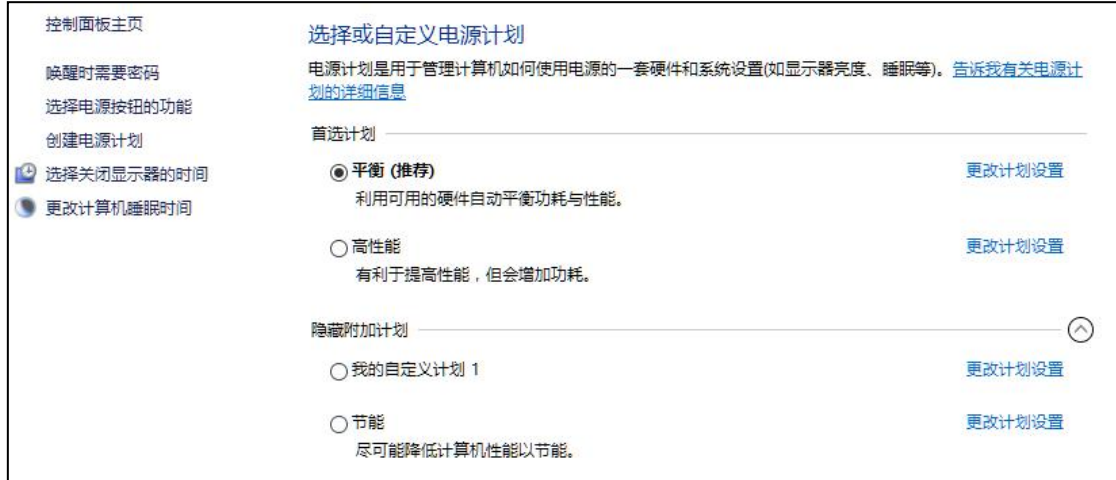

图 2.13.1 电源选项配置主界面

(1)任务描述

任务 1:创建新的电源计划

1)创建新的电源计划:我的电源计划。

2)设置关闭显示器的时间为 30 分钟,使计算机进入睡眠状态的时间为 30 分钟。

任务 2:更改电源计划配置

1)修改我的电源计划,设置唤醒时需要密码,在 30 分钟后关闭硬盘。

2)启用自适应亮度,系统散热方式为主动。

### 任务 3:电源按钮配置

1)设置电源按钮的功能为:关闭显示器。

2)设置唤醒时不需要密码。

3)设置将睡眠显示在电源菜单中、将锁定不显示在用户头像菜单中。

任务 4:屏幕保护程序和其它配置

1)设置屏幕保护程序为变幻线,在等待 5 分钟后执行。

2)设置恢复时显示登录屏幕。

3)设置当使用计算机拨打电话或接电话时,将所有其它声音设置为静音。

### 作品提交要求:

1)在"e:\技能抽查提交资料\"文件夹内创建考生文件夹,考生文件夹的命名规则:考 生学校+考生号+考生姓名,示例:湖南生物机电职业技术学院 01 张三。

2)"技能抽查提交资料"文件夹内创建一个 word 文档,保存每项任务的操作过程截图。

(2)实施条件

抽测所需的软硬件如表 2-13-1。

表 2-13-1 系统维护模块项目实施条件

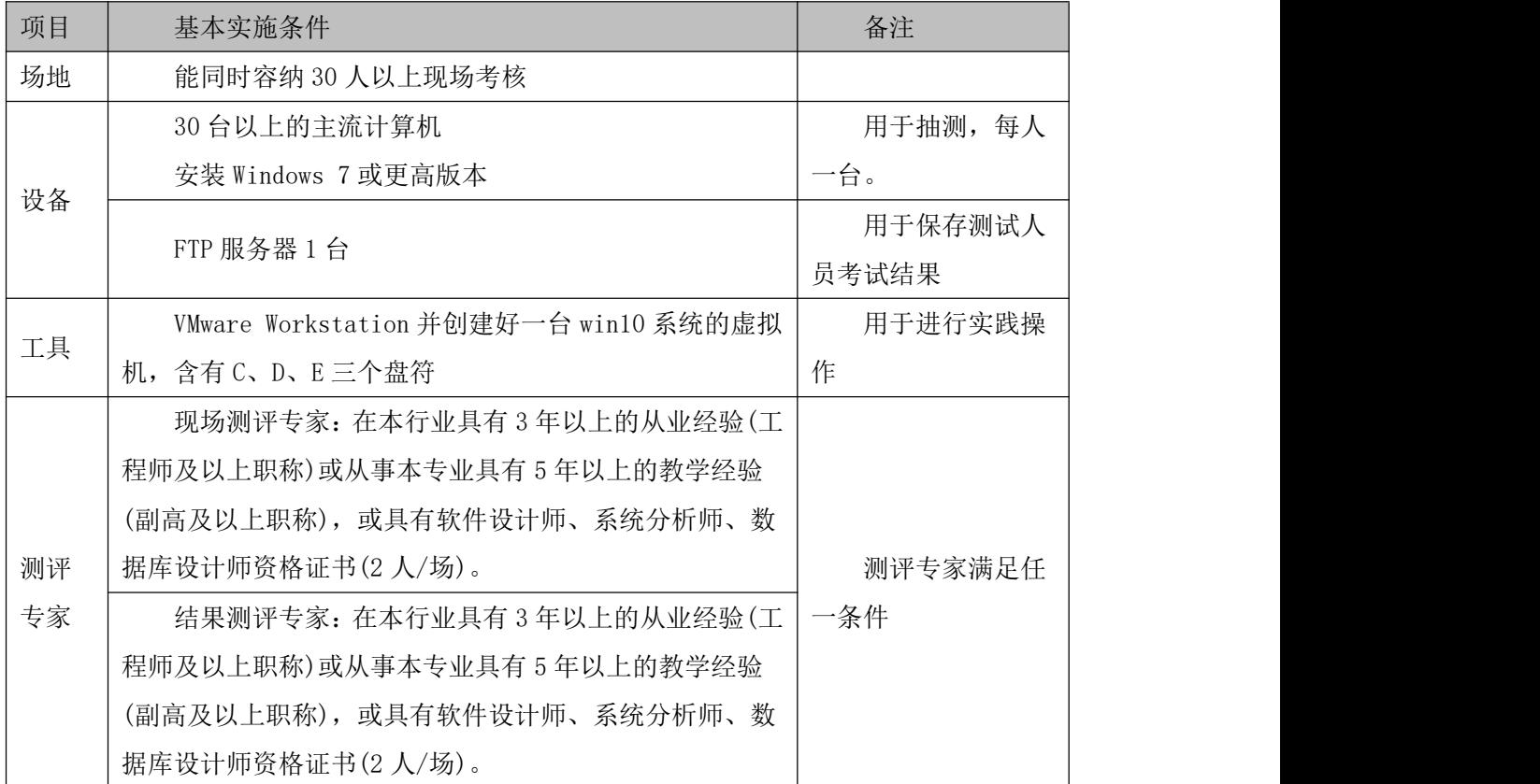

(3)考核时量

考核时长 100 分钟。

(4)评分标准

系统维护模块的考核实行 100 分制,评价内容包括工作任务、职业素养完成情况两个方 面。其中,工作任务完成质量占该项目总分的 90%,职业素养占该项目总分的 10%。具体评 价标准见表 2-13-2 所示。

| 评价内容 |              | 配分  | 评分标准         |     | 备注      |  |
|------|--------------|-----|--------------|-----|---------|--|
|      | 创建电源<br>计划   | 20分 | 正确创建电源计划     | 10分 | 1、考试舞   |  |
|      |              |     | 正确设置关闭显示器及进  | 10分 | 弊、抄袭、没有 |  |
|      |              |     | 入睡眠的时间       |     | 按要求填写相  |  |
| 工作   | 更改电源<br>计划配置 | 20分 | 正确修改电源计划     | 10分 | 关信息,本项目 |  |
| 任务   |              |     | 正确启用自适应亮度,调整 | 10分 | 记0分。    |  |
|      |              |     | 处理器状态        |     | 2、严重违   |  |
|      | 电源按钮         | 20分 | 正确设置电源按钮的功能  | 10分 | 反考场纪律、造 |  |
|      | 配置           |     | 正确设置唤醒       | 5分  | 成恶劣影响的  |  |

表 2-13-2 系统维护模块考核评价标准

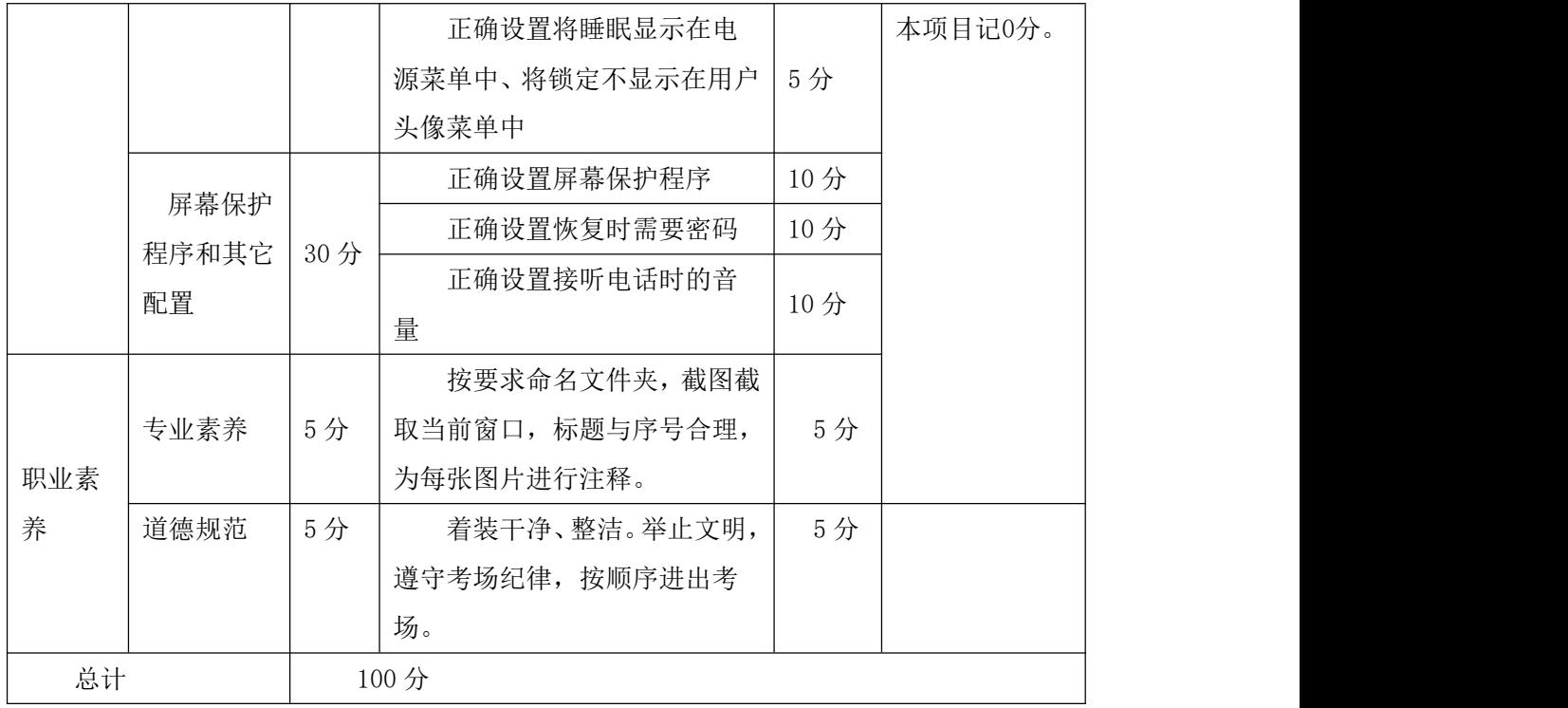

#### 24.试题编号:2-14 系统安全-系统和安全配置

项目描述

系统和安全配置是通过对计算机的安全性与维护、Windows 防火墙、用户账户、磁盘优 化等内容进行配置,完成对计算机操作系统的安全管理。本项目通过对 Windows 防火墙、用 户账户、远程协助、计算机名称、备份和还原进行系统安全配置。防火墙配置主界面如图 2.14.1 所示。

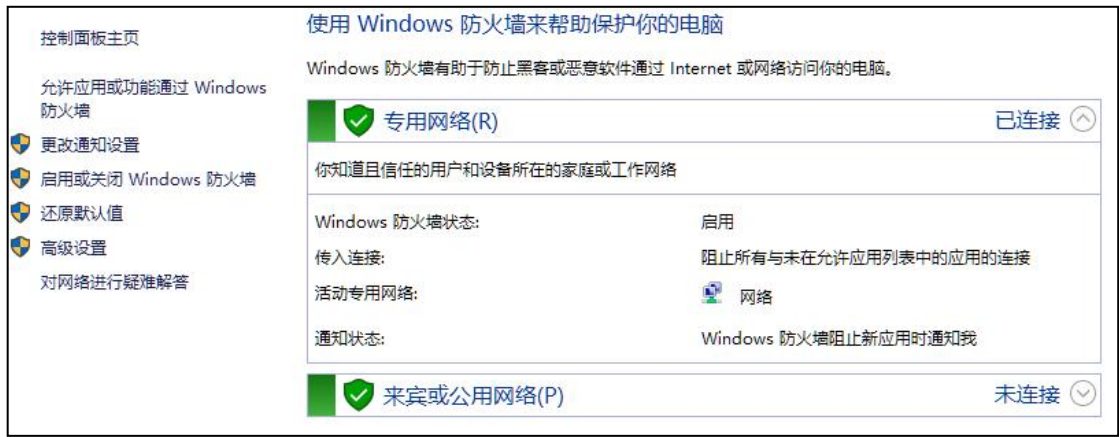

图 2.14.1 防火墙配置主界面

(1)任务描述

任务 1: 防火墙配置

1)启动 Windows 防火墙。

2)添加 c:\windows\system32\calc.exe 允许通过 Windows 防火墙进行通信。

3)新建入站规则 test1,应用于 UDP 所有端口,允许进行连接。

4)新建出站规则 test2,应用于程序(c:\windows\system32\calc.exe),阻止连接所有 网络。

任务 2:创建用户账户

1)创建账户 user3\_18,其密码为 admin。

2)设置该账户为管理员账户。

#### 任务 3: 优化驱动器配置

1)对本地驱动器 C 盘进行优化。

2)启用计划的优化,并设置每月对 C 盘进行优化,错过计划不进行任何通知。

### 任务 4:系统属性配置

1)修改本机计算机名为 mycomputer,其工作组修改为 myhome。

2)关闭远程协助功能。

### 作品提交要求:

1)在"e:\技能抽查提交资料\"文件夹内创建考生文件夹,考生文件夹的命名规则:考 生学校+考生号+考生姓名,示例:湖南生物机电职业技术学院 01 张三。
2)"技能抽查提交资料"文件夹内创建一个 word 文档,保存每项任务的操作过程截图。

(2)实施条件

抽测所需的软硬件如表 2-14-1。

表 2-14-1 系统维护模块项目实施条件

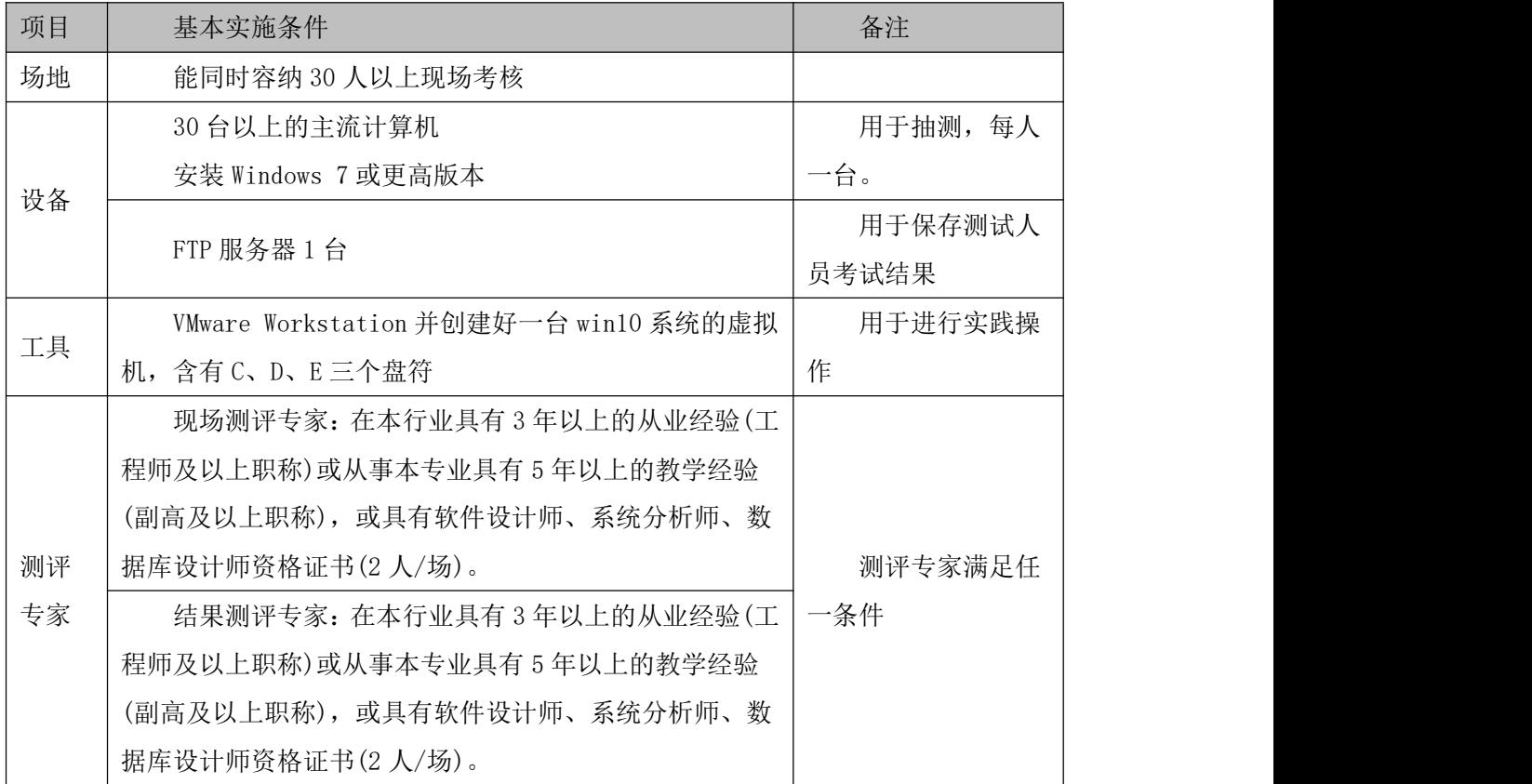

(3)考核时量

考核时长 100 分钟。

(4)评分标准

系统维护模块的考核实行 100 分制,评价内容包括工作任务、职业素养完成情况两个方 面。其中,工作任务完成质量占该项目总分的 90%,职业素养占该项目总分的 10%。具体评 价标准见表 2-14-2 所示。

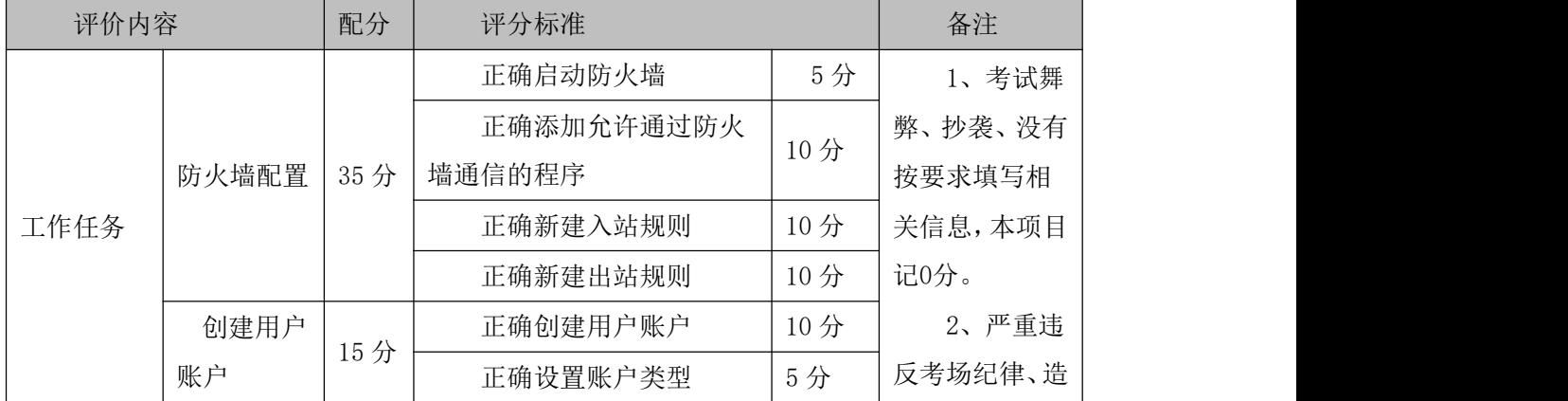

表 2-14-2 系统维护模块考核评价标准

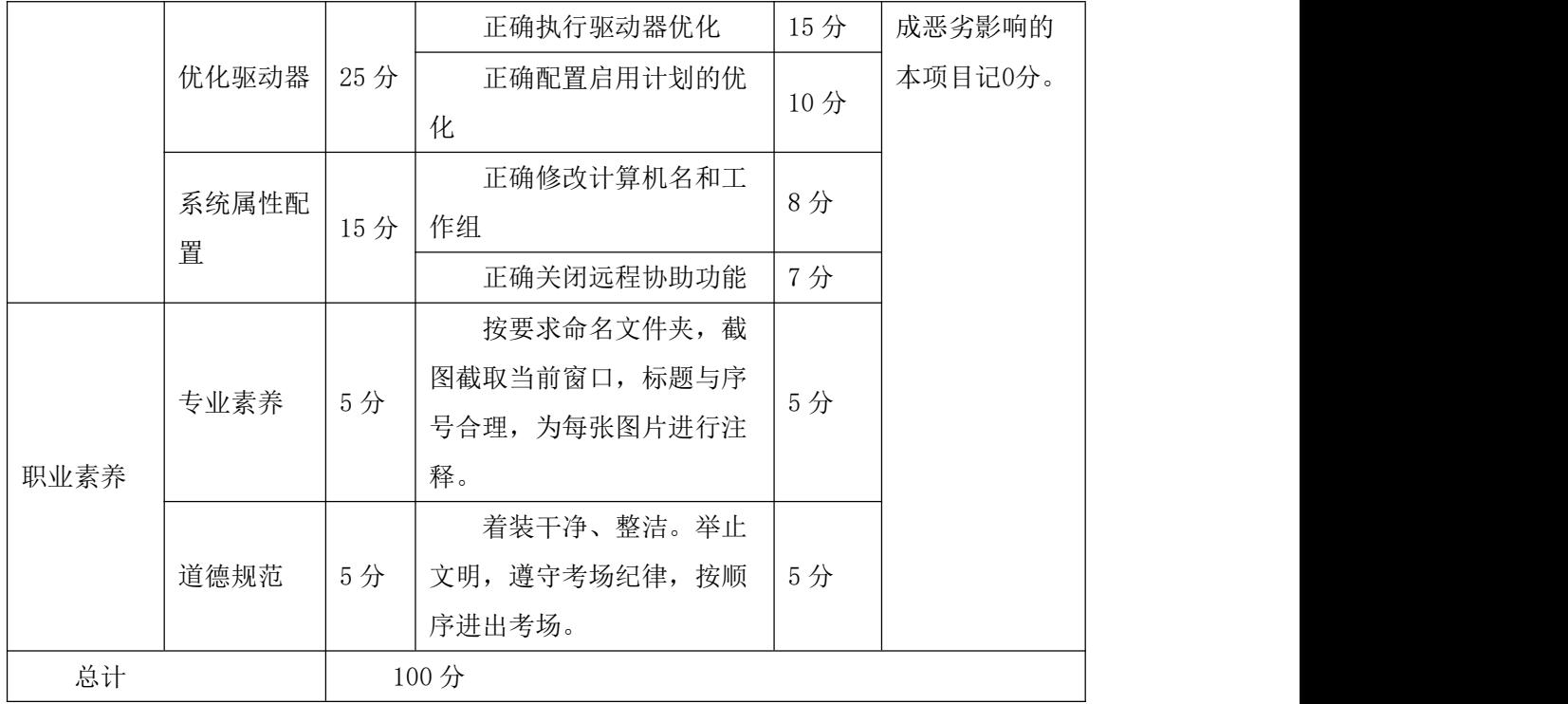

# 25.试题编号:2-15 系统安全-文件权限与系统安全管理

项目描述

文件权限与系统安全是指对计算机的文件夹、磁盘进行权限分配,确保文件不被非授权 的用户阅读、修改和拷贝。同时,对操作系统进行远程协助管理、系统保护配置、安全性与 维护配置等,实现文件和操作系统安全。本项目通过对文件权限和系统安全相关配置,达到 保护本机数据和系统的目的,文件夹属性配置主界面如图 2.15.1 所示,安全性与维护主界 面如图 2.15.2 所示。

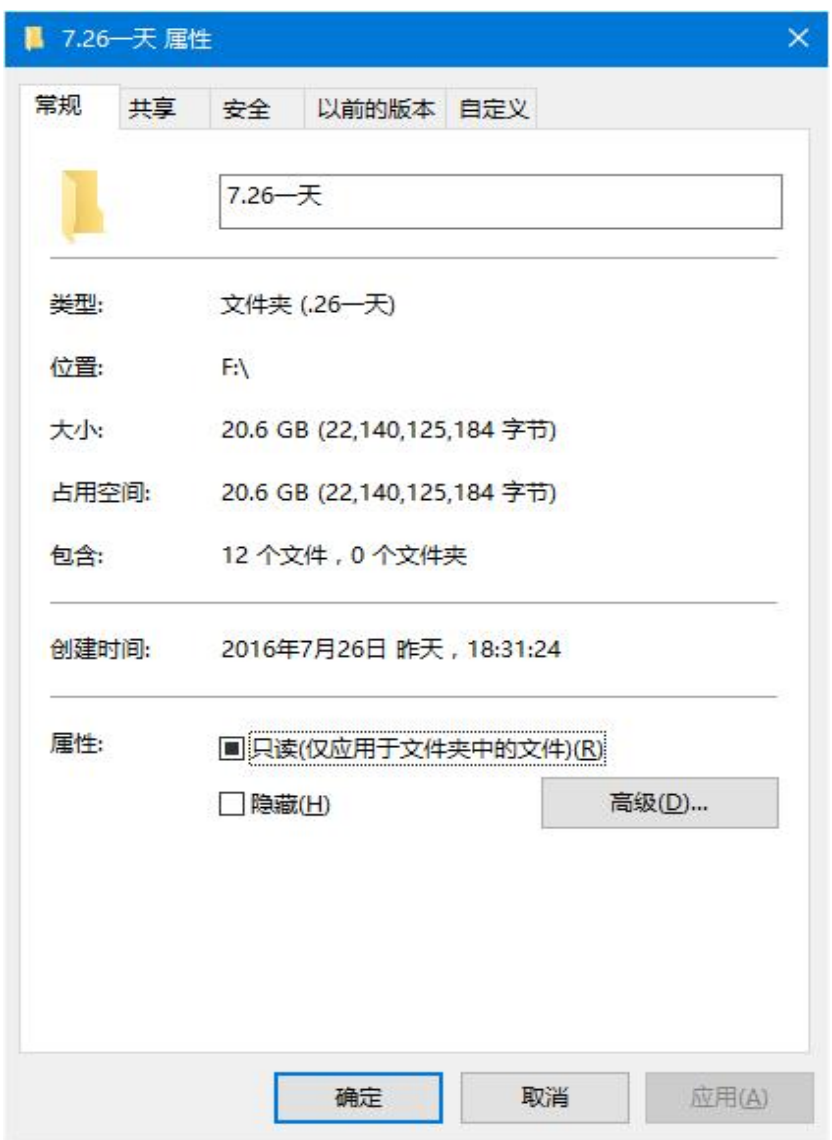

图 2.15.1 文件夹属性配置主界面

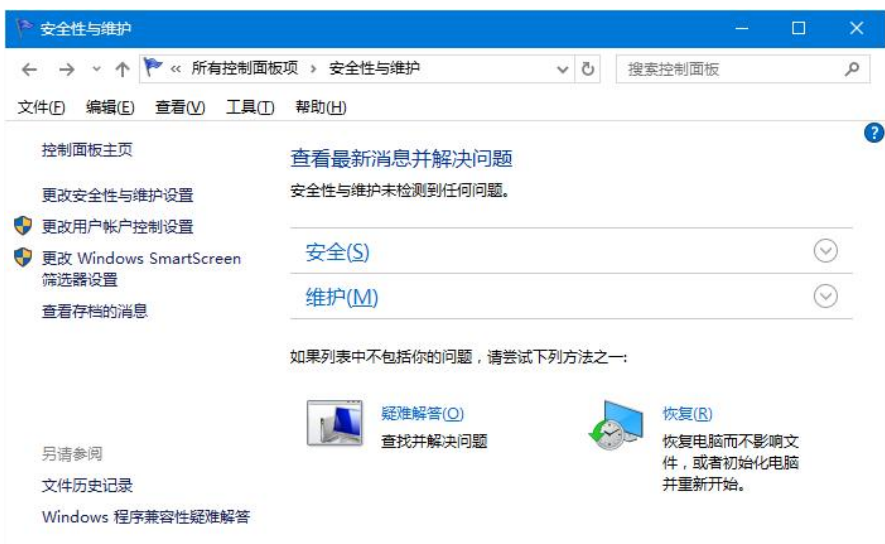

图 2.15.2 安全性与维护主界面

(1)任务描述

任务 1: 创建用户

1)创建标准用户 user3\_19,其密码配置为 admin。

任务 2:文件权限设置

1) 为 D 盘设置权限, user3\_19 用户只允许"列出文件夹内容", 其它权限全部拒绝。

2)注销并切换用户,验证配置的正确性。

# 任务 3:系统保护配置

1)关闭远程协助功能。

2)为系统当前状态创建一个还原点 hydtest。

3)启用 C 盘、D 盘上的系统保护。

# 任务 4:安全性与维护配置

1)查看当前系统的安全状态。

2)配置安全消息,选中 Internet 安全设置和网络防火墙。

3)配置维护消息,选中 Windows 备份和文件历史记录。

## 作品提交要求:

1)在"e:\技能抽查提交资料\"文件夹内创建考生文件夹,考生文件夹的命名规则:考 生学校+考生号+考生姓名,示例:湖南生物机电职业技术学院 01 张三。

2)"技能抽查提交资料"文件夹内创建一个 word 文档,保存每项任务的操作过程截图。

(2)实施条件

抽测所需的软硬件如表 2-15-1。

表 2-15-1 系统维护模块项目实施条件

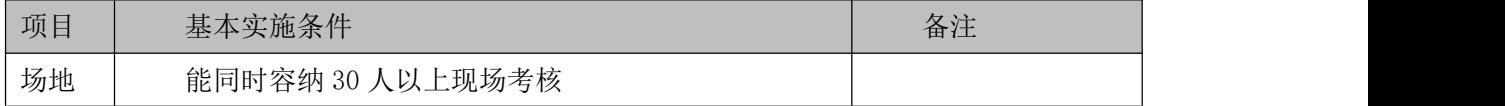

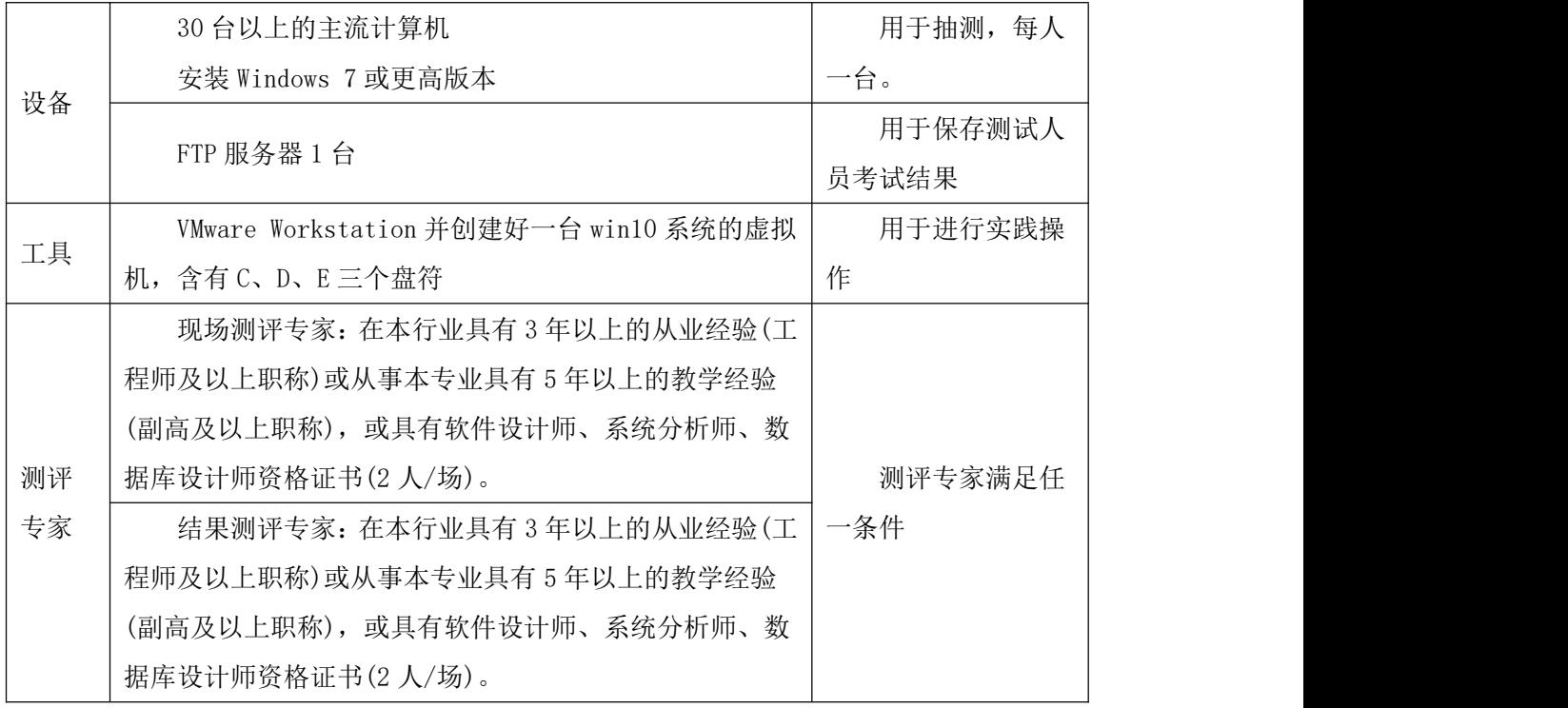

(3)考核时量

考核时长 100 分钟。

(4)评分标准

系统维护模块的考核实行 100 分制,评价内容包括工作任务、职业素养完成情况两个方 面。其中,工作任务完成质量占该项目总分的 90%,职业素养占该项目总分的 10%。具体评 价标准见表 2-15-2 所示。

表 2-15-2 系统维护模块考核评价标准

| 评价内容 |       | 配分  | 评分标准 |            | 备注  |         |
|------|-------|-----|------|------------|-----|---------|
|      | 创建用户  | 15  |      | 正确创建用户与密码  | 10分 |         |
|      |       | 分   |      | 用户类型正确     | 5分  |         |
|      | 文件权限设 |     |      | 正确为用户配置权限项 | 15分 | 1、考试舞   |
|      | 置     | 25分 |      | 登录并验证权限是否有 | 10分 | 弊、抄袭、没有 |
|      |       |     | 效    |            |     | 按要求填写相  |
|      |       |     |      | 关闭远程协助功能   | 10  | 关信息,本项目 |
| 工作任务 | 系统保护配 | 30  |      |            | 分   | 记0分。    |
|      | 置     | 分   |      | 创建还原点      | 10分 | 2、严重违   |
|      |       |     |      | 启用系统保护     | 10分 | 反考场纪律、造 |
|      |       |     |      | 查看当前的系统安全状 | 10分 | 成恶劣影响的  |
|      | 安全性与维 | 20分 | 态    |            |     | 本项目记0分。 |
|      | 护设置   |     |      | 配置安全消息和维护消 | 10分 |         |
|      |       |     | 息    |            |     |         |

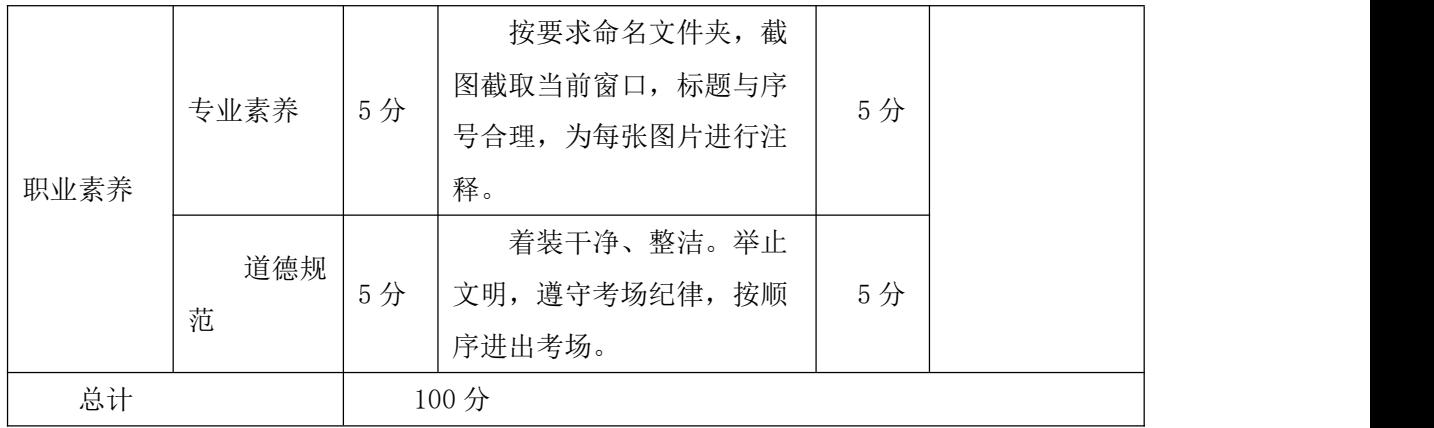

# 专业核心技能

# 模块三 数据库操作

# **26.**试题编号:**3-1**:网上投票系统数据库**-**票数统计数据操作

项目描述

随着互联网的普及,传统的投票和调查方式已经不能满足我们的需要;而网上投票系统 除了能够完成传统的功能之外,更具有时效高和范围广的优点,更符合现代社会的需要。并 且能够体现市场调研的结果。本项目主要是对网上投票系统中的票数统计表进行操作。

网上投票系统数据库操作要求如下:

1)数据库 EVoteDB。

2)投票信息表 EVote,表结构如表 3-1-1 所示。

| 字段名       | 字段说明  | 数据类型   | 允许为空  | 备注 |
|-----------|-------|--------|-------|----|
| EVoteID   | 候选 ID | 1nt    | 否     | 主键 |
| EVoteName | 候选名称  | 字符(50) | 否     |    |
| EVoteNum  | 票数    | 1nt    | 默认值为0 |    |

表 3-1-1 EVote 表

3)表 EVote 基础数据如表 3-1-2 所示。

表 3-1-2 EVote 表基础数据

| EVoteID | EVoteName | EVoteNum |
|---------|-----------|----------|
|         | 百度        | 8        |
|         | 谷歌        |          |
|         | 雅虎        |          |

(1)任务描述

任务 **1**:使用界面方式或 SQL 语言创建网上投票系统数据库

1)创建数据库 EVoteDB。

2)主数据库文件初始值 10MB, 无限大, 按 20%讲行递增。

3)日志文件初始值为 5MB, 无限大, 按 20%讲行递增。

4)数据库创建存储在"e:\技能抽查提交资料\"文件夹下。

任务 **2**:使用界面方式或 SQL 语言创建投票信息表 EVote

1)按照提供的表 3-1-1 结构创建数据库表,并设主键。

2)将表 3-1-2 提供的基础数据插入表格 EVote。

任务 **3**:用 SQL 语言对投票信息表 EVote 进行操作

1)在信息表 EVote 中添加候选说明字段 EVoteIntroduction,类型为字符型,长度为 60 个

字符。

2)删除低于 20 票的记录。

3)查出超过 20 票的候选名称。

# 作品提交要求:

1)在"e:\技能抽查提交资料\"文件夹内创建考生文件夹,考生文件夹的命名规则:考生学 校+考生号+考生姓名,示例:湖南生物机电职业技术学院 01 张三。

2)"技能抽查提交资料"文件夹内创建文本文件,保存建表、建库、对表中数据操作的 SQL 语言。

3)数据库.mdf 和.ldf 文件保存在"e:\技能抽查提交资料\"文件夹内。

(2)实施条件

抽测所需的软硬件如表 3-1-3 所示:

# 表 3-1-3 数据库操作模块项目实施条件

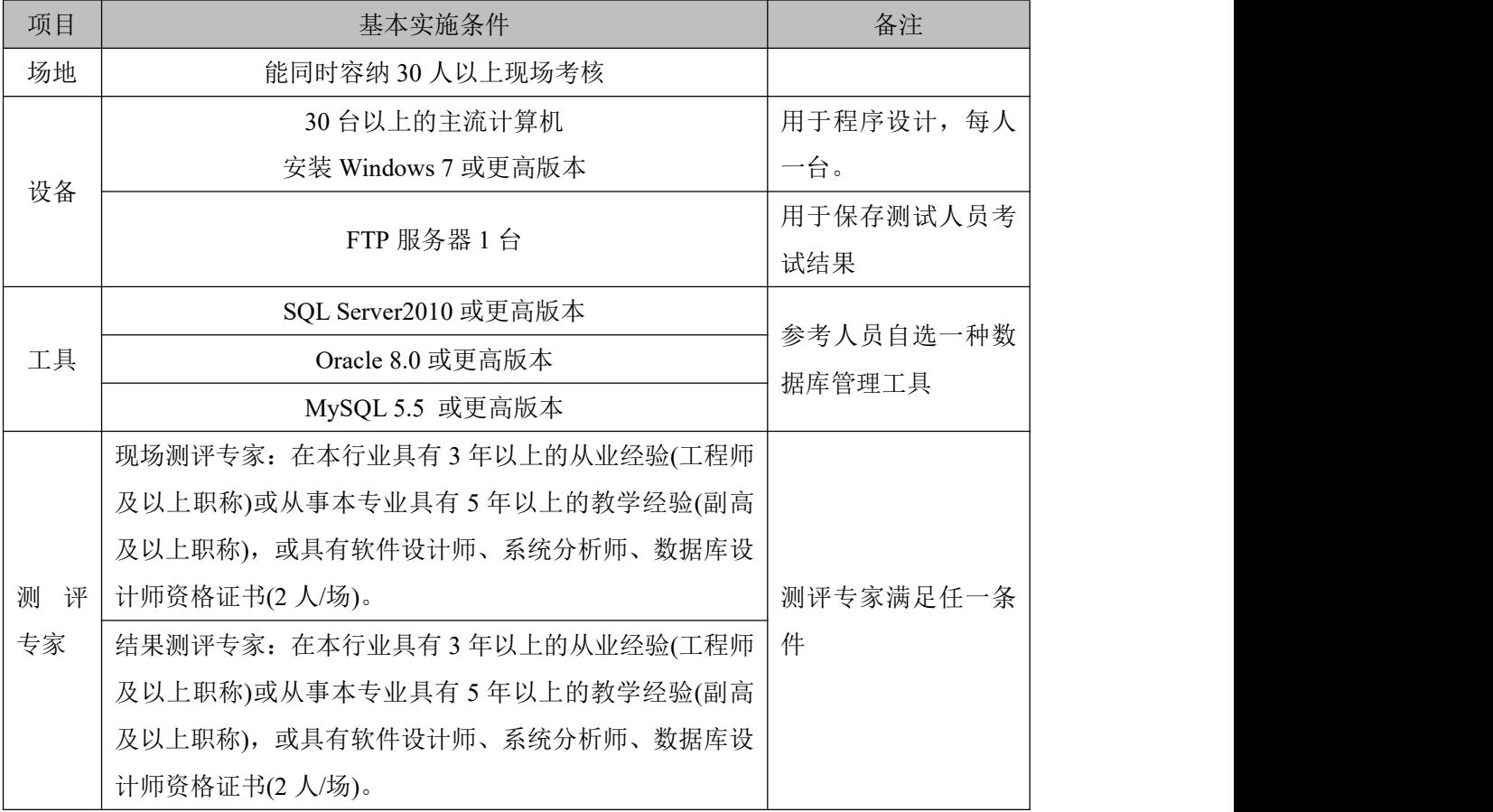

(3)考核时量

考核时长 100 分钟。

(4)评分标准

|      | 评价内容  | 配分  | 评分标准            |     | 备注                 |  |  |
|------|-------|-----|-----------------|-----|--------------------|--|--|
|      |       |     | 数据命名是否正确、规范     | 4分  |                    |  |  |
|      |       | 20分 | 数据文件位置是否正确      | 4分  |                    |  |  |
|      | 数据库创建 |     | 数据文件参数是否符合要求    | 6分  |                    |  |  |
|      |       |     | 日志文件参数是否符合要求    | 6分  |                    |  |  |
|      |       |     | 表格命名是否正确、规范     | 5分  | 1、考试舞弊、            |  |  |
| 工作任务 | 表格创建  | 25分 | 字段属性是否按照要求、规范   | 10分 | 抄袭、没有按             |  |  |
|      |       |     | 是否设置主键          | 5分  | 要求填写相              |  |  |
|      |       |     | 数据类型是否符合要求      | 5分  | 关信息,本项             |  |  |
|      | 字段添加  | 15分 | 是否按要求添加字段       | 15分 | 目记0分。              |  |  |
|      | 数据删除  | 15分 | 是否按要求删除相关数据     | 15分 | 2、严重违反             |  |  |
|      | 数据查找  | 15分 | 是否按要求统计数据       | 15分 | 考场纪律、造             |  |  |
|      |       |     | SQL 语句符合数据库开发规  |     | 成恶劣影响              |  |  |
|      | 专业素养  | 5分  | 范, 对象的命名规范, 能做到 |     | 的本项目记0<br>5分<br>分。 |  |  |
|      |       |     | 见名知意;缩进统一,方便阅   |     |                    |  |  |
| 职业素养 |       |     | 读; 注释规范。        |     |                    |  |  |
|      |       |     | 着装干净、整洁。举止文明,   |     |                    |  |  |
|      | 道德规范  | 5分  | 遵守考场纪律, 按顺序进出考  | 5分  |                    |  |  |
|      |       |     | 场。              |     |                    |  |  |
|      | 总计    |     | 100分            |     |                    |  |  |

表 3-1-4 数据库操作模块考核评价标准

## **27.**试题编号:**3-2**:客房预订系统数据库**-**用户和客房预订数据操作

项目描述

随着网上客房预订的日益普及,政策法规的不断完善,技术水平的不断提高,网上客房 预订必将成为商业交易的主要手段之一,本项目主要是对客房预订系统中的用户表、和客房 预订表进行相关操作。

客房预订系统的数据库操作要求如下:

1)数据库 HotelDB。

2)会员信息表 member, 表结构如表 3-2-1 所示。

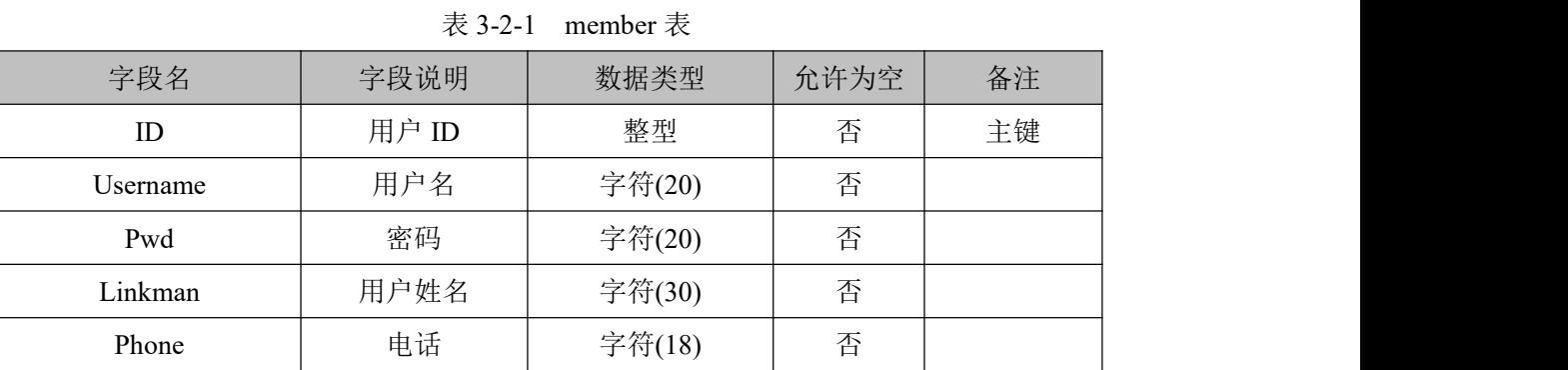

3)客房预定信息表 subscription, 表结构如表 3-2-2 所示。

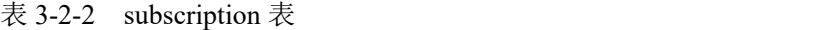

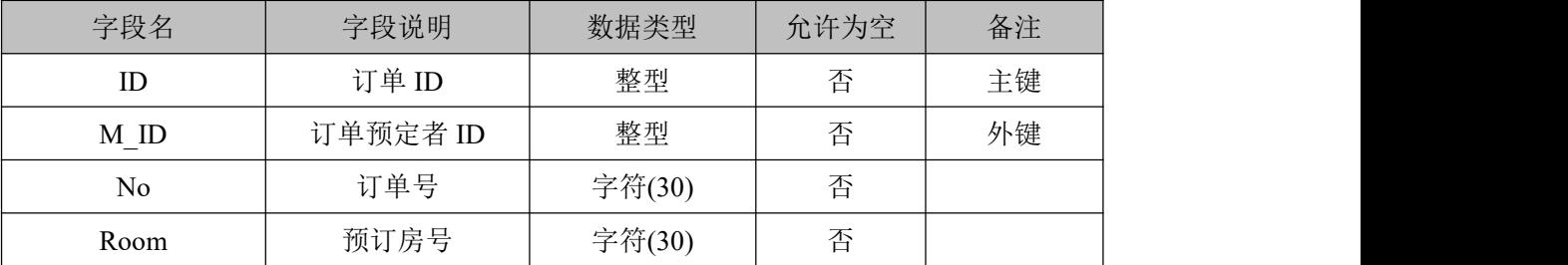

4)在两个表之间建立关联, member 的 ID 与 subscription 的 M\_ID 关联。

5)表 member 基础数据如表 3-2-3 所示。

表 3-2-3 member 表基础数据

| ID | Username | Pwd  | 用户姓名 | 联系电话        |
|----|----------|------|------|-------------|
|    | rena     | rena | 黄浩   | 13145687369 |
| ∸  | john     | john | 李扬   | 13678903456 |
|    | jack     | jack | 张三   | 13324687986 |

(6)表 subscription 基础数据如表 3-2-4 所示。

表 3-2-4 subscription 表基础数据

| ID            | M ID | N <sub>o</sub>     | Room |
|---------------|------|--------------------|------|
|               |      | 20100416-232641968 | 301  |
| $\mathcal{D}$ |      | 20101222-231152203 | 302  |
|               |      | 20110222-231152203 | 411  |

(1)任务描述

任务 **1**:使用界面方式或 SQL 语言创建客房预订系统数据库 HotelDB

1)创建数据库 HotelDB。

2)主数据库文件初始值 10MB,最大 20MB,按 20%自动增长。

3)日志文件初始值为 5MB, 最大为 10MB, 按 2MB 自动增长。

4)数据库创建存储在"e:\技能抽查提交资料\"文件夹下。

任务 **2**:使用界面方式或 SQL 语言创建会员信息表 member、客房预定信息表 subscription 1)按照提供的表 3-2-1 和表 3-2-2 结构创建数据库表,并设主键、外键。

2)根据表 3-2-3 和表 3-2-4, 把数据添加到会员信息表 member、客房预定信息表 subscription 中。

任务 **3**:用 SQL 语言对会员信息表 member、客房预定信息表 subscription 进行操作

1)查找"黄浩"客户所订的房间号是多少。

2)把 411 房间的预定者改为"张三"客户。

4)删除"李扬"客户的订单信息。

## 作品提交要求:

1)在"e:\技能抽查提交资料\"文件夹内创建考生文件夹,考生文件夹的命名规则:考生学 校+考生号+考生姓名,示例:湖南生物机电职业技术学院 01 张三。

2)"技能抽查提交资料"文件夹内创建文本文件,保存建表、建库、对表中数据操作的 SQL 语言。

3)数据库.mdf 和.ldf 文件保存在"e:\技能抽查提交资料\"文件夹内。

(2)实施条件

抽测所需的软硬件如表 3-2-5:

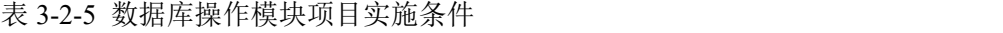

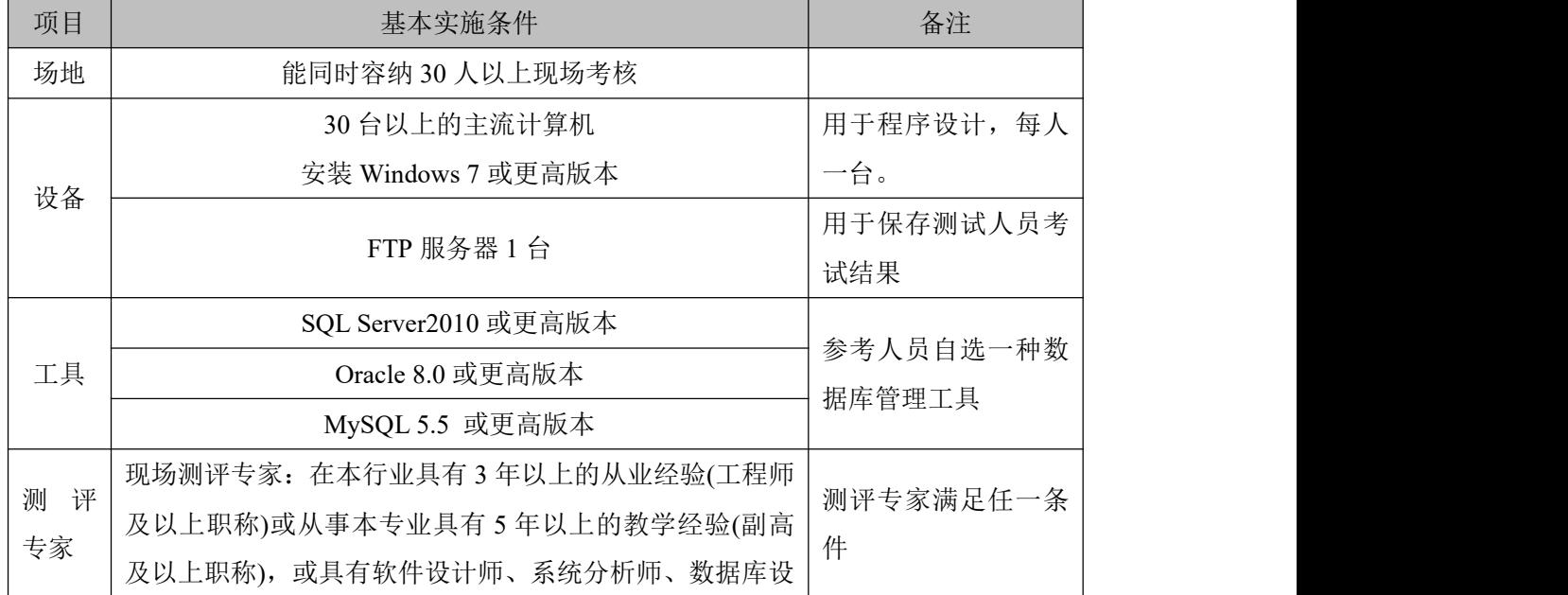

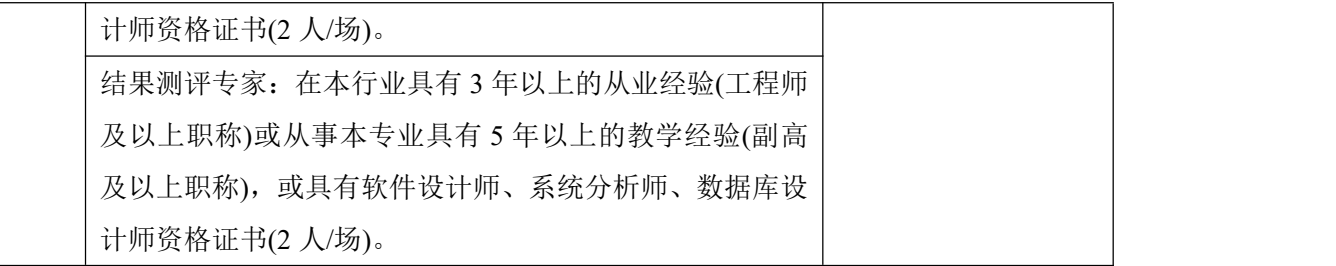

(3)考核时量

考核时长 100 分钟。

(4)评分标准

|      | 评价内容  |     | 评分标准            |     | 备注                         |
|------|-------|-----|-----------------|-----|----------------------------|
|      |       |     | 数据命名是否正确、规范     | 4分  |                            |
|      |       |     | 数据文件位置是否正确      | 4分  |                            |
|      | 数据库创建 | 20分 | 数据文件参数是否符合要求    | 6分  |                            |
|      |       |     | 日志文件参数是否符合要求    | 6分  |                            |
|      |       |     | 表格命名是否正确、规范     | 4分  |                            |
|      |       |     | 字段属性是否按照要求、规范   | 4分  | 1、考试舞弊、<br>抄袭、没有按<br>要求填写相 |
| 工作任务 | 表格创建  | 20分 | 是否设置主键          | 6分  |                            |
|      |       |     | 数据类型是否符合要求      | 6分  |                            |
|      | 数据添加  | 10分 | 数据添加是否按要求添加     | 5分  | 关信息,本项                     |
|      |       |     | 数据内容是否符合要求      | 5分  | 目记0分。                      |
|      | 数据查找  | 15分 | 数据查找是否按要求查找     | 15分 | 2、严重违反                     |
|      | 数据修改  | 15分 | 数据修改是否正确        | 15分 | 考场纪律、造                     |
|      | 数据删除  | 10分 | 数据删除是否按要求条件删除   | 10分 | 成恶劣影响                      |
|      |       |     | SQL 语句符合数据库开发规  |     | 的本项目记0                     |
|      |       |     | 范, 对象的命名规范, 能做到 |     | 分。                         |
|      | 专业素养  | 5分  | 见名知意;缩进统一,方便阅   | 5分  |                            |
| 职业素养 |       |     | 读; 注释规范。        |     |                            |
|      |       |     | 着装干净、整洁。举止文明,   |     |                            |
|      | 道德规范  | 5分  | 遵守考场纪律, 按顺序进出考  | 5分  |                            |
|      |       |     | 场。              |     |                            |
|      | 总计    |     | 100分            |     |                            |

表 3-2-6 数据库操作模块考核评价标准

# **28.**试题编号:**3-3**:学院管理系统数据库**-**部门管理数据操作

项目描述

学校信息化管理已经成为各个学校信息化建设的一个标志,学院管理系统则是学校信息 化的一个重要部分,本项目主要是对学院管理系统数据库中的学院部门管理信息进行操作。 学院管理系统的数据库操作要求如下:

1)数据库 SchoolDB。

2)部门管理信息表 Base SchoolInfo, 表结构如表 3-3-1 所示。

| 字段名                | 字段说明 | 数据类型    | 允许为空 | 备注 |
|--------------------|------|---------|------|----|
| SchoolCode         | 学院编码 | 整型      | 否    | 主键 |
| SchoolName         | 学院全称 | 字符(80)  | 是    |    |
| SchoolAddress      | 学院地址 | 字符(100) | 是    |    |
| President          | 校长   | 字符(30)  | 是    |    |
| FoundDate          | 建校日期 | 日期时间    | 是    |    |
| SchoolPostCode     | 学院邮编 | 字符(6)   | 是    |    |
| Tel                | 联系电话 | 字符(30)  | 是    |    |
| Fax                | 传真   | 字符(20)  | 是    |    |
| Email              | 电子邮件 | 字符(20)  | 是    |    |
| Url                | 主页   | 字符(30)  | 是    |    |
| SchoolIntroduction | 学院简介 | 字符(50)  | 是    |    |

表 3-3-1 Base\_SchoolInfo 表

3)表 Base\_SchoolInfo 基础数据如表 3-3-2 所示。

表 3-3-2 Base\_SchoolInfo 表基础数据

| 字段名                | 记录值                   |
|--------------------|-----------------------|
| SchoolCode         |                       |
| SchoolName         | 计算机学院                 |
| SchoolAddress      | 湖南长沙岳麓山               |
| President          | 校长某                   |
| FoundDate          | 1976-01-01            |
| SchoolPostCode     | 410200                |
| Tel                | 0731-82372343         |
| Fax                | 0731-82372343         |
| Email              | xiaoban@hnu.cn        |
| Url                | http://www.hnu.edu.cn |
| SchoolIntroduction | 空                     |

(1)任务描述

任务 **1**:使用界面方式或 SQL 语言创建学院部门管理系统数据库 SchoolDB 1)创建数据库 SchoolDB。

2)主数据库文件初始值 10MB, 最大 20MB, 按 15%进行递增。

3)日志文件初始值为 5MB, 最大为 10MB, 按 2MB 自动增长。

4)数据库创建存储在"e:\技能抽查提交资料\"文件夹下。

任务 **2**:使用界面方式或 SQL 语言部门管理信息表 Base\_SchoolInfo

1)按照表 3-3-1 提供的表结构创建数据库表,并设主键。

2)将表 3-3-2 中数据添加到部门管理信息表中。

任务 **3**:用 SQL 语言对部门管理信息表 Base\_SchoolInfo 进行操作

1)增加一行数据"电子工程学院、橘子洲、王勇、1998/08/01、410000"。

2)将表中字段学院全称、学院地址、校长、建校日期、学院邮编字段属性改为不允许为 空。

3)将所有记录的邮编均改为 411000。

4)删除所有学院简介。

## 作品提交要求:

1)在"e:\技能抽查提交资料\"文件夹内创建考生文件夹,考生文件夹的命名规则:考生学 校+考生号+考生姓名,示例:湖南生物机电职业技术学院 01 张三。

2)"技能抽查提交资料"文件夹内创建文本文件,保存建表、建库、对表中数据操作的 SQL 语言。

3)数据库.mdf 和.ldf 文件保存在"e:\技能抽查提交资料\"文件夹内。

(2)实施条件

抽测所需的软硬件如表 3-3-3 所示:

| 项目     | 基本实施条件                      | 备注         |
|--------|-----------------------------|------------|
| 场地     | 能同时容纳 30 人以上现场考核            |            |
|        | 30 台以上的主流计算机                | 用于程序设计, 每人 |
| 设备     | 安装 Windows 7 或更高版本          | 一台。        |
|        | FTP 服务器 1台                  | 用于保存测试人员考  |
|        |                             | 试结果        |
|        | SQL Server2010 或更高版本        | 参考人员自选一种数  |
| 工具     | Oracle 8.0 或更高版本            | 据库管理工具     |
|        | MySQL 5.5 或更高版本             |            |
| 测<br>评 | 现场测评专家: 在本行业具有3年以上的从业经验(工程师 | 测评专家满足任一条  |
| 专家     | 及以上职称)或从事本专业具有5年以上的教学经验(副高  | 件          |

表 3-3-3 数据库操作模块项目实施条件

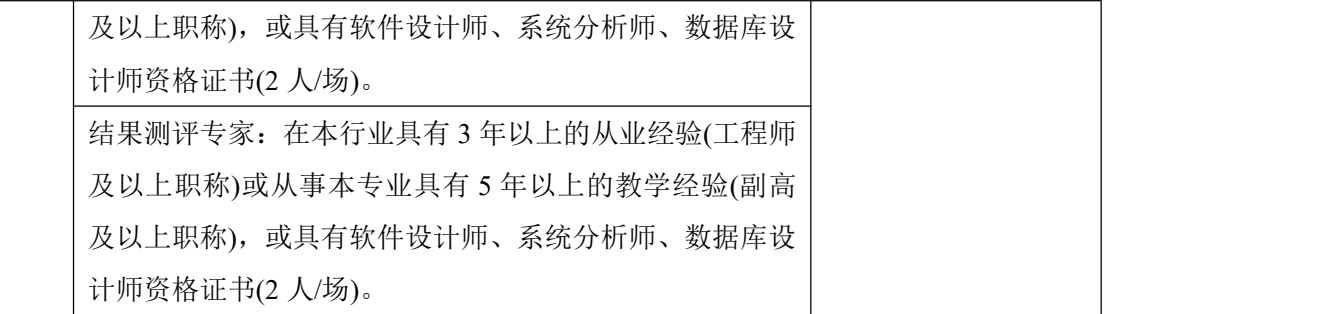

(3)考核时量

考核时长 100 分钟。

(4)评分标准

|      | 评价内容  |     | 评分标准               | 配分  |                 |  |
|------|-------|-----|--------------------|-----|-----------------|--|
|      |       |     | 数据命名是否正确、规范        | 4分  |                 |  |
|      |       | 20分 | 数据文件位置是否正确         | 4分  |                 |  |
|      | 数据库创建 |     | 数据文件参数是否符合要求<br>6分 |     |                 |  |
|      |       |     | 日志文件参数是否符合要求       | 6分  |                 |  |
|      |       |     | 表格命名是否正确、规范        | 4分  |                 |  |
|      | 表格创建  | 20分 | 字段属性是否按照要求、规范      | 4分  | 1、考试舞弊、         |  |
| 工作任务 |       |     | 是否设置主键             | 6分  | 抄袭、没有按<br>要求填写相 |  |
|      |       |     | 数据类型是否符合要求         | 6分  | 关信息,本项          |  |
|      | 数据添加  | 10分 | 数据添加是否按要求添加        | 5分  | 目记0分。           |  |
|      |       |     | 数据内容是否符合要求         | 5分  | 2、严重违反          |  |
|      | 字段修改  | 15分 | 数据修改是否正确           | 15分 | 考场纪律、造          |  |
|      | 数据修改  | 15分 | 数据查找是否按要求查找        | 15分 | 成恶劣影响           |  |
|      | 数据删除  | 10分 | 数据删除是否按要求条件删除      | 10分 | 的本项目记0          |  |
|      |       |     | SQL 语句符合数据库开发规     |     | 分。              |  |
|      | 专业素养  | 5分  | 范, 对象的命名规范, 能做到见   | 5分  |                 |  |
| 职业素养 |       |     | 名知意;缩进统一,方便阅读;     |     |                 |  |
|      |       |     | 注释规范。              |     |                 |  |
|      | 道德规范  | 5分  | 着装干净、整洁。举止文明, 遵    | 5分  |                 |  |
|      |       |     | 守考场纪律, 按顺序进出考场。    |     |                 |  |
|      | 总计    |     | 100分               |     |                 |  |

表 3-3-4 数据库操作模块考核评价标准

## **29.**试题编号:**3-4**:新闻发布系统数据库**-**新闻信息数据操作

项目描述

随着互联网的进一步发展,网络媒体在人们心中的地位进一步提高,"新闻发布系统" 作为网络媒体的核心系统,其重要性是越来越突出:一方面,它提供一个新闻管理和发布的 功能;另一方面,现在的新闻发布要求实现与普通的用户交互,用户可以很方便地参加一些 调查和相关新闻的评论,本项目主要是对新闻发布系统中的新闻信息表进行操作。

新闻发布系统数据库操作要求如下:

1)数据库 NewsDB。

2)新闻信息表 News, 表结构如下表 3-4-1 所示。

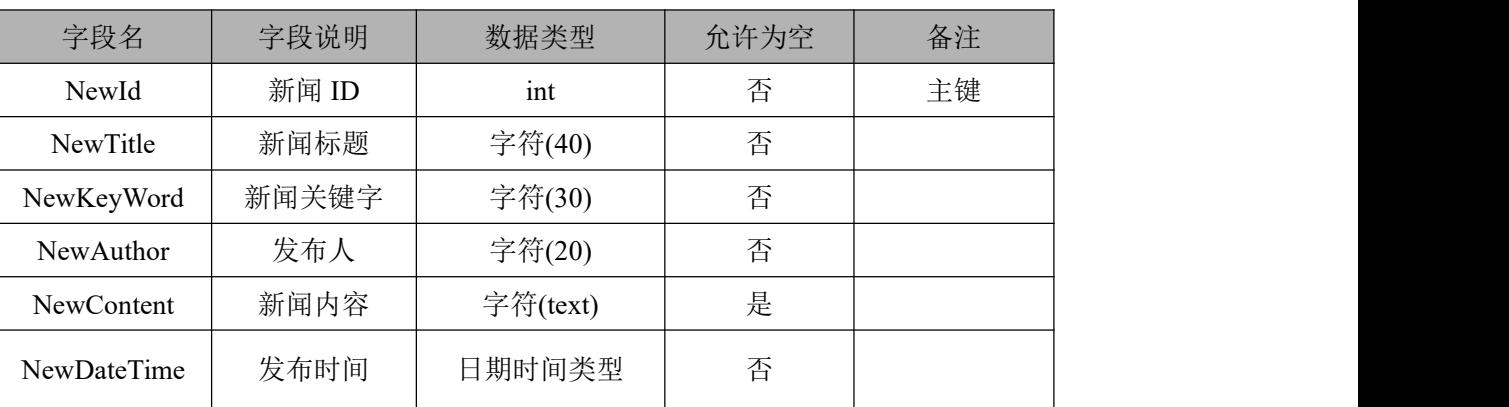

表 3-4-1 News 表

3)新闻信息表 News 中基础数据如表 3-4-2 所示。

表 3-4-2 测试数据

| NewId | NewTitle        | NewKeyW<br>NewAu<br>thor<br>ord |       | <b>NewContent</b>                          | NewDateTime        |
|-------|-----------------|---------------------------------|-------|--------------------------------------------|--------------------|
|       | 网络教学冲击传<br>统大学  | 网络,传统                           | admin | 在全球各地, 网络教学的兴起<br>"打破"了传统大学的校园围<br>墙,      | 2016-7-28 20:02:00 |
| 2     | 如何革新教学方<br>式引热议 | 革新,教学<br>方式                     | admin | 学校应激发同学们的学习积极<br>性,并鼓励老师革新教学内容和<br>教学方式, 。 | 2016-5-1 17:02:00  |

(1)任务描述

任务 **1**:使用界面方式或 SQL 语言创建新闻发布系统数据库

1)创建数据库 NewsDB。

2)主数据库文件初始值 10MB, 最大为 30MB, 按 3MB 进行递增。

3)日志文件初始值为 5MB, 最大为 20MB, 按 1MB 进行递增。

4)数据库创建存储在"e:\技能抽查提交资料\"文件夹下。

任务 **2**:使用界面方式或 SQL 语言创建新闻信息表 News

1)按照表 3-4-1 提供的结构创建数据库表 News,并设主键。

2)将表 3-4-2 提供的基础数据插入到数据库表 News 中。

任务 **3**:用 SQL 语言对新闻信息表 News 进行操作

1)在新闻信息表 News 中添加新闻发布有效时间字段 NewsEffectiveTime,类型为时间类 型, 即 time 类型, 可以为空。

2)删除"2016 年"前的所有新闻信息。

3)统计一共有多少条新闻信息。

4)添加一条信息,"大学生消费观调研"、"研究、调研"、"Teachs"、"关于大学生消费观、 贷款现状….."、 "2019-01-01 00:00:00"。

# 作品提交要求:

1)在"e:\技能抽查提交资料\"文件夹内创建考生文件夹,考生文件夹的命名规则:考生学 校+考生号+考生姓名,示例:湖南生物机电职业技术学院 01 张三。

2)"技能抽查提交资料"文件夹内创建文本文件,保存建表、建库、对表中数据操作的 SQL 语言。

3)数据库.mdf 和.ldf 文件保存在"e:\技能抽查提交资料\"文件夹内。

(2)实施条件

抽测所需的软硬件如表 3-4-3:

表 3-4-3 数据库操作模块项目实施条件

| 项目     | 基本实施条件                        | 备注                  |  |
|--------|-------------------------------|---------------------|--|
| 场地     | 能同时容纳 30 人以上现场考核              |                     |  |
|        | 30 台以上的主流计算机                  | 用于程序设计, 每人          |  |
| 设备     | 安装 Windows 7 或更高版本            | 一台。                 |  |
|        | FTP 服务器1台                     | 用于保存测试人员考           |  |
|        |                               | 试结果                 |  |
|        | SQL Server2010 或更高版本          |                     |  |
| 工具     | Oracle 8.0 或更高版本              | 参考人员自选一种数<br>据库管理工具 |  |
|        | MySQL 5.5 或更高版本               |                     |  |
|        | 现场测评专家: 在本行业具有3年以上的从业经验(工程师   |                     |  |
|        | 及以上职称)或从事本专业具有5年以上的教学经验(副高    |                     |  |
|        | 及以上职称), 或具有软件设计师、系统分析师、数据库设   |                     |  |
| 评<br>测 | 计师资格证书(2人/场)。                 | 测评专家满足任一条           |  |
| 专家     | 结果测评专家: 在本行业具有 3 年以上的从业经验(工程师 | 件                   |  |
|        | 及以上职称)或从事本专业具有5年以上的教学经验(副高    |                     |  |
|        | 及以上职称), 或具有软件设计师、系统分析师、数据库设   |                     |  |
|        | 计师资格证书(2人/场)。                 |                     |  |

(3)考核时量

考核时长 100 分钟。

(4)评分标准

| 评价内容 |       | 配分  | 评分标准             |     | 备注               |
|------|-------|-----|------------------|-----|------------------|
|      |       |     | 数据命名是否正确、规范      | 4分  |                  |
|      | 数据库创建 | 20分 | 数据文件位置是否正确       | 4分  |                  |
|      |       |     | 数据文件参数是否符合要求     | 6分  |                  |
|      |       |     | 日志文件参数是否符合要求     | 6分  |                  |
|      |       |     | 表格命名是否正确、规范      | 4分  | 1、考试舞弊、          |
|      | 表格创建  | 20分 | 字段属性是否按照要求、规范    | 4分  | 抄袭、没有按           |
| 工作任务 |       |     | 是否设置主键           | 6分  | 要求填写相            |
|      |       |     | 数据类型是否符合要求       | 6分  | 关信息,本项           |
|      | 字段添加  | 20分 | 是否按要求添加字段        | 20分 | 目记0分。            |
|      | 数据删除  | 10分 | 是否按要求删除相关数据      | 10分 | 2、严重违反<br>考场纪律、造 |
|      | 数据统计  | 10分 | 是否按要求统计数据        | 10分 |                  |
|      | 数据添加  | 10分 | 是否按要求查找相关数据      | 10分 | 成恶劣影响            |
|      |       |     | SQL 语句符合数据库开发规   |     | 的本项目记0<br>分。     |
|      | 专业素养  | 5分  | 范, 对象的命名规范, 能做到见 | 5分  |                  |
| 职业素养 |       |     | 名知意;缩进统一,方便阅读;   |     |                  |
|      |       |     | 注释规范。            |     |                  |
|      | 道德规范  | 5分  | 着装干净、整洁。举止文明, 遵  | 5分  |                  |
|      |       |     | 守考场纪律, 按顺序进出考场。  |     |                  |
| 总计   |       |     | 100分             |     |                  |

表 3-4-4 数据库操作模块考核评价标准

## **30.**试题编号:**3-5**:新闻发布系统数据库**-**新闻类别数据操作

项目描述

随着互联网的进一步发展,网络媒体在人们心中的地位进一步提高,"新闻发布系统" 作为网络媒体的核心系统,其重要性是越来越突出:一方面,它提供一个新闻管理和发布的 功能;另一方面,现在的新闻发布要求实现与普通的用户交互,用户可以很方便地参加一些 调查和相关新闻的评论,本项目主要是对新闻发布系统中的新闻信息表进行操作。

新闻发布系统数据库操作要求如下:

1)数据库 NewsDB。

2)新闻信息表 News, 表结构如下表 3-5-1 所示。

| 字段名               | 字段说明  | 数据类型   | 允许为空 | 备注          |
|-------------------|-------|--------|------|-------------|
| NewId             | 新闻 ID | int    | 否    | 主键          |
| NewType           | 新闻类别  | 字符(30) | 否    |             |
| NewTitle          | 新闻标题  | 字符(40) | 否    |             |
| <b>NewContent</b> | 新闻内容  | 文本类型   | 是    |             |
| NewDateTime       | 发布日期  | 日期时间类型 | 否    | 默认值(系统当前时间) |

表 3-5-1 News 表

3)News 表基础数据如表 3-5-2 所示记录。

表 3-5-2 News 表基础数据

| NewId | NewType                | <b>NewTitle</b> | NewContent                       |              |  |
|-------|------------------------|-----------------|----------------------------------|--------------|--|
|       |                        | 信息化战略咨询,        | 信息化战略咨询, 来自客                     | (系统当前时       |  |
|       | 热点聚焦                   | 来自客户的激励         | 户的激励                             | 间)           |  |
|       | 今日报道<br>$\mathfrak{D}$ | 如何革新教学方         | 学校应激发同学们的学习                      | (系统当前时       |  |
|       |                        | 式引热议            | 积极性, 。                           | 间)           |  |
| 3     | 今日报道                   | 网络教学冲击传<br>统大学  | 在全球各地, 网络教学的<br>兴起"打破"了传统大<br>学, | (系统当前时<br>间) |  |

(1)任务描述

任务 **1**:使用界面方式或 SQL 语言创建新闻发布系统数据库

1)创建数据库 NewsDB。

2)主数据库文件初始值 10MB, 最大为 30MB, 按 3MB 进行递增。

3)日志文件初始值为 5MB, 最大为 20MB, 按 1MB 进行递增。

4)数据库创建存储在"e:\技能抽查提交资料\"文件夹下。

任务 **2**:使用界面方式或 SQL 语言创建新闻信息表 News

1)按照表 3-5-1 提供的结构创建数据库表 News,并设主键。

2) 添加表 3-5-2 中数据到新闻信息表 News 中。

任务 **3**:用 SQL 语言对新闻信息表 News 进行操作

1)统计当天有多少条新闻信息发布。

2)删除与教学有关的所有新闻信息。

# 作品提交要求:

1)在"e:\技能抽查提交资料\"文件夹内创建考生文件夹,考生文件夹的命名规则:考生学 校+考生号+考生姓名,示例:湖南生物机电职业技术学院 01 张三。

2)"技能抽查提交资料"文件夹内创建文本文件,保存建表、建库、对表中数据操作的 SQL 语言。

3)数据库.mdf 和.ldf 文件保存在"e:\技能抽查提交资料\"文件夹内。

(2)实施条件

抽测所需的软硬件如表 3-5-3:

## 表 3-5-3 数据库操作模块项目实施条件

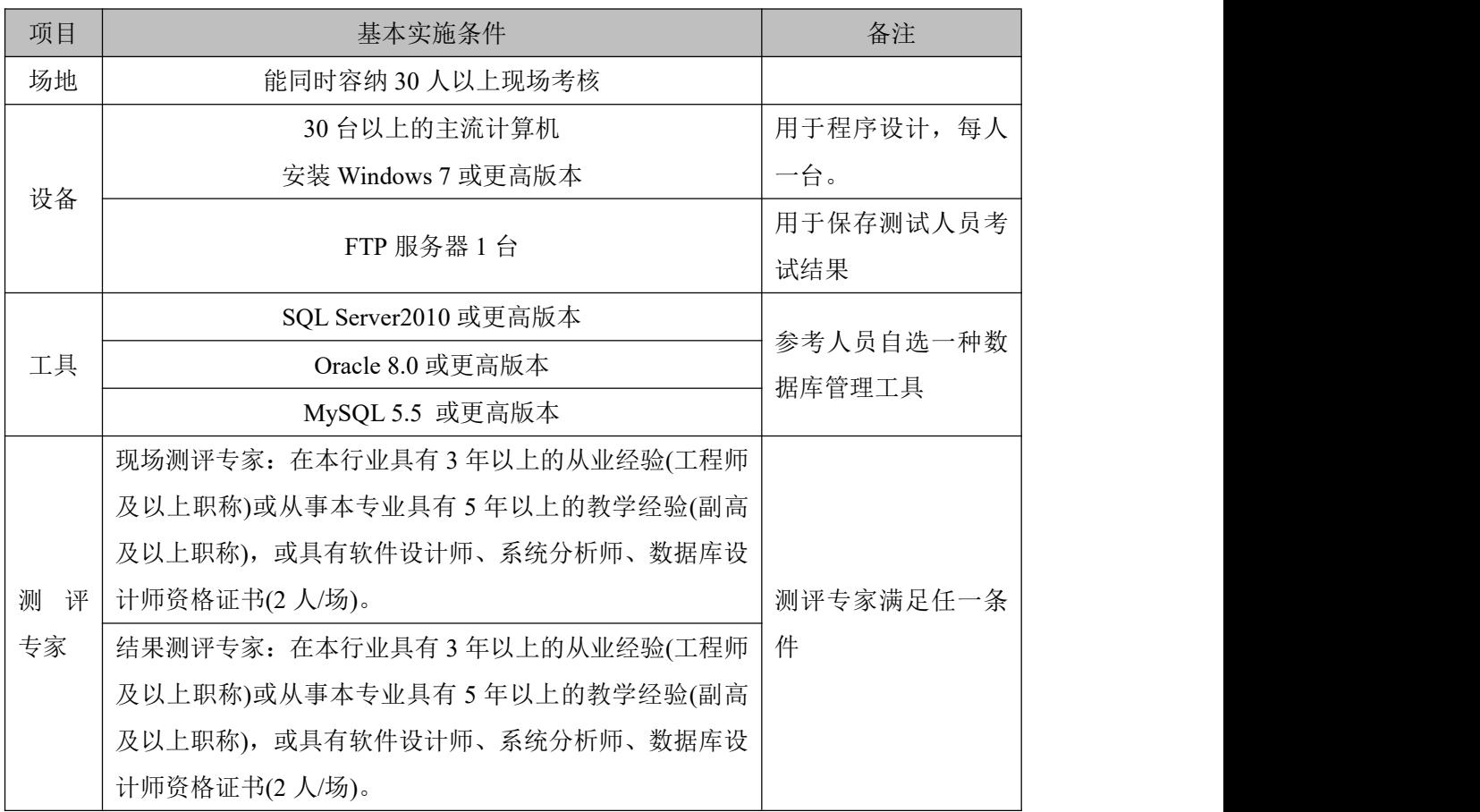

(3)考核时量

考核时长 100 分钟。

(4)评分标准

# 体评价标准见下表:

| 评价内容 |       | 配分  | 评分标准            |        | 备注                        |
|------|-------|-----|-----------------|--------|---------------------------|
|      |       |     | 数据命名是否正确、规范     | 4分     |                           |
|      | 数据库创建 | 20分 | 数据文件位置是否正确      | 4分     |                           |
|      |       |     | 数据文件参数是否符合要求    | 6分     |                           |
|      |       |     | 日志文件参数是否符合要求    | 6分     |                           |
|      |       |     | 表格命名是否正确、规范     | 4分     | 1、考试舞弊、                   |
| 工作任务 | 表格创建  | 20分 | 字段属性是否按照要求、规范   | 4分     | 抄袭、没有按                    |
|      |       |     | 是否设置主键          | 6分     | 要求填写相<br>关信息,本项           |
|      |       |     | 数据类型是否符合要求      | 6分     |                           |
|      | 数据添加  | 15分 | 是否按要求添加相关数据     | 15分    | 目记0分。                     |
|      | 数据删除  | 20分 | 是否按要求删除相关数据     | 20分    | 2、严重违反<br>考场纪律、造<br>成恶劣影响 |
|      | 数据统计  | 15分 | 是否按要求统计数据       | 15分    |                           |
|      |       |     | SQL 语句符合数据库开发规  |        |                           |
|      | 专业素养  | 5分  | 范, 对象的命名规范, 能做到 | 的本项目记0 |                           |
|      |       |     | 见名知意;缩进统一,方便阅   |        | 5分<br>分。                  |
| 职业素养 |       |     | 读; 注释规范。        |        |                           |
|      |       |     | 着装干净、整洁。举止文明,   |        |                           |
|      | 道德规范  | 5分  | 遵守考场纪律, 按顺序进出考  | 5分     |                           |
|      |       |     | 场。              |        |                           |
|      | 总计    |     | 100分            |        |                           |

表 3-5-4 数据库操作模块考核评价标准

# **31.**试题编号:**3-6**:企业网站数据库**-**客户留言数据操作

项目描述

随着互联网技术的日益成熟,企业网站有"树立公司形象,扩大业务宣传;收集客户反 馈,加强客户服务;建立信息数据库,实施电子商务"等作用,完善的客户服务网络,"诚信、 创新、敬业"的企业精神,为用户提供优秀的解决方案和技术产品,服务社会。此项目就是 实现企业网站数据库中客户留言的操作。

企业门户网站的数据库操作要求如下:

1)门户网站数据库 HYDB。

2)留言记录信息表 Hy\_Guestbook,结构如表:3-6-1 所示。

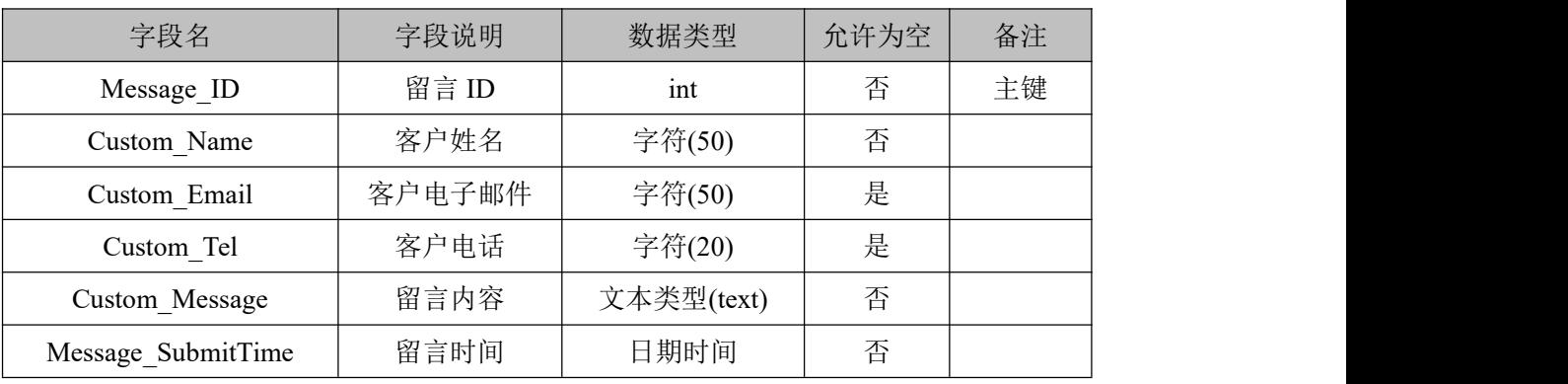

表 3-6-1 Hy Guestbook 表

3)表 Hy\_Guestbook 中的基础数据如 3-6-2 所示。

表 3-6-2 Hy Guestbook 表基础数据

| Message | Custom_Na | Custom Email    | Custom Tel    | Custom_Message | Message Sub |
|---------|-----------|-----------------|---------------|----------------|-------------|
| D       | me        |                 |               |                | mitTime     |
|         | 张三        | Zhangsan $@163$ |               | 这是一条测试数        | (系统当前时      |
|         |           | .com            | 0731-88888888 | 据              | 间)          |

(1)任务描述

任务 **1**:使用界面方式或 SQL 语言创建企业门户系统数据库 HYDB

1)主数据库文件初始值 10MB, 最大 20MB, 按 1MB 进行递增。

2)日志文件初始值为 5MB, 最大为 10MB, 按 1MB 进行递增。

3)数据库创建存储在"e:\技能抽查提交资料\"文件夹下。

任务 **2**:使用界面方式或 SQL 语言创建留言记录信息表 Hy\_Guestbook

1)按照表 3-6-1 提供的结构创建数据库表 Hy\_Guestbook, 并设主键。

2)将表 3-6-2 提供的数据添加到表格 Hy\_Guestbook 中。

任务 **3**:用 SQL 语言对留言记录信息表 Hy\_Guestbook 进行操作

1)查找用户名、联系电话和留言时间。

2)把数据记录中的客户姓名"张三"的留言记录 Custom Message 字段的值改为"你好,

请问你们的客服电话多少"。

3)删除"2011/6/6-2011/12/6"的留言记录。

## 作品提交要求:

1)在"e:\技能抽查提交资料\"文件夹内创建考生文件夹,考生文件夹的命名规则:考生学 校+考生号+考生姓名,示例:湖南生物机电职业技术学院 01 张三。

2)"技能抽查提交资料"文件夹内创建文本文件,保存建表、建库、对表中数据操作的 SQL 语言。

3)数据库.mdf 和.ldf 文件保存在"e:\技能抽查提交资料\"文件夹内

(2)实施条件

抽测所需的软硬件如表 3-6-3:

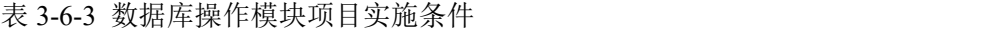

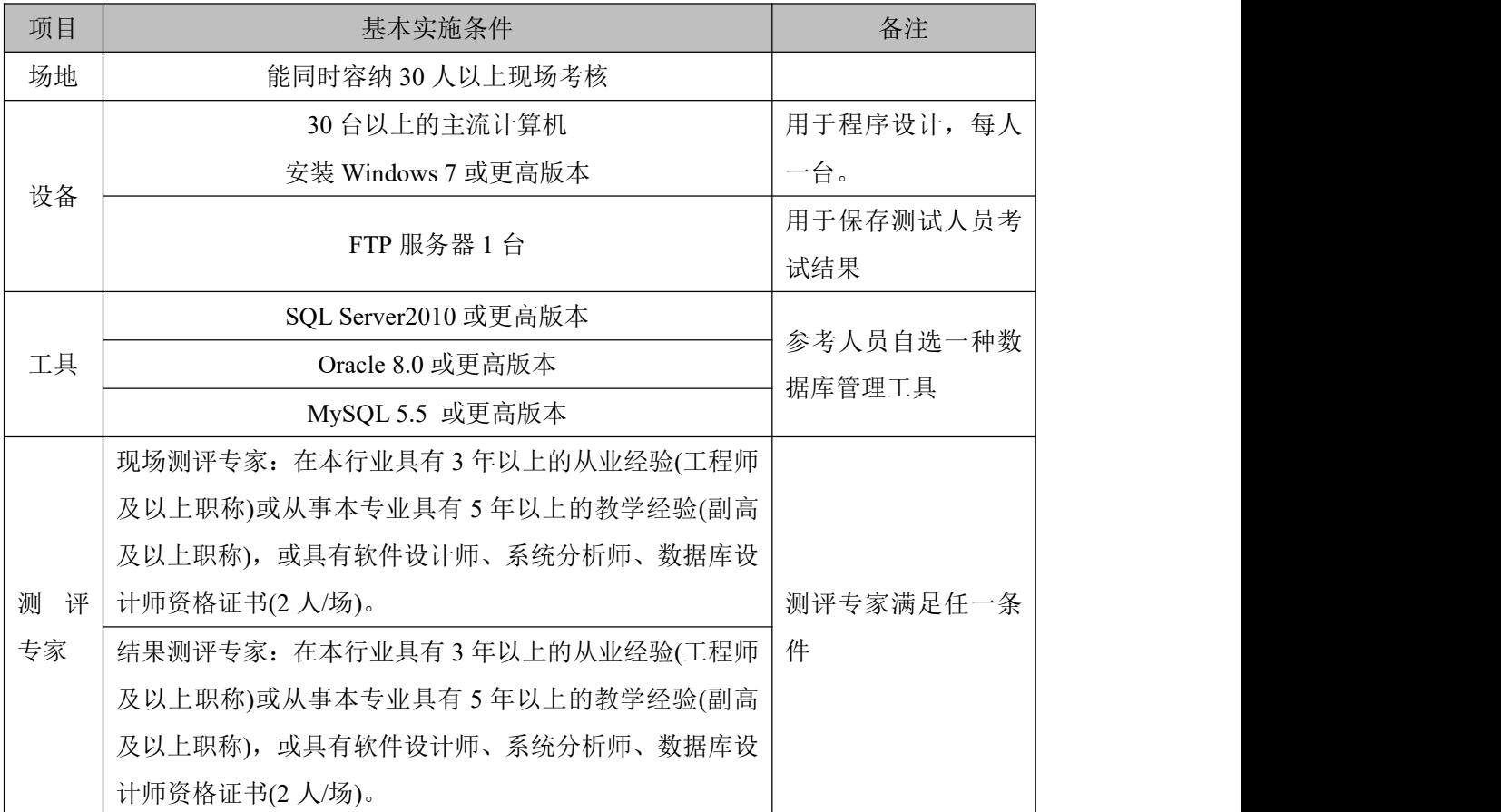

(3)考核时量

考核时长 100 分钟。

(4)评分标准

数据库操作模块的考核实行 100 分制,评价内容包括职业素养、工作任务完成情况两个 方面。其中,工作任务完成质量占该项目总分的 90%,职业素养占该项目总分的 10%。具 体评价标准见下表:

表 3-6-4 数据库操作模块考核评价标准

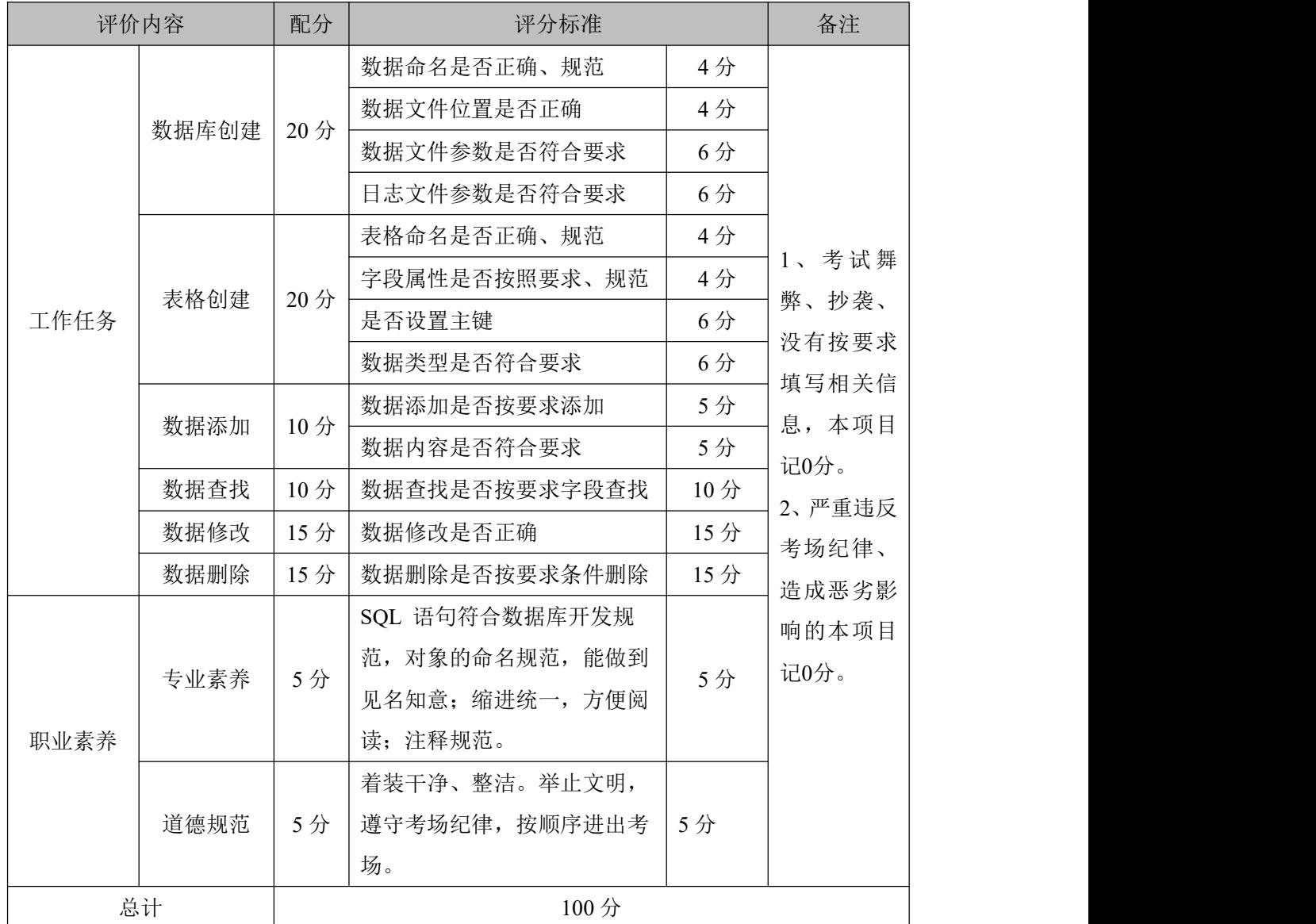

## **32.**试题编号:**3-7**:企业网站数据库**-**用户数据管理

项目描述

随着互联网技术的日益成熟,企业网站有"树立公司形象,扩大业务宣传;收集客户反 馈,加强客户服务;建立信息数据库,实施电子商务"等作用,完善的客户服务网络,"诚信、 创新、敬业"的企业精神,为用户提供优秀的解决方案和技术产品,服务社会。此项目就是 实现企业网站会员信息操作。

企业网站数据库操作要求如下:

1)数据库 HYDB。

2)会员信息表 Users, 表结构如表:3-7-1 所示。

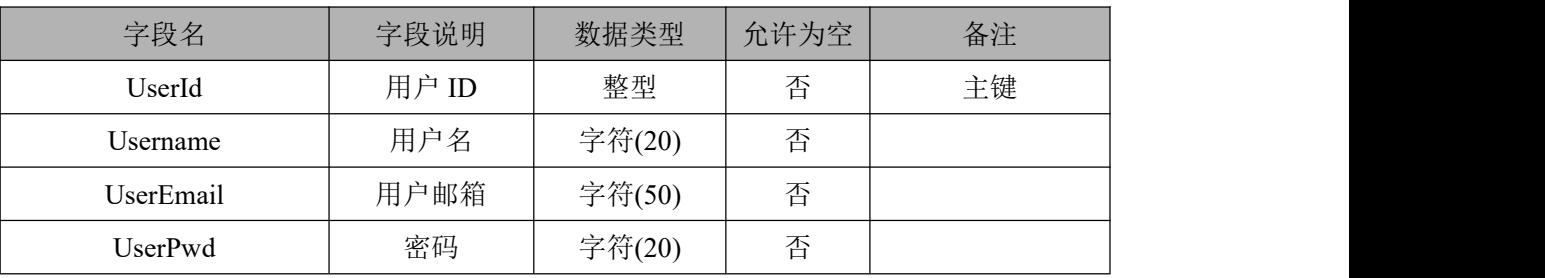

表 3-7-1 Users 表

3)表 Users 基础数据, 如表 3-7-2 所示。

表 3-7-2 Users 表基础数据

| ID | Username | UserEmail                  | Pwd   |
|----|----------|----------------------------|-------|
|    | admin    | $\text{admin}2011@163.com$ | admin |
|    | Tom      | Tom2011@163.com            | tom   |
|    | Lily     | Lily2011@163.com           | lily  |

(1)任务描述

任务 **1**:使用界面方式或 SQL 语言创建企业网站数据库 HYDB

1)创建数据库 HYDB。

2)主数据库文件初始值 10MB,最大 20MB,按 15%进行递增。

3)日志文件初始值为 5MB, 最大为 10MB, 按 15%进行递增。

4)数据库创建存储在"e:\技能抽查提交资料\"文件夹下。

任务 **2**:使用界面方式或 SQL 语言创建会员信息表 Users

1)按照表 3-7-1 提供的结构创建数据库表,并设主键。

2)将表 3-7-2 中的基础数据添加到表格 Users 中。

任务 **3**:用 SQL 语言对会员信息表 Users 进行操作

1)在会员信息表 Users 中,添加用户姓名 name、用户电话 tel、联系地址字段 address; 用户姓名、用户电话、联系地址字段可以为空;数据类型自拟。

2)修改会员信息表 Users 邮箱字段,判断输入字符串必须有"@"。

3)修改会员信息表 Users 密码字段,密码长度不得少于 6 个字符。

## 作品提交要求:

1)在"e:\技能抽查提交资料\"文件夹内创建考生文件夹,考生文件夹的命名规则:考生学 校+考生号+考生姓名,示例:湖南生物机电职业技术学院 01 张三。

2)"技能抽查提交资料"文件夹内创建文本文件,保存建表、建库、对表中数据操作的 SQL 语言。

3)数据库.mdf 和.ldf 文件保存在"e:\技能抽查提交资料\"文件夹内。

(2)实施条件

抽测所需的软硬件如表表 3-7-3:

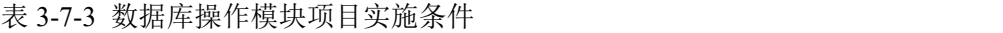

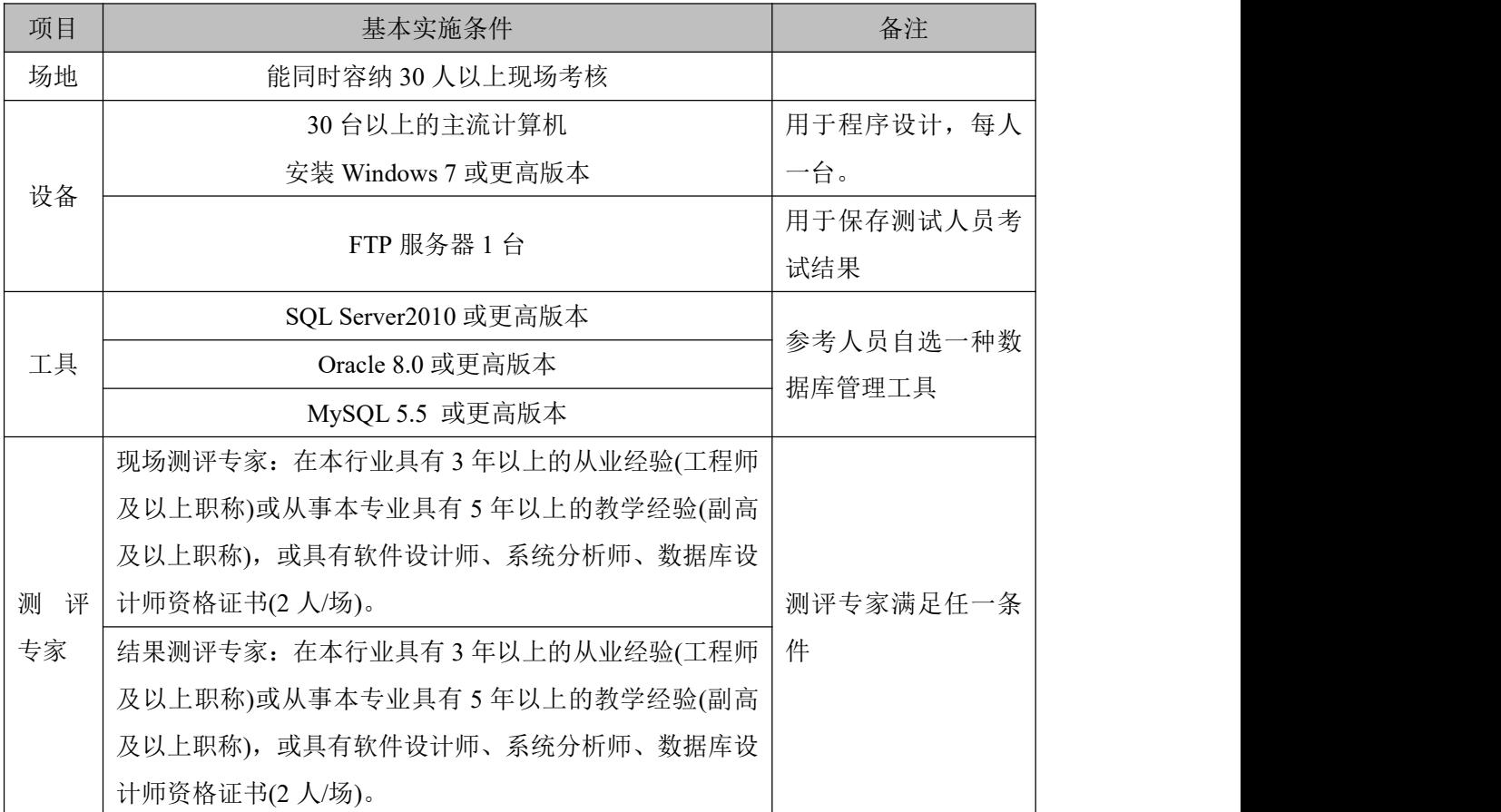

(3)考核时量

考核时长 100 分钟。

(4)评分标准

数据库操作模块的考核实行 100 分制,评价内容包括职业素养、工作任务完成情况两个 方面。其中,工作任务完成质量占该项目总分的 90%,职业素养占该项目总分的 10%。具 体评价标准见下表:

表 3-7-4 数据库操作模块考核评价标准

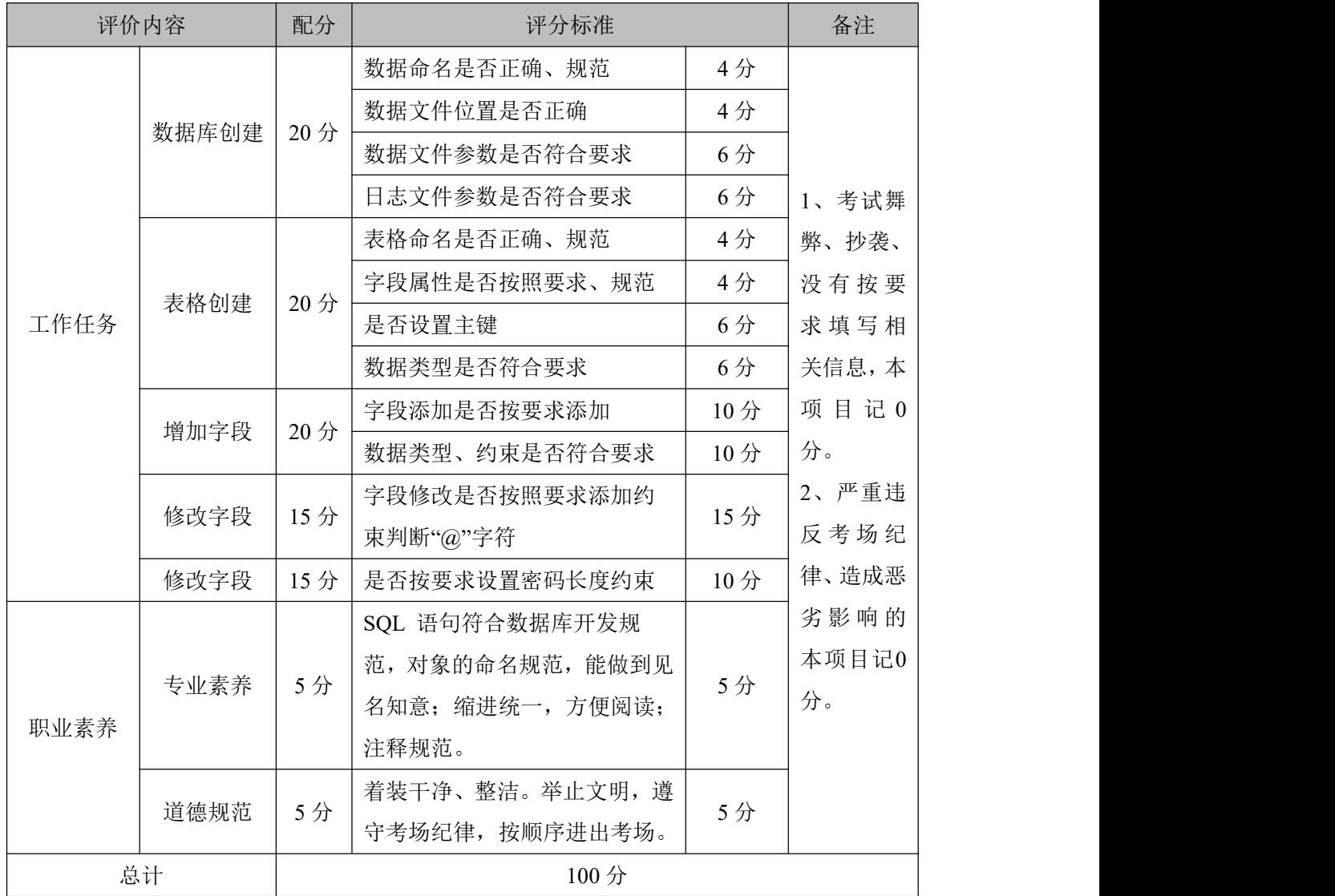

#### **33.**试题编号:**3-8**:物流管理系统数据库**-**事故记录信息数据操作

项目描述

随着信息技术的日益发展,物流管理的信息化已成为物流运输系统的必然趋势。物流管 理系统主要为物流公司解决日常办公和项目管理的需求,协助工作人员进行日常物流管理和 人员管理,提高管理效率,物流管理的核心部分是对运输车队的管理及调度以及对承运货物 的跟踪管理,对物流管理系统系统数据库的事故记录信息表进行操作。

物流管理系统的数据库操作要求如下:

1)数据库 LogisticsDB。

2)事故记录信息表 Logistics\_Accident,如表 3-8-1 所示。

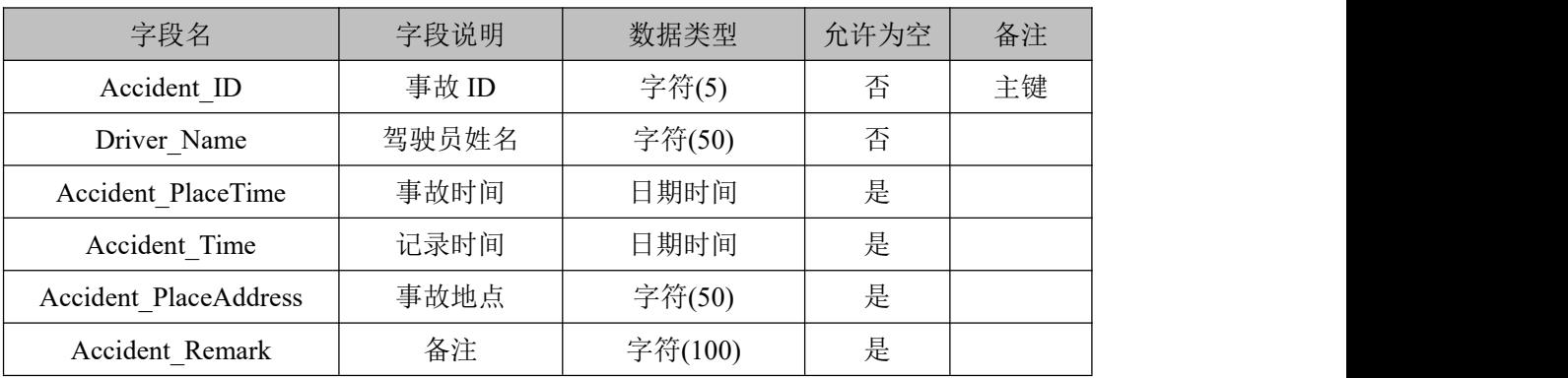

# 表 3-8-1 Logistics Accident 表

3)表 Logistics\_Accident 中的基础数据,如表 3-8-2 所示。

表 3-8-2 Logistics Accident 表基础数据

| Accident | Driver Nam | Accident Pl | Accident Tim | Accident Plac | Accident Rem |
|----------|------------|-------------|--------------|---------------|--------------|
| $\Box$   | e          | aceTime     | e            | eAddress      | ark          |
| A0001    | 阿亮         | 2017/6/6    | 2017/6/14    | 长沙            |              |
| A0002    | 阿明         | 2017/6/6    | 2017/6/21    | 望城            |              |
| A0003    | 李铭         | 2017/7/4    | 2017/7/12    | 湘潭            |              |
| A0004    | 王路         | 2017/8/5    | 2017/8/23    | 湘潭            |              |

(1)任务描述

任务 **1**:使用界面方式或 SQL 语言创建物流管理系统数据库 LogisticsDB 1)主数据库文件初始值 10MB,最大 20MB,按 1MB 进行递增。 2)日志文件初始值为 5MB, 最大为 10MB, 按 10%讲行递增。 3)数据库创建存储在"e:\技能抽查提交资料\"文件夹下。 任务 **2**:使用界面方式或 SQL 语言创建事故记录表 Logistics\_Accident 1)按照表 3-8-1 提供的结构创建数据库表 Logistics\_Accident,并设主键。 2)将表 3-8-2 提供的数据添加到表格 Logistics\_Accident 中。

任务 3: 用 SQL 语言对事故记录表 Logistics Accident 进行操作

1)查找事故地点在"湘潭"的记录。

3)把表中第一行记录中 Accident PlaceAddress 数值改为"株洲"。

4)删除事故时间 Accident PlaceTime 为 "2017/6/6"的事故记录。

## 作品提交要求:

1)在"e:\技能抽查提交资料\"文件夹内创建考生文件夹,考生文件夹的命名规则:考生学 校+考生号+考生姓名,示例:湖南生物机电职业技术学院 01 张三。

2)"技能抽查提交资料"文件夹内创建文本文件,保存建表、建库、对表中数据操作的 SQL 语言。

3)数据库.mdf 和.ldf 文件保存在"e:\技能抽查提交资料\"文件夹内

(2)实施条件

抽测所需的软硬件如表 3-8-3:

#### 表 3-8-3 数据库操作模块项目实施条件

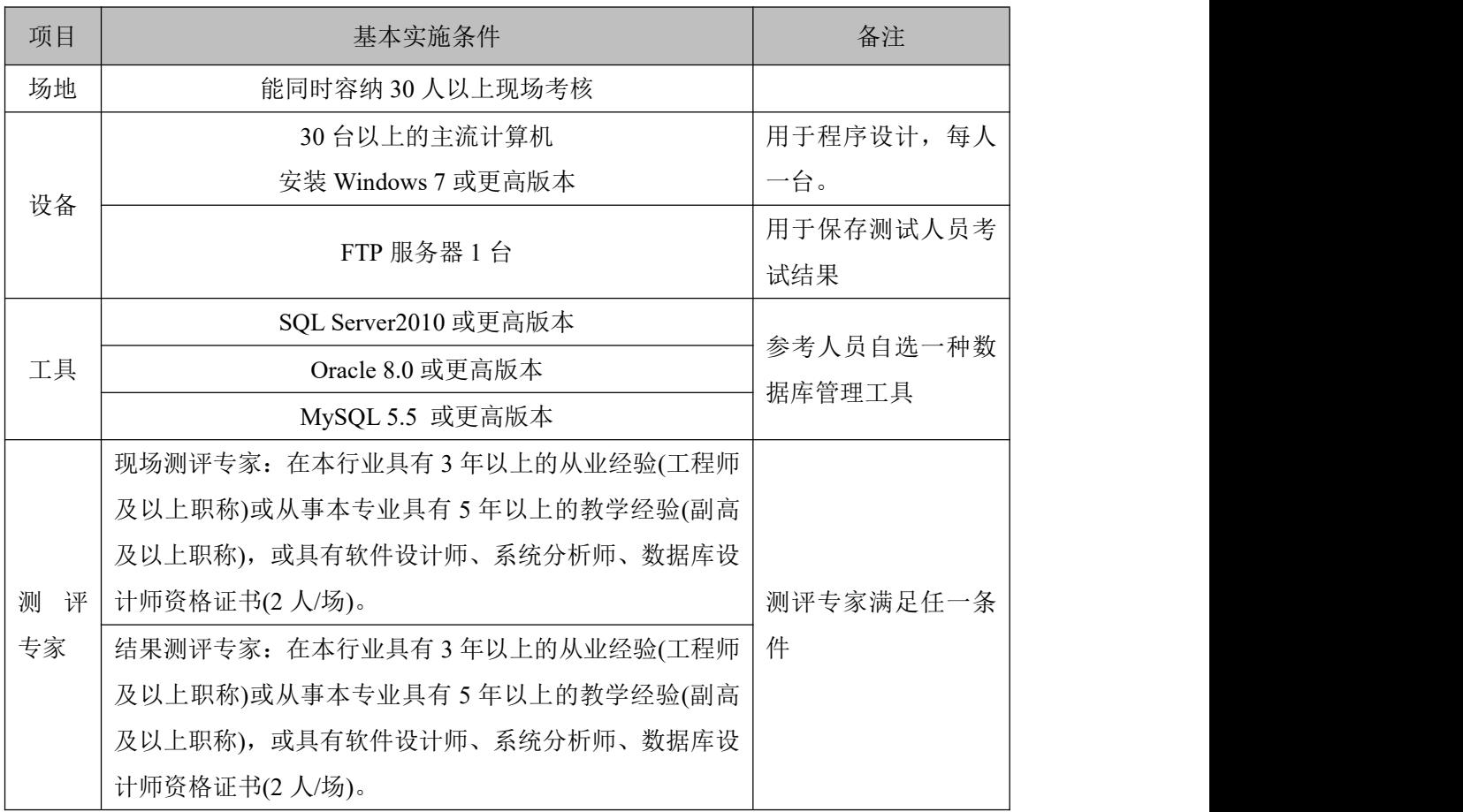

(3)考核时量

考核时长 100 分钟。

(4)评分标准

# 体评价标准见下表:

| 评价内容 |       | 配分              | 评分标准                                                           |     | 备注             |  |
|------|-------|-----------------|----------------------------------------------------------------|-----|----------------|--|
|      |       |                 | 数据命名是否正确、规范                                                    | 4分  |                |  |
|      |       |                 | 数据文件位置是否正确                                                     | 4分  |                |  |
|      | 数据库创建 | 20分             | 数据文件参数是否符合要求                                                   | 6分  |                |  |
|      |       |                 | 日志文件参数是否符合要求                                                   | 6分  |                |  |
|      |       |                 | 表格命名是否正确、规范                                                    | 4分  |                |  |
|      |       |                 | 字段属性是否按照要求、规范                                                  | 4分  | 1、考试舞          |  |
| 工作任务 | 表格创建  | 20分             | 是否设置主键                                                         | 6分  | 弊、抄袭、          |  |
|      |       |                 | 数据类型是否符合要求                                                     | 6分  | 没有按要求          |  |
|      |       | 10 <sup>分</sup> | 数据添加是否按要求添加                                                    | 5分  | 填写相关信<br>息,本项目 |  |
|      | 数据添加  |                 | 数据内容是否符合要求                                                     | 5分  | 记0分。<br>2、严重违反 |  |
|      | 数据查找  | 15分             | 数据查找是否按要求查找                                                    | 10分 |                |  |
|      | 数据修改  | 15分             | 数据修改是否正确                                                       | 10分 | 考场纪律、          |  |
|      | 数据删除  | 10 <sup>分</sup> | 数据删除是否按要求条件删除                                                  | 10分 | 造成恶劣影          |  |
| 职业素养 | 专业素养  | 5分              | SQL 语句符合数据库开发规<br>范, 对象的命名规范, 能做到<br>见名知意;缩进统一,方便阅<br>读; 注释规范。 | 5分  | 响的本项目<br>记0分。  |  |
|      | 道德规范  | 5分              | 着装干净、整洁。举止文明,<br>遵守考场纪律, 按顺序进出考<br>场。                          | 5分  |                |  |
|      | 总计    |                 | 100分                                                           |     |                |  |

表 3-8-4 数据库操作模块考核评价标准

## **34.**试题编号:**3-9**:物流管理系统数据库**-**车队信息数据操作

项目描述

随着信息技术的日益发展,物流管理的信息化已成为物流运输系统的必然趋势。物流管 理系统主要为物流公司解决日常办公和项目管理的需求,协助工作人员进行日常物流管理和 人员管理,提高管理效率,物流管理的核心部分是对运输车队的管理及调度以及对承运货物 的跟踪管理,对物流管理系统系统数据库的车队信息表进行操作。

物流管理系统数据库操作要求如下:

1)数据库 LogisticsDB。

2)车队信息表 Logistics\_Fleet,表结构如表 3-9-1 所示。

| 字段名               | 字段说明  | 数据类型    | 允许为空 | 备注 |
|-------------------|-------|---------|------|----|
| Fleet ID          | 车队 ID | 整型      | 否    | 主键 |
| Fleet Name        | 车队名称  | 字符(50)  | 是    |    |
| Fleet Functionary | 车队负责人 | 字符(10)  | 是    |    |
| Fleet Remark      | 备注    | 字符(100) | 是    |    |

表 3-9-1 Logistics Fleet 表

3)表 Logistics\_Fleet 基础数据如表 3-27-2 所示。

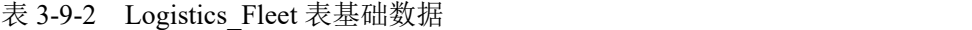

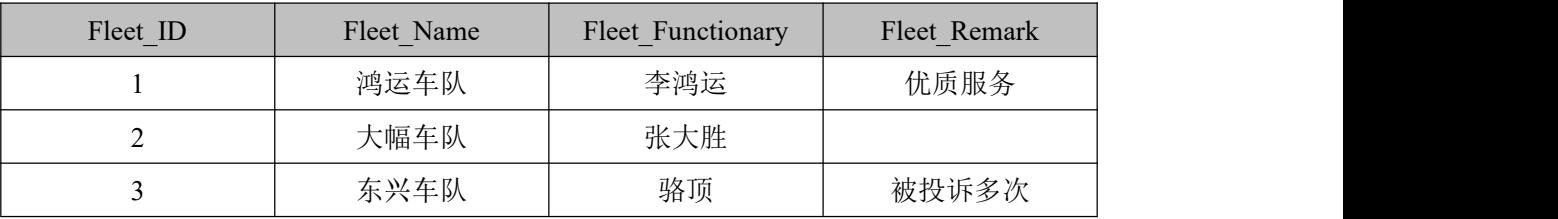

(1)任务描述

任务 **1**:使用界面方式或 SQL 语言创建物流管理系统数据库 LogisticsDB

1)主数据库文件初始值 10MB, 最大 20MB, 按 1MB 进行递增。

2)日志文件初始值为 5MB, 最大为 10MB, 按 10%进行递增。

3)数据库创建存储在"e:\技能抽查提交资料\"文件夹下。

任务 **2**:使用界面方式或 SQL 语言创建车队信息表 Logistics\_Fleet

1)按照提供的表 3-9-1 结构创建数据库表 Logistics\_Fleet, 并设主键。

2)将表 3-9-2 提供的数据添加到表格 Logistics\_Fleet 中。

任务 3: 用 SQL 语言对车队信息表 Logistics Fleet 进行操作

1)统计物流公司总共有多少车队。

2)把表中张大胜的车队名改为"大胜车队"。

3)删除车队负责人"骆顶"的车队。

# 作品提交要求:

1)在"e:\技能抽查提交资料\"文件夹内创建考生文件夹,考生文件夹的命名规则:考生学 校+考生号+考生姓名,示例:湖南生物机电职业技术学院 01 张三。

2)"技能抽查提交资料"文件夹内创建文本文件,保存建表、建库、对表中数据操作的 SQL 语言。

3)数据库.mdf 和.ldf 文件保存在"e:\技能抽查提交资料\"文件夹内

(2)实施条件

抽测所需的软硬件如表 3-9-3:

表 3-9-3 数据库操作模块项目实施条件

| 项目     | 基本实施条件                      | 备注                  |  |
|--------|-----------------------------|---------------------|--|
| 场地     | 能同时容纳 30 人以上现场考核            |                     |  |
|        | 30 台以上的主流计算机                | 用于程序设计, 每人          |  |
|        | 安装 Windows 7 或更高版本          | 一台。                 |  |
| 设备     |                             | 用于保存测试人员考           |  |
|        | FTP 服务器 $1 \leq$            | 试结果                 |  |
|        | SQL Server2010 或更高版本        |                     |  |
| 工具     | Oracle 8.0 或更高版本            | 参考人员自选一种数<br>据库管理工具 |  |
|        | MySQL 5.5 或更高版本             |                     |  |
|        | 现场测评专家: 在本行业具有3年以上的从业经验(工程师 |                     |  |
|        | 及以上职称)或从事本专业具有5年以上的教学经验(副高  |                     |  |
|        | 及以上职称), 或具有软件设计师、系统分析师、数据库设 |                     |  |
| 测<br>评 | 计师资格证书(2人/场)。               | 测评专家满足任一条           |  |
| 专家     | 结果测评专家: 在本行业具有3年以上的从业经验(工程师 | 件                   |  |
|        | 及以上职称)或从事本专业具有5年以上的教学经验(副高  |                     |  |
|        | 及以上职称), 或具有软件设计师、系统分析师、数据库设 |                     |  |
|        | 计师资格证书(2人/场)。               |                     |  |

(3)考核时量

考核时长 100 分钟。

(4)评分标准

|               | 评价内容                  | 配分              | 评分标准                 |         | 备注 |
|---------------|-----------------------|-----------------|----------------------|---------|----|
| 数据库创建<br>工作任务 |                       | 数据命名是否正确、<br>规范 | 4分                   | 考试舞弊、   |    |
|               | 20 分<br>$\rightarrow$ | 数据文件位置是否正确      | $4 \nleftrightarrow$ | 抄袭、没有按要 |    |

表 3-9-4 数据库操作模块考核评价标准

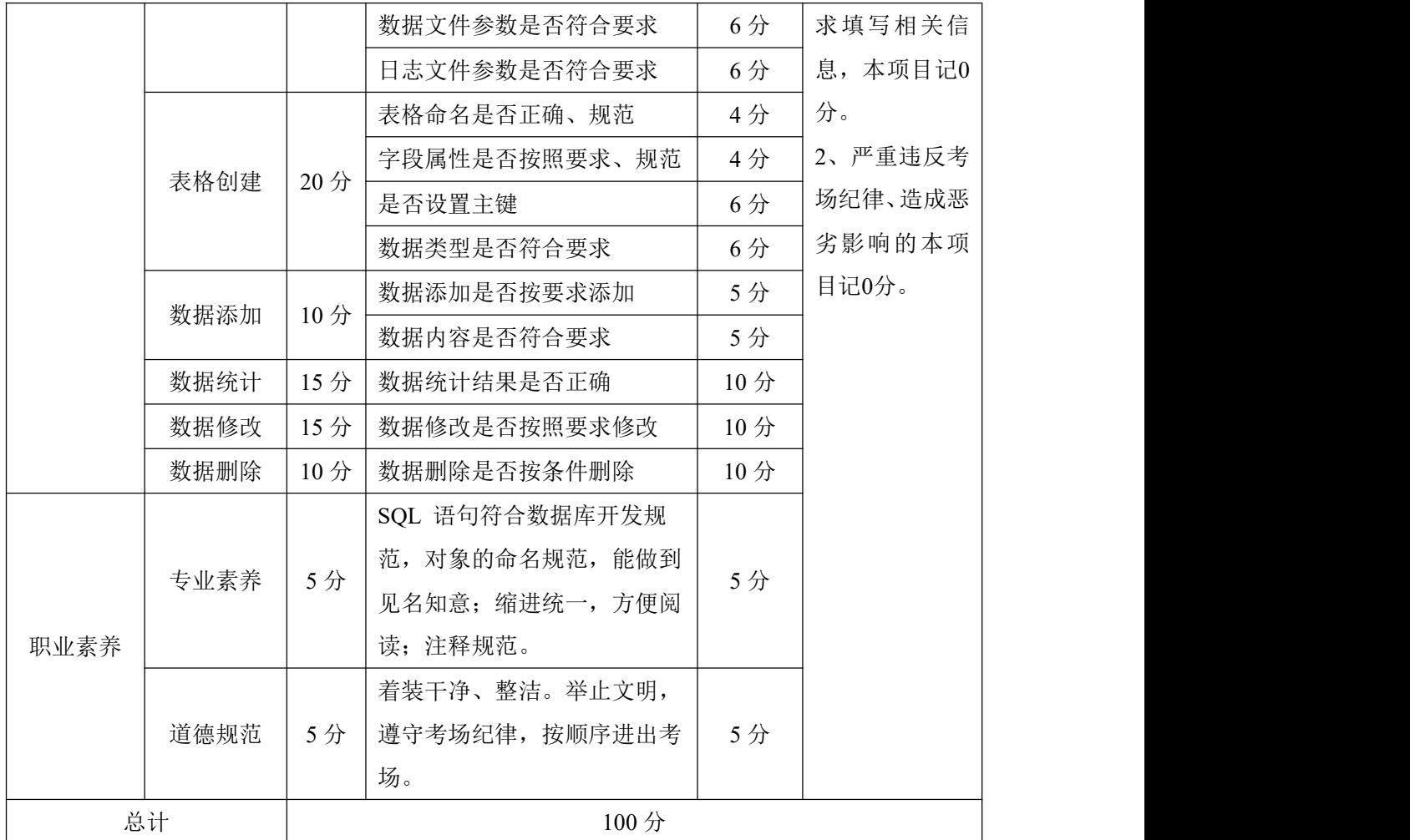

## **35** 试题编号:**3-10**:物流管理系统数据库**-**部门管理员信息数据操作

项目描述

随着信息技术的日益发展,物流管理的信息化已成为物流运输系统的必然趋势。物流管 理系统主要为物流公司解决日常办公和项目管理的需求,协助工作人员进行日常物流管理和 人员管理,提高管理效率,物流管理的核心部分是对运输车队的管理及调度以及对承运货物 的跟踪管理,对物流管理系统系统数据库的部门管理信息表进行操作。

物流管理系统数据库操作要求如下:

1)数据库 LogisticsDB。

2)部门管理信息表 Logistics Role, 表结构如表 3-10-1 所示。

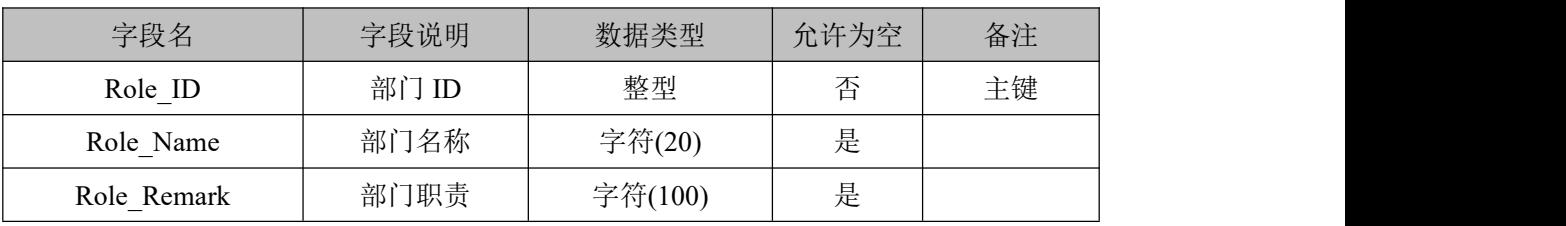

表 3-10-1 Logistics Role 表

3)表 Logistics\_Role 基础数据,如表 3-10-2 所示。

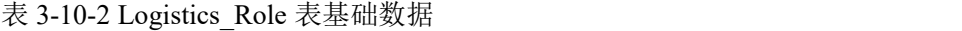

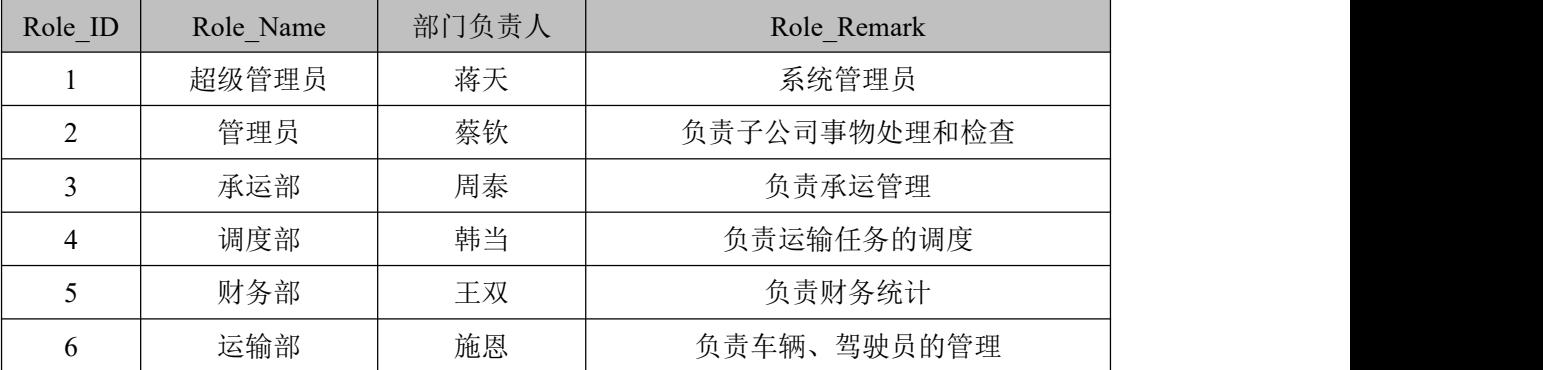

(1)任务描述

任务 **1**:使用界面方式或 SQL 语言创建物流管理系统数据库 LogisticsDB

1)主数据库文件初始值 10MB, 最大 20MB, 按 1MB 进行递增。

2)日志文件初始值为 5MB, 最大为 10MB, 按 10%进行递增。

3)数据库创建存储在"e:\技能抽查提交资料\"文件夹下。

任务 **2**:使用界面方式或 SQL 语言创建部门管理信息表 Logistics\_Role

1)按照提供的表 3-10-2 结构创建数据库表 Logistics\_Role, 并设主键。

2)将表 3-10-2 中的数据添加到部门管理信息表 Logistics\_Role 中。

任务 **3**:用 SQL 语言对部门管理信息表 Logistics\_Role 进行操作

1)在部门管理信息表 Logistics\_Role 中添加部门负责人字段 Role\_lead,数据类型字符型, 长度 20,可以为空,数值唯一。

2)按照表 3-10-2 提供的数据,把数据添加到表格中。

3)把运输部的负责人改为"柴进"。

4)删除"韩当"负责的部门。

# 作品提交要求:

1)在"e:\技能抽查提交资料\"文件夹内创建考生文件夹,考生文件夹的命名规则:考生学 校+考生号+考生姓名,示例:湖南生物机电职业技术学院 01 张三。

2)"技能抽查提交资料"文件夹内创建文本文件,保存建表、建库、对表中数据操作的 SQL 语言。

3)数据库.mdf 和.ldf 文件保存在"e:\技能抽查提交资料\"文件夹内

(2)实施条件

抽测所需的软硬件如表 3-10-3:

### 表 3-10-3 数据库操作模块项目实施条件

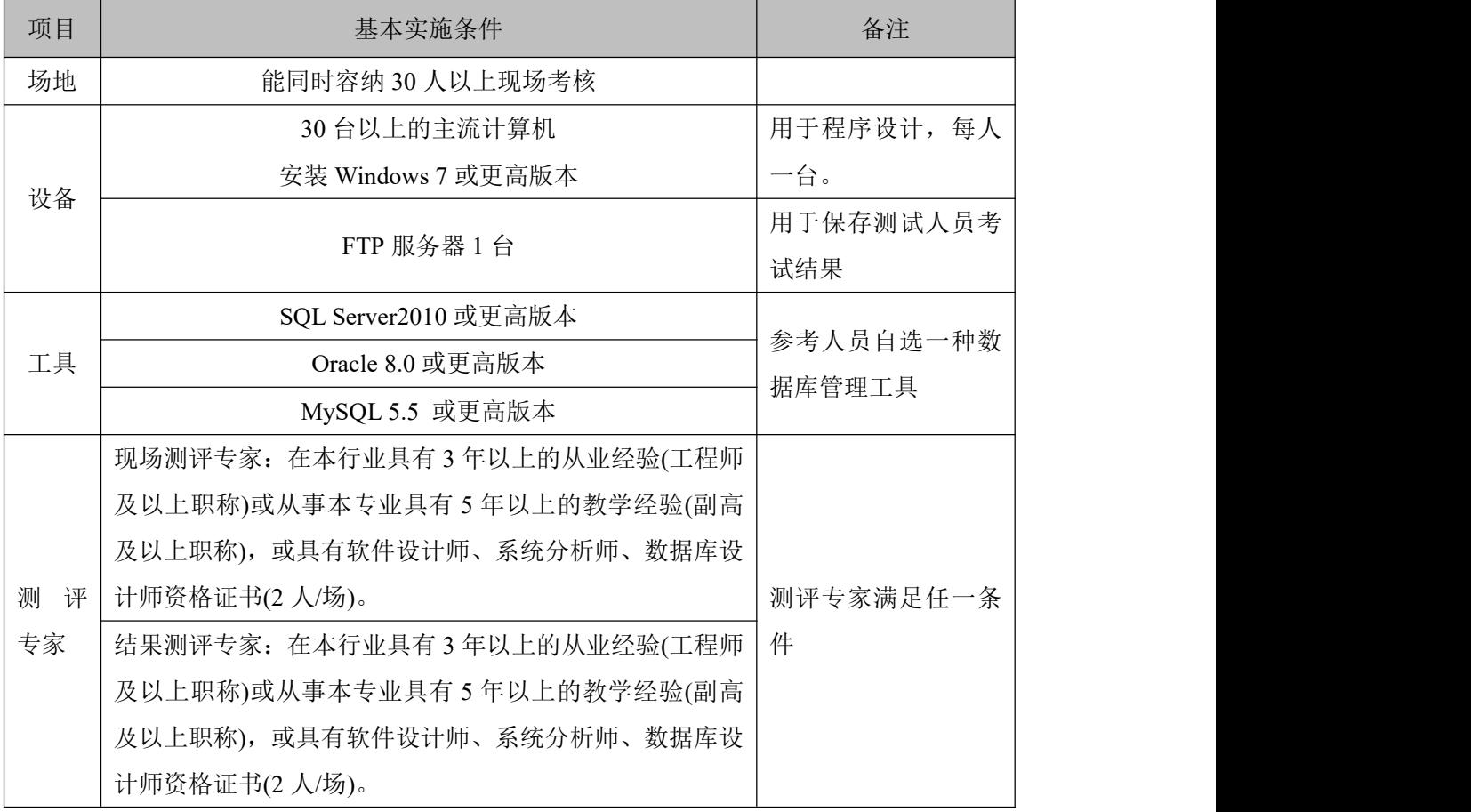

(3)考核时量

考核时长 100 分钟。

(4)评分标准

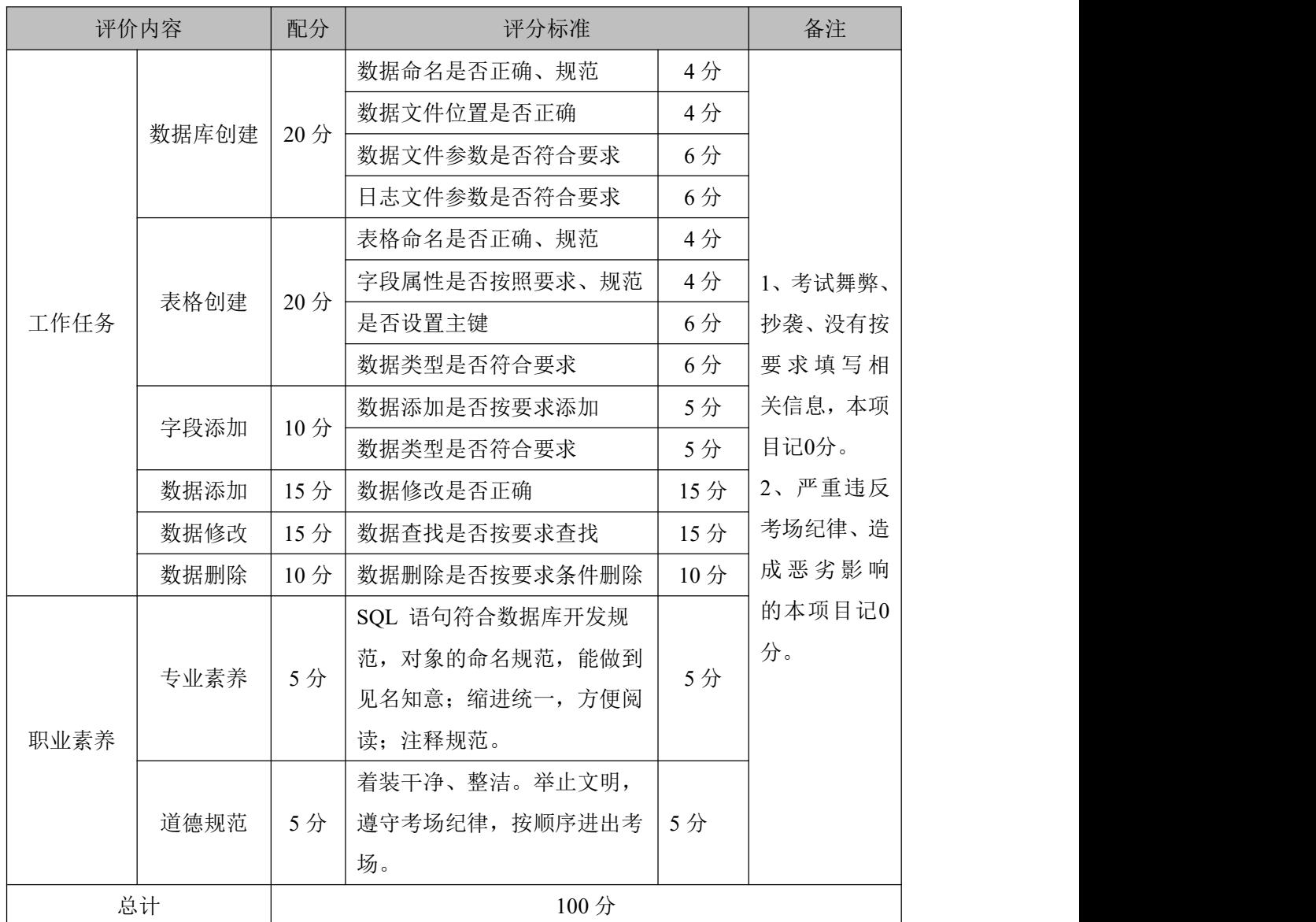

# 表 3-10-4 数据库操作模块考核评价标准
## **36.**试题编号:**3-11**:博客网站数据库**-**博客评论数据操作

项目描述

当今网上微博、博客发布信息已经成为主要的信息发布、传播的系统,如何对这些数据 进行管理,本项目主要是对博客网站中的评论信息表进行操作。

博客网站的数据库操作要求如下:

1)数据库 BlogDB。

2)博客评论信息表 BlogDiscuss,表结构如表:3-11-1 所示。

| 字段名               | 字段说明  | 数据类型    | 允许为空 | 备注            |  |
|-------------------|-------|---------|------|---------------|--|
| DisID             | 评论 ID | int     | 否    | 主键            |  |
| BlogTitle         | 文章标题  | 字符(50)  | 否    |               |  |
| DisAuthor         | 评论人   | 字符(20)  | 否    | 默认值为0         |  |
| <b>DisContent</b> | 评论内容  | 字符(100) | 是    |               |  |
| DisDatetime       | 评论日间  | 时间类型    | 是    | 系统当前时间        |  |
|                   |       |         |      | (getdate()    |  |
| <b>DisStatus</b>  |       |         |      | 0为审核不通过,1为审   |  |
|                   | 审核状态  | int     | 否    | 默认值为0<br>核通过, |  |

表 3-11-1 BlogDiscuss 表

3)表 BlogDiscuss 基础数据,如表 3-11-2 所示。

表 3-11-2 BlogDiscuss 表基础数据

| DisID | BlogTitle | DisAuthor | DisContent | DisDatetime | <b>DisStatus</b> |
|-------|-----------|-----------|------------|-------------|------------------|
|       | 我的管理工作    | xunjiesd  | 评论一下       | 系统当前时间      |                  |
| ∠     | 我的管理工作    | xunjiesd  | 测试评论       | 系统当前时间      |                  |
|       | 学习方法之我见   | Smith     | 高见,学习了     | 系统当前时间      |                  |

(1)任务描述

任务 **1**:使用界面方式或 SQL 语言创建博客网站数据库

1)创建数据库 BlogDB。

2)主数据库文件初始值 10MB, 无限, 按 15%进行递增。

3)日志文件初始值为 5MB, 最大为 10MB, 按 1MB 进行递增。

4)数据库创建存储在"e:\技能抽查提交资料\"文件夹下。

任务 **2**:使用界面方式或 SQL 语言创建学习博客评论信息表 BlogDiscuss

1)按照表 3-11-1 提供的结构创建数据库表 BlogDiscuss,并设主键。

2)将表 3-11-2 中的数据插入到博客评论信息表 BlogDiscuss 中。

任务 **3**:用 SQL 语言对博客评论信息表 BlogDiscuss 进行操作

1)删除博客评论信息表 BlogDiscuss 中审核不通过的记录。

2)修改博客评论信息表 BlogDiscuss 评论内容字段, 将其属性设置为"不能为空"。 3)统计博客评论信息表 BlogDiscuss 中审核通过的记录数量。

## 作品提交要求:

1)在"e:\技能抽查提交资料\"文件夹内创建考生文件夹,考生文件夹的命名规则:考生学 校+考生号+考生姓名,示例:湖南生物机电职业技术学院 01 张三。

2)"技能抽查提交资料"文件夹内创建文本文件,保存建表、建库、对表中数据操作的 SQL 语言。

3)数据库.mdf 和.ldf 文件保存在"e:\技能抽查提交资料\"文件夹内。

(2)实施条件

抽测所需的软硬件如表 3-11-3:

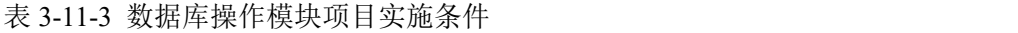

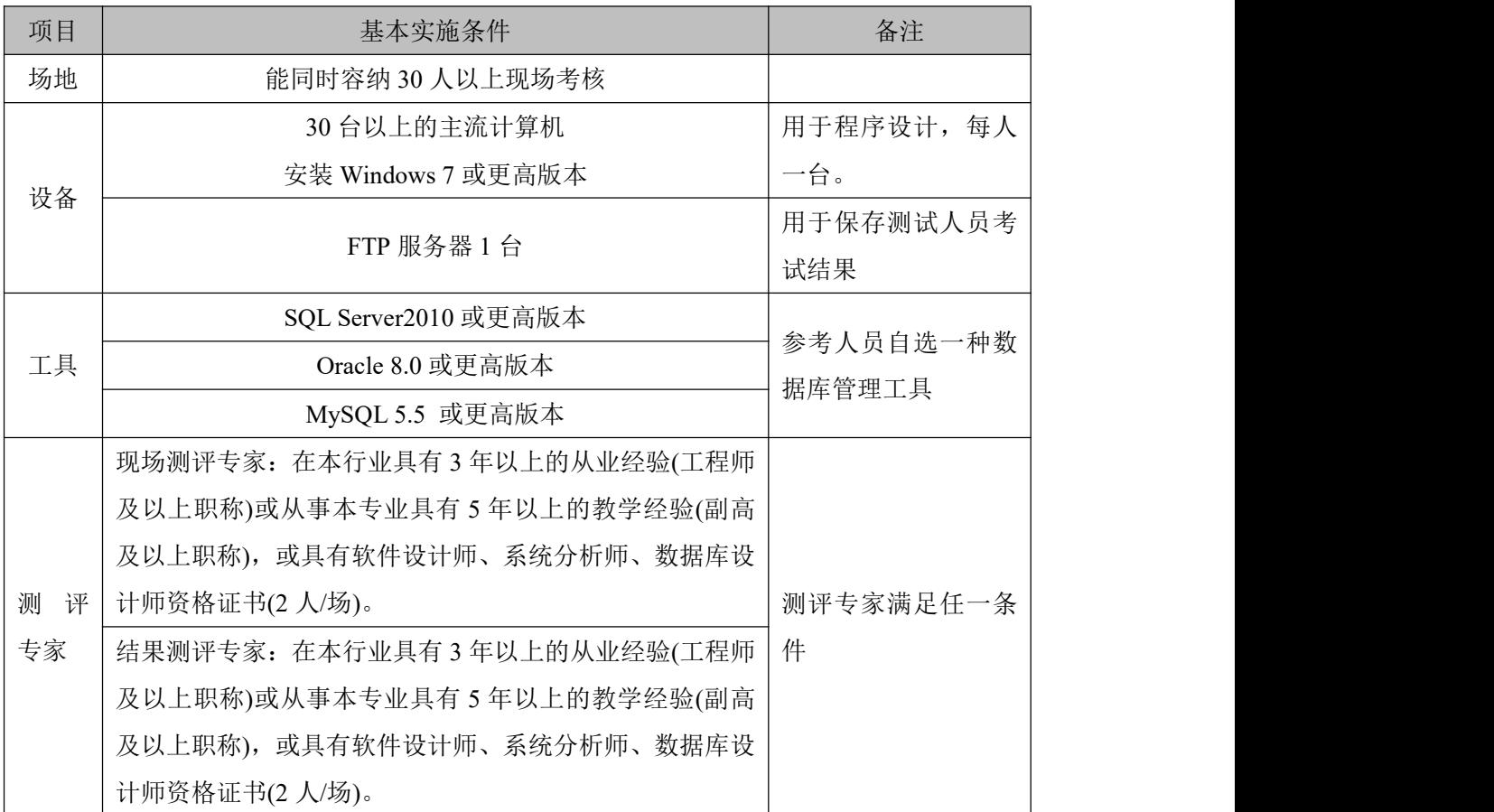

(3)考核时量

考核时长 100 分钟。

(4)评分标准

数据库操作模块的考核实行 100 分制,评价内容包括职业素养、工作任务完成情况两个 方面。其中,工作任务完成质量占该项目总分的 90%,职业素养占该项目总分的 10%。具 体评价标准见下表:

表 3-22-4 数据库操作模块考核评价标准

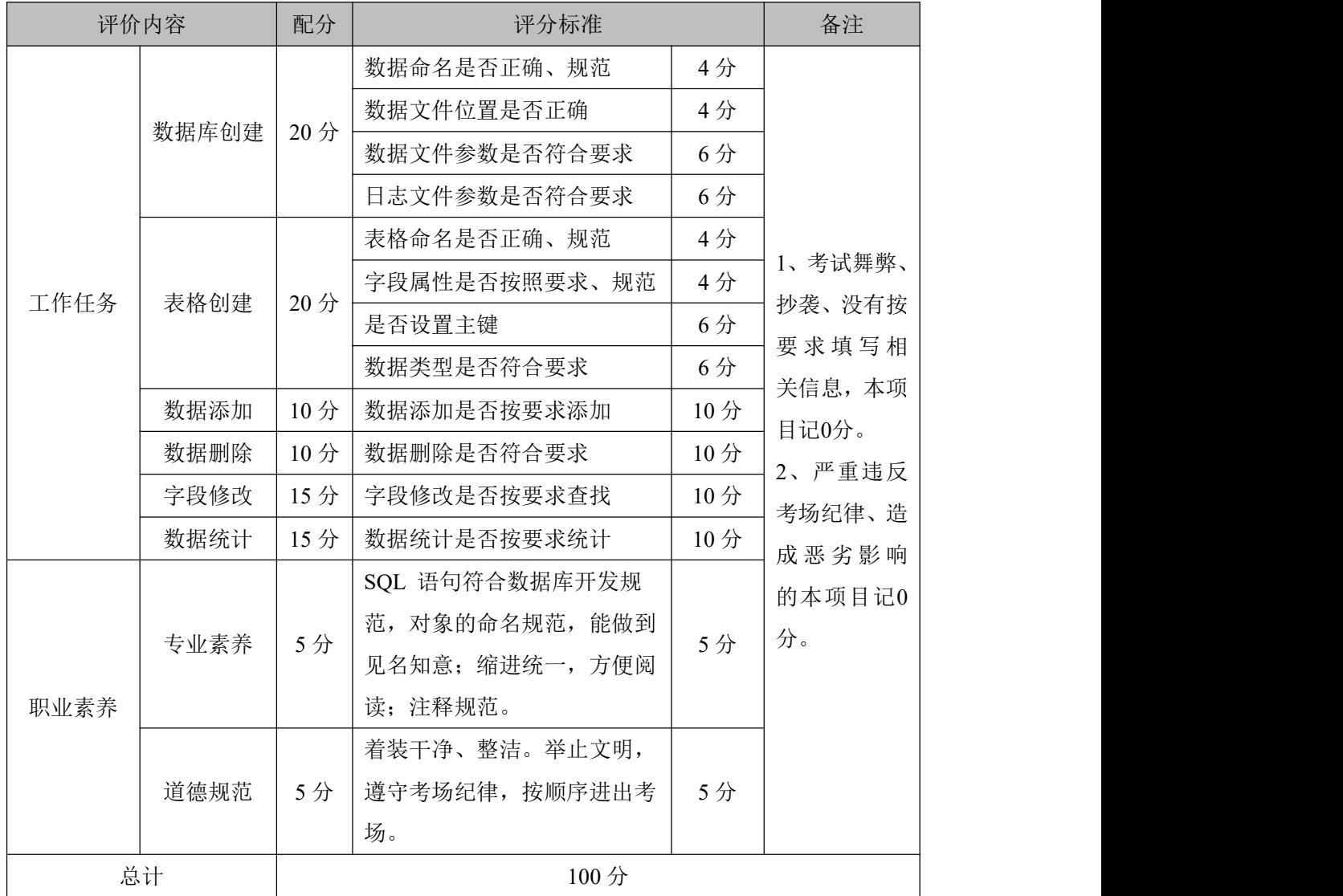

## **37.**试题编号:**3-12**:网上商城数据库**-**商品介绍数据操作

项目描述

在电子商务兴起的大环境下,建立利用互联网开拓销售渠道,帮助企业及时调整商品结 构,协助经销商打开货源的信息门户成为解决信息流通不畅的有效方案,电子商务有利于企 业转换经营机制,建立现代企业制度,提高企业的销售水平和竞争力,实现了在网上直接浏 览商品、购买商品、创建订单、查看各类新品、特价商品、热销商品等,留言、客户管理、 商品管理、商品资料搜索、订单管理、商品分类管理、公告/反馈管理等一系列的网上购物 服务,本项目就是实现网上商城商品信息表格的操作。

网上商城系统数据库操作要求如下:

#### 1)数据库 EshopDB。

2)商品信息表 EGoods,表结构如表 3-12-1 所示。

| 字段名            | 字段说明   | 数据类型      | 允许为空 | 备注 |
|----------------|--------|-----------|------|----|
| <b>GID</b>     | 商品 ID  | int       | 否    | 主键 |
| GName          | 商品名称   | 字符(50)    | 否    |    |
| GDmi           | 商品产地   | 字符(50)    | 否    |    |
| GPrice         | 市场价    | 数值型, 两位小数 | 否    |    |
| <b>GUPrice</b> | 会员价    | 数值型, 两位小数 | 否    |    |
| GImagePath     | 商品图片名称 | 字符(100)   | 是    |    |

表 3-12-1 EGoods 表

3)表 EGoods 基础数据如表 3-12-2 所示。

表 3-12-2 EGoods 表基础数据

| <b>GID</b> | GName                       | GDmi | GPrice | <b>GUPrice</b> | GImagePath      |
|------------|-----------------------------|------|--------|----------------|-----------------|
|            | 08 专柜款 ZARA 时尚立领修身款西装<br>外套 | 意大利  | 600.00 | 360.00         | $1$ .gif        |
| 2          | 韩国 dahong 优雅风格的上衣           | 韩国   | 300.00 | 280.00         | $2$ .gif        |
| 3          | 冬日情缘帽子                      | 日本   | 85.00  | 46.00          | $3. \text{gif}$ |
| 4          | 耐克运动短袖                      | 美国   | 200.00 | 185.00         | $4. \text{gif}$ |

(1)任务描述

任务 **1**:使用界面方式或 SQL 语言创建网上论坛数据库

1)创建数据库 EshopDB。

2)主数据库文件初始值 10MB, 无限大, 按 3MB 进行递增。

3)日志文件初始值为 5MB, 无限大, 按 1MB 进行递增。

4)数据库创建存储在"e:\技能抽查提交资料\"文件夹下。

任务 **2**:使用界面方式或 SQL 语言创建商品信息表 EGoods

1)按照表 3-12-1 提供的结构创建数据库表 EGoods,并设主键。

2)将表 3-12-2 中的基础数据添加到表格 EGoods 中。

任务 **3**:用 SQL 语言对商品信息表 EGoods 进行操作

1)在商品信息表 EGoods 中添加商品说明字段 Gexplain,类型为文本类型。

2)删除产地为"美国"的所有商品。

3)统计表 EGoods 中有多少种国家生产的商品。

4)将"韩国"产的所有商品价格提升 100%。

# 作品提交要求:

1)在"e:\技能抽查提交资料\"文件夹内创建考生文件夹,考生文件夹的命名规则:考生学 校+考生号+考生姓名,示例:湖南生物机电职业技术学院 01 张三。

2)"技能抽查提交资料"文件夹内创建文本文件,保存建表、建库、对表中数据操作的 SQL 语言。

3)数据库.mdf 和.ldf 文件保存在"e:\技能抽查提交资料\"文件夹内。

(2)实施条件

抽测所需的软硬件如表表 3-12-3:

表 3-12-3 数据库操作模块项目实施条件

| 项目     | 基本实施条件                      | 备注         |  |
|--------|-----------------------------|------------|--|
| 场地     | 能同时容纳 30 人以上现场考核            |            |  |
|        | 30 台以上的主流计算机                | 用于程序设计, 每人 |  |
| 设备     | 安装 Windows 7 或更高版本          | 一台。        |  |
|        | FTP 服务器 1台                  | 用于保存测试人员考  |  |
|        |                             | 试结果        |  |
|        | SQL Server2010 或更高版本        | 参考人员自选一种数  |  |
| 工具     | Oracle 8.0 或更高版本            | 据库管理工具     |  |
|        | MySQL 5.5 或更高版本             |            |  |
|        | 现场测评专家: 在本行业具有3年以上的从业经验(工程师 |            |  |
|        | 及以上职称)或从事本专业具有5年以上的教学经验(副高  |            |  |
|        | 及以上职称), 或具有软件设计师、系统分析师、数据库设 |            |  |
| 测<br>评 | 计师资格证书(2人/场)。               | 测评专家满足任一条  |  |
| 专家     | 结果测评专家: 在本行业具有3年以上的从业经验(工程师 | 件          |  |
|        | 及以上职称)或从事本专业具有5年以上的教学经验(副高  |            |  |
|        | 及以上职称), 或具有软件设计师、系统分析师、数据库设 |            |  |
|        | 计师资格证书(2人/场)。               |            |  |

(3)考核时量

考核时长 100 分钟。

## (4)评分标准

数据库操作模块的考核实行 100 分制,评价内容包括职业素养、工作任务完成情况两个 方面。其中,工作任务完成质量占该项目总分的 90%,职业素养占该项目总分的 10%。具 体评价标准见下表:

|      | 评价内容       | 配分<br>评分标准 |                                   | 备注  |                           |
|------|------------|------------|-----------------------------------|-----|---------------------------|
|      |            |            | 数据命名是否正确、规范                       | 4分  |                           |
|      |            | 20分        | 数据文件位置是否正确                        | 4分  |                           |
|      | 数据库创建      |            | 数据文件参数是否符合要求                      | 6分  |                           |
|      |            |            | 日志文件参数是否符合要求                      | 6分  |                           |
|      |            |            | 表格命名是否正确、规范                       | 4分  |                           |
| 工作任务 | 表格创建       | 20分        | 字段属性是否按照要求、规范                     | 4分  | 1、考试舞弊、                   |
|      |            |            | 是否设置主键                            | 6分  | 抄袭、没有按<br>要求填写相<br>关信息,本项 |
|      |            |            | 数据类型是否符合要求                        | 6分  |                           |
|      | 字段添加       | 15分        | 是否按要求添加字段                         | 15分 | 目记0分。                     |
|      | 数据删除       | 10分        | 是否按要求删除相关数据                       | 10分 | 2、严重违反<br>考场纪律、造          |
|      | 数据统计       | 10分        | 是否按要求统计数据                         | 10分 |                           |
|      | 数据修改       | 15分        | 是否按要求修改相关数据                       | 15分 | 成恶劣影响                     |
|      | 专业素养       | 5分         | SQL 语句符合数据库开发规<br>范, 对象的命名规范, 能做到 | 5分  | 的本项目记0<br>分。              |
| 职业素养 |            |            | 见名知意;缩进统一,方便阅<br>读; 注释规范。         |     |                           |
|      |            |            | 着装干净、整洁。举止文明,                     |     |                           |
|      | 道德规范       | 5分         | 遵守考场纪律, 按顺序进出考                    | 5分  |                           |
|      |            |            | 场。                                |     |                           |
|      | 总计<br>100分 |            |                                   |     |                           |

表 3-12-4 数据库操作模块考核评价标准

## **38.**试题编号:**3-13**:网上商城数据库**-**商品信息数据操作

项目描述

随着互联网技术的日益成熟,网上商城系统数据库已经在大型购物中心使用,该系统有 助于让商场人员了解商品的基本信息、商品的存货、进货、销售等相关信息,此项目就是实 现网上商城数据库中商品信息的相关介绍数据操作。

网上商城系统数据库操作要求如下:

1)数据库 EshopDB。

2)商品信息表 Product,表结构如表 3-13-1 所示。

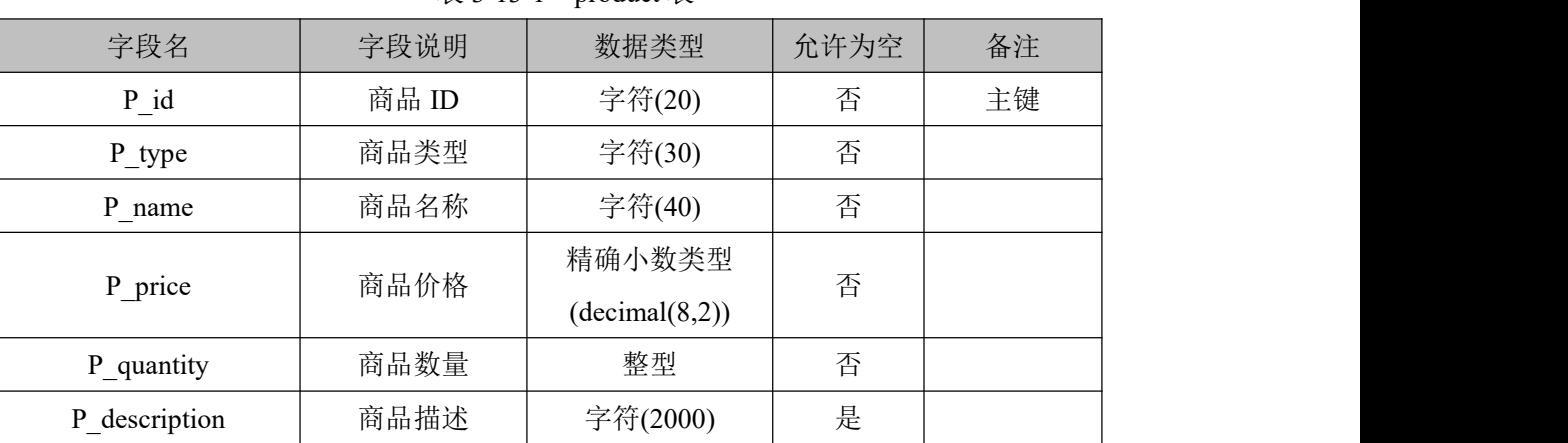

 $\ddot{\#}$  3-13-1 product  $\ddot{\#}$ 

3)表 product 表中基础数据, 如表 3-13-2 所示。

表 3-13-2 Product 表基础数据

| P id  | P type | P name        | P price | P quantity | description<br>P |
|-------|--------|---------------|---------|------------|------------------|
| Bp001 | 电脑专区   | 华硕 A8HS32M-DR | 6589    | 20         |                  |
| Bp002 | 电脑专区   | 华为 A0091      | 3458    | 25         |                  |
| Bp003 | 电脑专区   | 华硕 A7001      | 4500    | 40         |                  |
| cw004 | 厨卫专区   | 美的 FY08PB-A   | 908     | 18         |                  |

(1)任务描述

任务 **1**:使用界面方式或 SQL 语言创建网上商城数据库 EshopDB

1)创建数据库 EshopDB。

2)主数据库文件初始值 10MB, 最大 20MB, 按 1MB 进行递增。

3)日志文件初始值为 5MB, 最大为 10MB, 按 5%增长。

4)数据库创建存储在"e:\技能抽查提交资料\"文件夹下。

任务 **2**:使用界面方式或 SQL 语言创建商品信息表 Product

1)按照表 3-13-1 提供的结构创建数据库表 Product,并设主键。

2)将表 3-13-2 中的数据插入到表 Produc 中。

任务 **3**:用 SQL 语言对商品信息表 Product 进行操作

1)查找出"华硕公司"的所有商品名称和价格。

2)将商品信息表 Product 中商品描述字段的类型改为文本类型。

3)将华硕 A7001 的价格降低 10%。

4)删除厨卫专区的所有商品信息。

## 作品提交要求:

1)在"e:\技能抽查提交资料\"文件夹内创建考生文件夹,考生文件夹的命名规则:考生学 校+考生号+考生姓名,示例:湖南生物机电职业技术学院 01 张三。

2)"技能抽查提交资料"文件夹内创建文本文件,保存建表、建库、对表中数据操作的 SQL 语言。

3)数据库.mdf 和.ldf 文件保存在"e:\技能抽查提交资料\"文件夹内。

(2)实施条件

抽测所需的软硬件如表 3-13-3:

表 3-13-3 数据库操作模块项目实施条件

| 项目     | 基本实施条件                      | 备注                  |  |
|--------|-----------------------------|---------------------|--|
| 场地     | 能同时容纳 30 人以上现场考核            |                     |  |
|        | 30 台以上的主流计算机                | 用于程序设计,每人           |  |
| 设备     | 安装 Windows 7 或更高版本          | 一台。                 |  |
|        | FTP 服务器 $1$ 台               | 用于保存测试人员考           |  |
|        |                             | 试结果                 |  |
|        | SQL Server2010 或更高版本        |                     |  |
| 工具     | Oracle 8.0 或更高版本            | 参考人员自选一种数<br>据库管理工具 |  |
|        | MySQL 5.5 或更高版本             |                     |  |
|        | 现场测评专家: 在本行业具有3年以上的从业经验(工程师 |                     |  |
|        | 及以上职称)或从事本专业具有5年以上的教学经验(副高  |                     |  |
|        | 及以上职称), 或具有软件设计师、系统分析师、数据库设 |                     |  |
| 测<br>评 | 计师资格证书(2人/场)。               | 测评专家满足任一条           |  |
| 专家     | 结果测评专家: 在本行业具有3年以上的从业经验(工程师 | 件                   |  |
|        | 及以上职称)或从事本专业具有5年以上的教学经验(副高  |                     |  |
|        | 及以上职称), 或具有软件设计师、系统分析师、数据库设 |                     |  |
|        | 计师资格证书(2人/场)。               |                     |  |

(3)考核时量

考核时长 100 分钟。

(4)评分标准

数据库操作模块的考核实行 100 分制,评价内容包括职业素养、工作任务完成情况两个

方面。其中,工作任务完成质量占该项目总分的 90%,职业素养占该项目总分的 10%。具 体评价标准见下表:

|      | 备注<br>评价内容<br>配分<br>评分标准 |            |                |     |                       |  |
|------|--------------------------|------------|----------------|-----|-----------------------|--|
|      |                          |            | 数据命名是否正确、规范    | 4分  |                       |  |
|      |                          | 20分        | 数据文件位置是否正确     | 4分  |                       |  |
|      | 数据库创建                    |            | 数据文件参数是否符合要求   | 6分  |                       |  |
|      |                          |            | 日志文件参数是否符合要求   | 6分  |                       |  |
|      |                          |            | 表格命名是否正确、规范    | 4分  |                       |  |
|      |                          |            | 字段属性是否按照要求、规   | 4分  |                       |  |
| 工作任务 | 表格创建                     | 20分        | 范              |     | 1、考试舞弊、               |  |
|      |                          |            | 是否设置主键         | 6分  | 抄袭、没有按<br>要求填写相       |  |
|      |                          |            | 数据类型是否符合要求     | 6分  | 关信息,本项                |  |
|      | 数据查找                     | 10分        | 数据查找是否按要求查找    | 10分 | 目记0分。                 |  |
|      | 字段修改                     | 15分        | 字段修改是否正确       | 15分 | 2、严重违反                |  |
|      | 数据修改                     | 15分        | 数据修改是否按要求查找    | 15分 | 考场纪律、造                |  |
|      | 数据删除                     | 10分        | 数据删除是否按要求条件删   | 10分 | 成恶劣影响<br>的本项目记0<br>分。 |  |
|      |                          |            | 除              |     |                       |  |
|      |                          |            | SQL 语句符合数据库开发规 |     |                       |  |
|      | 专业素养                     | 5分         | 范, 对象的命名规范, 能做 | 5分  |                       |  |
|      |                          |            | 到见名知意;缩进统一,方   |     |                       |  |
| 职业素养 |                          | 便阅读; 注释规范。 |                |     |                       |  |
|      |                          |            | 着装干净、整洁。举止文明,  |     |                       |  |
|      | 道德规范                     | 5分         | 遵守考场纪律, 按顺序进出  | 5分  |                       |  |
|      |                          |            | 考场。            |     |                       |  |
|      | 总计                       |            | 100分           |     |                       |  |

表 3-13-4 数据库操作模块考核评价标准

### **39.**试题编号:**3-14**:学生选课系统数据库**-**学生信息数据操作

项目描述

随着信息技术的不断发展,几乎所有高校都在进行信息化建设,越来越多的学校提供基 础课程之外的选修课。因此,需要开发一套学生选课系统对整个过程进行统一管理,涉及学 生基础信息、课程信息、教师信息、选课信息、评价管理等。本项目就是实现学生选课系统 数据库中学生信息的相关介绍和数据操作。

学生选课系统的数据库操作要求如下:

1)数据库 XSXKXTDB。

2)学生信息表 XSB, 表结构如表 3-14-1 所示。

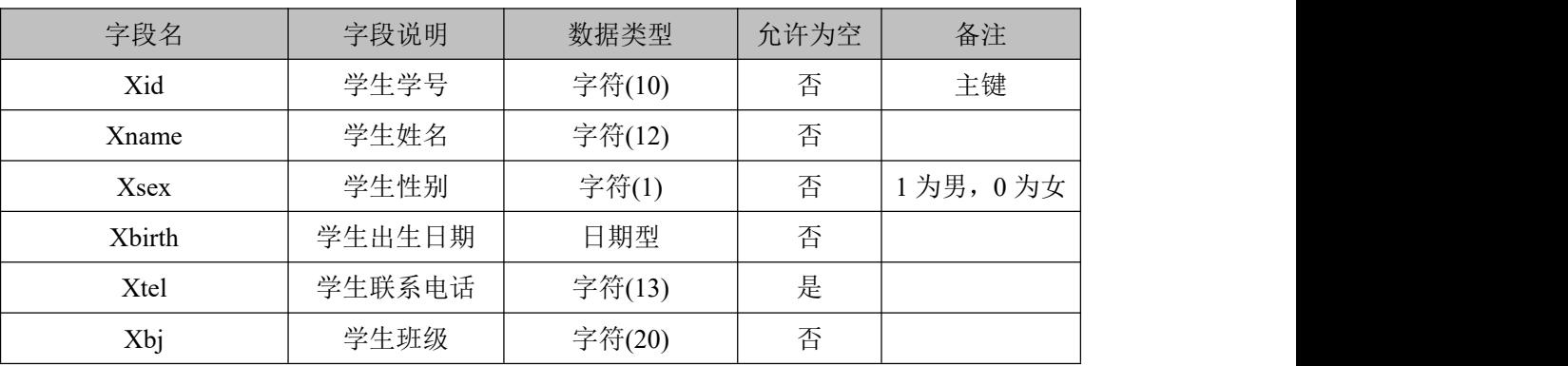

表 3-14-1 XSB 表结构

3)XSB 表中基础数据,如表 3-14-2 所示。

表 3-14-2 XSB 表基础数据

| Xid        | Xname | Xsex | <b>X</b> birth | Xtel        | Xbj          |
|------------|-------|------|----------------|-------------|--------------|
| 2013010101 | 刘能    |      | 1994-02-12     | 13000000000 | <b>B0101</b> |
| 2013010201 | 张起    |      | 1995-06-26     | 13000000001 | <b>B0201</b> |
| 2013010202 | 杨康    |      | 1993-12-02     | 13000000002 | <b>B0201</b> |
| 2013010203 | 王齐    |      | 1993-11-30     | 13000000003 | <b>B0201</b> |

(1)任务描述

任务 **1**:使用界面方式或 SQL 语言创建学生选课系统数据库 XSXKXTDB

1)创建数据库 XSXKXTDB。

2)主数据库文件初始值 10MB, 最大 20MB, 按 2MB 进行递增。

3)日志文件初始值为 2MB, 最大为 10MB, 按 10%自动增长。

4)数据库创建存储在"e:\技能抽查提交资料\"文件夹下。

任务 **2**:使用界面方式或 SQL 语言创建学生信息表 XSB

1)按照表 3-14-1 提供的结构创建数据库表 XSB,并设主键。

2)将表 3-14-2 中的数据插入到表 XSB 中。

任务 **3**:用 SQL 语言对学生信息表 XSB 进行操作

1)查找出班级为"B0201"的所有学生的学号和姓名。

2)将学生信息表 XSB 中学生联系电话字段 Xtel 改为文本型。

3)将班级"B0101"的学生的联系电话修改为空值。

4)删除姓名为"王齐"的学生记录。

# 作品提交要求:

1)在"e:\技能抽查提交资料\"文件夹内创建考生文件夹,考生文件夹的命名规则:考生学 校+考生号+考生姓名,示例:湖南生物机电职业技术学院 01 张三。

2)"技能抽查提交资料"文件夹内创建文本文件,保存建表、建库、对表中数据操作的 SQL 语言。

3)数据库.mdf 和.ldf 文件保存在"e:\技能抽查提交资料\"文件夹内。

(2)实施条件

抽测所需的软硬件如 3-14-3:

### 表 3-14-3 数据库操作模块项目实施条件

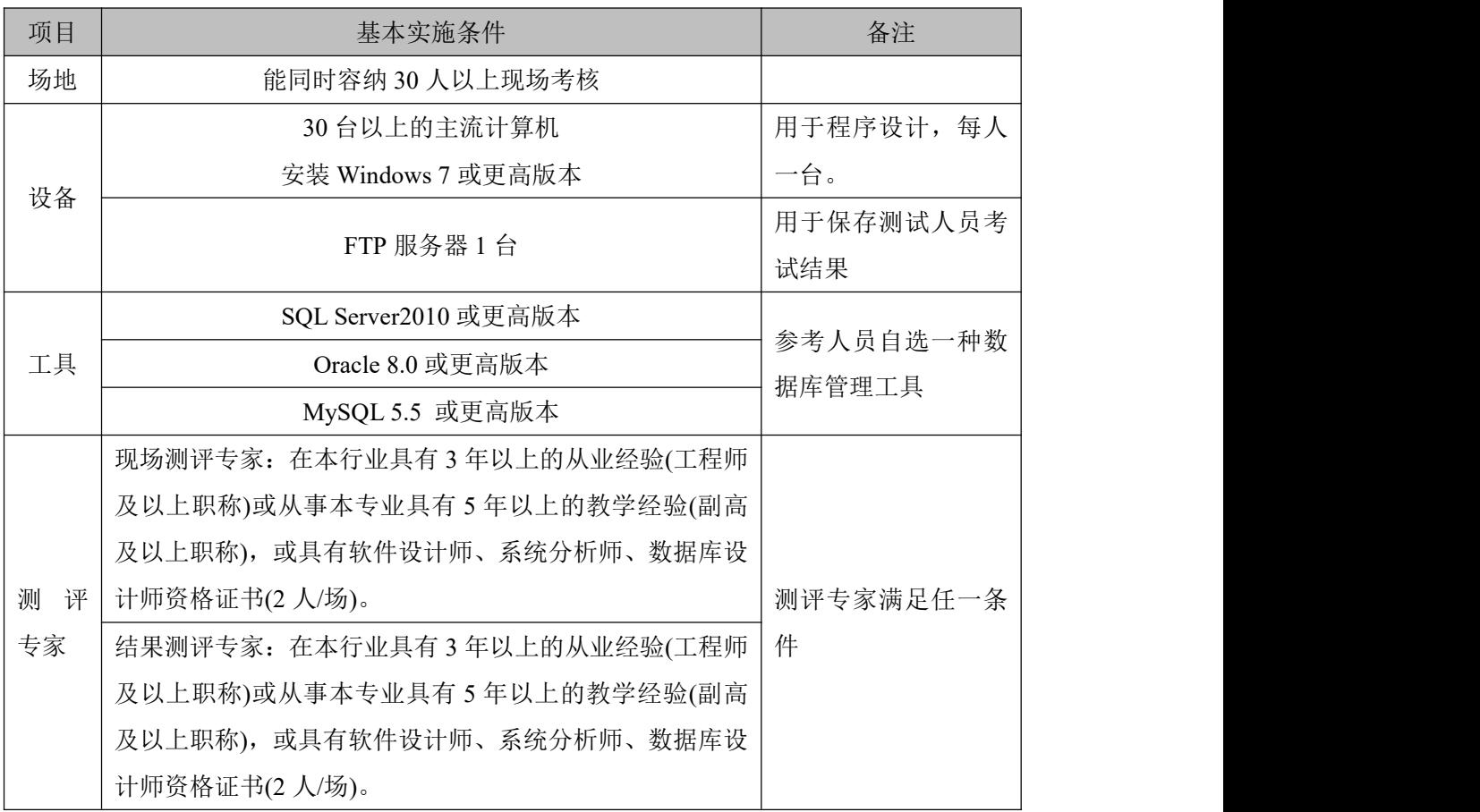

(3)考核时量

考核时长 100 分钟。

(4)评分标准

数据库操作模块的考核实行 100 分制,评价内容包括职业素养、工作任务完成情况两个 方面。其中,工作任务完成质量占该项目总分的 90%,职业素养占该项目总分的 10%。具

# 体评价标准见下表:

| 评价内容<br>配分<br>评分标准 |            | 备注  |                |     |         |
|--------------------|------------|-----|----------------|-----|---------|
|                    |            |     | 数据命名是否正确、规范    | 4分  |         |
|                    |            |     | 数据文件位置是否正确     | 4分  |         |
|                    | 数据库创建      | 20分 | 数据文件参数是否符合要求   | 6分  |         |
|                    |            |     | 日志文件参数是否符合要求   | 6分  |         |
|                    |            |     | 表格命名是否正确、规范    | 4分  |         |
|                    |            |     | 字段属性是否按照要求、规   | 4分  |         |
| 工作任务               | 表格创建       | 20分 | 范              |     | 1、考试舞弊、 |
|                    |            |     | 是否设置主键         | 6分  | 抄袭、没有按要 |
|                    |            |     | 数据类型是否符合要求     | 6分  | 求填写相关信  |
|                    | 数据查找       | 15分 | 数据查找是否按要求查找    | 15分 | 息,本项目记0 |
|                    | 字段修改       | 10分 | 字段修改是否正确       | 10分 | 分。      |
|                    | 数据修改       | 15分 | 数据修改是否按要求查找    | 15分 | 2、严重违反考 |
|                    | 数据删除       | 10分 | 数据删除是否按要求条件删   | 10分 | 场纪律、造成恶 |
|                    |            |     | 除              |     | 劣影响的本项  |
|                    |            |     | SQL 语句符合数据库开发规 |     | 目记0分。   |
|                    | 专业素养       | 5分  | 范, 对象的命名规范, 能做 | 5分  |         |
|                    |            |     | 到见名知意;缩进统一,方   |     |         |
| 职业素养               |            |     | 便阅读; 注释规范。     |     |         |
|                    |            |     | 着装干净、整洁。举止文明,  |     |         |
|                    | 道德规范       | 5分  | 遵守考场纪律, 按顺序进出  | 5分  |         |
|                    |            |     | 考场。            |     |         |
|                    | 总计<br>100分 |     |                |     |         |

表 3-14-4 数据库操作模块考核评价标准

### **40.**试题编号:**3-15**:学生选课系统数据库**-**教师信息数据操作

项目描述

随着信息技术的不断发展,几乎所有高校都在进行信息化建设,越来越多的学校提供基 础课程之外的选修课。因此,需要开发一套学生选课系统对整个过程进行统一管理,涉及学 生基础信息、课程信息、教师信息、选课信息、评价管理等。本项目就是实现学生选课系统 数据库中教师信息表的相关介绍和数据操作。

学生选课系统的数据库操作要求如下:

1)数据库 XSXKXTDB。

2)教师信息表 JSB, 表结构如表 3-15-1 所示。

| 字段名         | 字段说明   | 数据类型    | 允许为空 | 备注       |
|-------------|--------|---------|------|----------|
| Tid         | 教师编号   | 字符(6)   | 否    | 主键       |
| Tname       | 教师姓名   | 字符(20)  | 否    |          |
| <b>Tsex</b> | 教师性别   | 整型      | 否    | 1为男, 0为女 |
| Ttel        | 教师联系电话 | 字符(13)  | 否    |          |
| Txk         | 教师任教学科 | 字符(30)  | 否    |          |
| Tbz         | 教师备注   | 字符(200) | 是    |          |

表 3-15-1 JSB 表结构

3) JSB 表中基础数据, 如表 3-15-2 所示。

表 3-15-2 JSB 表基础数据

| Tid    | Tname | <b>Tsex</b> | Ttel        | Txk | Tbz |
|--------|-------|-------------|-------------|-----|-----|
| 201002 | 马光明   |             | 15000000000 | 英语  |     |
| 201101 | 刘倩    | 0           | 15000000001 | 英语  |     |
| 201201 | 杨茹婉   | 0           | 15000000002 | 计算机 |     |
| 201005 | 刘能    |             | 15000000003 | 电子  |     |

(1)任务描述

任务 **1**:使用界面方式或 SQL 语言创建学生选课系统数据库 XSXKXTDB

1)创建数据库 XSXKXTDB。

2)主数据库文件初始值 10MB, 最大 30MB, 按 3MB 进行递增。

3)日志文件初始值为 5MB, 最大为 20MB, 按 20%自动增长。

4)数据库创建存储在"e:\技能抽查提交资料\"文件夹下。

任务 **2**:使用界面方式或 SQL 语言创建教师信息表 JSB

1)按照表 3-15-1 提供的结构创建数据库表 JSB,并设主键。

2)将表 3-15-2 中的数据插入到表 JSB 中。

任务 **3**:用 SQL 语言对教师信息表 JSB 进行操作

1)查找出任教学科为"英语"的所有教师姓名和编号。

2)将教师信息表 JSB 中"教师备注"字段的数据类型修改为字符型(100)。

3)将教师编号为 201005 的教师联系电话修改为 15807310000。

4)删除姓"马"的教师的教师信息记录。

## 作品提交要求:

1)在"e:\技能抽查提交资料\"文件夹内创建考生文件夹,考生文件夹的命名规则:考生学 校+考生号+考生姓名,示例:湖南生物机电职业技术学院 01 张三。

2)"技能抽查提交资料"文件夹内创建文本文件,保存建表、建库、对表中数据操作的 SQL 语言。

3)数据库.mdf 和.ldf 文件保存在"e:\技能抽查提交资料\"文件夹内。

(2)实施条件

抽测所需的软硬件如表 3-15-3:

表 3-15-3 数据库操作模块项目实施条件

| 项目     | 基本实施条件                        | 备注                  |  |
|--------|-------------------------------|---------------------|--|
| 场地     | 能同时容纳 30 人以上现场考核              |                     |  |
|        | 30 台以上的主流计算机                  | 用于程序设计, 每人          |  |
| 设备     | 安装 Windows 7 或更高版本            | 一台。                 |  |
|        | FTP 服务器 1台                    | 用于保存测试人员考           |  |
|        |                               | 试结果                 |  |
|        | SQL Server2010 或更高版本          |                     |  |
| 工具     | Oracle 8.0 或更高版本              | 参考人员自选一种数<br>据库管理工具 |  |
|        | MySQL 5.5 或更高版本               |                     |  |
|        | 现场测评专家: 在本行业具有3年以上的从业经验(工程师   |                     |  |
|        | 及以上职称)或从事本专业具有5年以上的教学经验(副高    |                     |  |
|        | 及以上职称), 或具有软件设计师、系统分析师、数据库设   |                     |  |
| 测<br>评 | 计师资格证书(2人/场)。                 | 测评专家满足任一条           |  |
| 专家     | 结果测评专家: 在本行业具有 3 年以上的从业经验(工程师 | 件                   |  |
|        | 及以上职称)或从事本专业具有5年以上的教学经验(副高    |                     |  |
|        | 及以上职称), 或具有软件设计师、系统分析师、数据库设   |                     |  |
|        | 计师资格证书(2人/场)。                 |                     |  |

(3)考核时量

考核时长 100 分钟。

(4)评分标准

数据库操作模块的考核实行 100 分制,评价内容包括职业素养、工作任务完成情况两个 方面。其中,工作任务完成质量占该项目总分的 90%,职业素养占该项目总分的 10%。具

# 体评价标准见下表:

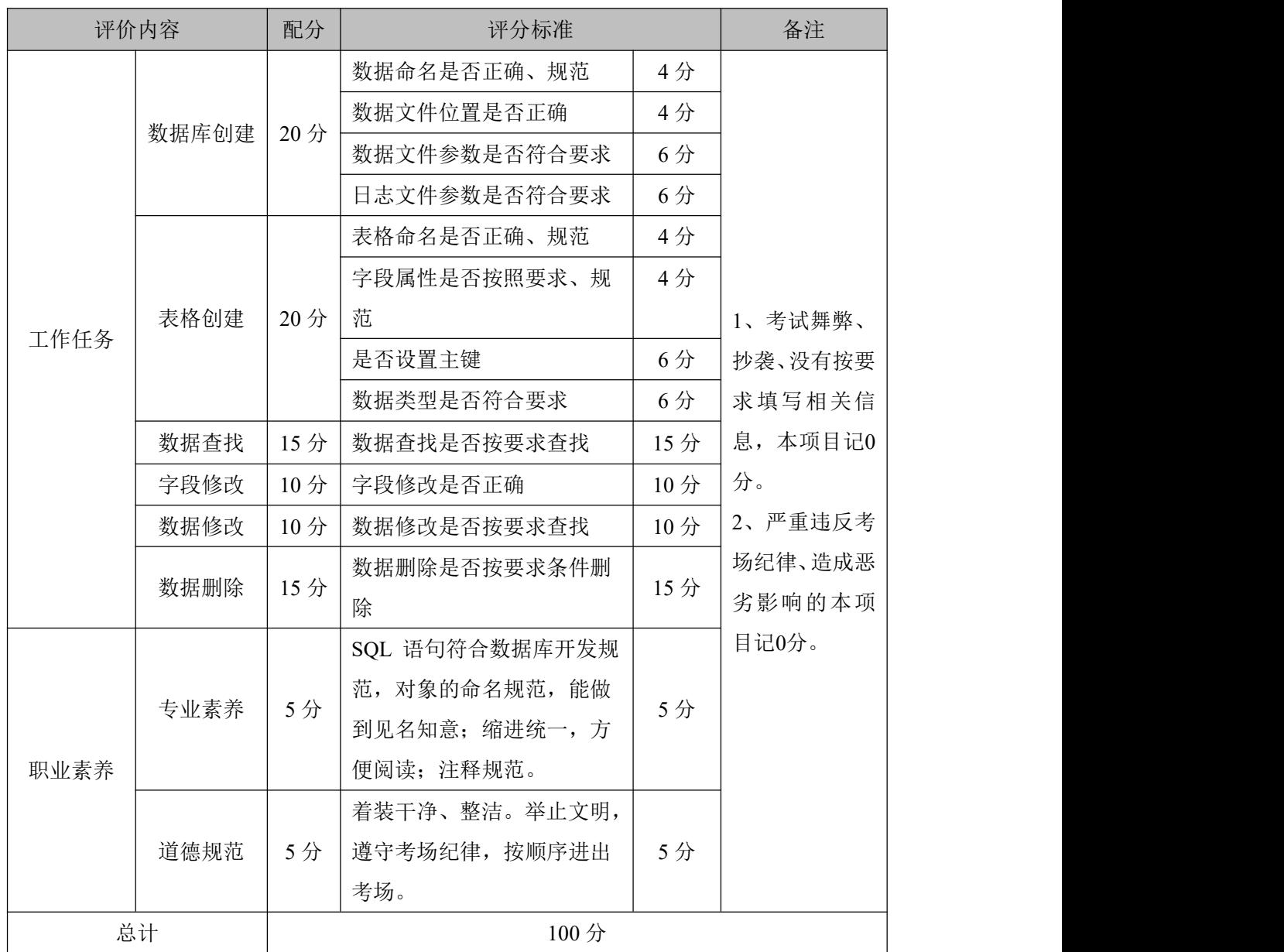

# 表 3-15-4 数据库操作模块考核评价标准

# 跨岗位综合技能 模块四 桌面应用开发

# 41.试题编号:4-1,学生信息管理系统 登录与学生信息查询模块

(1)任务描述

- 1.1 任务内容
- 1-1-1 任务概述

你作为《学生信息管理系统》项目开发组的程序员,请实现如下功能:

- 用户登录;
- 查询学生信息。

1-1-2 功能描述

1-1-2.1 在图 4-1-1 中,输入用户名和密码,单击"登录"按钮,打开学生信息查询窗 体,如图 4-1-2 所示。

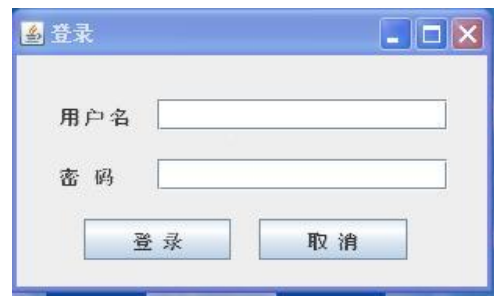

图 4-1-1 登录窗体

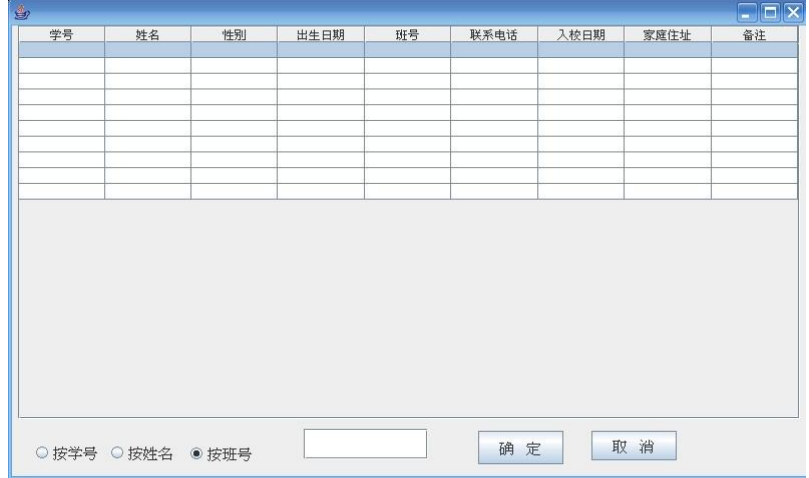

图 4-1-2 学生信息查询窗体

1-1-2.2 在图 4-1-2 中,输入学生学号或姓名或班级号,单击"确定"按钮,显示查询 结果。

1.2 任务要求

1-2-1 窗体实现

实现图 4-1-1、图 4-1-2 所示界面。

## 1-2-2 数据库实现

1-2-2.1 创建数据库 studentDB。

1-2-2.2 创建用户表(T\_user),表结构见表 4-1-1。

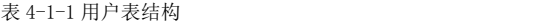

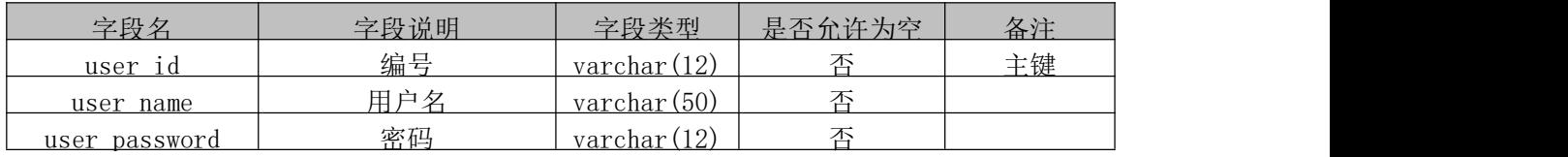

1-2-2.3 在表 T\_ user 中插入记录, 见表 4-1-2。

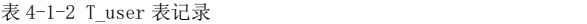

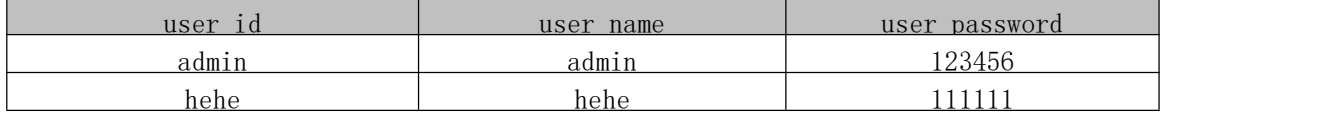

1-2-2.4 创建学生信息表 (T\_student\_information), 表结构见表 4-1-3。

# 字段名 | 字段说明 | 字段类型 | 是否允许为空 | 备注 student\_id 学号 varchar(32) 否 主键 student name  $\qquad \qquad \frac{m}{4}$  varchar(64) 否 sex | 性别 | varchar(64) | 否 birthday 出生日期 datetime 是 class\_id 班号 varchar(16) 否 telephone | 联系电话 | varchar(32) | 否 entry\_date 入校日期 datetime 否 address | 家庭住址 | varchar(50) | 否

表 4-1-3 学生信息表表结构

memo 备注 | varchar(50) | 是 1-2-2.5 在表 T\_student\_information 中插入记录, 见表 4-1-4。

表 4-1-4 T\_student\_information 表记录

| student | student na | sex | birth | class    | telephon | entry da   address |     | memo |
|---------|------------|-----|-------|----------|----------|--------------------|-----|------|
| 1001    | 张三         |     | 993.  | 102      | 56726    | 2010.9.5           | 湖南岳 |      |
| 1002    | 刘青         | m   | '993. | .01      | 23456    | 2010.9.5           | 湖南长 |      |
| 1003    | 李艳         |     | 992.  | l 02     | 43567    | 2010.9.5           | 湖北武 |      |
| 004     | 王杰         |     | '995. | $\Omega$ | 23456    | 2010.9.5           | 湖南衡 |      |

# 1-2-3 功能实现

1-2-3.1 功能需求如图 4-1-3 所示。

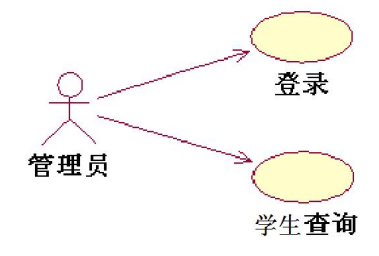

图 4-1-3 用例图

1-2-3.2 依据活动图完成用户登录功能,如图 4-1-4 所示。 1-2-3.3 依据活动图完成学生查询功能,如图 4-1-5 所示。

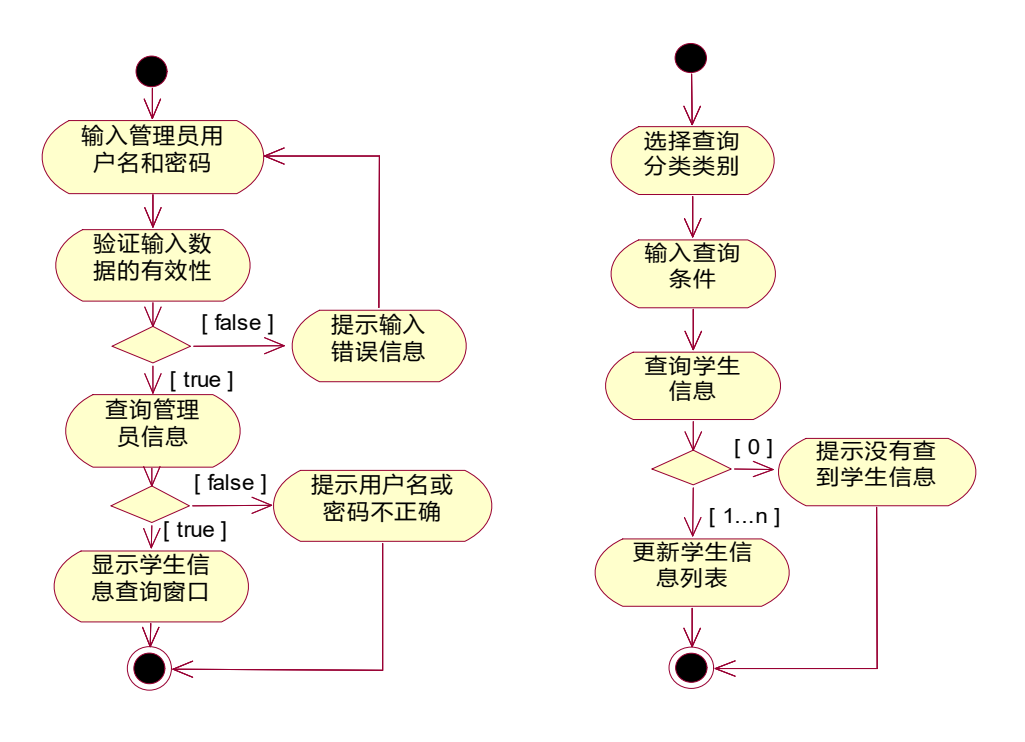

图 4-1-4 用户登录活动图 图 4-1-5 学生查询活动图

1.3 提交的作品和相关材料

答案以"答题文件"的形式提交。请按以下要求创建答题文件夹和答题文件。

1-3-1 创建答题文件夹

创建以"所属学校名\_身份证号\_姓名\_题号"命名的文件夹,存放所有答题文件。

1-3-2 创建答题文件

1-3-2.1 项目源文件

创建 project 子文件夹, 如: "湖南生物机电职业学院 340103\*\*\*\*\*\*\* 李维 4 1\ project \", 存放所有源代码。

1-3-2.2 数据库备份文件

创建 bak 子文件夹, 如: "湖南生物机电职业学院 340103\*\*\*\*\*\*\* 李维 4 1\bak\", 存放数据备份文件,它用于教师阅卷时,还原运行环境。无数据备份文件,则扣除相应的技 术分。

1-3-2.3 可执行程序文件

创建 execute 子文件夹, 如: "湖南生物机电职业学院 340103\*\*\*\*\*\*\* 李维 \_4\_1\execute\",存放编译生成的 exe 可执行程序或 jar 包文件,便于教师阅卷时,直接查 看程序运行效果。

1-3-2.4 提交答题文件

将"所属学校名 身份证号 姓名 题号"文件夹打包,形成"所属学校名 身份证号 姓

名题号.RAR"文件,如:"湖南生物机电职业技术学院 340103\*\*\*\*\*\*\*\*\*\*\* 李维 4 1.rar", 将该文件按要求进行上传。

(2)实施条件

2.1 场地

进行本题测试所需的计算机场地应符合 GB9361.2011 中的相关安全要求。

2.2 设施设备

实施 T3-12 测试所需主要设施设备一览表如下表 4-1-5 所示。

表 4-1-5 实施 4-1 测试所需主要设施设备一览表

| 序号 | 设备、软件名称 | 规格/技术参数、用途       | 说明            |
|----|---------|------------------|---------------|
|    |         | CPU 奔腾 4 以上, 内存  |               |
|    | 个人计算机   | 1G 以上,Windows XP | 用于软件开发和软件部署,每 |
|    |         | 操作系统以上版本。        | 、一台。          |
|    |         | 配备彩显、键盘、鼠标       |               |

2.3 软件环境

实施 4-1 测试所需软件环境一览表如下表 4-1-6 所示。

表 4-1-6 实施 T3-12 测试所需软件环境一览表

| 序号             | 设备、软件名称                 | 规格/技术参数、用途 | 说明            |  |
|----------------|-------------------------|------------|---------------|--|
| $\mathbf{1}$   | Office                  | 编写文档       |               |  |
|                | Microsoft Visual Studio |            |               |  |
|                | 2008 或以上、NetBeans       |            |               |  |
| $\overline{2}$ | 6.8或以上、Eclipse 3.4      | 软件开发       | 参考人员自选一种开发工具。 |  |
|                | 或以上、MyEclipse 8.5       |            |               |  |
|                | 或以上、JDK1.6或以上           |            |               |  |
|                | SQL Server 2005 或以上、    |            |               |  |
| 3              | Oracle 10g 或以上、MySQL    | 数据库服务软件    | 参考人员任选一种数据库管  |  |
|                | 5.1 或以上                 |            | 理系统。          |  |
| $\overline{4}$ | MSDN 或者 JDK1.6 帮助文      | 帮助文档       |               |  |
|                | 档中文版                    |            | 参考人员可以使用帮助文档。 |  |

(3)考核时量

3 小时

(4)评价标准

4-1 测试评价标准一览表如表 4-1-7 所示。

表 4-1-7 4-1 测试评价标准一览表

| 评价项  | 分值           | 评分细则                        |
|------|--------------|-----------------------------|
| 界面设计 | 15 $\forall$ | 没有成功设计界面,扣 10 分,控件不符合要求或缺少控 |

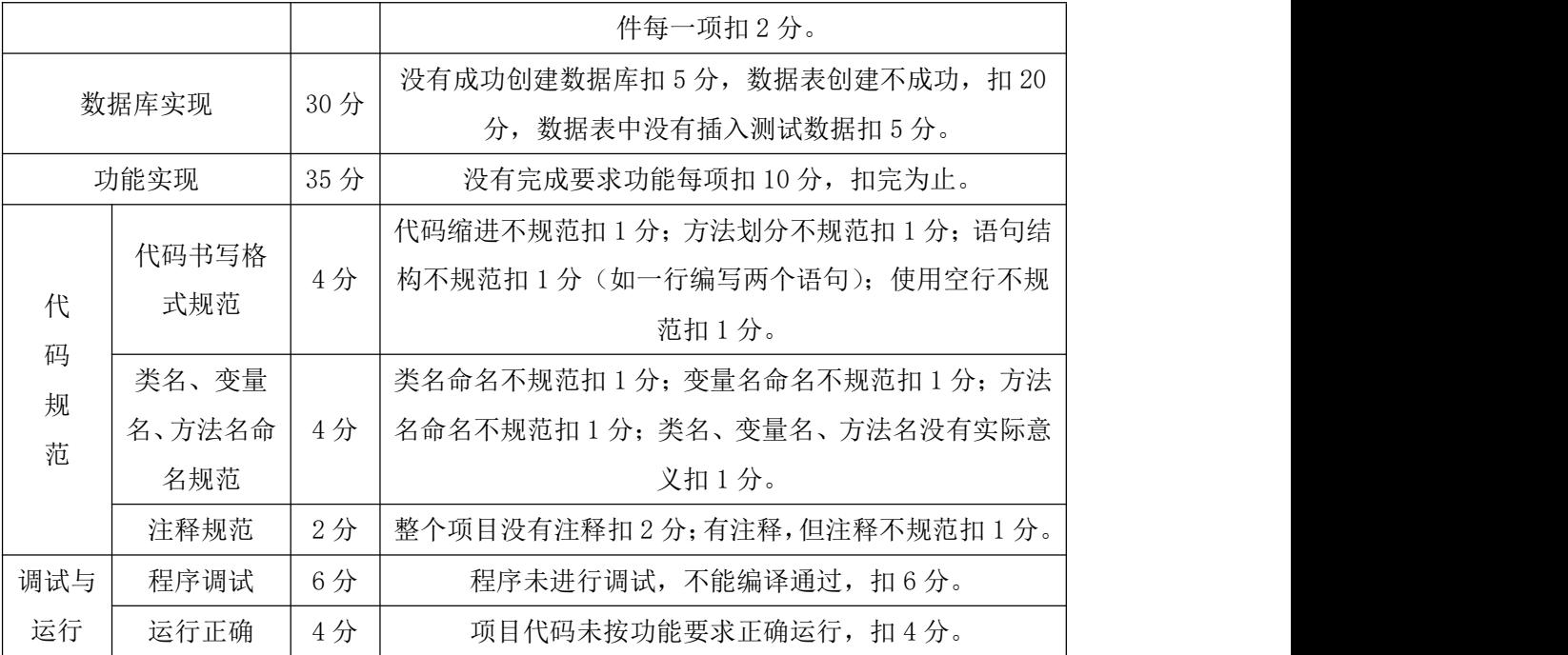

# 42. 试题编号: 4-2, 学生信息管理系统 创建主窗口与修改用户密码模块

(1)任务描述

1.1 任务内容

1-1-1 任务概述

你作为《学生信息管理系统》项目开发组的程序员,请实现如下功能:

- 创建 MDI 窗口;
- 修改用户密码。

1-1-2 功能描述

1-1-2.1 创建图 4-2-1 所示的 MDI 窗口, 单击"系统"-"修改密码"菜单, 打开修改 密码窗体,如图 4-2-2 所示。

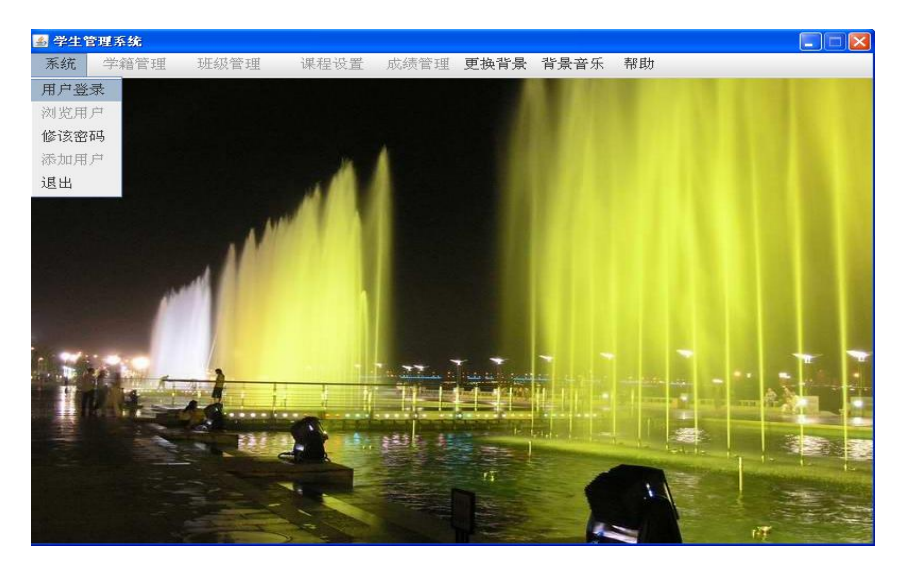

图 4-2-1 主界面

1-1-2.2 在图 4-2-2 中,输入用户名和密码,单击"确定"按钮,完成密码修改。

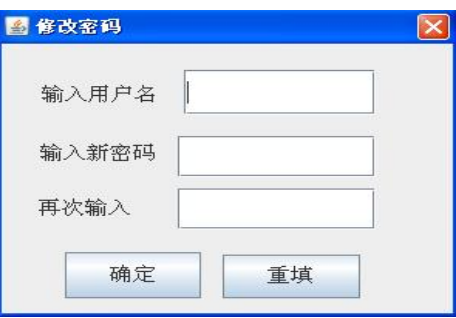

图 4-2-2 修改密码

1.2 任务要求

1-2-1 窗体实现

实现 图 4-2-1、 图 4-2-2 所示界面。

1-2-2 数据库实现

1-2-2.1 创建数据库 studentDB。

1-2-2.2 创建用户表(T\_user),表结构见表 4-2-1。

表 4-2-1 用户表结构

| 字段名           | 字段说明 | 字段类型                 | 是否允许为空 | 备注 |
|---------------|------|----------------------|--------|----|
| user_id       | 编号   | varchar $(12)$       | 否      | 主键 |
| user name     | 用户名  | $\text{varchar}(50)$ | 否      |    |
| user_password | 密码   | varchar $(12)$       | 否      |    |

1-2-2.3 在表 T\_ user 中插入记录, 见表 4-2-2。

表 4-2-2 T\_user 表记录

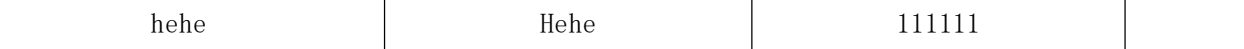

1-2-3 功能实现

1-2-3.1 功能需求如图 4-2-3 所示。

1-2-3.2 依据活动图完成用户密码修改功能,如图 4-2-4 所示。

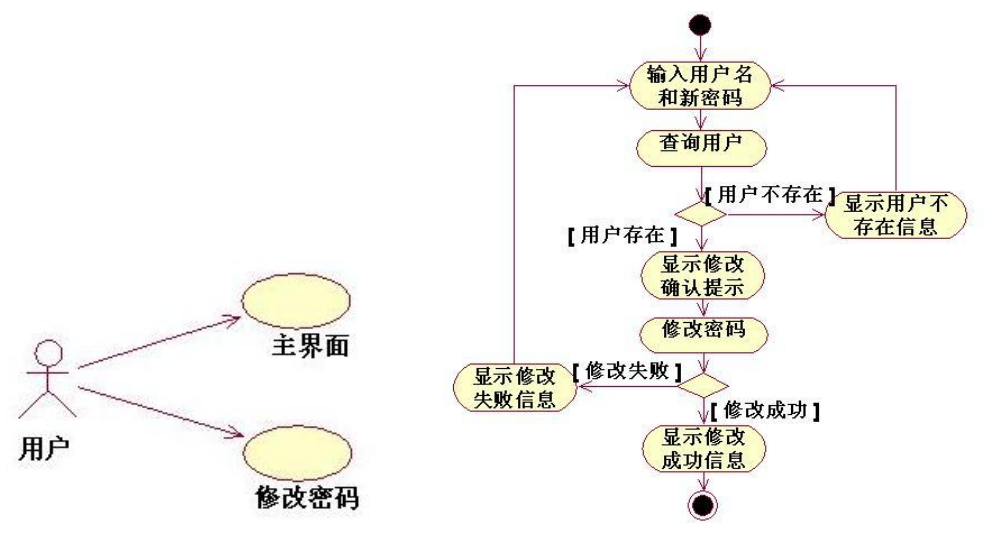

图 4-2-3 用例图 图 4-2-4 修改密码活动图

1.3 提交的作品和相关材料

答案以"答题文件"的形式提交。请按以下要求创建答题文件夹和答题文件。

1-3-1 创建答题文件夹

创建以"所属学校名\_身份证号\_姓名\_题号"命名的文件夹,存放所有答题文件。例如: "湖南生物机电职业技术学院\_340103\*\*\*\*\*\*\*\*\*\*\*\_李维\_4\_2\"。

1-3-2 创建答题文件

1-3-2.1 项目源文件

创建 project 子文件夹, 如: "湖南生物机电职业技术学院 340103\*\*\*\*\*\*\* 李维 4 2\ project \", 存放所有源代码。

1-3-2.2 数据库备份文件

创建bak子文件夹,如:"湖南生物机电职业技术学院\_340103\*\*\*\*\*\*\*\_李维\_4\_2\bak\", 存放数据备份文件,它用于教师阅卷时,还原运行环境。无数据备份文件,则扣除相应的技 术分。

1-3-2.3 可执行程序文件

创建 execute 子文件夹, 如: "湖南生物机电职业技术学院 340103\*\*\*\*\*\*\* 李维 4 2\execute\",存放编译生成的 exe 可执行程序或 jar 包文件,便于教师阅卷时,直接查 看程序运行效果。

1-3-2.4 提交答题文件

将"所属学校名\_身份证号\_姓名\_题号"文件夹打包,形成"所属学校名\_身份证号\_姓 名 题号.RAR"文件,如:"湖南生物机电职业技术学院 340103\*\*\*\*\*\*\*\*\*\*\* 李维 4 2.rar",

将该文件按要求进行上传。

(2)实施条件

2.1 场地

进行本题测试所需的计算机场地应符合 GB9361.2011 中的相关安全要求。

2.2 设施设备

实施 4-2 测试所需主要设施设备一览表如下表 4-2-3 所示。

表 4-2-3 实施 4-2 测试所需主要设施设备一览表

| 序号 | 设备、软件名称 | 规格/技术参数、用途       | 说明            |
|----|---------|------------------|---------------|
|    |         |                  |               |
|    |         | CPU 奔腾 4 以上, 内存  |               |
|    | 个人计算机   | 1G 以上,Windows XP | 用于软件开发和软件部署,每 |
|    |         | 操作系统以上版本。        | 人一台。          |
|    |         | 配备彩显、键盘、鼠标       |               |

2.3 软件环境

实施 4-2 测试所需软件环境一览表如下表 4-2-4 所示。

表 4-2-4 实施 4-2 测试所需软件环境一览表

| 序号             | 设备、软件名称                 | 规格/技术参数、用途 | 说明            |  |
|----------------|-------------------------|------------|---------------|--|
|                | Office                  | 编写文档       |               |  |
|                | Microsoft Visual Studio |            |               |  |
|                | 2008 或以上、NetBeans       |            |               |  |
| $\overline{2}$ | $6.8$ 或以上、Eclipse 3.4   | 软件开发       | 参考人员自选一种开发工具。 |  |
|                | 或以上、MyEclipse 8.5       |            |               |  |
|                | 或以上、JDK1.6或以上           |            |               |  |
|                | SQL Server 2005 或以上、    |            | 参考人员任选一种数据库管  |  |
| 3              | Oracle 10g 或以上、MySQL    | 数据库服务软件    |               |  |
|                | 5.1 或以上                 |            | 理系统。          |  |
|                | MSDN 或者 JDK1.6 帮助文      | 帮助文档       |               |  |
| $\overline{4}$ | 档中文版                    |            | 参考人员可以使用帮助文档。 |  |

(3)考核时量

3 小时

(4)评价标准

4-2 测试评价标准一览表如表 4.2.5 所示。

表 4.2.5 4-2 测试评价标准一览表

| 评价项  | 分值  | 评分细则                        |
|------|-----|-----------------------------|
| 界面设计 |     | 没有成功设计界面, 扣10分, 控件不符合要求或缺少控 |
|      | 15分 | 件每一项扣2分。                    |

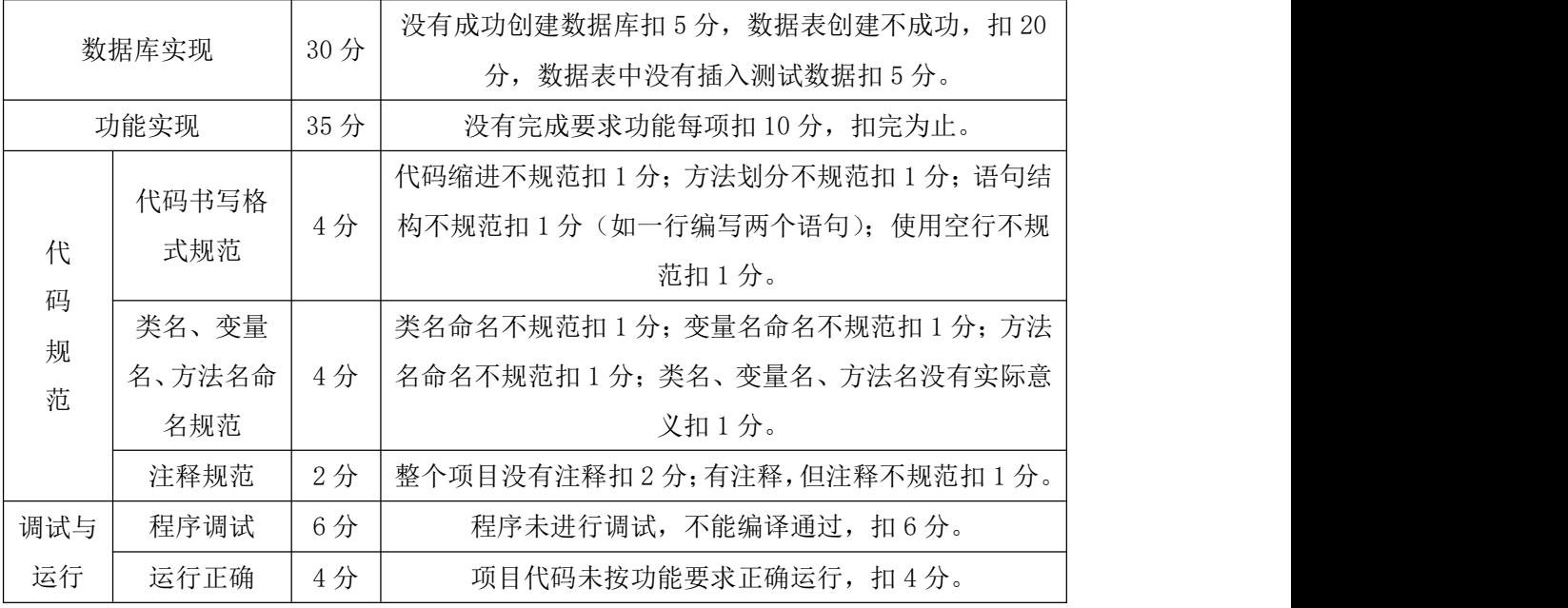

# 43.试题编号:4-3,教务管理信息系统 教材管理模块

- (1)任务描述
- 1.1 任务内容
- 1-1-1 任务概述

你作为《教务管理信息系统》项目开发组的程序员,请实现如下功能:

- 查询教材信息;
	- 1-1-2 功能描述

1-1-2.1 如图 4-3-1 所示,在教材信息一栏中,默认显示所有教材信息。

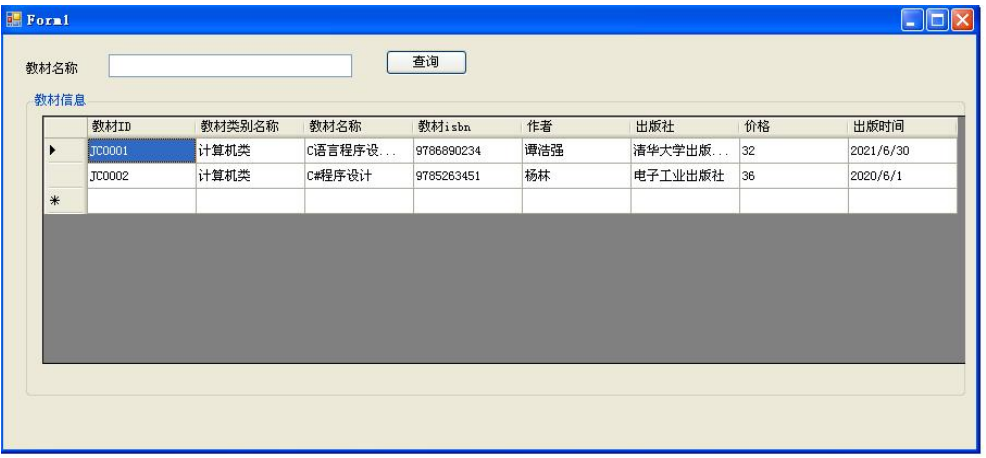

#### 图 4-3-1 教材信息查询窗体

1-1-2.2 输入教材名称,单击"查询"按钮,将在教材信息列表中显示查询结果。

1.2 任务要求

1-2-1 窗体实现

实现图 4.3.1 所示界面。

1-2-2 数据库实现

1-2-2.1 创建数据库 HNIUEAMDB。

1-2-2.2 创建教材信息表 T\_material\_information,表结构见表 4-3-1。

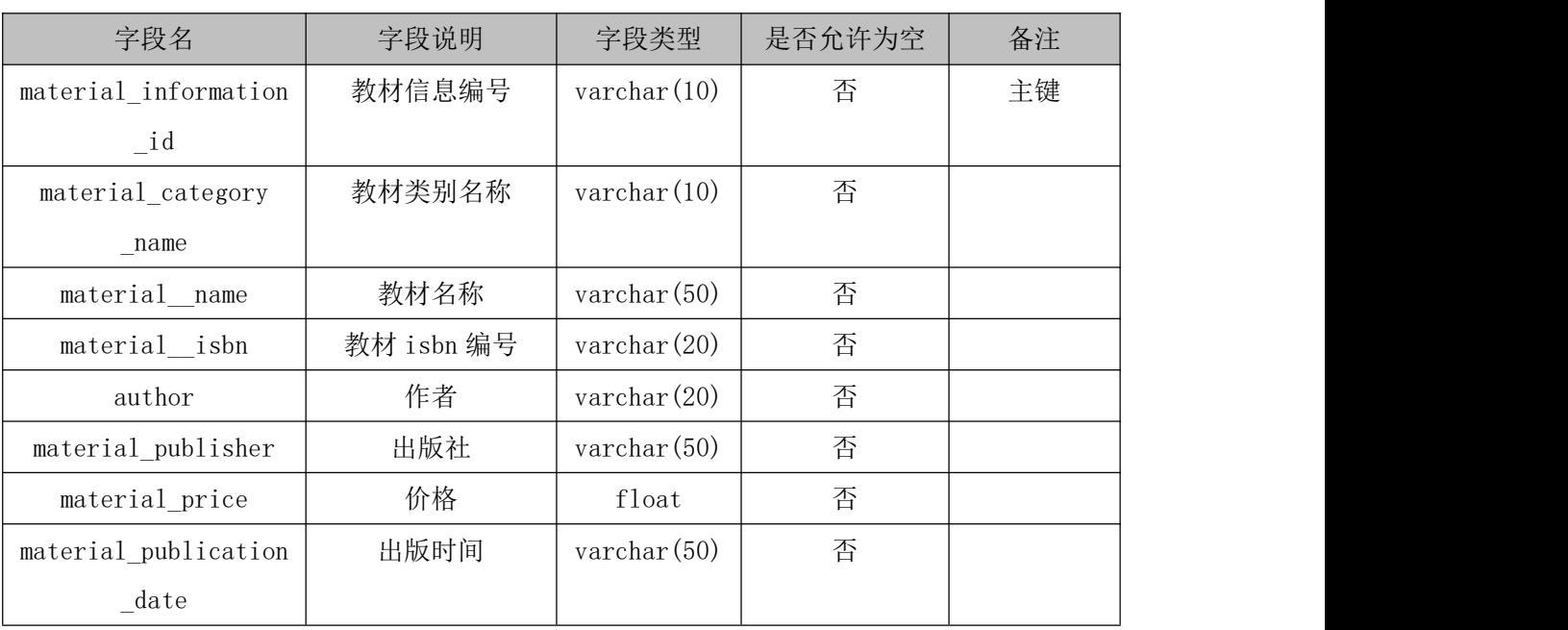

表 4-3-1 教材信息表结构

1-2-2.3 在表 T\_material\_information 中插入记录, 见表 4-3-2。

表 4-3-2 T\_material\_information 表记录

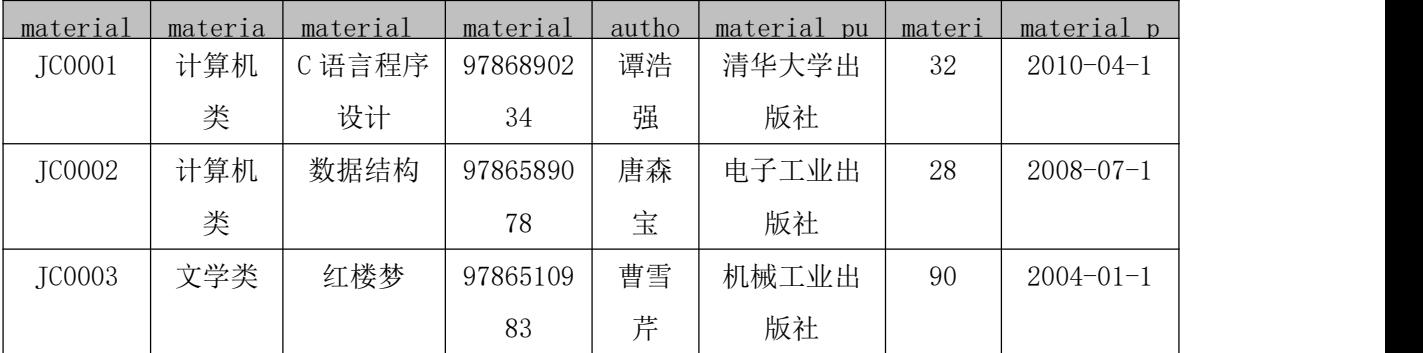

1-2-3 功能实现

完成查询功能, 教材名称采用模糊查询,不输入教材名称时,显示所有教材信息。

1.3 提交的作品和相关材料

答案以"答题文件"的形式提交。请按以下要求创建答题文件夹和答题文件。

1-3-1 创建答题文件夹

创建以"所属学校名\_身份证号\_姓名\_题号"命名的文件夹,存放所有答题文件。例如: "湖南生物机电职业技术学院\_340103\*\*\*\*\*\*\*\*\*\*\*\_李维\_4-3\" 。

1-3-2 创建答题文件

1-3-2.1 项目源文件

创建 project 子文件夹,如:"湖南生物机电职业技术学院\_340103\*\*\*\*\*\*\*\_李维\_4-3\ project \",存放所有源代码。

1-3-2.2 数据库备份文件

创建bak子文件夹,如:"湖南生物机电职业技术学院\_340103\*\*\*\*\*\*\*\_李维\_4-3\bak\", 存放数据备份文件,它用于教师阅卷时,还原运行环境。无数据备份文件,则扣除相应的技 术分。

1-3-2.3 可执行程序文件

创建 execute 子文件夹, 如: "湖南生物机电职业技术学院 340103\*\*\*\*\*\*\* 李维 4-3\execute\",存放编译生成的 exe 可执行程序或 jar 包文件,便于教师阅卷时,直接查 看程序运行效果。

1-3-2.4 提交答题文件

将"所属学校名\_身份证号\_姓名\_题号"文件夹打包,形成"所属学校名\_身份证号\_姓 名题号.RAR"文件,如:"湖南生物机电职业技术学院 340103\*\*\*\*\*\*\*\*\*\*\* 李维 4-3.rar", 将该文件按要求进行上传。

(2)实施条件

2.1 场地

进行本题测试所需的计算机场地应符合 GB9361.2011 中的相关安全要求。

2.2 设施设备

实施 4-3 测试所需主要设施设备一览表如下表 4-3-3 所示。

表 4-3-3 实施 4-3 测试所需主要设施设备一览表

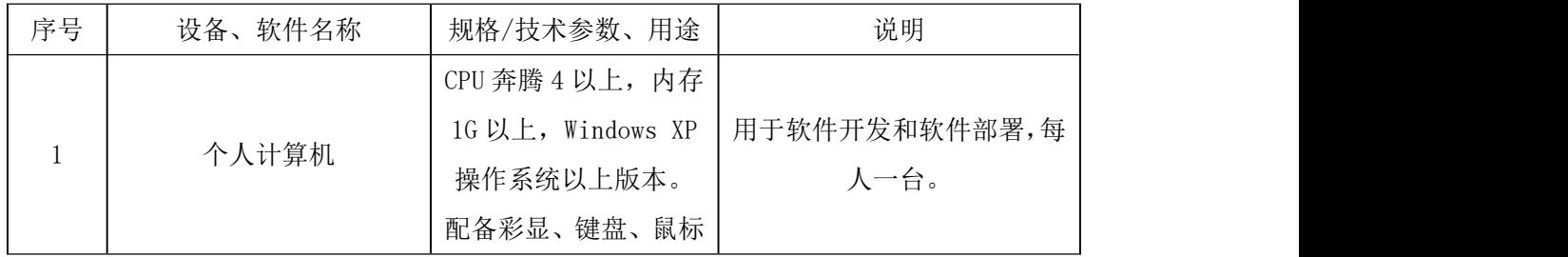

2.3 软件环境

实施 4-3 测试所需软件环境一览表如下表 4-3-4 所示。

表 4-3-4 实施 4-3 测试所需软件环境一览表

| 序号 | 软件名称<br>设备、 | 用途<br>规格/技术参数、 | 说明 |
|----|-------------|----------------|----|
|    | Office      | 编写文档           |    |

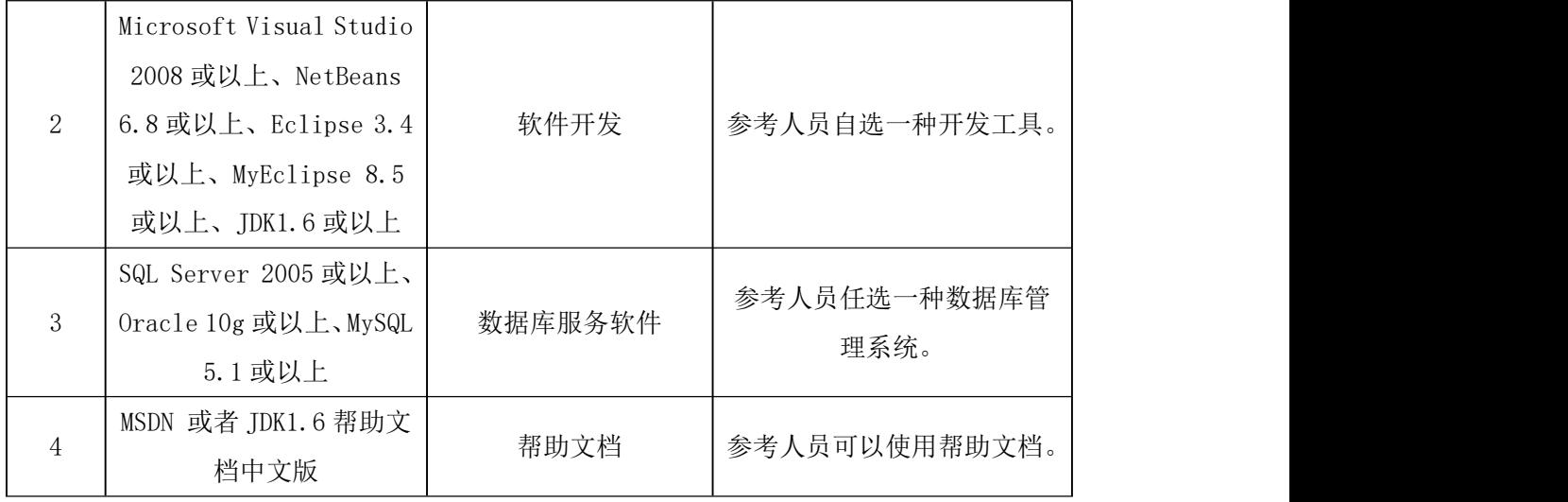

(3)考核时量

3 小时

(4)评价标准

4-3 测试评价标准一览表如表 4-3-5 所示。

表 4-3-5 4-3 测试评价标准一览表

| 评价项              |              | 分值  | 评分细则                            |  |
|------------------|--------------|-----|---------------------------------|--|
| 界面设计             |              | 15分 | 没有成功设计界面, 扣10分, 控件不符合要求或缺少控     |  |
|                  |              |     | 件每一项扣2分。                        |  |
| 数据库实现            |              | 30分 | 没有成功创建数据库扣5分,数据表创建不成功, 扣20      |  |
|                  |              |     | 分, 数据表中没有插入测试数据扣 5 分。           |  |
| 功能实现             |              | 35分 | 没有完成要求功能每项扣10分,扣完为止。            |  |
| 代<br>码<br>规<br>范 | 代码书写格<br>式规范 | 4分  | 代码缩进不规范扣 1 分; 方法划分不规范扣 1 分; 语句结 |  |
|                  |              |     | 构不规范扣 1 分 (如一行编写两个语句); 使用空行不规   |  |
|                  |              |     | 范扣1分。                           |  |
|                  | 类名、变量        | 4分  | 类名命名不规范扣 1 分; 变量名命名不规范扣 1 分; 方法 |  |
|                  | 名、方法名命       |     | 名命名不规范扣1分;类名、变量名、方法名没有实际意       |  |
|                  | 名规范          |     | 义扣1分。                           |  |
|                  | 注释规范         | 2分  | 整个项目没有注释扣2分;有注释,但注释不规范扣1分。      |  |
| 调试与              | 程序调试         | 6分  | 程序未进行调试,不能编译通过,扣6分。             |  |
| 运行               | 运行正确         | 4分  | 项目代码未按功能要求正确运行, 扣4分。            |  |

## 44. 试题编号: 4-4, 教务管理信息系统 添加供应商与查询订单信息模块

- (1)任务描述
- 1.1 任务内容
- 1-1-1 任务概述

你作为《教务管理信息系统》项目开发组的程序员,请实现如下功能:

- 添加供应商;
- 查询订单信息。

1-1-2 功能描述

1-1-2.1 在图 4-4-1 中,单击"添加供应商信息"选项卡,输入供应商信息,单击"添 加"按钮,完成供应商信息保存。

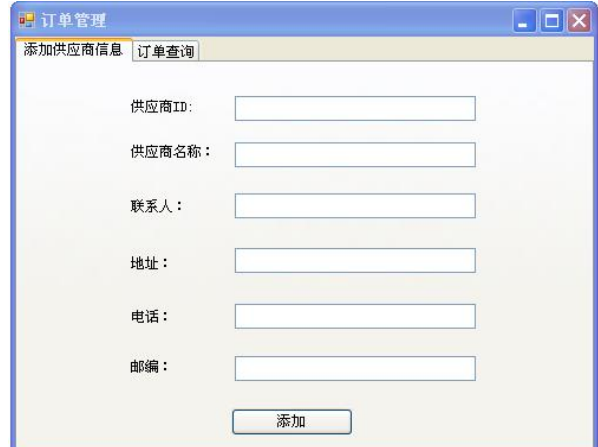

图 4-4-1 供应商信息添加界面

1-1-2.2 在图 4-4-1 中,单击"订单查询"选项卡,显示如图 4-4-2 所示窗体,输入订 单编号,单击"查询"按钮,显示查询结果;若未输入订单编号,则显示所有订单信息。

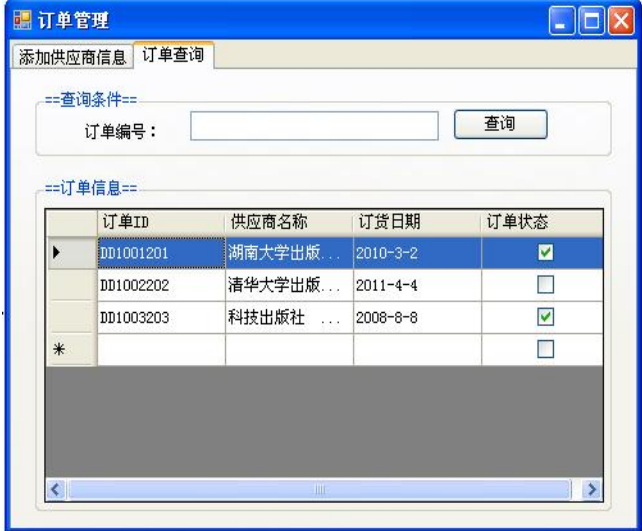

图 4-4-2 订单查询界面

1.2 任务要求

1-2-1 窗体实现

实现图 4-4-1、图 4-4-2 所示界面。

1-2-2 数据库实现

1-2-2.1 创建数据库 HNIUEAMDB。

1-2-2.2 创建供应商信息表(T\_supplier\_information),表结构见表 4-4-1。

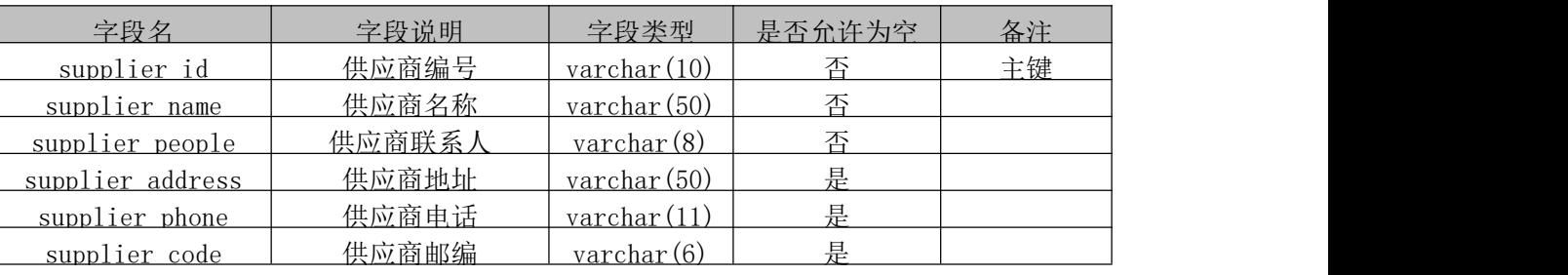

表 4-4-1 供应商信息表结构

1-2-2.3 在表 T\_supplier\_information 中插入记录,见表 4-4-2。

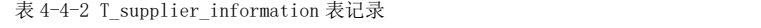

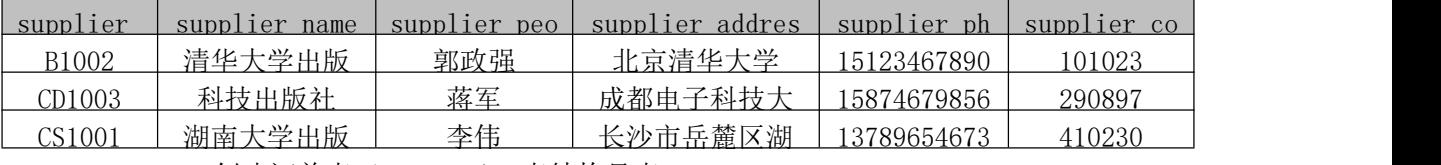

1-2-2.4 创建订单表(T\_order),表结构见表 4-4-3。

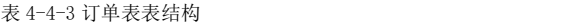

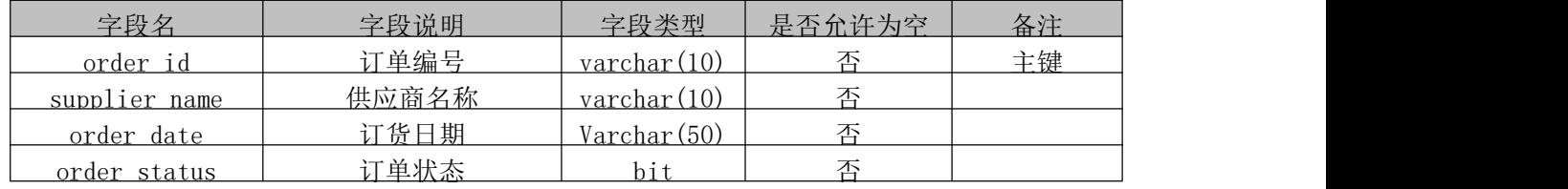

1-2-2.5 在表 T\_order 中插入记录, 见表 4-4-4。

表 4-4-4 T\_order 表记录

| order id  | supplier id | order date       | order status |
|-----------|-------------|------------------|--------------|
| DD1001201 | 清华大学出版社     | $2010 - 03 - 02$ | True         |
| DD1002202 | 科技出版社       | $2011 - 04 - 04$ | False        |
| DD1003203 | 湖南大学出版社     | $2008 - 08 - 08$ | True         |

1-2-3 功能实现

1-2-3.1 功能需求如图 4-4-3 所示。

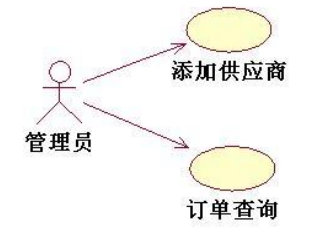

图 4-4-3 用例图

1-2-3.2 依据活动图完成供应商信息添加功能,如图 4-4-4 所示。

1-2-3.3 依据活动图完成查询功能,如图 4-4-5 所示。

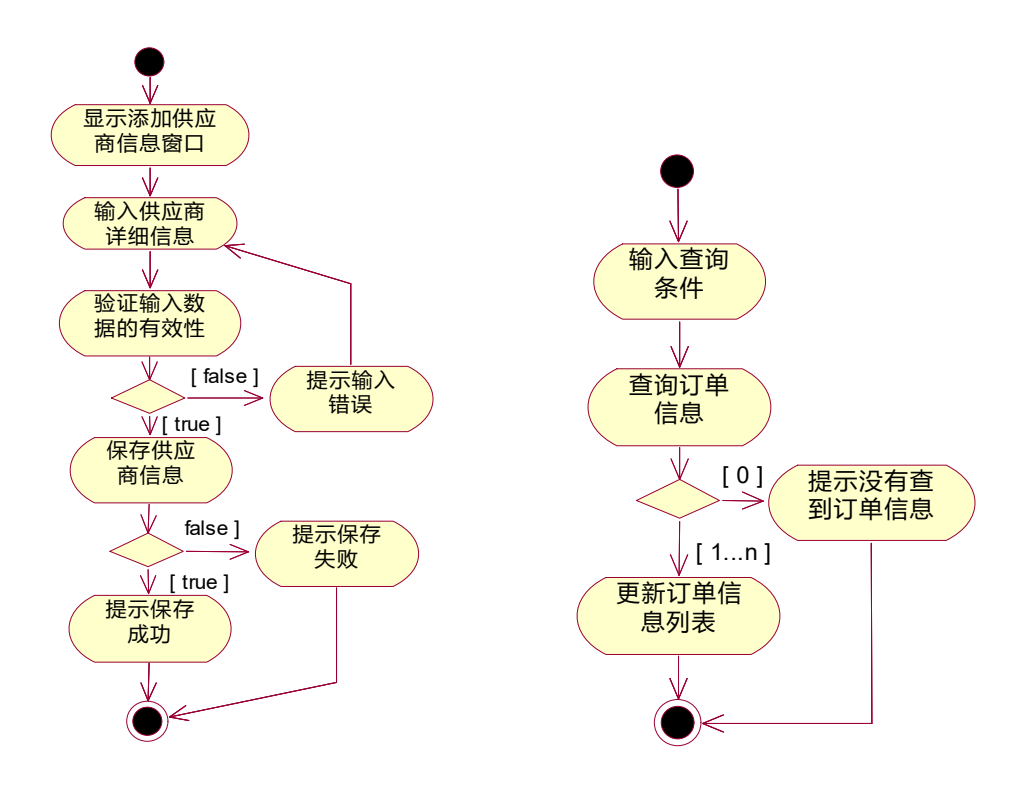

图 4-4-4 添加供应商信息活动图 图 4-4-5 查询活动图

1.3 提交的作品和相关材料

答案以"答题文件"的形式提交。请按以下要求创建答题文件夹和答题文件。

1-3-1 创建答题文件夹

创建以"所属学校名\_身份证号\_姓名\_题号"命名的文件夹,存放所有答题文件。例如: "湖南生物机电职业技术学院\_340103\*\*\*\*\*\*\*\*\*\*\*\* 李维\_4\_4\" 。

1-3-2 创建答题文件

1-3-2.1 项目源文件

创建 project 子文件夹,如: "湖南生物机电职业技术学院\_340103\*\*\*\*\*\*\* 李维\_ 4\_4\ project \",存放所有源代码。

1-3-2.2 数据库备份文件

创建 bak 子文件夹, 如: "湖南生物机电职业技术学院 340103\*\*\*\*\*\*\* 李维 4 4\bak\",存放数据备份文件,它用于教师阅卷时,还原运行环境。无数据备份文件,则 扣除相应的技术分。

1-3-2.3 可执行程序文件

创建 execute 子文件夹, 如: "湖南生物机电职业技术学院 340103\*\*\*\*\*\*\* 李维 4 4\execute\", 存放编译生成的 exe 可执行程序或 jar 包文件,便于教师阅卷时, 直接查 看程序运行效果。

1-3-2.4 提交答题文件

将"所属学校名\_身份证号\_姓名\_题号"文件夹打包,形成"所属学校名\_身份证号\_姓 名\_题号.RAR"文件,如:"湖南生物机电职业技术学院\_340103\*\*\*\*\*\*\*\*\*\*\*\_李维\_ 4\_4.rar", 将该文件按要求进行上传。

(2)实施条件

2.1 场地

进行本题测试所需的计算机场地应符合 GB9361.2011 中的相关安全要求。

2.2 设施设备

实施 4-4 测试所需主要设施设备一览表如下表 4-4-5 所示。

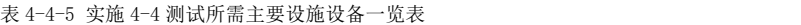

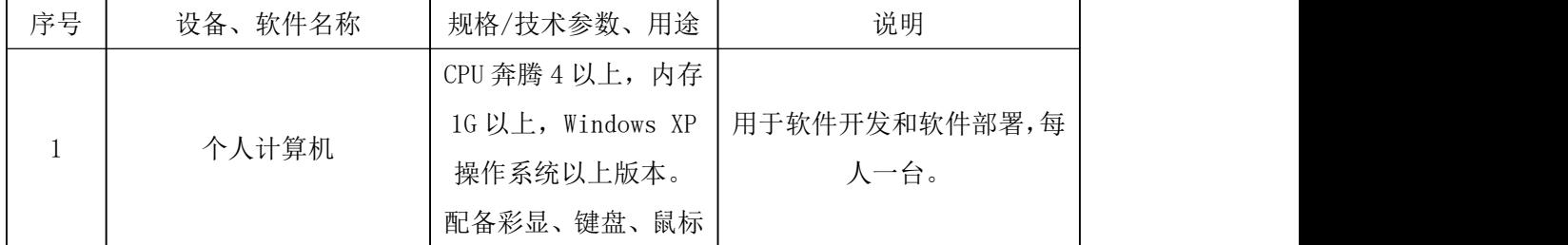

2.3 软件环境

实施 4-4 测试所需软件环境一览表如下表 4-4-6 所示。

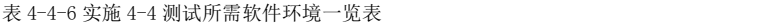

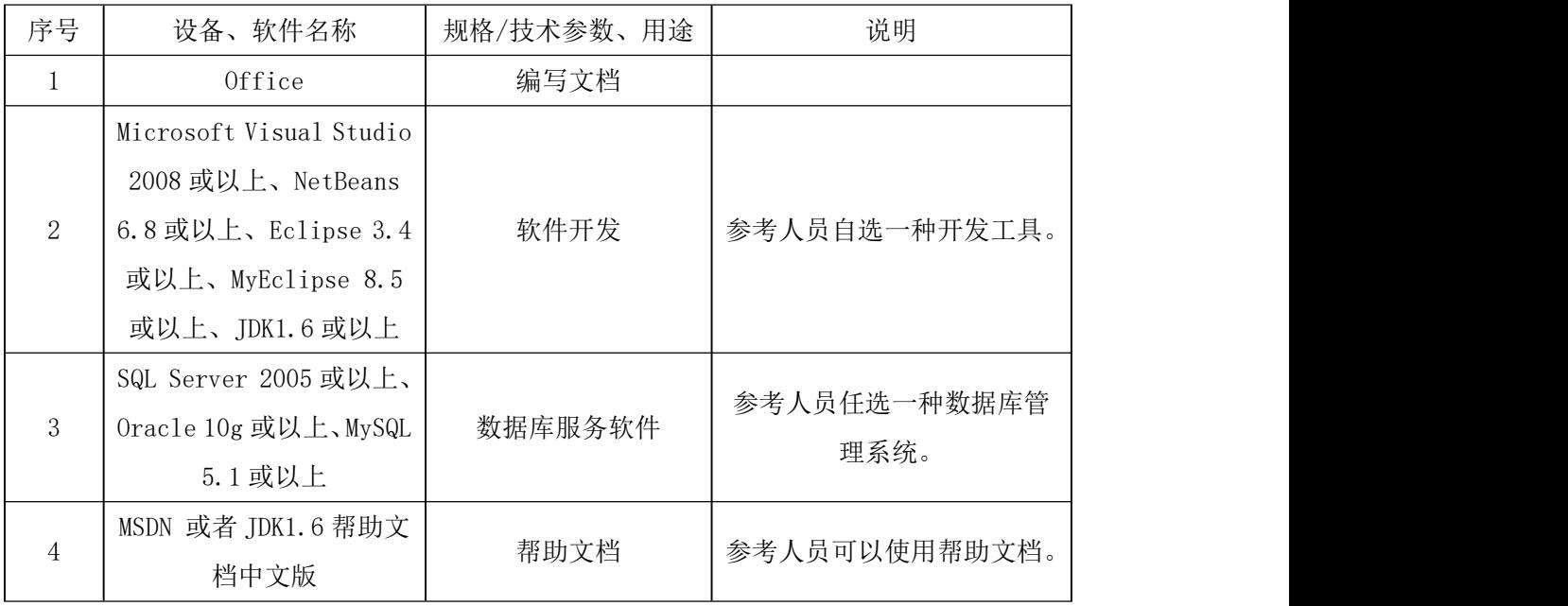

(3)考核时量

3 小时

(4)评价标准

4-4 测试评价标准一览表如表 4-4-7 所示。

表 4-4-7 4-4 测试评价标准一览表

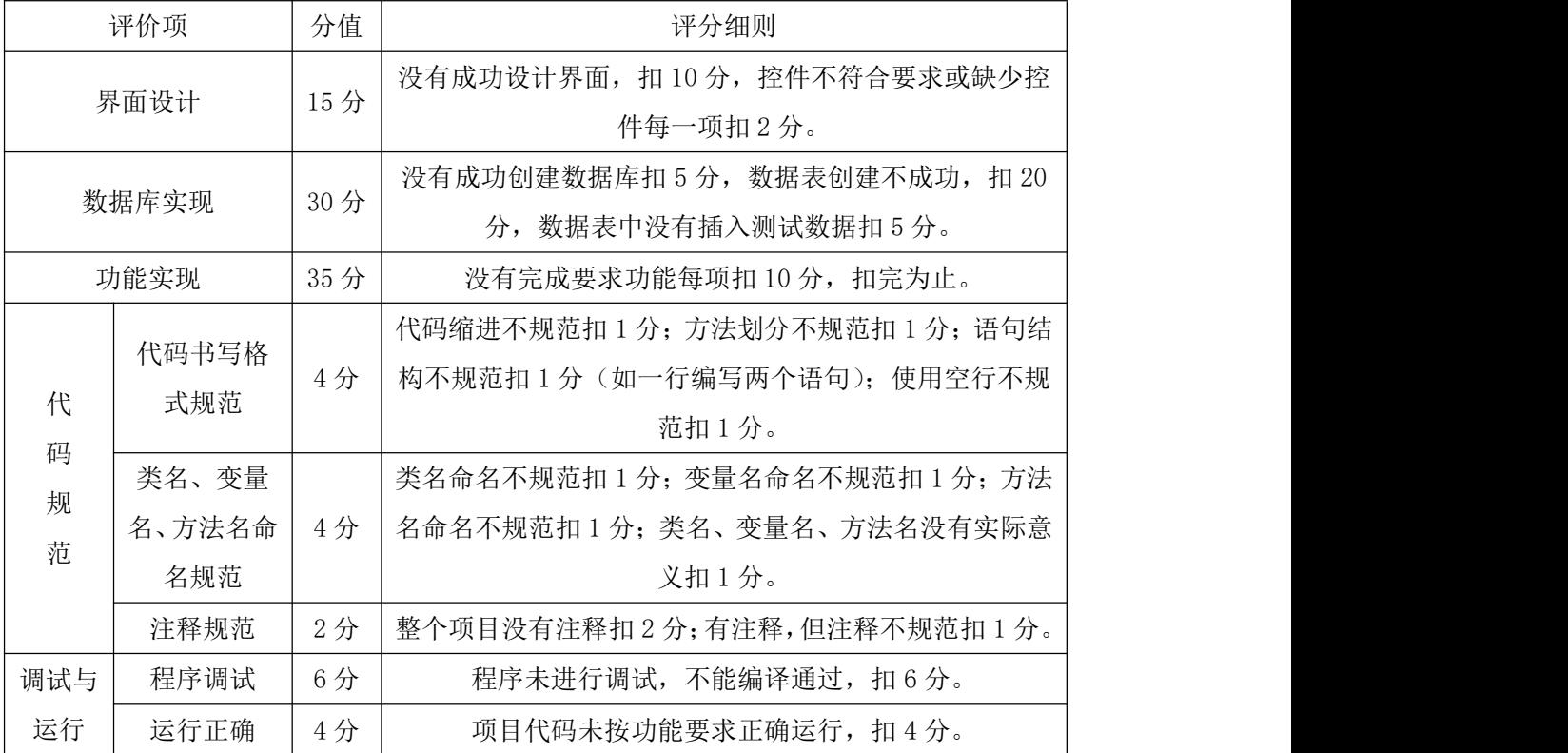

45.试题编号:4-5,教务管理信息系统 教师管理模块

(1)任务描述

1.1 任务内容

1-1-1 任务概述

你作为《教务管理信息系统》项目开发组的程序员,请实现如下功能:

- 查询教师信息;
- 删除教师信息。

1-1-2 功能描述

1-1-2.1 在图 4-5-1 中,输入教师名称,单击"查询"按钮时,将在教师列表中显示查 询结果。选中一条教师信息后,单击"删除"按钮,完成删除操作。

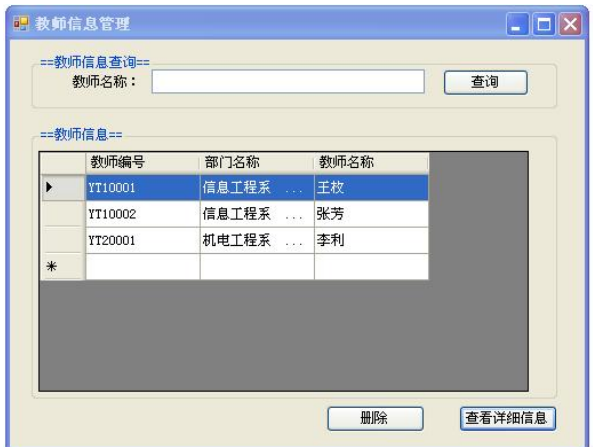

图 4-5-1 教师信息管理窗体

1.2 任务要求

1-2-1 窗体实现

实现图 4-5-1 所示界面。

1-2-2 数据库实现

1-2-2.1 创建数据库 HNIUEAMDB。

1-2-2.2 创建教师信息表(T\_teacher\_information),表结构见表 4-5-1。

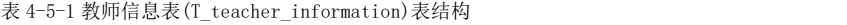

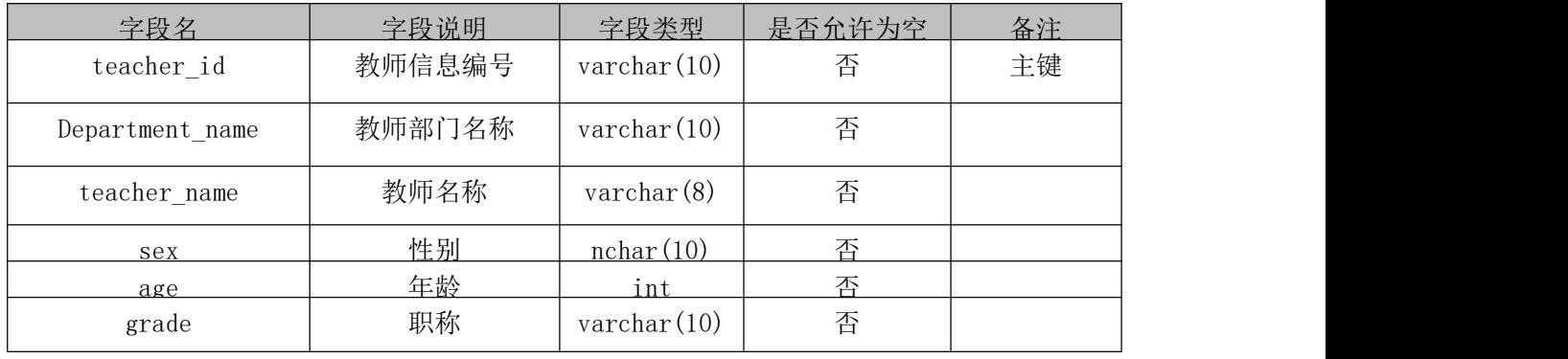

1-2-2.3 在表 T\_teacher\_information 中插入记录, 见表 4-5-2。

表 4-5-2 T\_teacher\_informationt 表记录

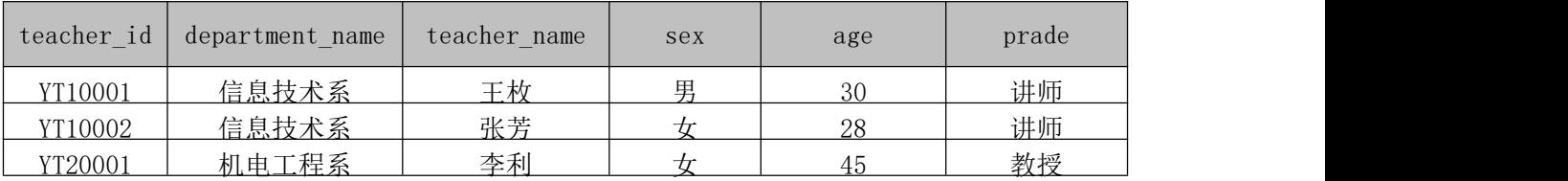

1-2-3 功能实现

1-2-3.1 功能需求如图 4-5-2 所示。

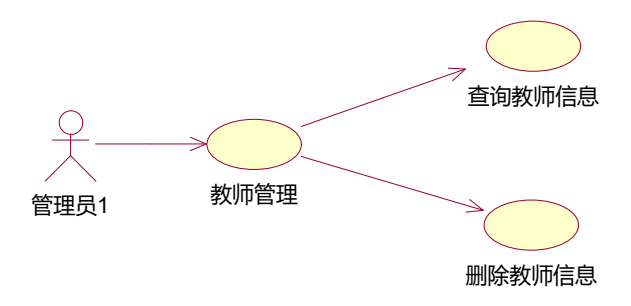

图 4-5-2 用例图

1-2-3.2 依据活动图完成教师信息删除功能,如图 4-5-3 所示。 1-2-3.3 依据活动图完成查询功能,如图 4-5-4 所示。 教师信息采用模糊查询,不输入教师名称时,显示所有教师信息。

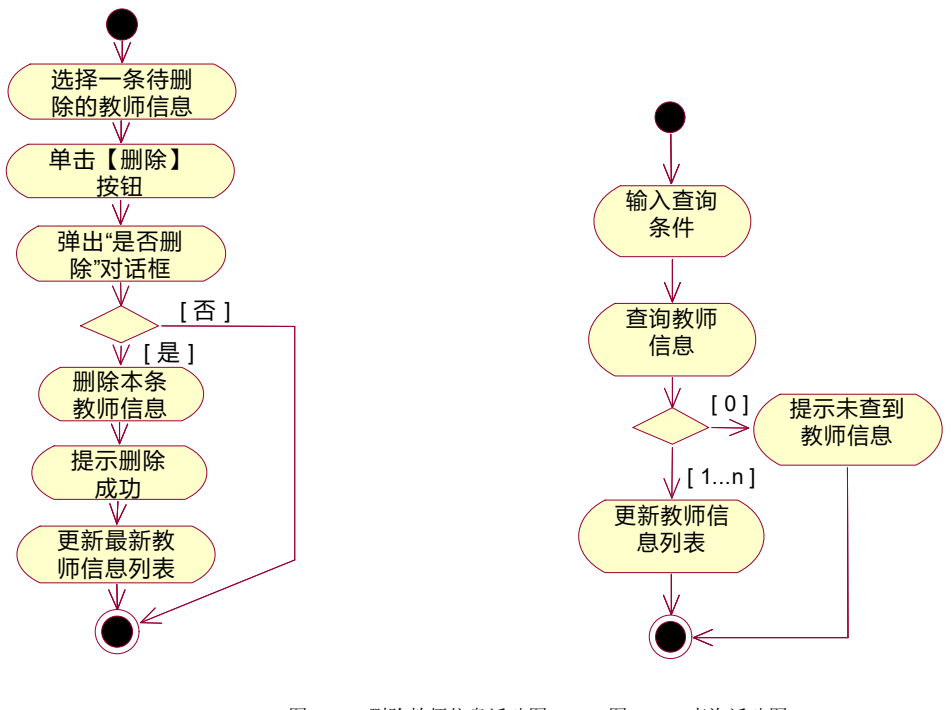

图 4-5-3 删除教师信息活动图 图 4-5-4 查询活动图

1.3 提交的作品和相关材料

答案以"答题文件"的形式提交。请按以下要求创建答题文件夹和答题文件。

1-3-1 创建答题文件夹

创建以"所属学校名 身份证号 姓名 题号"命名的文件夹,存放所有答题文件。例如: "湖南生物机电职业技术学院 340103\*\*\*\*\*\*\*\*\*\*\*\* 李维 4-5\" 。

1-3-2 创建答题文件

1-3-2.1 项目源文件

创建 project 子文件夹, 如: "湖南生物机电职业技术学院 340103\*\*\*\*\*\*\* 李维 4-5\ project \",存放所有源代码。

1-3-2.2 数据库备份文件

创建bak子文件夹,如:"湖南生物机电职业技术学院\_340103\*\*\*\*\*\*\*\_李维\_4-5\bak\", 存放数据备份文件,它用于教师阅卷时,还原运行环境。无数据备份文件,则扣除相应的技 术分。

1-3-2.3 可执行程序文件

创建 execute 子文件夹, 如: "湖南生物机电职业技术学院 340103\*\*\*\*\*\*\* 李维 4-5\execute\",存放编译生成的 exe 可执行程序或 jar 包文件,便于教师阅卷时,直接查 看程序运行效果。

1-3-2.4 提交答题文件

将"所属学校名\_身份证号\_姓名\_题号"文件夹打包,形成"所属学校名\_身份证号\_姓 名题号.RAR"文件,如:"湖南生物机电职业技术学院 340103\*\*\*\*\*\*\*\*\*\*\* 李维 4-5.rar", 将该文件按要求进行上传。

(2)实施条件

2.1 场地

进行本题测试所需的计算机场地应符合 GB9361.2011 中的相关安全要求。

2.2 设施设备

实施 4-5 测试所需主要设施设备一览表如下表 4-5-3 所示。

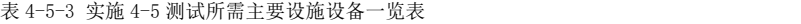

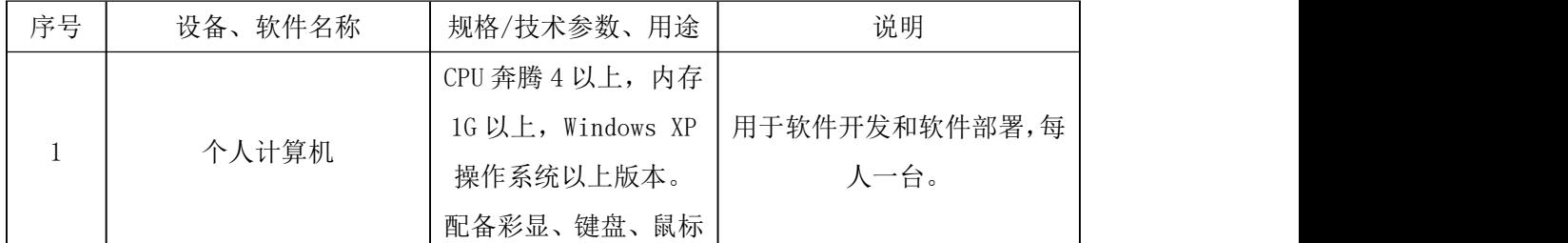

2.3 软件环境

实施 4-5 测试所需软件环境一览表如下表 4-5-4 所示。

表 4-5-4 实施 4-5 测试所需软件环境一览表

| 序号 | 设备、软件名称                 | 规格/技术参数、用途 | 说明            |
|----|-------------------------|------------|---------------|
|    | Office                  | 编写文档       |               |
|    | Microsoft Visual Studio |            | 参考人员自选一种开发工具。 |
|    | 2008 或以上、NetBeans       |            |               |
| 2  | $6.8$ 或以上、Eclipse 3.4   | 软件开发       |               |
|    | 或以上、MyEclipse 8.5       |            |               |
|    | 或以上、JDK1.6或以上           |            |               |

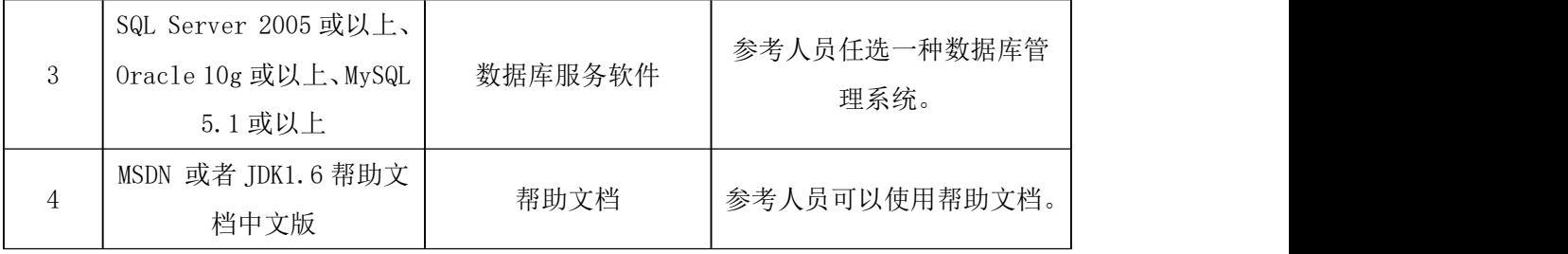

(3)考核时量

3 小时

(4)评价标准

4-5 测试评价标准一览表如表 4-5-5 所示。

#### 表 4-5-5 4-5 测试评价标准一览表

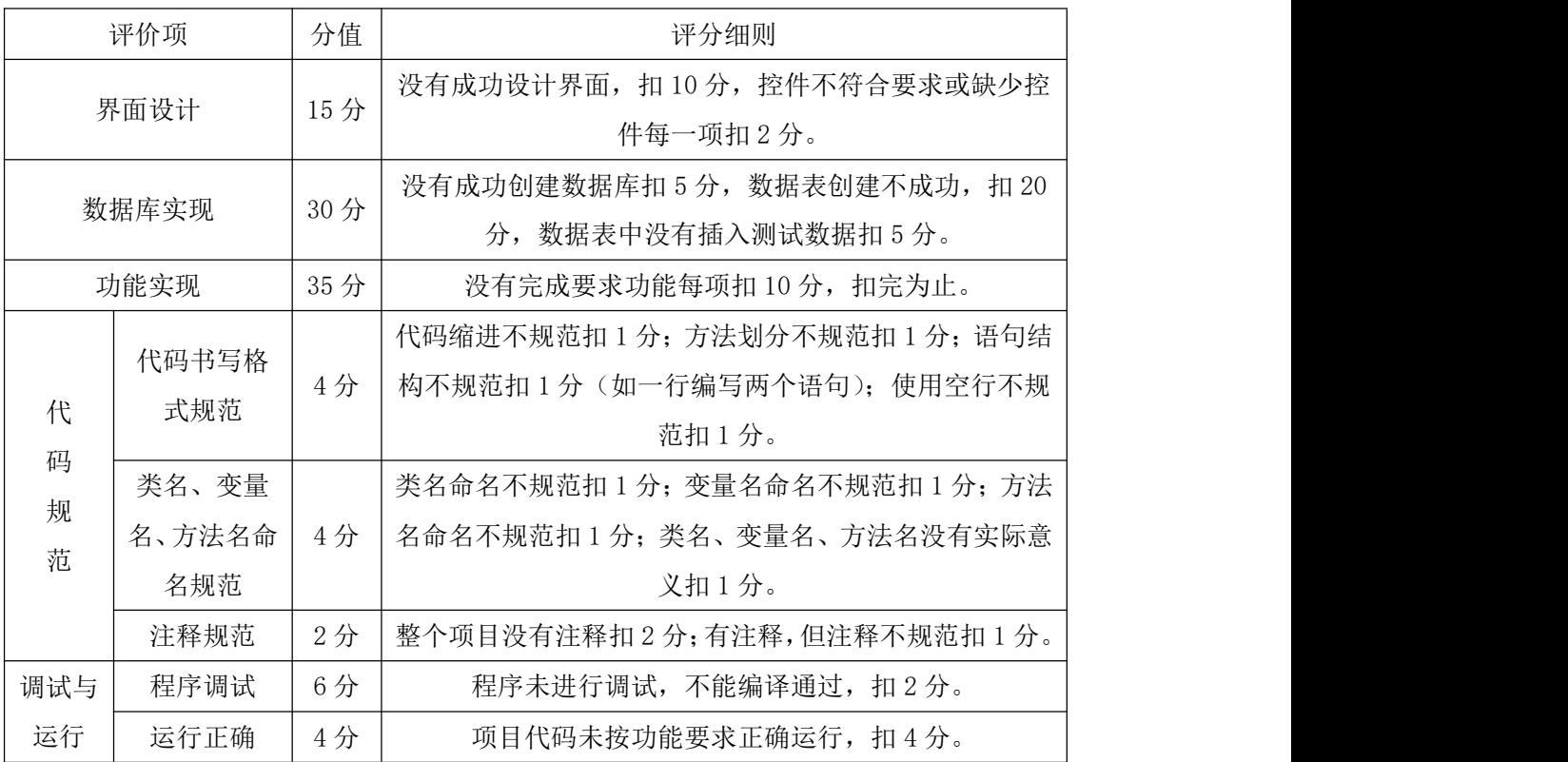

# 46.试题编号:4-6,宿舍管理系统 用户登录与寝室查询模块

- (1)任务描述
- 1.1 任务内容
- 1-1-1 任务概述

你作为《宿舍管理系统》项目开发组的程序员,请实现如下功能:

- 用户登录;
- 查询未住满的寝室。
1-1-2 功能描述

1-1-2.1 在图 4-6-1 中,输入用户名和密码,单击"登录"按钮,打开宿舍管理系统主 窗体,如图 4-6-2。

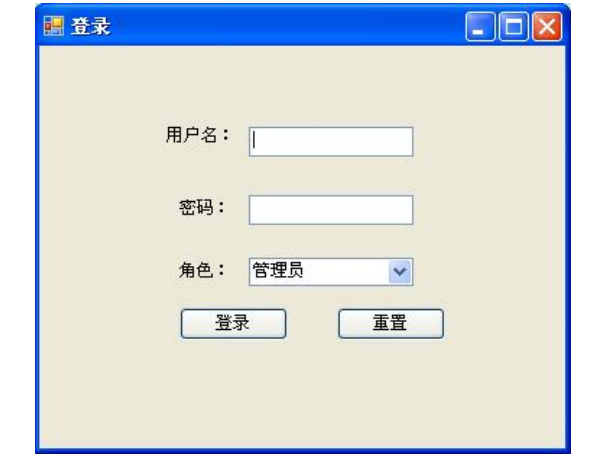

图 4-6-1 登录窗体

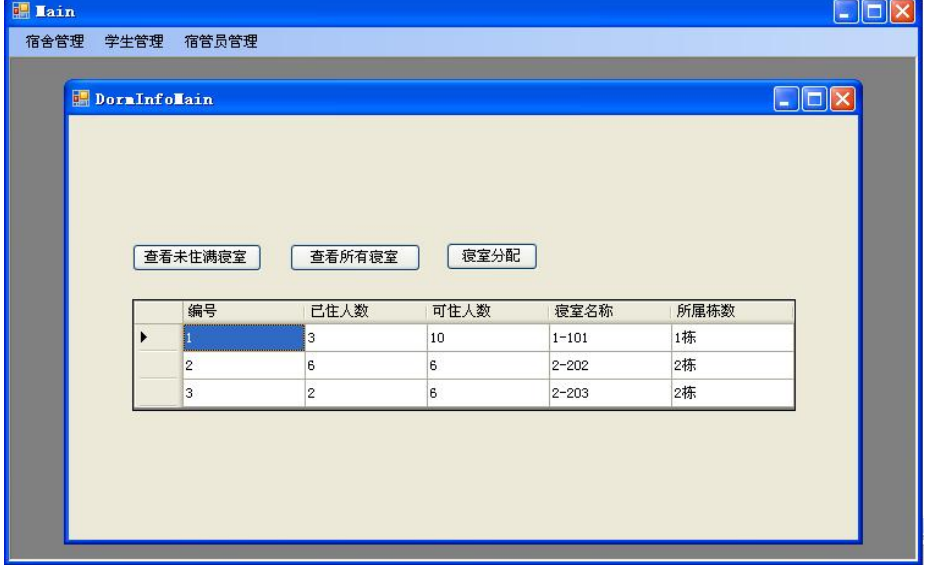

图 4-6-2 宿舍管理主窗体

1-1-2.2 点击"宿舍管理"菜单,弹出 DormInfoMain 窗口 (如图 4-6-2),单击"查看 未住满寝室"按钮,显示查询结果(注:查询结果仍然显示在当前窗体),如图 4-6-3 所示。

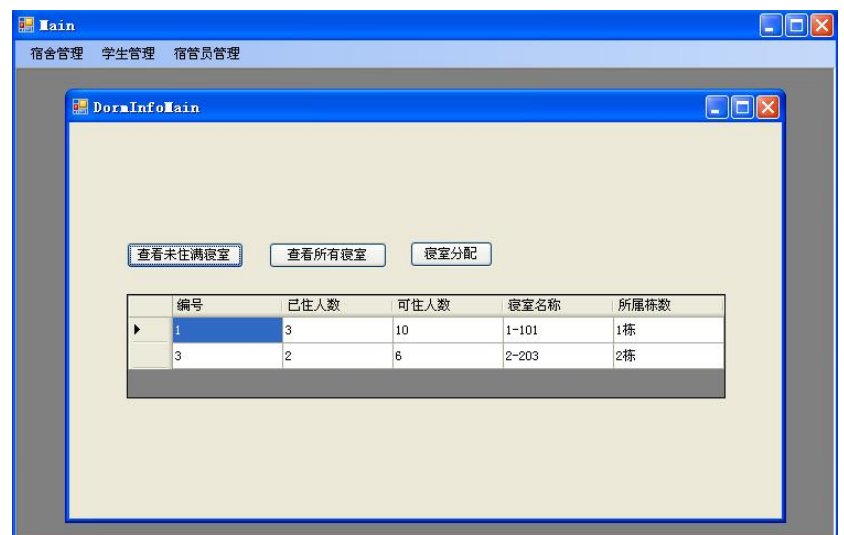

图 4-6-3 宿舍管理主窗体

1.2 任务要求

1-2-1 窗体实现

实现图 4-6-1、图 4-6-2、图 4-6-3 所示界面。

1-2-2 数据库实现

1-2-2.1 创建数据库 DormDB。

1-2-2.2 创建管理员表 (T\_user), 表结构见表 4-6-1。

表 4-6-1 管理员 (T\_user) 表结构

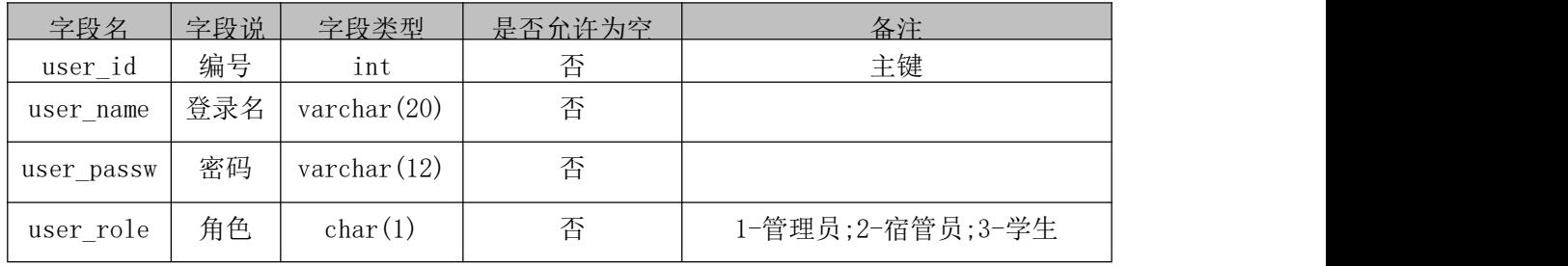

1-2-2.3 在表 T\_user 中插入记录, 见表 4-6-2。

表 4-6-2 T\_user 表记录

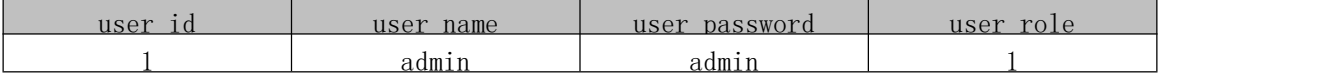

1-2-2.3 创建寝室表(T\_room), 表结构见表 4-6-3。

表 4-6-3 寝室表(T\_room)结构

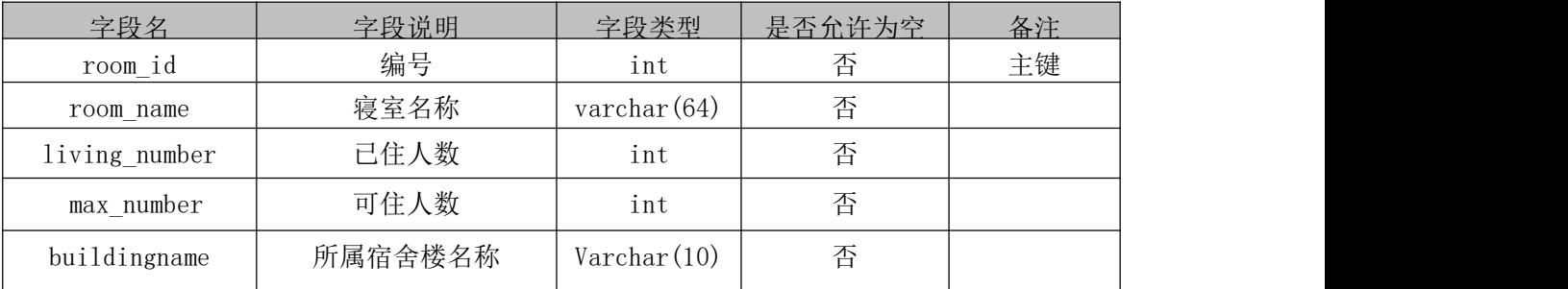

1-2-2.4 在表 T\_room 中插入记录, 见表 4-6-4。

表 4-6-4 T\_room 表记录

| room id | room name | living number | max number | buildingname |
|---------|-----------|---------------|------------|--------------|
|         | $1 - 101$ |               |            | 栋            |
|         | $2 - 202$ |               |            | 2 栋          |
|         | $2 - 203$ |               |            | 2 栋          |

1-2-3 功能实现

1-2-3.1 功能需求如图 4-6-4 所示。

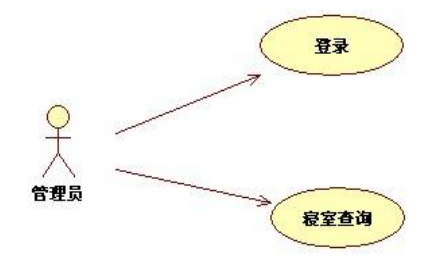

图 4-6-4 用例图

1-2-3.2 依据活动图完成管理员登录功能,如图 4-6-5 所示。

1-2-3.3 依据活动图完成"查询未住满寝室"功能,如图 4-6-6 所示。查询的条件是"已 住人数 < 可住人数"。

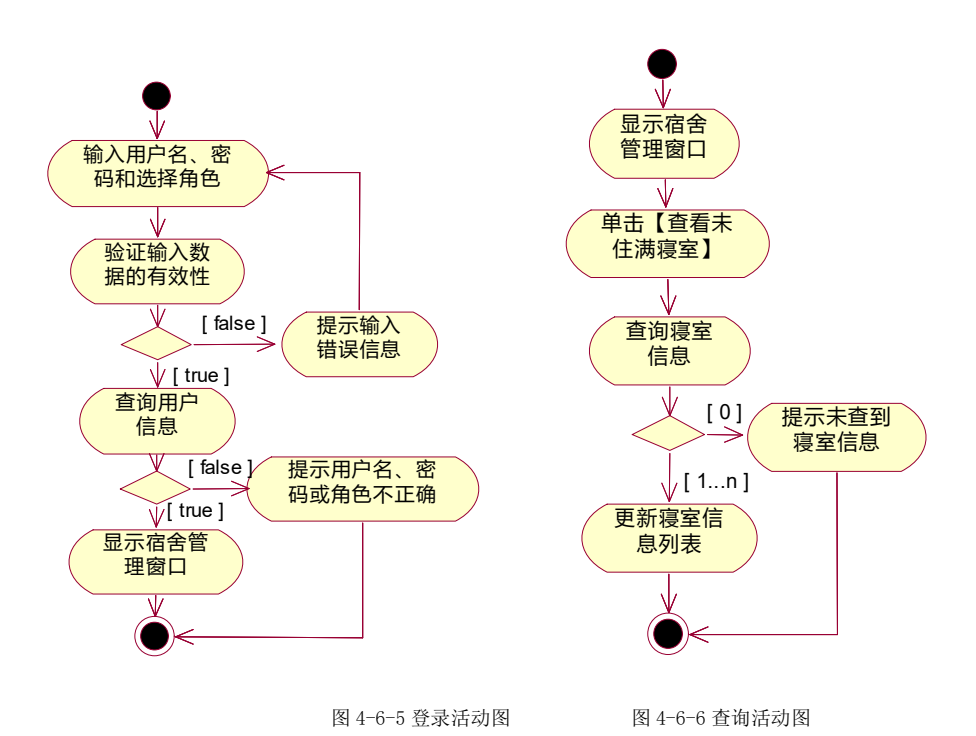

1.3 提交的作品和相关材料

答案以"答题文件"的形式提交。请按以下要求创建答题文件夹和答题文件。

1-3-1 创建答题文件夹

创建以"所属学校名\_身份证号\_姓名\_题号"命名的文件夹,存放所有答题文件。例如: "湖南生物机电职业技术学院 340103\*\*\*\*\*\*\*\*\*\*\*\* 李维 4-6\" 。

1-3-2 创建答题文件

1-3-2.1 项目源文件

创建 project 子文件夹, 如: "湖南生物机电职业技术学院 340103\*\*\*\*\*\*\* 李维 4-6\ project \",存放所有源代码。

1-3-2.2 数据库备份文件

创建 bak 子文件夹, 如:"湖南生物机电职业技术学院 340103\*\*\*\*\*\*\* 李维 4-6\bak\", 存放数据备份文件,它用于教师阅卷时,还原运行环境。无数据备份文件,则扣除相应的技 术分。

1-3-2.3 可执行程序文件

创建 execute 子文件夹, 如: "湖南生物机电职业技术学院 340103\*\*\*\*\*\*\* 李维 4-6\execute\",存放编译生成的 exe 可执行程序或 jar 包文件,便于教师阅卷时,直接查 看程序运行效果。

1-3-2.4 提交答题文件

将"所属学校名\_身份证号\_姓名\_题号"文件夹打包,形成"所属学校名\_身份证号\_姓 名题号.RAR"文件,如:"湖南生物机电职业技术学院 340103\*\*\*\*\*\*\*\*\*\*\* 李维 4-6.rar", 将该文件按要求进行上传。

(2)实施条件

2.1 场地

进行本题测试所需的计算机场地应符合 GB9361.2011 中的相关安全要求。

2.2 设施设备

实施 4-6 测试所需主要设施设备一览表如下表 4-6-5 所示。

表 4-6-5 实施 4-6 测试所需主要设施设备一览表

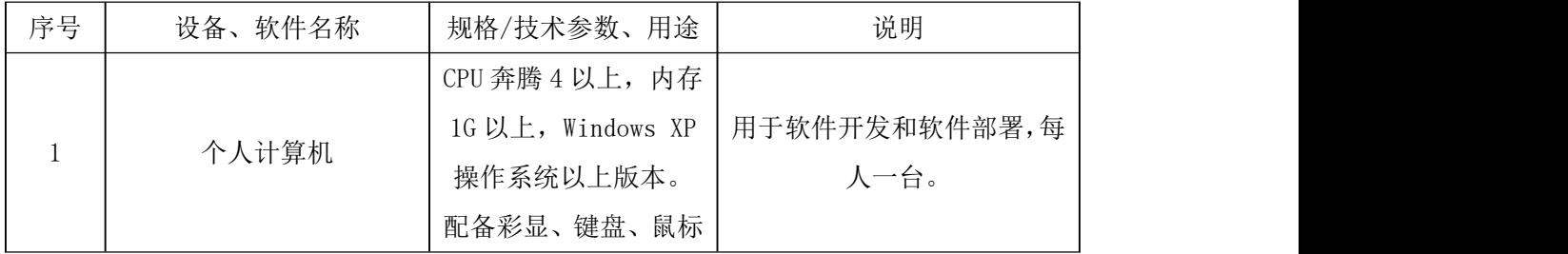

2.3 软件环境

实施 4-6 测试所需软件环境一览表如下表 4-6-6 所示。

表 4-6-6 实施 4-6 测试所需软件环境一览表

| 序号 | 软件名称<br>设备      | /技术参数、<br>规格/<br>用途 | 说明 |
|----|-----------------|---------------------|----|
|    | $^\gamma$ ffice | 编写文档                |    |

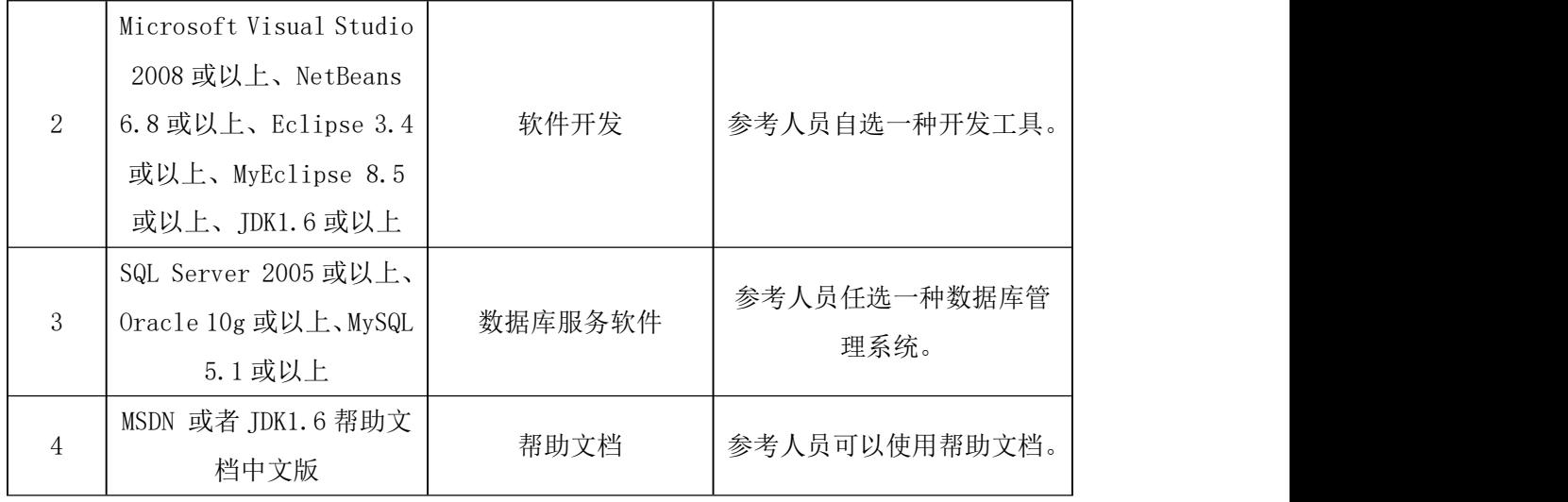

(3)考核时量

3 小时

(4)评价标准

4-6 测试评价标准一览表如表 4-6-7 所示。

表 4-6-7 4-6 测试评价标准一览表

|             | 分值<br>评价项<br>评分细则              |          |                                                                                                    |
|-------------|--------------------------------|----------|----------------------------------------------------------------------------------------------------|
| 界面设计        |                                | 15分      | 没有成功设计界面, 扣10分, 控件不符合要求或缺少控<br>件每一项扣2分。                                                             |
| 数据库实现       |                                | 30分      | 没有成功创建数据库扣 5 分, 数据表创建不成功, 扣 20<br>分, 数据表中没有插入测试数据扣 5 分。                                             |
| 功能实现        |                                | 35分      | 没有完成要求功能每项扣10分,扣完为止。                                                                                |
| 代           | 代码书写格<br>式规范                   | 4分       | 代码缩进不规范扣 1 分; 方法划分不规范扣 1 分; 语句结<br>构不规范扣 1 分 (如一行编写两个语句); 使用空行不规<br>范扣1分。                           |
| 码<br>规<br>范 | 类名、变量<br>名、方法名命<br>名规范<br>注释规范 | 4分<br>2分 | 类名命名不规范扣 1 分; 变量名命名不规范扣 1 分; 方法<br>名命名不规范扣1分;类名、变量名、方法名没有实际意<br>义扣1分。<br>整个项目没有注释扣2分;有注释,但注释不规范扣1分。 |
| 调试与         | 程序调试                           | 6分       | 程序未进行调试,不能编译通过,扣6分。                                                                                 |
| 运行          | 运行正确                           | 4分       | 项目代码未按功能要求正确运行, 扣4分。                                                                                |

# 47.试题编号:4-7,宿舍管理系统 寝室查询模块

- (1)任务描述
- 1.1 任务内容
- 1-1-1 任务概述

你作为《宿舍管理系统》项目开发组的程序员,请实现如下功能:

- 查询已分配寝室的学生;
- 查询未分配寝室的学生。

1-1-2 功能描述

1-1-2.1 在图 4-7-1 所示的 MDI 窗口, 选择"学生管理"菜单, 将显示所有已分配寝室 的学生信息,如图 4-7-2 所示

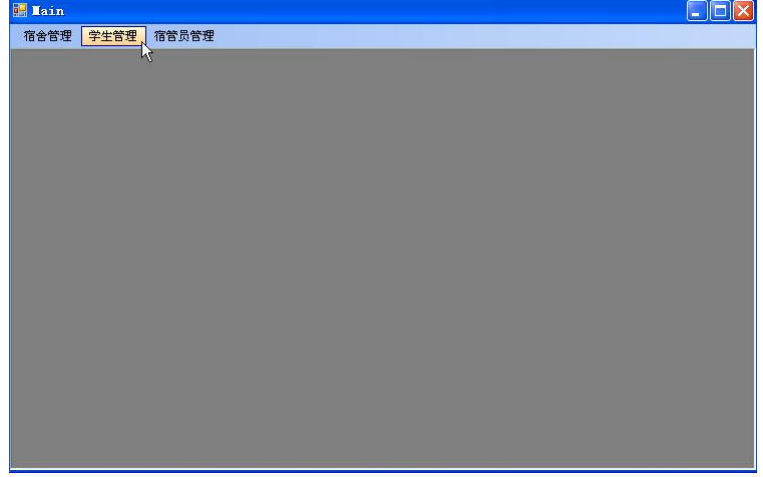

图 4-7-1 主窗体

1-1-2.2 在图 4-7-2 中单击"查看未分配学生"按钮,将显示如图 4-7-3 所示的查询 结果(注意查询结果仍然显示在当前界面里)。

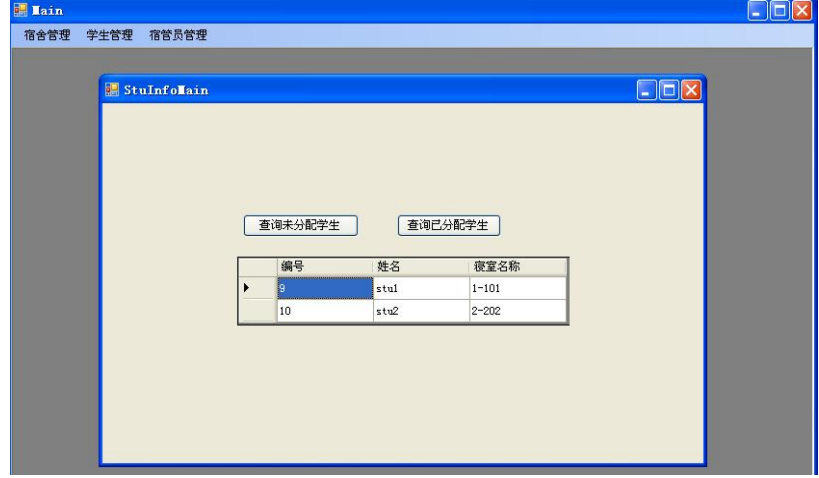

图 4-7-2 学生管理窗体

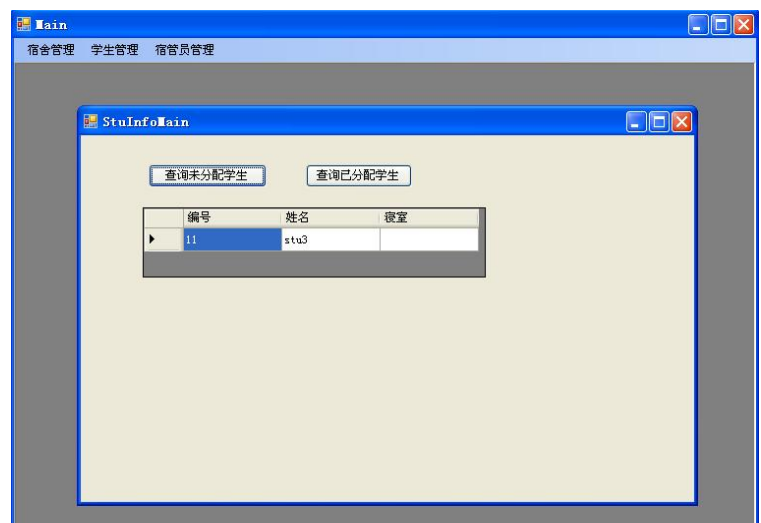

图 4-7-3 查询结果窗体

1.2 任务要求

1-2-1 窗体实现

实现图 4-7-1、图 4-7-2、图 4-7-3 所示界面。

1-2-2 数据库实现

1-2-2.1 创建数据库 DormDB。

1-2-2.2 创建学生表(T\_student), 表结构见表 4-7-1。

表 4-7-1 学生表(T\_student) 表结构

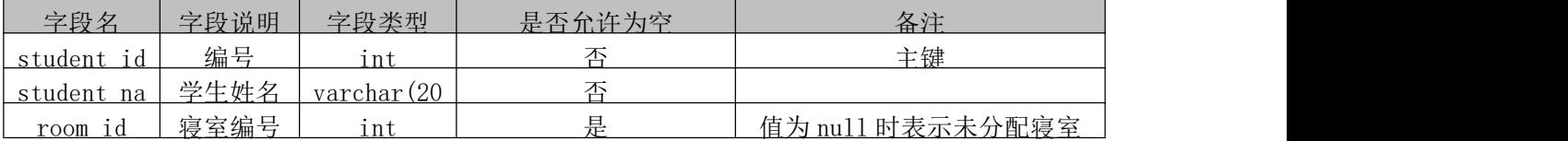

1-2-2.3 在表 T\_student 中插入记录, 见表 4-7-2。

表 4-7-2 T\_student 表记录

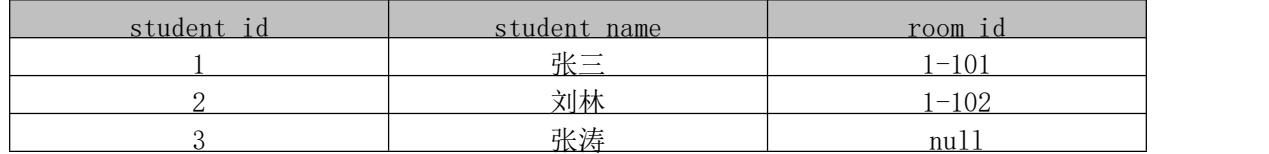

1-2-3 功能实现

1-2-3.1 功能需求如图 4-7-4 所示。

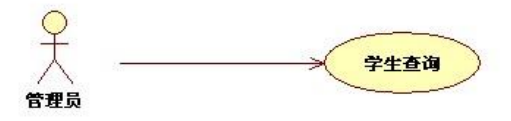

图 4-7-4 用例图

1-2-3.2 依据活动图完成"已分配寝室学生"查询功能,如图 4-7-5 所示。

1-2-3.3 依据活动图完成"查询未分配学生"功能,如图 4-7-6 所示。

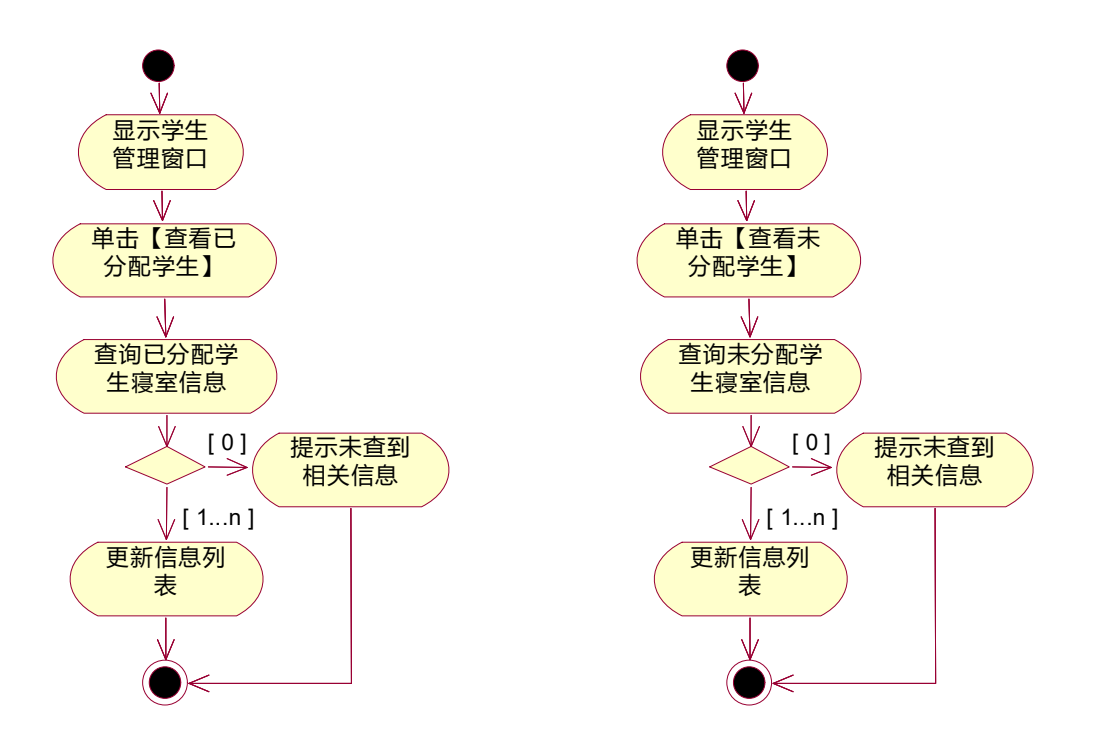

图 4-7-5"已分配寝室学生"查询活动图 图 4-7-6 "查询未分配学生"活动图

1.3 提交的作品和相关材料

答案以"答题文件"的形式提交。请按以下要求创建答题文件夹和答题文件。

1-3-1 创建答题文件夹

创建以"所属学校名\_身份证号\_姓名\_题号"命名的文件夹,存放所有答题文件。例如: "湖南生物机电职业技术学院 340103\*\*\*\*\*\*\*\*\*\*\*\* 李维 4-7\" 。

1-3-2 创建答题文件

1-3-2.1 项目源文件

创建 project 子文件夹,如:"湖南生物机电职业技术学院\_340103\*\*\*\*\*\*\*\_李维\_4-7\ project \",存放所有源代码。

1-3-2.2 数据库备份文件

创建bak子文件夹,如:"湖南生物机电职业技术学院\_340103\*\*\*\*\*\*\*\_李维\_4-7\bak\", 存放数据备份文件,它用于教师阅卷时,还原运行环境。无数据备份文件,则扣除相应的技 术分。

1-3-2.3 可执行程序文件

创建 execute 子文件夹, 如: "湖南生物机电职业技术学院 340103\*\*\*\*\*\*\* 李维 4-7\execute\",存放编译生成的 exe 可执行程序或 jar 包文件,便于教师阅卷时,直接查 看程序运行效果。

1-3-2.4 提交答题文件

将"所属学校名\_身份证号\_姓名\_题号"文件夹打包,形成"所属学校名\_身份证号\_姓

名题号.RAR"文件,如:"湖南生物机电职业技术学院 340103\*\*\*\*\*\*\*\*\*\*\* 李维 4-7.rar", 将该文件按要求进行上传。

(2)实施条件

2.1 场地

进行本题测试所需的计算机场地应符合 GB9361.2011 中的相关安全要求。

2.2 设施设备

实施 4-7 测试所需主要设施设备一览表如下表 4-7-7 所示。

表 4-7-7 实施 4-7 测试所需主要设施设备一览表

| 序号 | 设备、软件名称 | 规格/技术参数、用途       | 说明            |
|----|---------|------------------|---------------|
|    |         | CPU 奔腾 4 以上, 内存  |               |
|    |         | 1G 以上,Windows XP | 用于软件开发和软件部署,每 |
|    | 个人计算机   | 操作系统以上版本。        | 人一台。          |
|    |         | 配备彩显、键盘、鼠标       |               |

2.3 软件环境

实施 4-7 测试所需软件环境一览表如下表 4-7-8 所示。

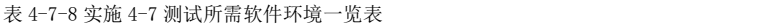

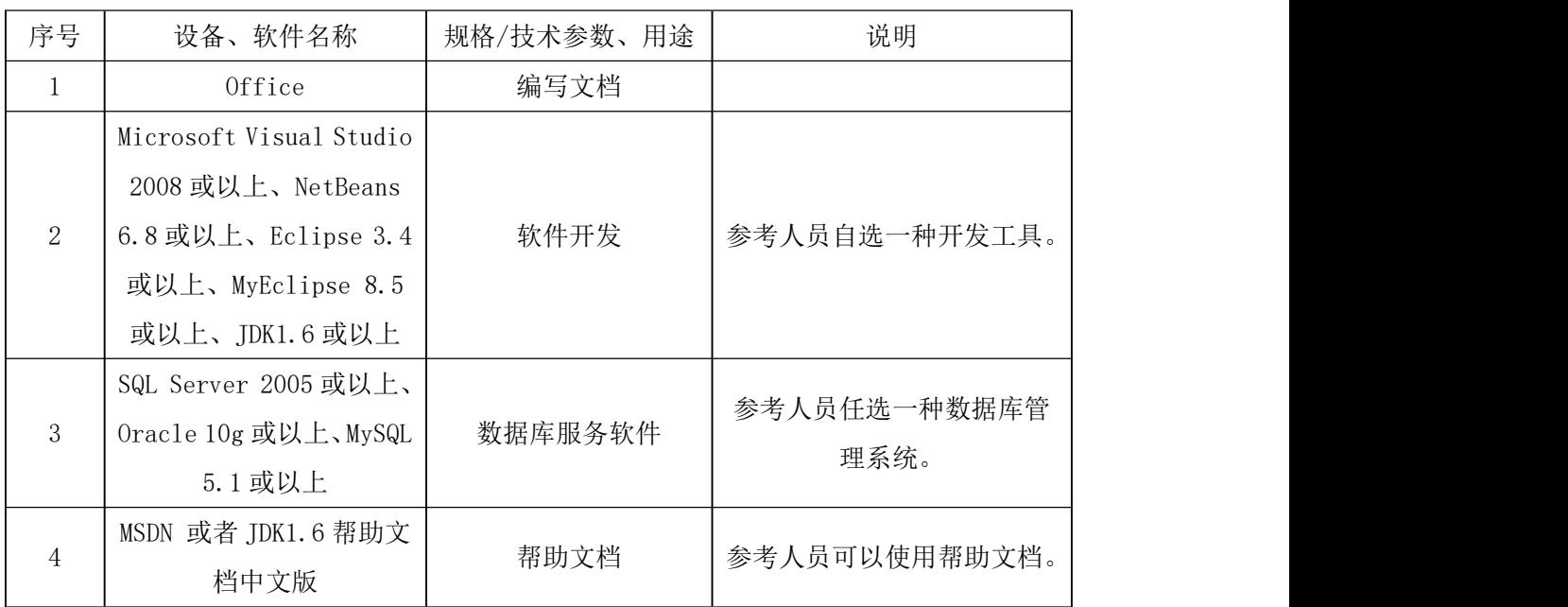

(3)考核时量

3 小时

(4)评价标准

4-7 测试评价标准一览表如表 4-7-9 所示。

表 4-7-9 4-7 测试评价标准一览表

| 评价项  | 分值  | 评分细则                        |
|------|-----|-----------------------------|
| 界面设计 | 15分 | 没有成功设计界面, 扣10分, 控件不符合要求或缺少控 |

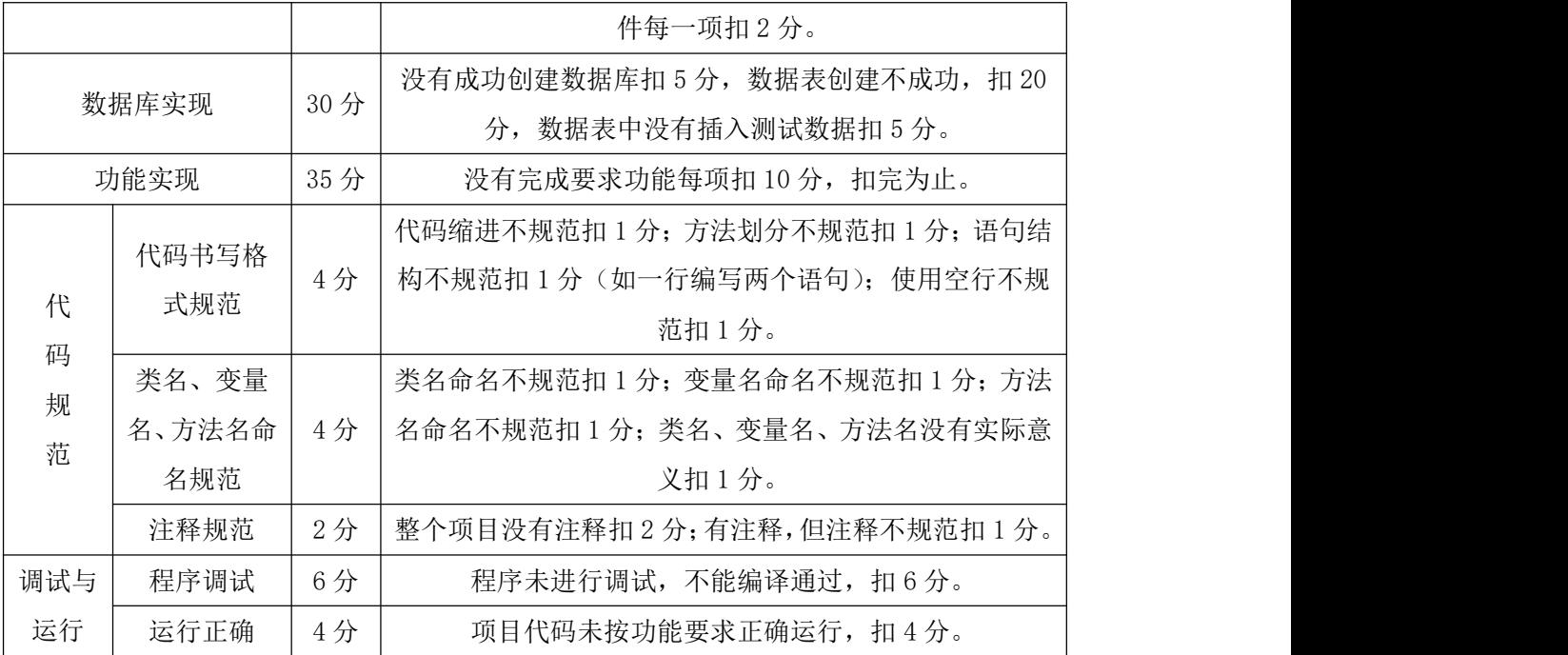

# 48.试题编号:4-8,宿舍管理系统 用户登录与分配宿管员模块

(1)任务描述

1.1 任务内容

1-1-1 任务概述

你作为《宿舍管理系统》项目开发组的程序员,请实现如下功能:

用户登录;

分配宿管员。

1-1-2 功能描述

1-1-2.1 在图 4-8-1 中输入用户名和密码,单击"确定"按钮,打开宿舍管理系统主窗 体,如图 4-8-2。

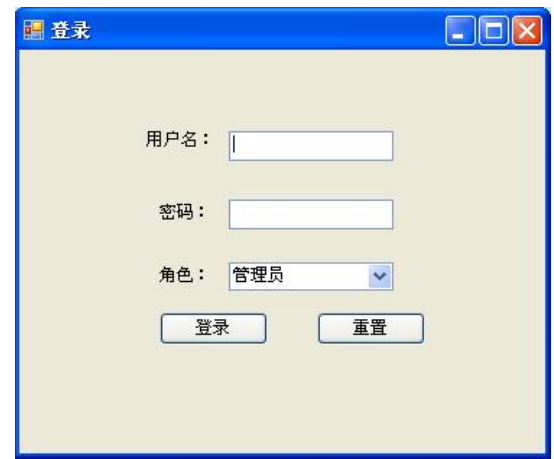

图 4-8-1 登录窗体

1-1-2.2 在图 4-8-2 中,单击"宿管员管理"菜单项。

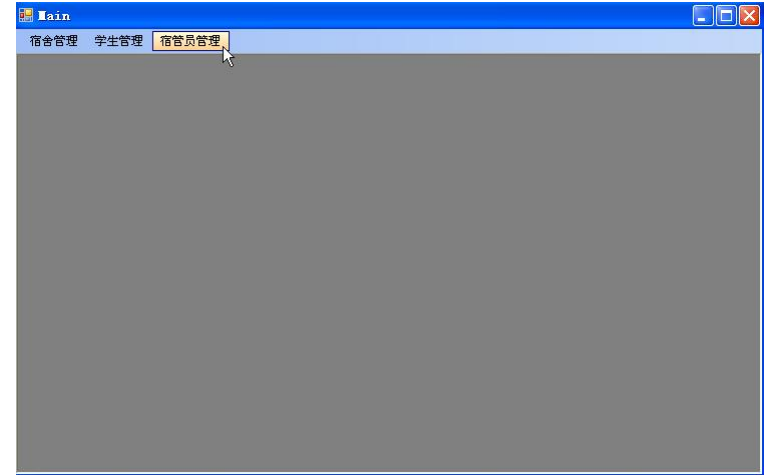

图 4-8-2 主窗体

1-1-2.3 在图 4-8-3 中,选择未分配宿管员的宿舍楼,然后选择宿管员。

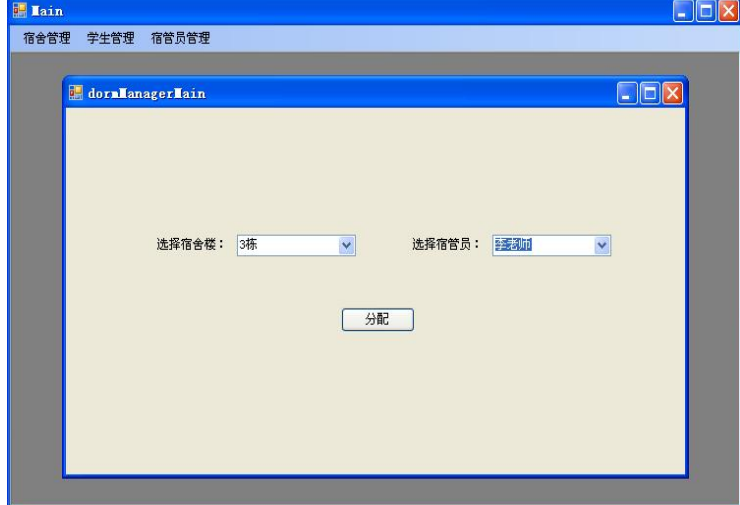

#### 图 4-8-3 宿管员管理窗体

1-1-2.4 单击图 4-8-3 中的"分配"按钮,完成宿管员分配操作。(注:宿管员分配, 就是修改 T\_room\_manager 表的 building\_id 的值)

1.2 任务要求

1-2-1 窗体实现

实现图 4-8-1、图 4-8-2、图 4-8-3 所示界面。

1-2-2 数据库实现

1-2-2.1 创建数据库 DormDB。

1-2-2.2 创建管理员表(T\_user),表结构见表 4-8-1。

字段名 字段类型 字段 是否允许 说明 オンディー・ビー カ空 しょうしょう しゅうしょう しょうしょう 备注 しゅうしょう しんしょう しんしゃく しゅうしょく user\_id 编号 int 否 主键 user\_name | 登录名 | varchar(20) | 否 user password | 密码 | varchar(12) | 否 user\_role | 角色 | char(1) | 否 | 1-管理员;2-宿管员;3-学生

表 4-8-1 管理员 (T\_user) 表结构

1-2-2.3 在表 T\_user 中插入记录, 见表 4-8-2。

表 4-8-2 T\_user 表记录

| $11C\Omega$<br>15 | name<br>$\sim$ | u u v |  |
|-------------------|----------------|-------|--|
|                   | ասու           | лшт   |  |

1-2-2.4 创建宿舍管理员表(T\_room\_manager), 表结构见表 4-8-3。

### 表 4-8-3 宿舍管理员表结构

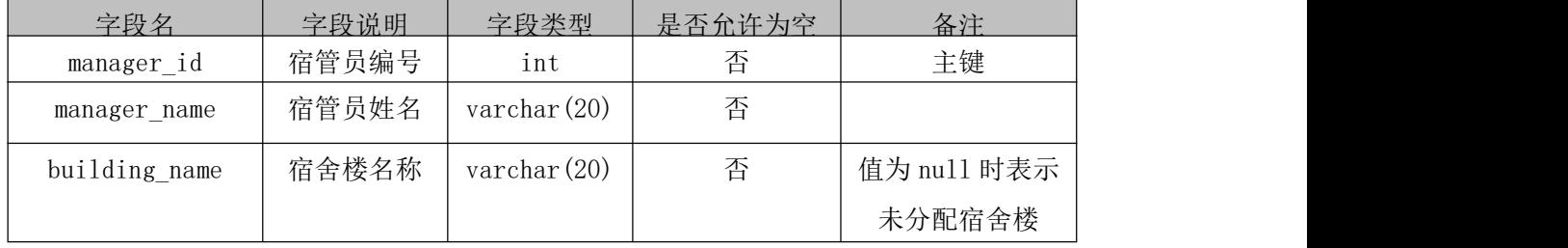

1-2-2.5 在表 T\_room\_manager 中插入记录, 见表 4-8-4。

表 4-8-4 T\_room\_manager 表记录

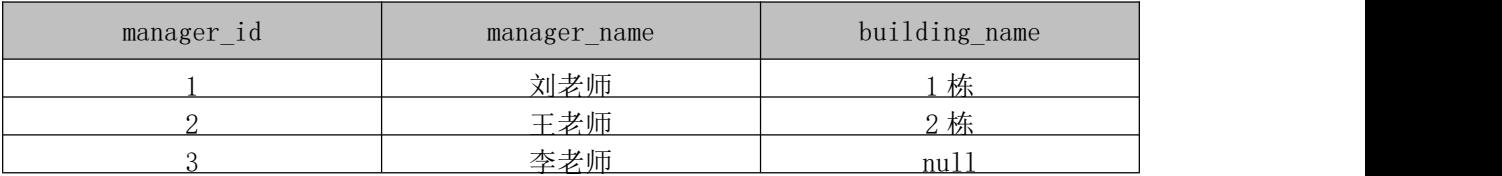

1-2-3 功能实现

1-2-3.1 功能需求如图 4-8-4 所示。

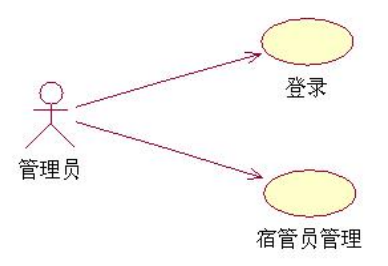

图 4-8-4 用例图

1-2-3.2 依据活动图完成管理员登录功能,如图 4-8-5 所示。

1-2-3.3 依据活动图完成"宿管员管理"功能,如图 4-8-6 所示。

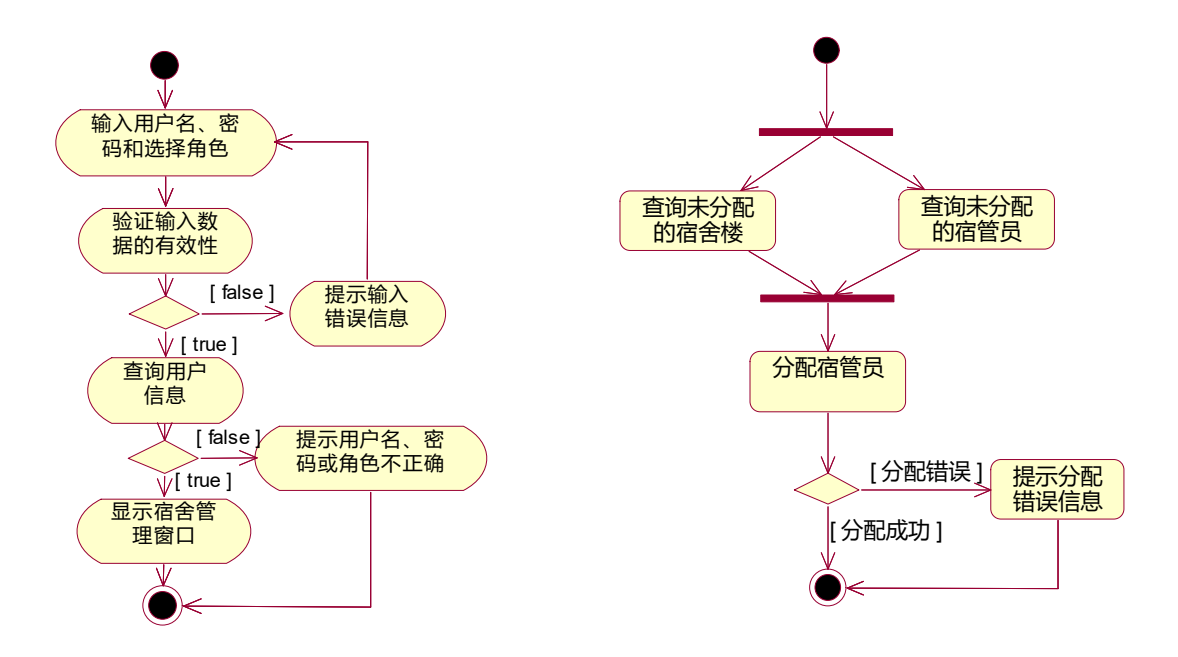

图 4-8-5 登录活动图 图 4-8-6"宿管员管理"查询活动图

1.3 提交的作品和相关材料

答案以"答题文件"的形式提交。请按以下要求创建答题文件夹和答题文件。

1-3-1 创建答题文件夹

创建以"所属学校名\_身份证号\_姓名\_题号"命名的文件夹,存放所有答题文件。例如: "湖南生物机电职业技术学院\_340103\*\*\*\*\*\*\*\*\*\*\*\_李维\_4-8\" 。

1-3-2 创建答题文件

1-3-2.1 项目源文件

创建 project 子文件夹,如:"湖南生物机电职业技术学院\_340103\*\*\*\*\*\*\*\_李维\_4-8\ project \",存放所有源代码。

1-3-2.2 数据库备份文件

创建bak子文件夹,如:"湖南生物机电职业技术学院\_340103\*\*\*\*\*\*\*\_李维\_4-8\bak\", 存放数据备份文件,它用于教师阅卷时,还原运行环境。无数据备份文件,则扣除相应的技 术分。

1-3-2.3 可执行程序文件

创建 execute 子文件夹, 如: "湖南生物机电职业技术学院\_340103\*\*\*\*\*\*\*\_李维 4-8\execute\",存放编译生成的 exe 可执行程序或 jar 包文件,便于教师阅卷时,直接查 看程序运行效果。

1-3-2.4 提交答题文件

将"所属学校名\_身份证号\_姓名\_题号"文件夹打包,形成"所属学校名\_身份证号\_姓 名题号.RAR"文件,如:"湖南生物机电职业技术学院 340103\*\*\*\*\*\*\*\*\*\*\* 李维 4-8.rar", 将该文件按要求进行上传。

(2)实施条件

2.1 场地

进行本题测试所需的计算机场地应符合 GB9361.2011 中的相关安全要求。

2.2 设施设备

实施 4-8 测试所需主要设施设备一览表如下表 4-8-5 所示。

表 4-8-5 实施 4-8 测试所需主要设施设备一览表

| 序号 | 设备、软件名称 | 规格/技术参数、用途        | 说明            |
|----|---------|-------------------|---------------|
|    |         | CPU 奔腾 4 以上, 内存   |               |
|    |         | 1G 以上, Windows XP | 用于软件开发和软件部署,每 |
|    | 个人计算机   | 操作系统以上版本。         | 人一台。          |
|    |         | 配备彩显、键盘、鼠标        |               |

2.3 软件环境

实施 4-8 测试所需软件环境一览表如下表 4-8-6 所示。

表 4-8-6 实施 4-8 测试所需软件环境一览表

| 序号             | 设备、软件名称                 | 规格/技术参数、用途 | 说明                   |  |
|----------------|-------------------------|------------|----------------------|--|
| $\mathbf{1}$   | Office                  | 编写文档       |                      |  |
|                | Microsoft Visual Studio |            |                      |  |
|                | 2008 或以上、NetBeans       |            |                      |  |
| $\overline{2}$ | $6.8$ 或以上、Eclipse 3.4   | 软件开发       | 参考人员自选一种开发工具。        |  |
|                | 或以上、MyEclipse 8.5       |            |                      |  |
|                | 或以上、JDK1.6或以上           |            |                      |  |
|                | SQL Server 2005 或以上、    |            |                      |  |
| 3              | Oracle 10g 或以上、MySQL    | 数据库服务软件    | 参考人员任选一种数据库管<br>理系统。 |  |
|                | 5.1 或以上                 |            |                      |  |
| 4              | MSDN 或者 JDK1.6 帮助文      | 帮助文档       | 参考人员可以使用帮助文档。        |  |
|                | 档中文版                    |            |                      |  |

(3)考核时量

3 小时

(4)评价标准

4-8 测试评价标准一览表如表 4-8-7 所示。

表 4-8-7 4-8 测试评价标准一览表

|        | 评价项<br>分值<br>评分细则 |     |                                 |
|--------|-------------------|-----|---------------------------------|
|        |                   | 15分 | 没有成功设计界面, 扣10分, 控件不符合要求或缺少控     |
|        | 界面设计              |     | 件每一项扣2分。                        |
|        |                   | 30分 | 没有成功创建数据库扣 5 分,数据表创建不成功,扣 20    |
|        | 数据库实现             |     | 分, 数据表中没有插入测试数据扣 5 分。           |
|        | 功能实现              | 35分 | 没有完成要求功能每项扣10分,扣完为止。            |
|        | 代码书写格             | 4分  | 代码缩进不规范扣 1 分; 方法划分不规范扣 1 分; 语句结 |
|        | 式规范               |     | 构不规范扣 1 分 (如一行编写两个语句); 使用空行不规   |
| 代<br>码 |                   |     | 范扣1分。                           |
|        | 类名、变量             |     | 类名命名不规范扣1分; 变量名命名不规范扣1分; 方法     |
| 规<br>范 | 名、方法名命            | 4分  | 名命名不规范扣1分;类名、变量名、方法名没有实际意       |
|        | 名规范               |     | 义扣1分。                           |
|        | 注释规范              | 2分  | 整个项目没有注释扣2分;有注释,但注释不规范扣1分。      |
| 调试与    | 程序调试              | 6分  | 程序未进行调试,不能编译通过,扣6分。             |
| 运行     | 运行正确              | 4分  | 项目代码未按功能要求正确运行, 扣4分。            |

49. 试题编号: 4-9, 通达办公自动化系统 添加办公用品类别与查询办公用品模块

(1)任务描述

1.1 任务内容

1-1-1 任务概述

你作为《通达办公自动化系统》项目开发组的程序员,请实现如下功能:

添加办公用品类别;

查询办公用品。

1-1-2 功能描述

1-1-2.1 在图 4-9-1 中单击"类别添加"按钮, 打开"类别添加"窗体, 如图 4-9-2 所示。

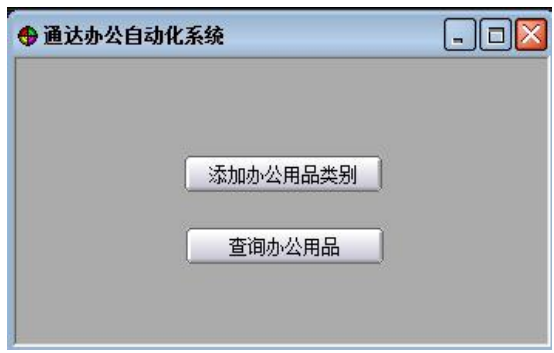

图 4-9-1 主窗体

1-1-2.2 点击"类别添加"按钮,进入"办公用品类别窗口"(如图 4-9-2),输入类别 编码和类别名称,单击"保存"按钮,完成类别添加功能,并返回主窗体。

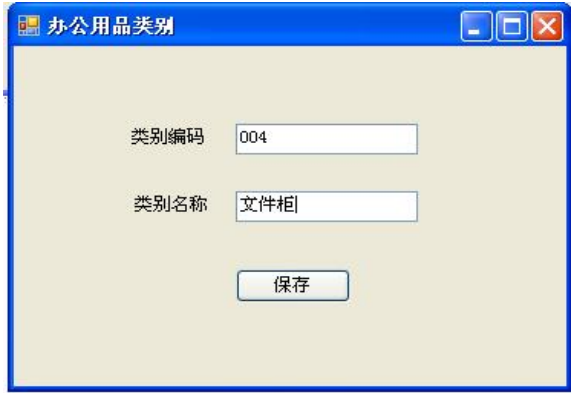

图 4-9-2 添加办公用品类别窗体

1-1-2.3 在图 4-9-3 中,输入办公用品编号或办公用品名称,单击"查询"按钮后, 则在办公用品信息窗体中显示查询结果。如图 4-9-3 所示。

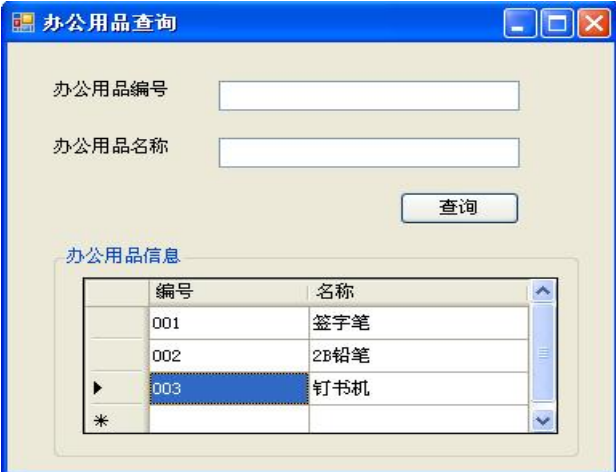

图 4-9-3 办公用品查询窗体

1.2 任务要求

1-2-1 窗体实现

实现图 4-9-1、图 4-9-2、图 4-9-3 所示界面。

1-2-2 数据库实现

1-2-2.1 创建数据库 OADB。

1-2-2.2 创建办公用品类别表(T\_category),表结构见表 4-9-1。

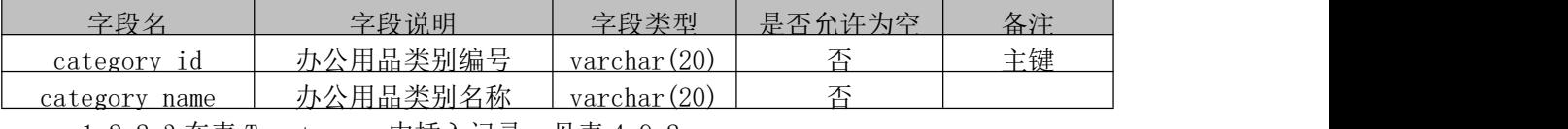

#### 表 4-9-1 办公用品类别表结构

1-2-2.3 在表 T\_category 中插入记录,见表 4-9-2。

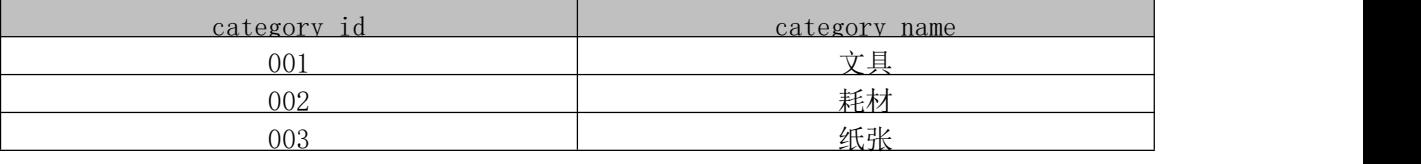

表 4-9-2 T\_category 表记录

1-2-2.4 创建办公用品表(T\_product), 表结构见表 4-9-3。

### 表 4-9-3 办公用品表结构

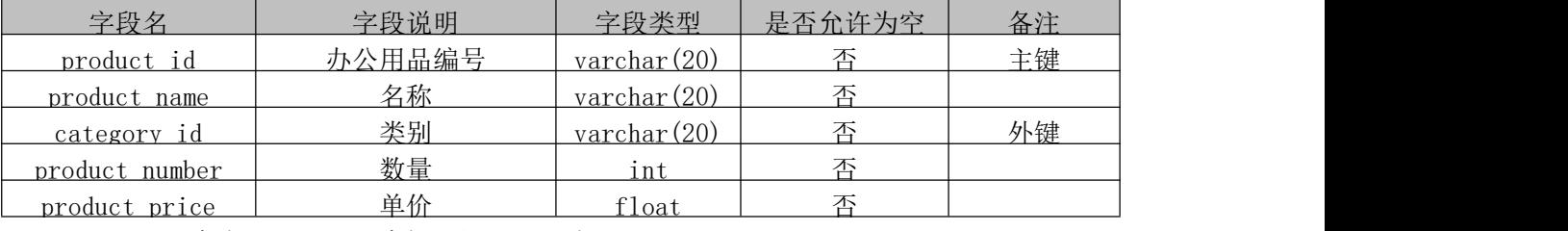

1-2-2.5 在表 T\_product 中插入记录, 见表 4-9-4。

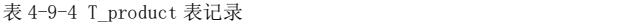

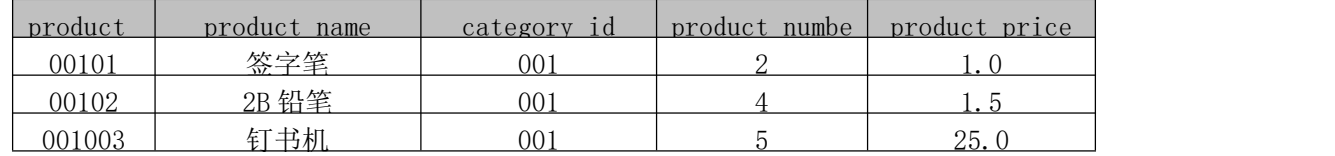

1-2-3 功能实现

1-2-3.1 功能需求如图 4-9-5 所示。

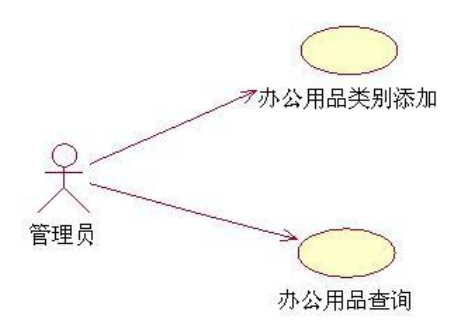

## 图 4-9-5 用例图

1-2-3.2 依据活动图完成办公用品类别添加功能,如图 4-9-6 所示。

1-2-3.3 依据活动图完成查询功能,如图 4-9-7 所示。办公用品编号和名称采用模糊查 询,不输入办公用品编号和名称时,显示所有办公用品。

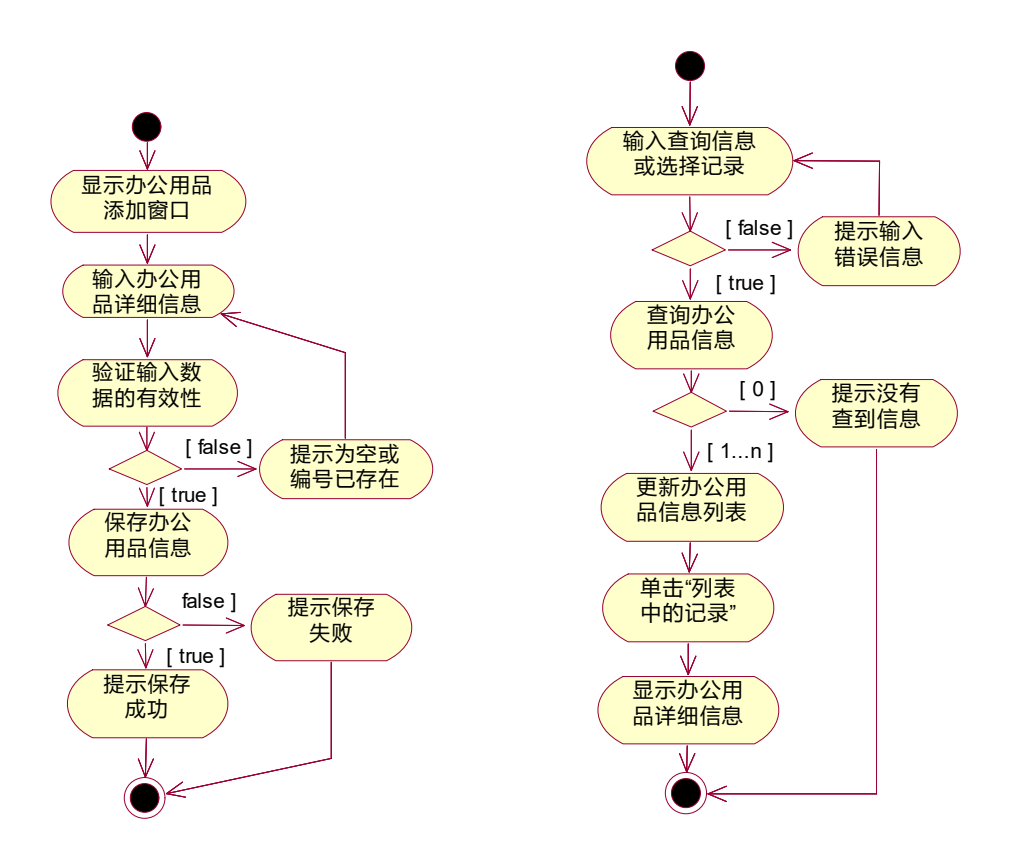

图 4-9-6 办公用品类别添加活动图 图 4-9-7 办公用品查询活动图

1.3 提交的作品和相关材料

答案以"答题文件"的形式提交。请按以下要求创建答题文件夹和答题文件。

1-3-1 创建答题文件夹

创建以"所属学校名\_身份证号\_姓名\_题号"命名的文件夹,存放所有答题文件。例如: "湖南生物机电职业技术学院 340103\*\*\*\*\*\*\*\*\*\*\* 李维 4-9\" 。

1-3-2 创建答题文件

1-3-2.1 项目源文件

创建 project 子文件夹, 如: "湖南生物机电职业技术学院 340103\*\*\*\*\*\*\* 李维 4-9\ project \",存放所有源代码。

1-3-2.2 数据库备份文件

创建bak子文件夹,如:"湖南生物机电职业技术学院\_340103\*\*\*\*\*\*\*\_李维\_4-9\bak\", 存放数据备份文件,它用于教师阅卷时,还原运行环境。无数据备份文件,则扣除相应的技 术分。

1-3-2.3 可执行程序文件

创建 execute 子文件夹, 如: "湖南生物机电职业技术学院 340103\*\*\*\*\*\*\* 李维 4-9\execute\",存放编译生成的 exe 可执行程序或 jar 包文件,便于教师阅卷时,直接查 看程序运行效果。

1-3-2.4 提交答题文件

将"所属学校名\_身份证号\_姓名\_题号"文件夹打包,形成"所属学校名\_身份证号\_姓 名题号.RAR"文件,如:"湖南生物机电职业技术学院 340103\*\*\*\*\*\*\*\*\*\*\* 李维 4-9.rar", 将该文件按要求进行上传。

(2)实施条件

2.1 场地

进行本题测试所需的计算机场地应符合 GB9361.2011 中的相关安全要求。

2.2 设施设备

实施 4-9 测试所需主要设施设备一览表如下表 4-9-5 所示。

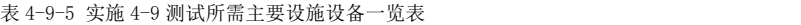

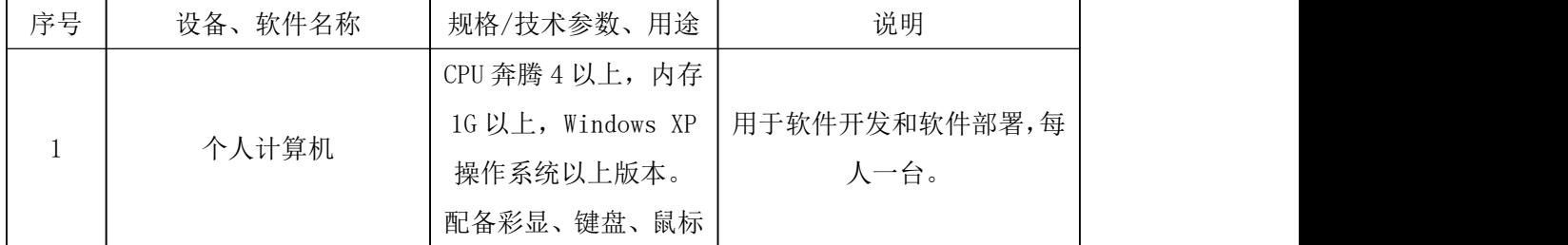

2.3 软件环境

实施 4-9 测试所需软件环境一览表如下表 4-9-6 所示。

表 4-9-6 实施 4-9 测试所需软件环境一览表

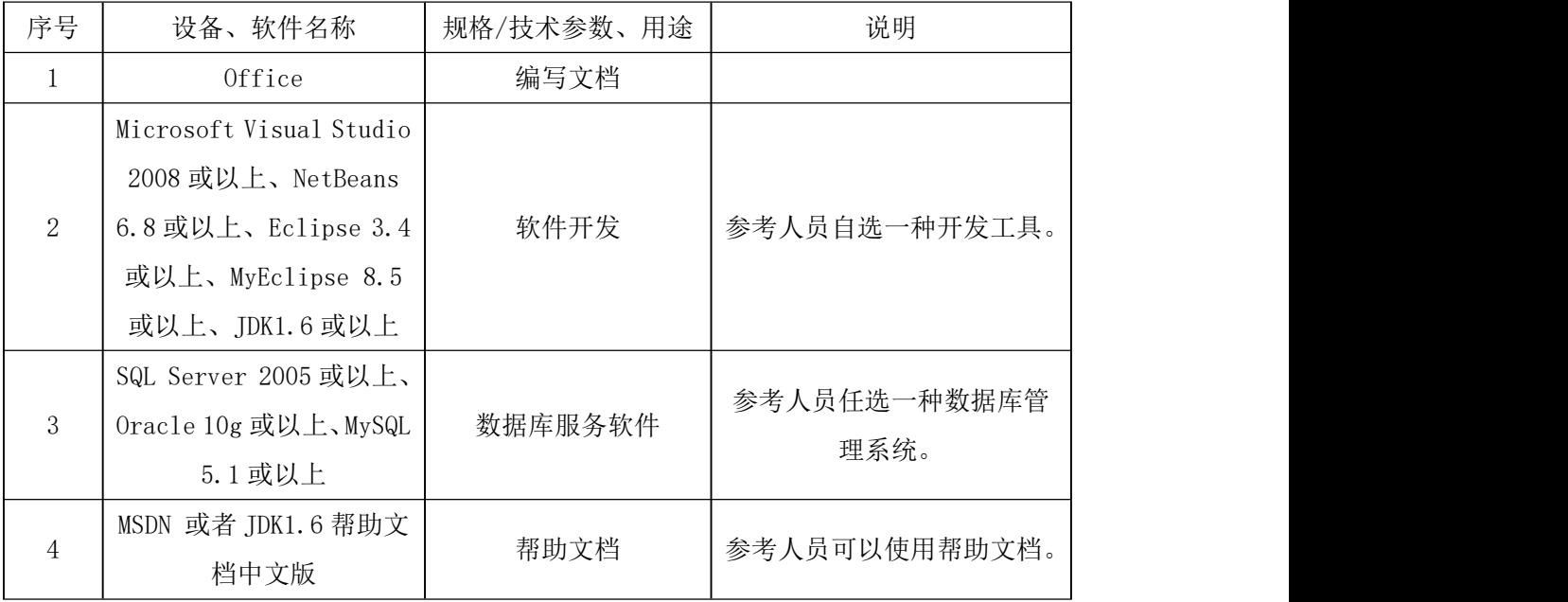

(3)考核时量

3 小时

(4)评价标准

4-9 测试评价标准一览表如表 4-9-7 所示。

表 4-9-7 4-9 测试评价标准一览表

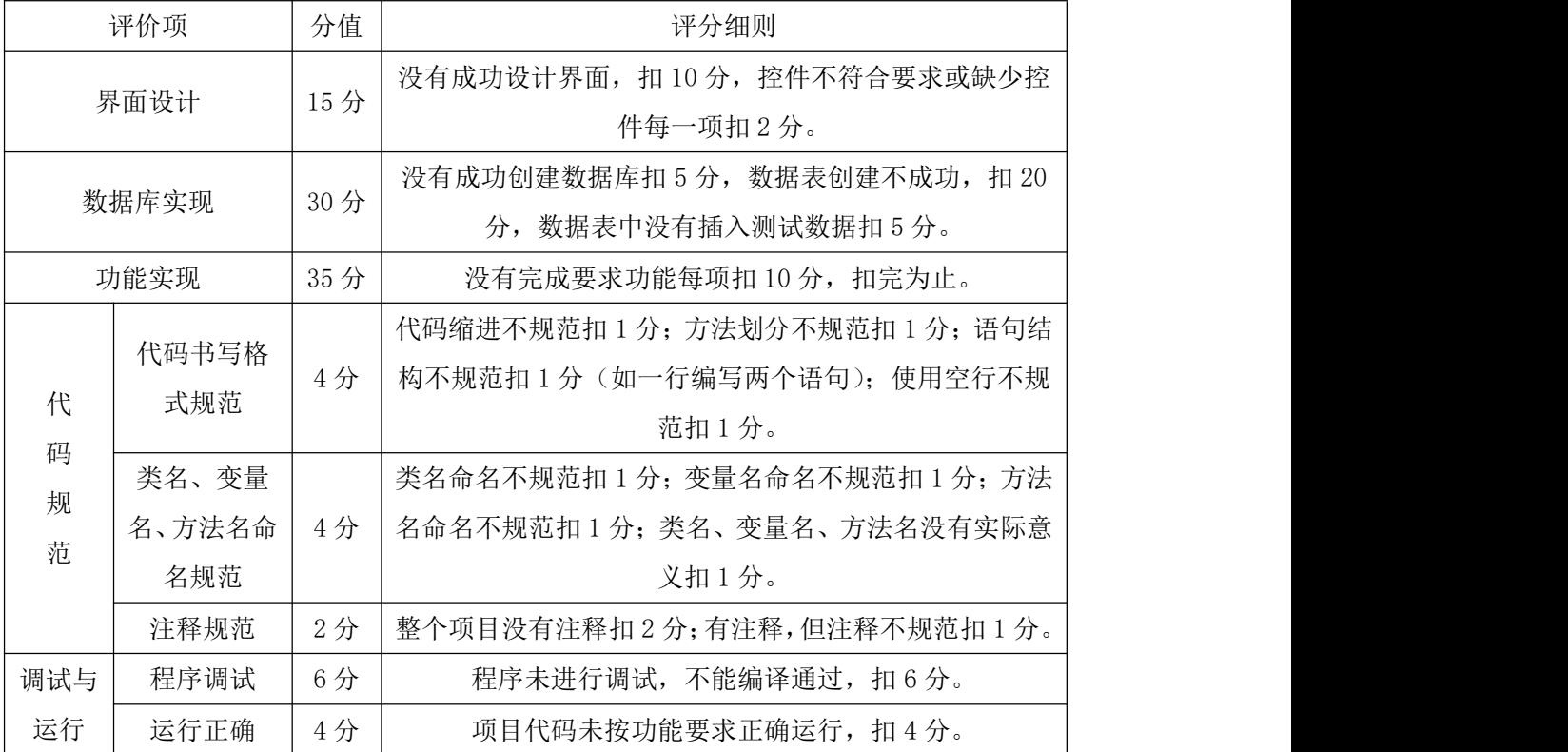

50.试题编号:4-10,通达办公自动化系统 会议室管理模块

(1)任务描述

1.1 任务内容

1-1-1 任务概述

你作为《通达办公自动化系统》项目开发组的程序员,请实现如下功能:

添加会议室;

查询会议室预订。

1-1-2 功能描述

1-1-2.1 在图 4-10-1 中,单击主界面上的"会议室添加"按钮,打开"会议室"窗口, 如图 4-10-2 所示。

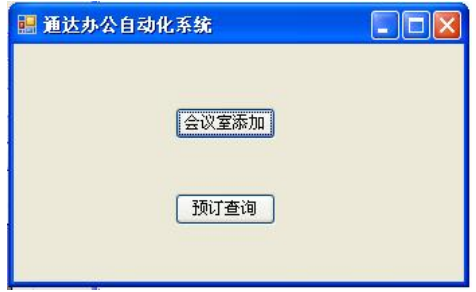

图 4-10-1 会议管理主界面

1-1-2.2 在图 4-10-2 中,输入会议室编码和会议室名称,单击"保存"按钮保存会议 室信息,并返回主窗体。

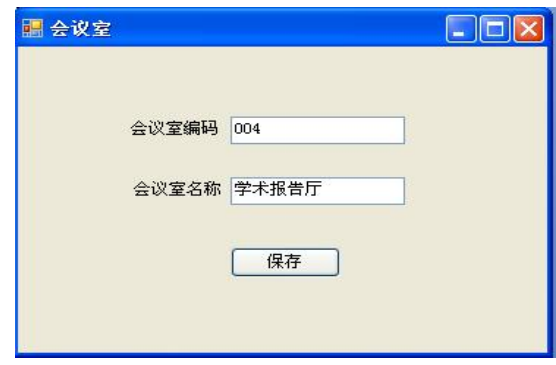

图 4-10-2 会议室添加界面

1-1-2.3 单击主界面的"预定查询"按钮,进入"会议室预定查询"窗口(图 4-10-3), 输入会议室或预订人,单击"查询"按钮,将会显示查询结果。

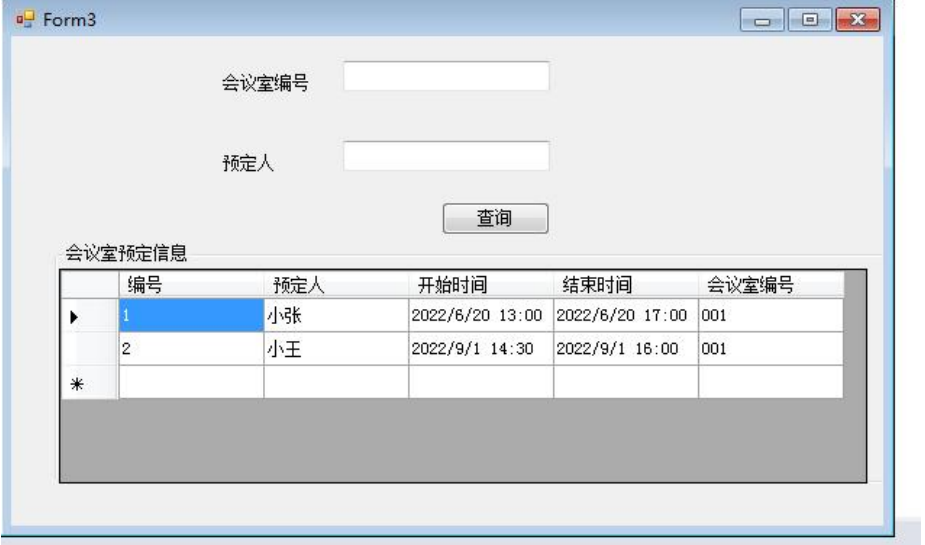

图 4-10-3 会议室预订查询窗体

1.2 任务要求

1-2-1 窗体实现

实现图 4-10-1、图 4-10-2、图 4-10-3 所示界面。

1-2-2 数据库实现

1-2-2.1 创建数据库 OADB。

1-2-2.2 创建会议室表(T\_meeting\_room),表结构见表 4-10-1。

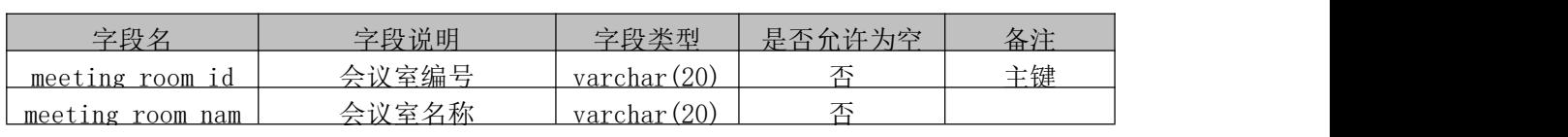

表 4-10-1 会议室表结构

1-2-2.3 在表 T\_meeting\_room 中插入记录, 见表 4-10-2。

表 4-10-2 T\_meeting\_room 表记录

| 3m <sub>6</sub><br>IVI (<br>. . |
|---------------------------------|
|                                 |
|                                 |

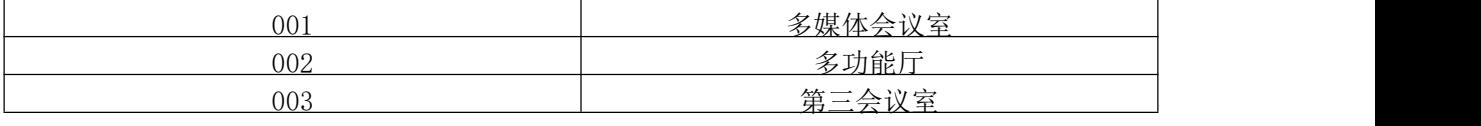

表 4-10-3 会议室预订表结构

1-2-2.4 创建会议室预订表(T\_reservation), 表结构见表 4-10-3。

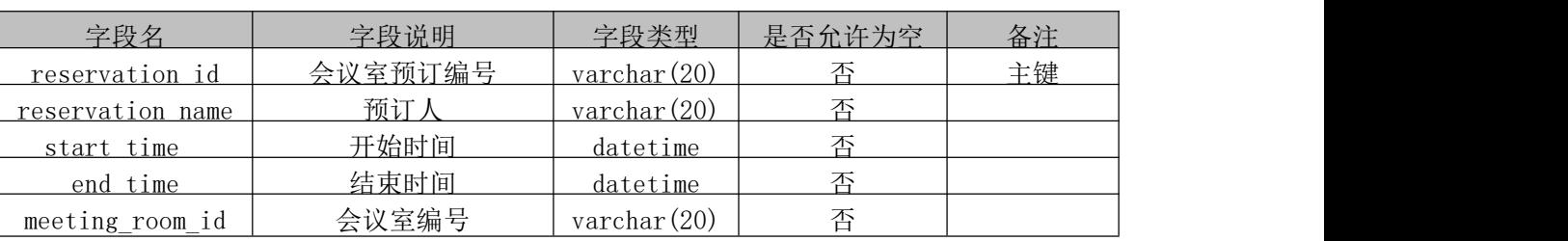

1-2-2.5 在表 T\_reservation 中插入记录, 见表 4-10-4。

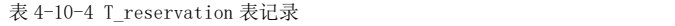

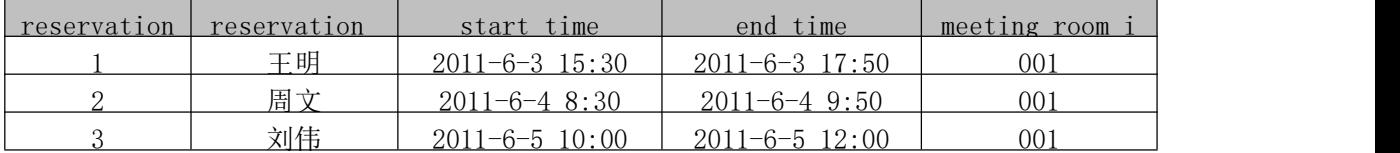

1-2-3 功能实现

1-2-3.1 功能需求如图 4-10-4 所示。

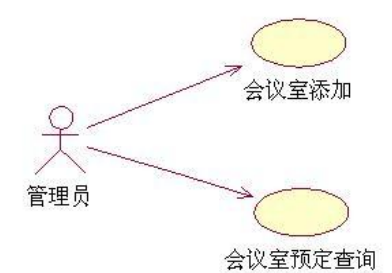

图 4-10-4 用例图

1-2-3.2 依据活动图完成会议室添加功能,如图 4-10-5 所示。

1-2-3.3 依据活动图完成查询功能,如图 4-10-6 所示。会议室通过下拉列表框选择输 入,不输入预订人时,显示所有该会议室的预订记录。输入预订人时,可以模糊查询该预订 人的所有预订记录。

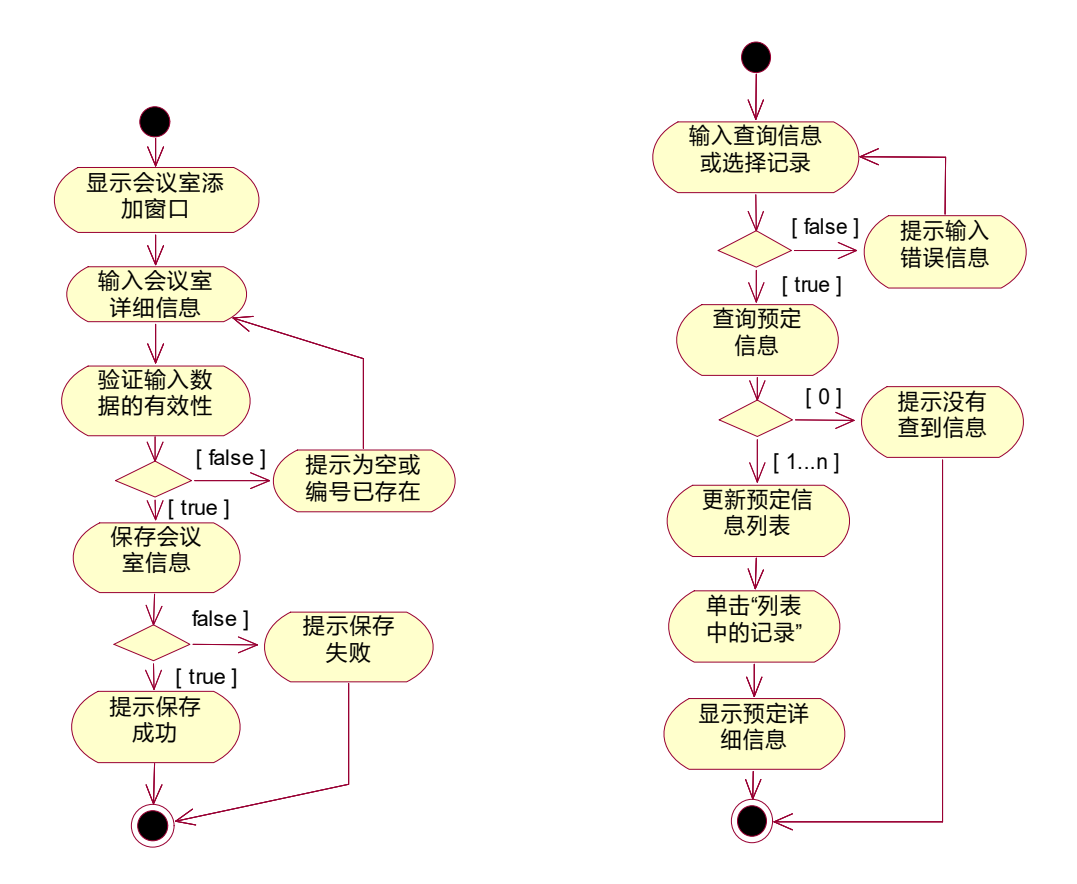

图 4-10-5 会议室添加活动图 图 4-10-6 查询活动图

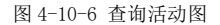

1.3 提交的作品和相关材料

答案以"答题文件"的形式提交。请按以下要求创建答题文件夹和答题文件。

1-3-1 创建答题文件夹

创建以"所属学校名\_身份证号\_姓名\_题号"命名的文件夹,存放所有答题文件。例如: "湖南生物机电职业技术学院 340103\*\*\*\*\*\*\*\*\*\*\* 李维 4-10\" 。

1-3-2 创建答题文件

1-3-2.1 项目源文件

创建 project 子文件夹,如:"湖南生物机电职业技术学院 340103\*\*\*\*\*\*\* 李维\_4-10\ project \",存放所有源代码。

1-3-2.2 数据库备份文件

创建 bak 子文件夹, 如: "湖南生物机电职业技术学院 340103\*\*\*\*\*\*\* 李维 \_4-10\bak\",存放数据备份文件,它用于教师阅卷时,还原运行环境。无数据备份文件, 则扣除相应的技术分。

1-3-2.3 可执行程序文件

创建 execute 子文件夹, 如: "湖南生物机电职业技术学院 340103\*\*\*\*\*\*\* 李维 \_4-10\execute\",存放编译生成的 exe 可执行程序或 jar 包文件,便于教师阅卷时,直接 查看程序运行效果。

1-3-2.4 提交答题文件

将"所属学校名\_身份证号\_姓名\_题号"文件夹打包,形成"所属学校名\_身份证号\_姓 名题号.RAR"文件,如:"湖南生物机电职业技术学院 340103\*\*\*\*\*\*\*\*\*\*\* 李维 4-10.rar", 将该文件按要求进行上传。

(2)实施条件

2.1 场地

进行本题测试所需的计算机场地应符合 GB9361.2011 中的相关安全要求。

2.2 设施设备

实施 4-10 测试所需主要设施设备一览表如下表 4-10-5 所示。

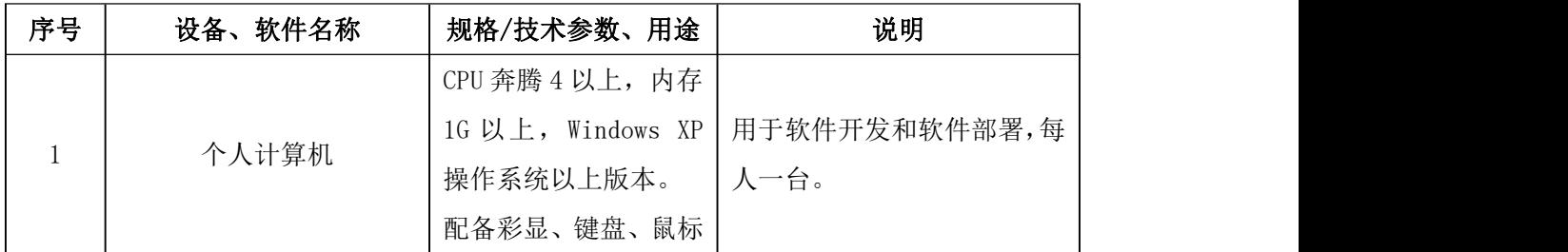

表 4-10-5 实施 4-10 测试所需主要设施设备一览表

2.3 软件环境

实施 4-10 测试所需软件环境一览表如下表 4-10-6 所示。

表 4-10-6 实施 4-10 测试所需软件环境一览表

| 序号             | 设备、软件名称                 | 规格/技术参数、用途 | 说明            |  |
|----------------|-------------------------|------------|---------------|--|
| $\mathbf{1}$   | Office                  | 编写文档       |               |  |
|                | Microsoft Visual Studio |            |               |  |
|                | 2008 或以上、NetBeans       |            |               |  |
| $\overline{2}$ | 6.8或以上、Eclipse 3.4      | 软件开发       | 参考人员自选一种开发工具。 |  |
|                | 或以上、MyEclipse 8.5       |            |               |  |
|                | 或以上、JDK1.6或以上           |            |               |  |
|                | SQL Server 2005 或以上、    |            | 参考人员任选一种数据库管  |  |
| 3              | Oracle 10g 或以上、MySQL    | 数据库服务软件    | 理系统。          |  |
|                | 5.1 或以上                 |            |               |  |
| $\overline{4}$ | MSDN 或者 JDK1.6 帮助文      | 帮助文档       | 参考人员可以使用帮助文档。 |  |
|                | 档中文版                    |            |               |  |

(3)考核时量

3 小时

4-10 测试评价标准一览表如表 4-10-7 所示。

<sup>(4)</sup>评价标准

| 分值<br>评价项 |        |                | 评分细则                            |
|-----------|--------|----------------|---------------------------------|
| 界面设计      |        | 15分            | 没有成功设计界面, 扣10分, 控件不符合要求或缺少控     |
|           |        |                | 件每一项扣2分。                        |
|           | 数据库实现  |                | 没有成功创建数据库扣5分,数据表创建不成功, 扣20      |
|           |        | 30分            | 分, 数据表中没有插入测试数据扣 5 分。           |
|           | 功能实现   | 35分            | 没有完成要求功能每项扣10分,扣完为止。            |
|           | 代码书写格  |                | 代码缩进不规范扣 1 分; 方法划分不规范扣 1 分; 语句结 |
| 代         |        | 4分             | 构不规范扣 1 分 (如一行编写两个语句); 使用空行不规   |
|           | 式规范    |                | 范扣1分。                           |
| 码         | 类名、变量  |                | 类名命名不规范扣1分; 变量名命名不规范扣1分; 方法     |
| 规<br>范    | 名、方法名命 | 4分             | 名命名不规范扣1分;类名、变量名、方法名没有实际意       |
|           | 名规范    |                | 义扣1分。                           |
|           | 注释规范   | 2 <sup>分</sup> | 整个项目没有注释扣2分;有注释,但注释不规范扣1分。      |
| 调试与       | 程序调试   | 6分             | 程序未进行调试,不能编译通过,扣6分。             |
| 运行        | 运行正确   | 4分             | 项目代码未按功能要求正确运行, 扣4分。            |

表 4-10-7 4-10 测试评价标准一览表